Programming The PET/CBM **Programming The PET/CBM** 

by Raeto Collin West

The book described by Jim Butterfield as The book described by Jim Butterfield as

### "...unquestionably the most comprehensive and accurate reference have seen to date... In the contract of the contract of the contract of the contract of the contract of the contract of the contract of the contract of the contract of the contract of the contract of and accurate reference I have seen to date...

The Reference Encyclopedia for Commodore 2000,3000,4000, and <sup>8000</sup> series computers and peripherals. The Reference Encyclopedia for Commodore 2000,3000, 4000, and 8000 series computers and peripherals.

Here's just a sample of reviewer and reader reaction:

**Educational Computing Review** by Stephen Potts **This book is a must for every CBM/PET user.** "Of all the books have read on the PET this book Programming From readers.' the PET/CBM by Raeto West must rank as one of the most comprehensive and readable accounts on the PET that I have ever had the pleasure to see... "Of all the books I have read on the PET this book Programming

"If you wish to get more from your PET than arcade games and simple teaching programs then this book is a must for your bookshelf. It does not matter whether you run on BASIC 1. BASIC bookshelf. It does not maner whether you run on BASIC', BASIC 2, or BASIC 4 since all routines are supplied with addresses and changes to make them run on any machines wherever possible...

"...this book, with its lucid explanations of the PET, its useful routines and programming hints, is an essential purchase." rou tines and programming hints, is an essential purchase."

**IPUG Magazine Review** (British PET User Group) by Ron Geere "This publication represents over <sup>a</sup> year's intensive research ... and "This publicarion represenrs over a year's intensive research ... and the resulting product is a valuable work of reference. A tremendous amount of useful information has been packed in this  $500 +$  page work at which I was so over-awed that I did not know how to

From reviewers' srarr tnis review at first... From reviewers: start this review at first...

'This book is a must for every C8M/PET user."

### From readers:

...a book the average to advanced user cannot afford *not* to possess..." possess ... "

"My copy of your 'Programming the PET/CBM has been in daily " My copy of your 'Programming (he PET/CBM has been in daily use for nearly a month and I am finding it totally addictive, suffering severe withdrawal symptoms whenever I try halfheartedly to move on to other reading matter. It is without doubt the best book on its subject available today..."

"I have recently acquired a copy of your book Programming the PET/CBM and must congratulate you on its concept and on PET/CBM and must congrarulare you on irs concept and on packing in so much detail. It's so very much better than anything I have had up to now that it'll be my constant reference manual."

"I have received my copy of Programming the PET/CBM by Raeto "I have received my copy of Programming (he PET/CBM by Raeto West and have recommended it to several of my students. This book is so valuable that I cannot now afford to be without it." West and I have recommended it to several of my students. This

Published exclusively in North America by **COMPUTE! Books**. The book is an astonishing reference manual of useful information. Contents include this and much more: reference manual of useful information. Contents include this and much more:

- I Introduction and overview: Plan of the book, sources of information, features and chronology of CBM hardware. <sup>o</sup> f information. features and chronology of CBM hardware.
- 2 **BASIC and how it works:** Storage of BASIC and its variables; tokens, pointers, syntax; optimising BASIC. variables; [Dkens, poim ers, syntax; optimising BASIC.
- 3 Program and system design: Capabilities of the equipment; charts, algorithms, space, timing.
- 4 **Effective programming in BASIC:** Seventeen examples, including subroutines, dates, DATA. INPUT, rounding. including subroutines, dates, DATA INPUT. rounding.
- Alphabetic reference to BASIC keywords: Full 5 Alphabetic reference to BASIC keywords: Full descriptions, with examples, of all keywords, with methods for descriptions, with examples, of all keywords, with methods for adding additional commands not present in CBM BASIC, e.g. adding additional commands not present in C8M BASIC. e.g. AUTO, DEL, OLD, POP. PRINT USING, SORT. VARPTR. AUTO, DEL. OLD. POP, PRINT UStNG. SORT. VARPTR.
- **6 Disk drives:** Descriptions of operation and workings of disk drives, with BASIC and machine-code examples; bugs. disk drrves, WIth BASIC and machine·code examples; bugs.
- Alphabetic reference to disk BASIC commands: 7 Alphabetic reference to disk BASIC commands: BASIC disk commands with examples and notes. BASIC 4 dIsk commands with examples and notes.
- Other peripherals and hardware: Tape storage and handling; printers; modem; keyboard; EPROMs; reset switches. handling; printers; modem ; keyboard; EPROM s; reset SWitches. 8 Other peripherals and hardware: Tape storage and
- **9 Graphics and sound:** Tables of CBM characters; CRT chip;

animation, bar plots, <sup>80</sup> by <sup>50</sup> etc.; user-port sound. animation, bar plots, 80 by 50 etc.; user·pon sound.

- 10 The transition to machine-code: Introductory concepts; BASIC monitor; use of MLM, Supermon, Extramon; easy a BASIC moniror; use of MLM. Supermon, Extramon; easy examples. examples.
- 11 More 6502 machine-code: 6502 hardware features; eighteen common problems in programming; debugging. eighteen common problems In programming; debugging.
- <sup>12</sup> Alphabetic reference to <sup>6502</sup> opcodes: Examples, 12 Alphabetic reference to *6502* opcodes: Examples. notes, and explanations on each opcode from ADC to TYA. notes. and explanations on each opcode from ADC to lYA
- 13 Using ROM routines: IRQ, NMI, RESET; the Kernel; examples - modifying LIST; ordinary and relocating loaders. examples - modifying LIST; ordinary and relocating loaders.
- <sup>14</sup> Effective <sup>6502</sup> programming: Assemblers; CHRGET and we are as an and we way. PIR was, I RICHT MISS with the second common mistakes and a common mistakes are a **14 Effective 6502 programming:** Assemblers; CHRGET and wedges; PIAs, VIA, IEEE; common mistakes.
- **15 Index to BASIC ROMs and RAM:** Memory map of RAM and ROM, detailing and comparing BASICS 1, 2, and 4. and ROM. detailing and comparing BASICs I, 2, and 4.
- 16 Mathematical programming: Precision; equations; statistics; simulation; finance; calculus; machine-code. statistics; simulation; finance; calculus; machine·code.
- <sup>17</sup> Programming in business and education: Examples, 17 Programming in business and education: Examples, applications and pitfalls in business and education. applications and pitfalls in business and education. Appendices: 6502 reference charts; Supermon listings; ASCII; glossary

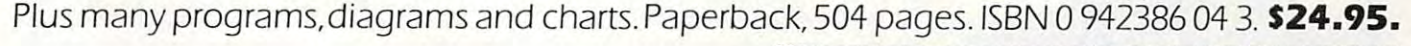

To Order To Order Programming The PET/CBM Programming The PET/CBM Call Call TOLL FREE 800-334-0868 TOLL FREE 800-334-0868 In IMC Call 919-275-9809 Or send coupon to Or send coupon to In NC Call 919-275-9809

COMPUTE! Books, P.O. Box 5406, Greensboro, NC <sup>27403</sup> COMPUTE I Books, P.O. Box 5406, Greensboro, NC 27403

In England, order from Level Limited, P.O. Box 438. Hampsiead London In England, order from level limned. P.o. Box 438. Hampslead. london, NW3 IBH. Price in England is £14.90, including P & P.

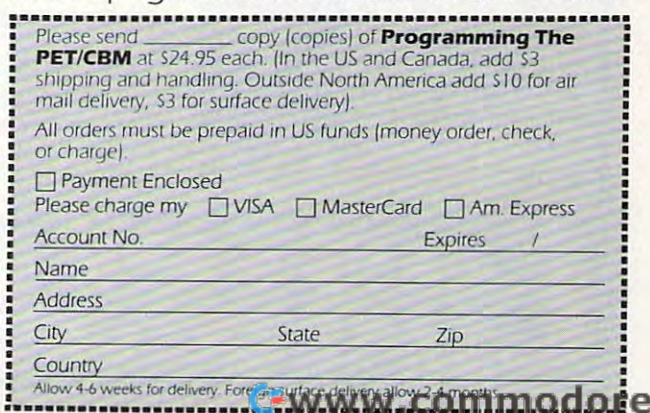

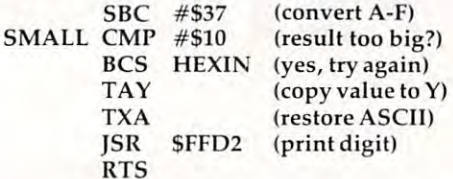

There are some "tricks" to the above coding. The first subtraction seems to be taking off 47 (\$2F), but it really subtracts the correct value of 48 since the carry is clear, which is a "borrow" in subtraction. The carry is set for the second subtraction, so the state description, and stated value of \$37 (55) is used. Among the state of \$37 (55) is used. Among the state of \$37 illegal characters are excluded, although it may take a little hand calculation to work out why. traction, so the stated value of \$37 (55) is used. All

That's the hard part. Now let's do the easy part – the actual hex input of four digits:

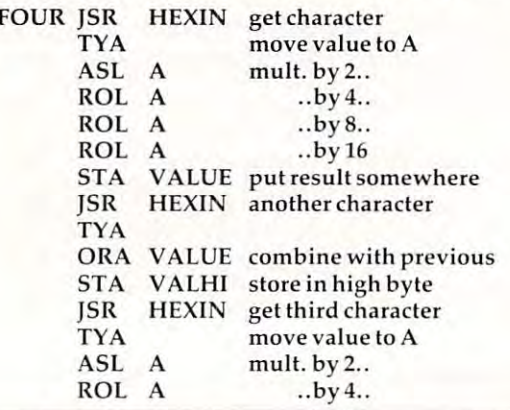

 $ROL A$  ..by 8.. ROL A ..by 16 STA VALUE put result somewhere STA VALUE put result somew here JSR HEXIN fourth character ORA VALUE combine with previous STA VALLO store in low byte STA VALLO store in low byte ROL A **ISR** TYA  $.$  by  $8.$ .

Not too hard? Multiplying by <sup>16</sup> is performed Not too hard? Multi plying by 16 is performed by four short instructions: a shift and three rotates. The rest involves combining the digits and putting The rest involves combining the digits and putting them away. them away .

Next time, we'll discuss decimal number input, which requires a somewhat more difficult multiplication by ten. multiplication by ten. ©

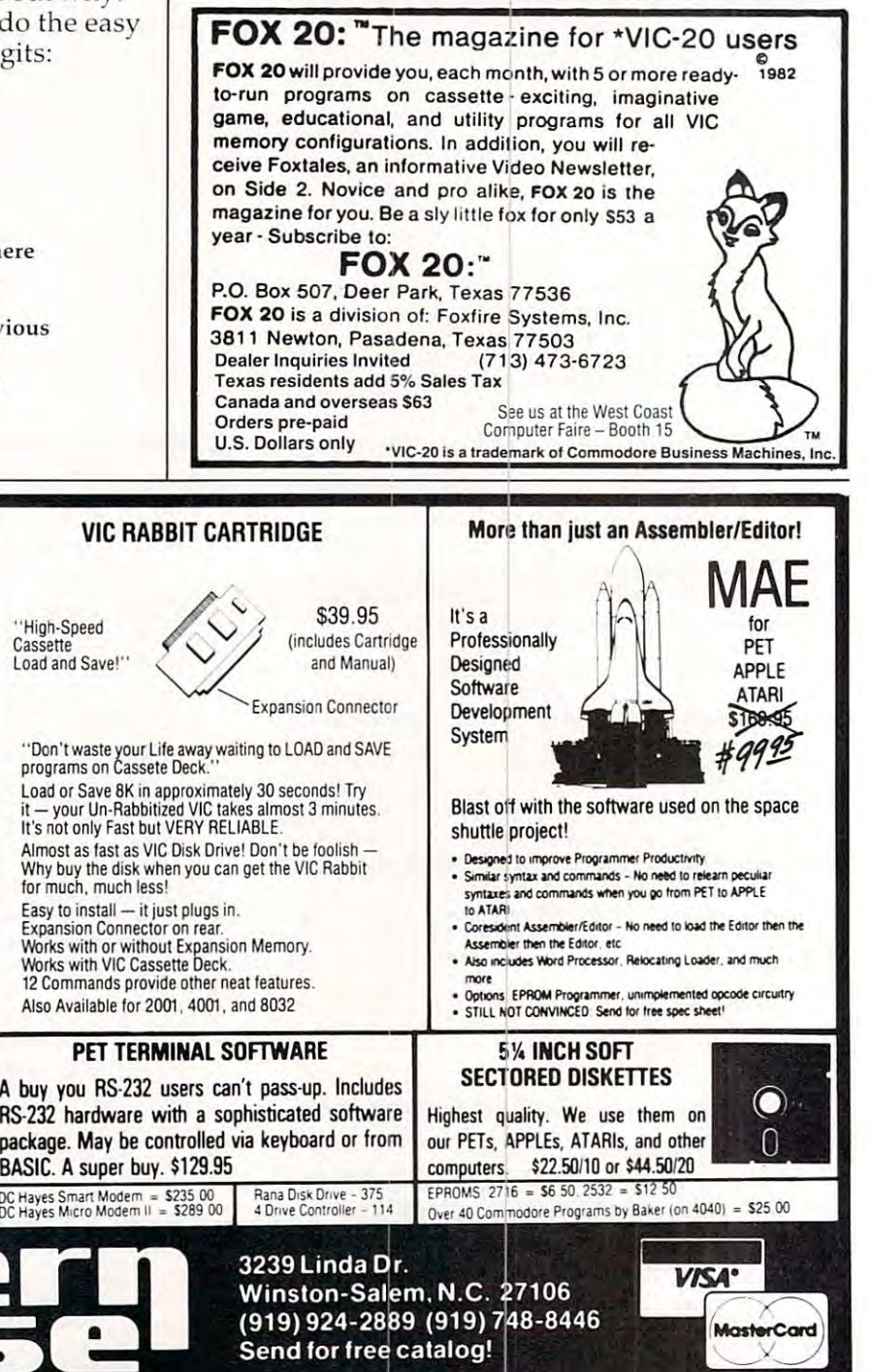

THE MONKEY WRENCH PROGRAMMER'S AID FOR ATARI <sup>800</sup> A PROGRAMMER'S AID FOR ATARIBOO THE MONKEY WRENCH

monkey around with the ATARI 800 -Then THE MONKEY WRENCH is for you! Make programming tasks you! Make programming tasks more fun. Why spend extra hours<br>working on a BASIC program when the MONKEY can do it for you. the MONKEY can do it for you.<br>Plugs in the RIGHT cartridge slot and works with ATARI BASIC. If you are a person who likes to easier, less time consuming and more lun. Why spend extra hours working on a BASIC program when

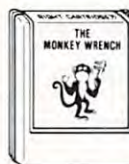

 $\cdots$ 

 $77.1.14$ 

949.90 (449)<br>The Monkey Monkey Wrench provides «AUTO LINE NUMBERING, DELETE<br>LINE NUMBERS, CHANGE MARGINS, MEMORY TEST RENUMBER CURSOR EXCHANGE, HEX DECIMAL REN UMBER CURSOR EXCHANGE, HEX & OECIMAl gives access to a machine language monitor with 15<br>commands used to interact with the powerful features of the <sup>6502</sup> microprocessor. of the 6502 microprocessor. The Monkey Wrench provides<br>9 new BASIC direct mode com-<br>mands. They include: AUTO LINE NUMBERING, DELETE<br>LINE NUMBERS, CHANGE MARGINS, MEMORY TEST CONVERSION , and MONITOR. The monitor command

### ATARI AND PET EPROM PROGRAMMER EPROM PROGRAMMER

Programs 2716 and 2532 EPROMs. Includes hardware EPROMs. Includes hardware and software.  $PET = $75.00 - 11$ ATARI (includes sophisticated A1ARl iindudes sophisticated machine language monitor $\rangle = |$ S119.95 \$119.95

Prowriter Printer – Excellent aoi matrix print "Parallel" = 3489 00<br>Serial = \$600.00 IEEE = \$589 00

C-www.commodore.ca

# PROGRAMMING THE Tl **PROGRAMMING THE TI**

C. Regena

# Easy Editor Company of the control of the control of the control of the control of the control of the control of the control of the control of the control of the control of the control of the control of the control of the **Easy Editing**

If you use these editing keys and built-in programmers' *If you use these editillg keys and built-in progrnll/I/lers'*  commands, you'll soon discover how fun and easy-to-use *cOlI/lI/nllds, YO Il '1I SOO Il discover how fUll and easy-to-llse*  the T1-99I4A can be. *the T/-9914A en n be.* 

You are typing along writing a program or "keyingin'' one from **COMPUTE!** Magazine when – oops! you make an error. Hold it! Don't type the whole you make an error. Hold it! Don't type the whole line over! Take advantage of the easy-to-use line over! Take advantage of the easy-to-use editing capabilities built in to the TI-99/4A. editing capabilities built in to the TI-99/4A.

Take a look first at the arrow keys (found on letters E,S,D,X). You thought they were just for games? They will probably be the most used games? They will probably be the most used editing keys once you get used to them. Suppose editing keys once you get used to them. Suppose you have typed lines 100-150 and look up at the you have typed lines 100-150 and look up at the screen and notice you want to change the number screen and notice you want to change the number in line 130: in line 130:

### <sup>130</sup> CALL SCREEN(14> 130 CALL SCREEN(14)

Type in <sup>130</sup> then hold the function key (FCTN) Type in 130 then hold the function key (FCTN) down while you press the down arrow I. (It might down while you press the down a rrow . (It might be best to follow through this article as you sit at your TI-99/4A.) You'll notice line 130 comes up at the bottom of the screen with the cursor at the the bottom of the screen with the cursor at the first position. Now press FCTN and the right first position. Now press FCTN and the right arrow. The cursor will go toward the right. You arrow. The cursor will go towa rd the right. You may go one space at <sup>a</sup> time, or hold the key and it may go one space at a time, or hold the key and it will repeat. Go over to the 4 in 14. Stop right over the 4 and type 6. Press ENTER, and the line will now be now be

### <sup>130</sup> CALL SCREEN (16) 130 CALL SCREEN (16)

Any characters you don't want to change Any characters you don't want to change you can just pass over with the arrow key. Change you can just pass over with the a rrow key. Change the character you want, then press ENTER – you don't need to go to the end of the line either. don't need to go to the end of the line either.

Now suppose you don't like color <sup>16</sup> (white) Now suppose you don't like color 16 (white) and decide you want color 6. Type <sup>130</sup> then FCTN and decide you want color 6. Type 130 then FCTN  $\downarrow$ . Use FCTN $\rightarrow$  to get over to the 1 in 16. Stop right on top of the 1. Now press FCTN and 1, which is on top of the 1. Now press FCTN and 1, which is DEL, for DELete. Now press ENTER and you should have should ha ve

### <sup>130</sup> CALL SCREEN{6) 130 CALL SCREEN(6)

Try another function key. Type <sup>130</sup> then Try another function key. Type 130 then FCTN $\downarrow$ . Use FCTN $\rightarrow$ to go on top of the 6 and type 2. Just a second, though. You don't want screen 2; you want 12. Use FCTN ← to back up one spot (cursor on 2). Press FCTN 2 for INSert. You won't notice anything right away, but now You won't notice anything right away, but now type 1 – you have color 12. Press ENTER and your line has been changed.

# Automatic Repeats **Automatic Repeats**

The left arrow, right arrow, and DELete keys have The left arrow, right arrow, and DELete keys have the automatic repeat feature by just holding the the automatic repeat fea ture by just holding the key down. The INSert key needs to be pressed key down . The INSert key needs to be pressed just once and characters will keep being inserted as you type until you press ENTER, DELete, or as you type until you press ENTER, DELete, or one of the arrow keys. To delete or get rid of a whole line, type the line number and then press whole line, type the line number and then press ENTER. ENTER.

Two more handy editing keys are the up arrow and down arrow. Let's assume you have <sup>a</sup> rrow and down a rrow. Let's assume you have the following lines: the following lines:

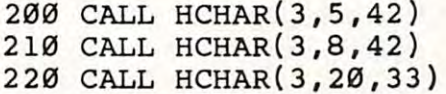

You RUN your program and discover the graphics You RUN your program and discover the graphics needs to be a line lower – the row value needs to be changed from to 4. be changed from 3 to 4.

Type 200, press FCTN  $\downarrow$ , and use the right arrow to change the 3. Instead of pressing the arrow to change the 3. Instead of pressing the ENTER key, press FCTN↓. After line 200 has been edited, the very next line, line <sup>210</sup> in this case, edited, the very next line, line 210 in this case, will appear for editing. Likewise, the up arrow will give you the line just before the one on which you were working.

Two other editing keys you should be aware Two other editing keys you should be aware of are ERASE (FCTN 3) and CLEAR (FCTN 4). of a re ERASE (FCTN 3) and CLEAR (FCTN 4). You may already be familiar with CLEAR. If you are running a program and want to stop, FCTN 4 will interrupt the program. (QUIT, FCTN =, will stop the program, erase it from memory, and stop the program, erase it from memory, and return to the TI title screen; CLEAR stops the pro re turn to the TI title screen; CLEAR stops the program but it is still in the computer and you may gram but it is still in the computer and you may either CONtinue or RUN.) either CONtinue or RUN.)

CLEAR has another function while you are programming. If you start typing a line and decide you don't want that line after all, press CLEAR. you don't want that line after all, press CLEAR.

The cursor will go to the next line and the line The cu rsor will go to the next line and the line you were working on is ignored. ERASE will erase you were working on is ignored. ERASE will erase the line that you are working on. the line that you are working on.

The other function keys you see along the top row of your keyboard are used in some of the use of the use of the some of the use of the use of the use of command modules and are described in the man command modul es and a re desc ribed in the manuals accompanying the modules. uals accompanying the modules. top row of your keyboard are used in some of the

Some helpful commands for programmers are LIST, NUM, and RES. As you are writing are LIST, NUM, and RES. As you are writing a program, each command needs a line number. When the program is RUN, the computer executes When the program is RUN, the computer executes each line in numerical order. The command LIST will list your complete program in order. As your will list your complete program in order. As your program lists, if it is too long for one screen, the program lists, if it is too long for one screen, the lines scroll off the top. If you want to stop the listing, press CLEAR. If you want to list only part of your program, just list the lines you wish:

Command Lists: **Command**  LIST 300- Whole program **Whole program**  All lines up to and including line <sup>200</sup> **All Jines up to and including line 200**  Lines <sup>300</sup> to the end **LIST 300- lines 300 to the end**  LIST LIST-200 **Lists: LIST 200-300 Lines 200 to 300 inclusive** 

When you're typing in <sup>a</sup> program, it will save When yo <sup>u</sup>'re typing in a program, it will save time and reduce the chance for error if you let the computer type the line numbers. Type in the command NUM (for NUMBER). The computer will automatically start with line 100. Now type in CALL CLEAR and press ENTER. The computer CALL CLEAR and press ENTER. The compu ter enters line <sup>100</sup> and starts you on line 110. The enters line 100 and sta rts you on line 110. The NUM command automatically increments the NUM command automaticall y increme nts the line numbers by 10. line numbers by 10.

You may start anywhere – for example, type NUM <sup>3220</sup> and press ENTER. Your program starts NUM 3220 and p ress ENTER. Your program starts with line <sup>3220</sup> and increments by 10. with line 3220 and increments by 10.

Yes, you can change the increments also. Type NUM 200,5 and you'll start with line <sup>200</sup> Ty pe NUM 200,5 and you' ll start with li ne 200 and increment by 5 (line 200, 205, 210, etc.). The general form is: NUM initial line, increment.

If you want the program to start with line 100 but the increments to be 7 instead of 10, you may use NUM ,7. use NUM ,7.

To get out of the automatic numbering, just press ENTER after the line number or CLEAR. press ENTER after the line number or CLEAR. You'll also notice that if you have a program in the computer and type NUM the computer will show you what is on that line. If you want to keep the line as is, just press ENTER. the line as is, just press ENTER.

# Complete Renumber **Complete Renumber**

RES is command that stands for RESEQUENCE. RES is a command that sta nds for RESEQUENCE. You've been programming and adding lines here You' ve been programming a nd add ing lines here and there and want it to look nice again, all numbered by tens. Type RES and press ENTER. As bered by tens. Ty pe RES and press ENTER. As soon as the cursor reappears, your program is resequenced or renumbered, including all line resequenced or ren umbered , including all line numbers referenced in other lines. Try this numbers refe renced in other li nes. Try this sample: sample:

10 CALL CLEAR 10 CALL CLEAR 10 CALL CLEAR 1 10 CALL CLEAR

<sup>12</sup> CALL SCREEN(14) 12 CALL SCREEN(14) <sup>30</sup> CALL SOUND(500,-I,2) 20 FOR 1=1 TO 8 30 CALL SOUND(500,-1,2) 35 GOTO 20

Now type RES and press ENTER, then LIST. The lines are resequencod, starting with <sup>100</sup> and in lines are reseq uenced, starting with 100 and incrementing by 10. Like the NUM command, you may specify the starting line number and the increment: RES initial line, increment.

Try RES <sup>10</sup> then LIST. Try RES 10 then LIST.

Try RES 1,1 or RES ,5 and experiment with Try RES 1,101' RES ,5 a nd ex periment with your own numbers. **your O\,V ll numbers.** 

Quite often like to start writing programs Qu ite often r like to start w ri ting programs with line numbers incrementing by 10. Type in with line numbers incrdme nting by 10. Type in NUM and start programming. If the program has NUM and start programming. If the p rogram has several branches, I may start one branch at 1000 (NUM 1000), another at 2000, etc. Leaving gaps in the line numbers makes it easier to add lines the line numbe rs makes it easier to add lines later.

For example, if I have a line 200 and the next line is line 210, I may easily add lines in between by numbering them 202, 204, etc. But what if I have to add <sup>15</sup> lines between lines that are only have to add 15 lines between lines that are only ten apart? RES ,50 will spread the lines apart and ten apart? RES ,50 will pread the lines a part and allow more numbers in between. Of course, when I'm through with the program, RES so the pro I'm through with the program, I RES so the program starts at 100 and increments by 10, and you can't tell where I have planned poorly and had to add lines.

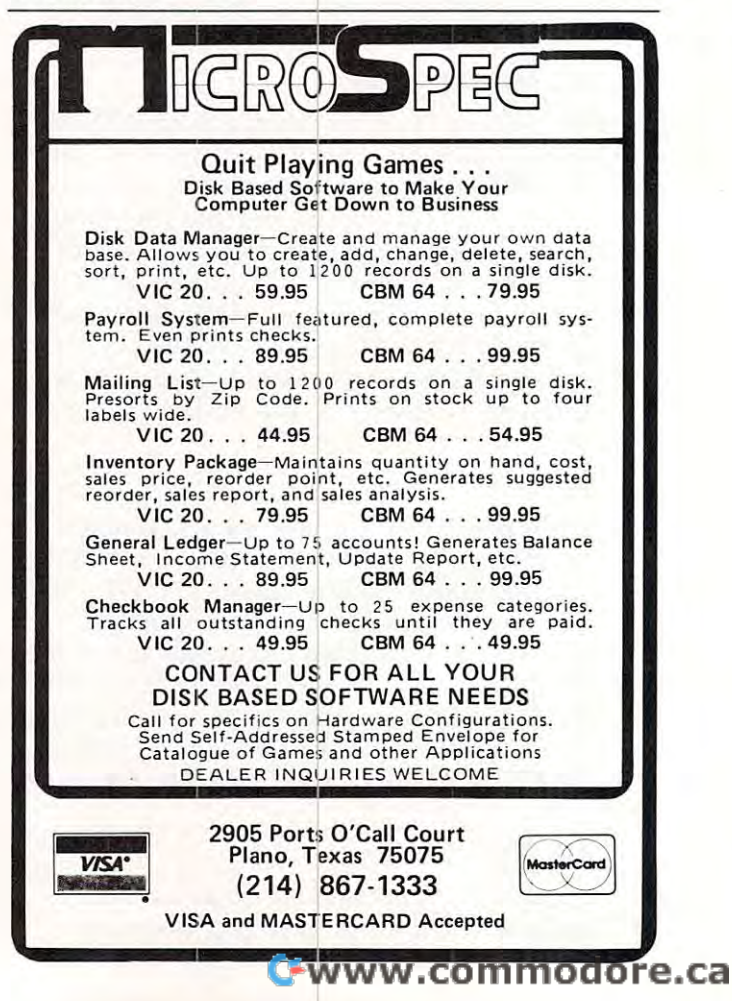

# PET Quickplot **PET Quickplot**

Matt Ganis

This machine language subroutine, when added to any *This IIInchille Inllgllnge SII/ll"OlI tiIlC , whell ndded to nlly*  BASIC program, will perform fast, high-resolution *BASIC progrnlll, will perforlll fn st, high-resoilltioll*  drawing or plotting on PET/CBM's of any memory *drnwillg or plollillg all PETICBM's of allY lIIelllory size, any version of BASIC (see Programs 2 and 3 for* the variations). Program checks your memory size *the varintiolls). Progrnlll* 1 *checks YO llr lIIelllory size*  and places itself in the correct location at the top of RAM  $\,$ and reports to you the SYS address to use from BASIC *alld reports 10 YOIl Ihe* SYS *address 10 lise frolll BASIC*  programs. *progrnllis.* 

Program 1, the BASIC loader for ''Quickplot,'' can be RUN and then, to get an idea of its graphics capabilities, try Programs 4 and 5 for demonstrations. When you give a value for X and Y, that point on the PET screen is illuminated with the point on the PET screen is illuminated with the appropriate character from the table. This series of characters effectively creates an 80 x 40 resolution for the screen. In order to plot a point, say (20,10), just execute SYS (address given by loader), (20,10), just execute SYS (address given by loader), 20,10 and there it appears.

The program is set up to avoid any negative values. The lower left-hand corner of the screen is va lues. The lower left-hand corne r of the screen is 0,0 (line zero, column zero). The way the value of 0,0 (line ze ro, column ze ro). The way the va lue of X and Y is given to the machine language plotting routine is the most interesting feature of Quick-routine is the most interesting feature of Quickplot. There is short subroutine, three machine plot. There is a short subroutine, th ree machine language JSR's long, which is contained in line language JSR's long, w hich is contained in line <sup>500</sup> of Program 1. It jumps to three PET ROM 500 of Program 1. It jumps to three PET ROM **routines in a row .** 

The first jump is to a ROM routine called "checkcom," which looks through the line in "checkcom," w hich looks th rough the line in BASIC for a comma. Then we jump to ''evaexp'' which evaluates expressions. It can handle both which eva lua tes ex pressions. It can handle both numbers and variables. Finally, "fltfix" gives numbers and va riables. Finally, "fltfix" gives a numerical value expressed as an integer, anything numeri ca l va lue expressed as an integer, a nything to the right of the decimal point is dropped, and the number can be found divided between its high byte in the accumulator and low byte in the high by te in the accumul ato r and low byte in the register. Y register.

After the program thus recovers the coordi After the program thus recovers the coordinates, it decides which of the characters (see the table) is appropriate and then figures out the screen address. screen address.

The method used here to pass values from a SYS to a machine language subroutine could easily be adapted to other machine language work. Just disassemble the three JSR's in line <sup>500</sup> which apply disassemble the three JSR's in line 500 which apply to your computer. Jot them down if you ever need to send numbers conveniently from BASIC to to send numbers conveniently from BASIC to machine language. machine language.

#### The planet characters are planet characters and the planet characters are planet of the planet characters are an **The plot characters**

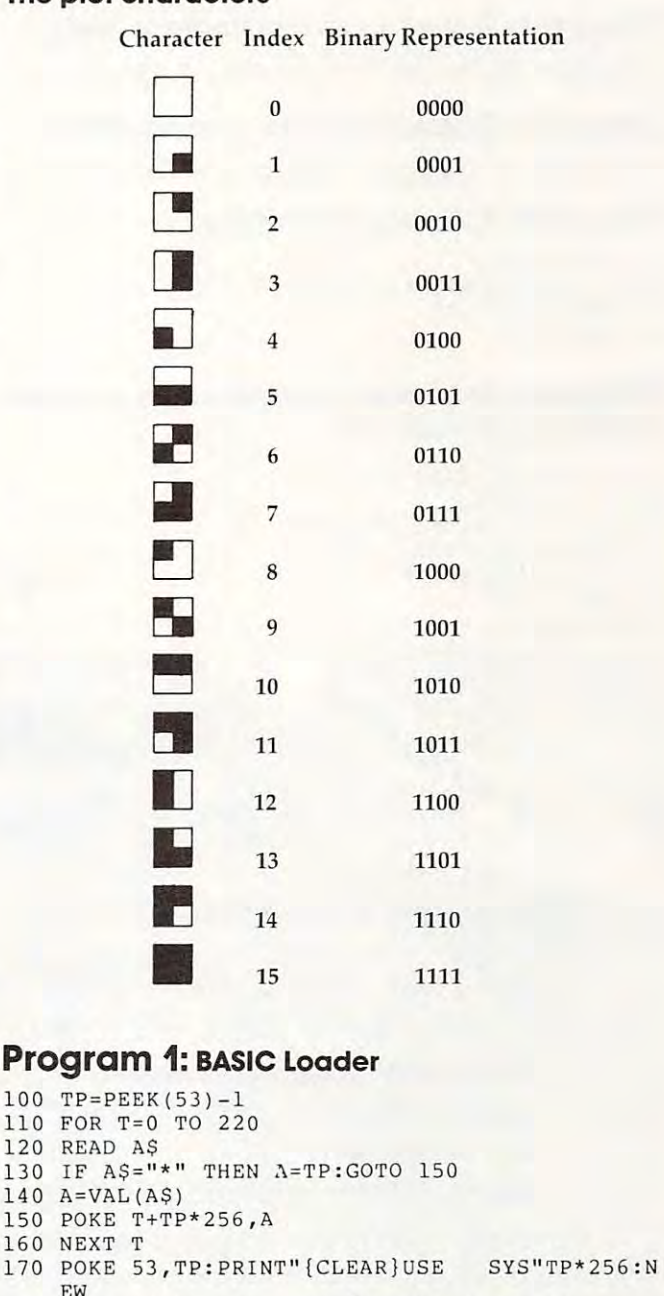

 DATA 32,185,\*,140,211,\*,141,212,\*,32 **180 DATA 32 , 185 , \*,14 0 ,211,\*,14 1 , 212 ,\*, 32**  DATA 185,\*,140,213,\*,141,214,\*,173,212 **190 DATA 185 , \* , 140 , 213 ,\*, 141 , 214 , \* , 173,212**  DATA \*,208,11, 173,214,\*,208,6,32,35 **200 DATA \*,20 8 , 11 , 173 , 214 ,\*, 208 , 6 , 32 , 35**  DATA \*,32,60,\*,96,24,78,211,\*,144 **2 10 DATA \* , 32 , 60 ,\*, 96 ,2 4 , 78 , 211,\*,144**  DATA 4,169,1,208,2,169,4,141,215,\* 230 DATA 24, 230 DATA 24, 230 DATA 24, 230 DATA 24, 230 DATA 24, 230 DATA 24, 230 DATA 24, 230 DATA 24, 230 DATA 24, 230 DATA 24, 230 DATA 24, 230 DATA 24, 230 DATA 24, 230 DATA 24, 230 DATA 24, 230 DATA 24, 230 DATA 24, 2 DATA 56,169,24,237,213,\*,141,216,\*,169 250 DATA 40,141,218,\*,169,0,141,217,\*,32 DATA 133, \*,173,219,\*,24,109,211,\*,144 **260 DATA 133 ,\* , 173 ,219 , \* , 24,109 ,2 11 ,\*, 1 44**  DATA 3,238,220,\*,133,1,173,220,\*,24 **270 DATA 3 , 238 ,2 20 , \* ,1 33 ,1,1 73 , 220 ,\*,24**  DATA 105,128,133,2,160,0,162,0,177,1 **280 DATA 105,128,133,2 , 160 , 0 , 162 , 0 , 177 ,1 220 DATA 4 , 169 , 1 , 208 , 2 , 169 , 4 , 141 , 215 ,\* 230 DATA 2 4, 78 , 213 ,\*, 144, 3 ,14,2 15 ,\*, 96 240 DATA 56 , 169 , 24 , 237 , 21 3 , \*,14 1,216 ,\*, 16 9** 

```
290 DATA 221,195,*,240,7,232,224,16,208,244
310
DATA
145,1
96,169,0,141,219,*,141,220
310 DATA 145 , 1 , 96 , 169 , 0 , 141 , 2 19 ,*,141,22 0 
320 DATA *,24,78,216,*,144,25,24,173,219
500 DATA 32,245,190,32,152,189,32,45,201,96
510 DATA 32,108,124,225,123,98,255,254,126,127
520
DATA
226,251,97,252,236,160,0,0,0,0
520 DATA 226 , 251,97 , 252 , 236 , 160 , 0 , 0 , 0 , 0 
530
DATA
0,0,0,0,0,0
530 DATA 0 , 0 , 0 , 0 , 0 , 0 
300 DATA 162,0,138,13,215,*,170,189,195,*
              220,*
              220,*
              216,*
                       218, *,141, *,141, *,141, *,141, *,141, *,141, *,141, *,141, *,141, *,141, *,141, *,141, *,141, *,141, *,141,
                       24,173,220,*,109,217,*,14L
                       24,14,218,*,46,217,*,173
                       208,213,96
330 DATA * , 109 , 218 ,*, 141 , 219 ,*, 144 , 3 , 238 
340 DATA 220 ,*, 24 , 173 , 220 ,*, 109 , 21 7 , * , 141 
350 DATA 220 , * , 2 4 , 1 4, 218 ,*,4 6 , 217 , *,1 7 3 
360 DATA 216 ,*, 20 8 , 21 3 , 96
```
### Program 2: Use this line for Upgrade BASIC. **Program 2: Use this line for Upgrade BASIC.**

<sup>500</sup> DATA 32,248,205,32,159,204,32,210,214,96 **500 DATA 32 ,2 48 , 205 , 32 , 15 9 , 204,32,210 , 214 , 96** 

# Program 3: Use this line for Original BASIC. **Program 3: Use this line for Original BASIC.**

<sup>500</sup> DATA 32,17,206,32,184,204,32,208,214,96 **500 DATA 32 ,17 , 206, 3 2 , 184 ,204 , 32 , 208,214 , 96** 

#### Program 4: Example Sine Wave **Program 4: Example Sine Wave**

```
20 \text{ } Y\frac{2}{3} = 24 \cdot \frac{\text{SIN}}{6 \cdot 28 \cdot \text{X}} / 80 + 2420 Y%=24*SIN(6.28*X/80)+24
30 SYS32S12 , X,Y% 
 30 SYS32512,X,Y%
10 FORX=OT07 9 
40 NEXTX
```
**Program 5: Example plot of a circle centered** at (40,24) and radius <sup>10</sup> **at (40,24) and radius 10** 

```
20 FORT=1T0360
40 \text{ } Y\frac{8}{3} = Y + R \cdot \sin(T \cdot 3.14 / 180)40 Y%=Y+R*SIN(T*3.14/180)
50 SYS 32512, x\frac{1}{6}, y\frac{1}{6}10 x=40 : Y=2 4:R=10 
30 X \frac{8}{1} = X + R * \text{COS} (T * 3.14/180)
60 NEXTT
```
•Any bet made in Vegas, now can be made at home. now can be mode at home. •The Field Hardways-oThe Field Hardwa ys- $\bullet$ Find a winning system,without  $\mid$ losing dime. 8K version (1918) In the state of the state of the state of the state of the state of the state of the state of 16K version [5 plavers)\$ 12.95  $\bullet$  Now play this popular game against your pet.  $\bullet$  Excellent sound & graphics  $\bullet$  Three levels of play •Fun Educational for all ages GP Microsystems and the control of the control of the control of the control of the control of the control of 72-31 67th Place 72-3167th Place Glendale. N.Y. 11385 (N.Y. 11385) (N.Y. 11385) (N.Y. 11385) (N.Y. 11385) (N.Y. 11385) (N.Y. 11385) (N.Y. 11385 Please include 1.50 shipping Please include S 1.50 shipping handling for each program. & handling tor each program. Indicateversion. Indicate version. **VIC-20 & 64 &**   $\star$  PET OWNERS  $\star$ **NEW AUTHENTIC PROGRAMS** CASINO CRAPS Place Bets-Come-Pass Line losing a dime. 8K version (1 player)\$ 10.95 16K version (5 players)\$ 12.95 KONNECT FOUR • Real time clock •Can fit into 8K • Fun & Educational for all ages **ONLY \$10.95 GPMicrosystems** Glendale, N.Y.11385

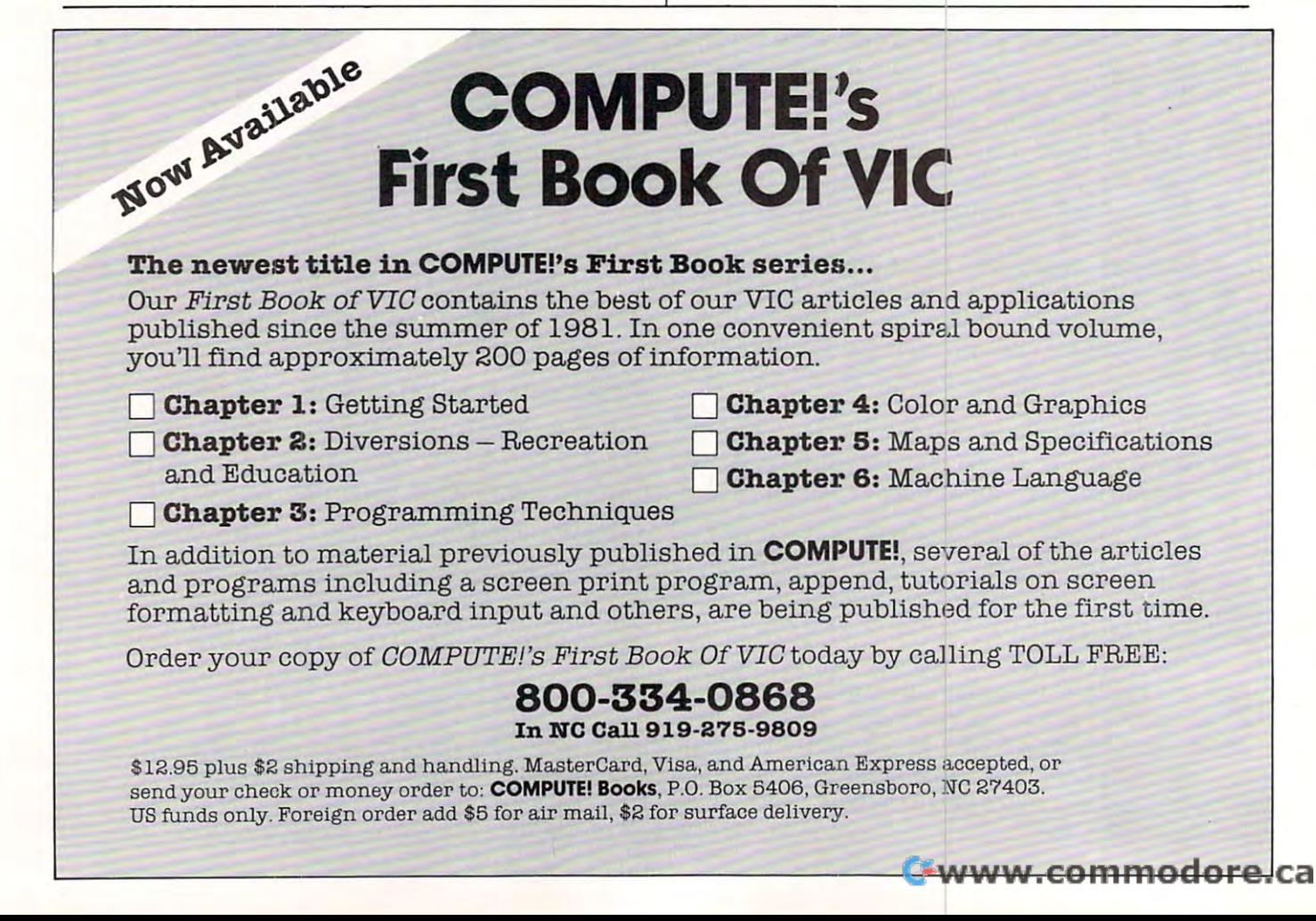

# TI Graphics **TI Graphics**  Made Easy **Made Easy**

Lyle Haga Lyle 0 Hogo

There is better way of figuring out pattern-identifier *There is n heller wny of figllring 0111 pnllem-idelllifier*  code than that presented in the TI manual. *code Ihnll Ihnl presellied* il7 *Ih e TllI/nllllnl.* 

The TI screen is divided up into a giant grid of 24 rows and 32 columns for graphics. This grid, shown in your TI manual in the CALL CHAR section, makes <sup>768</sup> positions or spaces for you to sec tion, makes 768 positions or spaces for you to put your graphics in. Each square of the grid is divided up into an 8x8 grid consisting of <sup>64</sup> dots divided up into an 8x8 grid consisting of 64 dots to be turned on or off. Each 8x8 grid is divided up to be turned on or off. Each 8x8 grid is di vided up into a ''left block'' and a ''right block.''

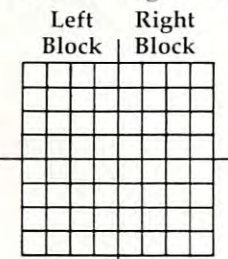

Each time you define a pattern-identifier, you use all <sup>64</sup> dots whether or not you so stipulate. yo u use all 64 dots whether or not you so stipu late. Thus, the statement CALL CHAR(100,"FF") cov Thus, the statement CALL CHAR(100, " FF") covers all <sup>64</sup> dots even though you stipulated only ers all 64 dots even though you stipula ted only the top row of eight dots to be turned off; the re the top row of eight dots to be turned off; the remaining dots stay turned on. This can be seen by main ing dots stay turned on. This can be seen by a simple little exercise. Make a box outline, 4x4.

On the surface this sounds like a pretty simple exercise, anditis. The problem is that many people exercise, and it is. The problem is that many people probably won't think it through, and will come up with the following: up with the fo ll owing:

```
10
CALL
10 CALL CLEAR 
40 CALL HCHAR(12,8,100,4)
50
CALL
HCHAR{16,
8,100,
.4)
5 0 CALL HCHAR (16 , 8 ,100 ,4) 
60
CALL
HCHAR(12,
8,101,
.4)
60 CALL HCHAR(12,8 ,101 , 4) 
                       CHARGE COMPANY IN THE RESEARCH COMPANY OF THE RESEARCH
                       CHARLES IN THE RESIDENCE OF THE RESIDENCE OF THE RESIDENCE OF THE RESIDENCE OF THE RESIDENCE OF THE RESIDENCE OF THE RESIDENCE OF THE RESIDENCE OF THE RESIDENCE OF THE RESIDENCE OF THE RESIDENCE OF THE RESIDENCE OF THE RES
                                                  "FF")
                                                  "8080808080808080")
20 CALL CHAR ( 100 , "FF") 
30 CALL CHAR (101,"8080808080808080")
```

```
70
CALL
HCHAR(12,
12,10]
-,4)
70 CALL HCHAR(12 , 12,101 , 4)
```

```
80
GOTO
80
80 GOTO 80
```
No matter what you do, this won't work; No matter wha t you do, this won't work; there will always be a gap somewhere. Remember that even though you didn't stipulate all <sup>64</sup> dots that even though you didn' t stipula te all 64 dots in CHAR 100, you still have them to deal with.

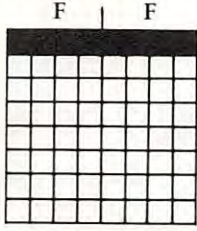

On top of this you put the following:

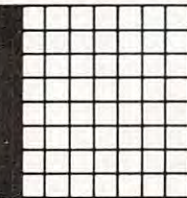

You should be able to see where the gap Yo u should be able to see where the gap comes in now. When you put CHAR <sup>101</sup> on top comes in now. When you put CHAR 101 on top of CHAR 100, the dots you left turned on cover the dots you turned off, thus the gap.

Here's one solution to the problem: Here's one solution to the problem:

<sup>60</sup> CALL VCHAR(12 8,102,4) 60 CALL VCHAR(12,8,102,4) <sup>70</sup> CALL VCHAR(12 11,103,4) 70 CALL VCHAR(12,11 , 103 , 4) 80 CALL HCHAR(11,8,100,4) <sup>90</sup> CALL HCHAR(16 8,101,4) 90 CALL HCHAR(16,8,101,4) <sup>100</sup> GOTO <sup>100</sup> 100 GOTO 100 CHAR(100 "00000000000000FF 20 CALL CHAR( 100, "00000000000000FF") CHARGE TO THE CHARGE TO THE CHARGE TO THE CHARGE TO THE CHARGE TO THE CHARGE TO THE CHARGE TO THE CHARGE TO THE CHARGE THREE CHARGE TRANSPORTED TO A 200 STATES OF CHARGE TRANSPORTED TO A 200 STATES OF CHARGE TRANSPORTED TO A 200 STATES CHARGE CHARGE COMPANY AND COMPANY AND COMPANY OF THE CHARGE COMPANY OF THE CHARGE COMPANY OF THE CHARGE COMPANY OF THE CHARGE COMPANY OF THE CHARGE COMPANY OF THE CHARGE COMPANY OF THE CHARGE COMPANY OF THE CHARGE COMPANY "FF") 10 CALL CLEAR 30 CALL CHAR( 101, "FF ") 40 CALL CHAR( 102, "8080808080808080") 50 CALL CHAR(103, "010101010101010 1")

What's the easier way of defining graphics? What's the easier way of defining graphics? The new method is one your kids learned in school, called base 16. Using base 16, you write school, ca lled base 16. Using base 16, you write the numbers 8,4,2,1,8,4,2,1 across the top of each the numbers 8,4,2,1,8,4,2,1 across the top of each 8x8 grid. Let's see how this works in defining the heart; we will make it two positions high and two wide.

If you are planning to do many graphics, you should get some graph paper – this will make it easier. Let each square on the graph paper represent one dot; this gives you <sup>16</sup> squares wide and sent one dot; this gives you 16 squares wide and 16 squares high. Make the outline with a heavy line. Count horizontally from the left 4, 8, and 12 lines; make these heavier than the other lines, and make the eighth line even heavier and have it and make the eighth line even heavier and have it extend beyond the outline. This will mark off your left and right blocks and one position from another. Now, counting vertically, go down eight and darken this line, going beyond the outline. Across the top, put your base <sup>16</sup> numbers 8, 4, 2, Across the top, put your base 16 numbers 8,4,2, 1, 8, 4, 2, 1, and your paper should look like this:

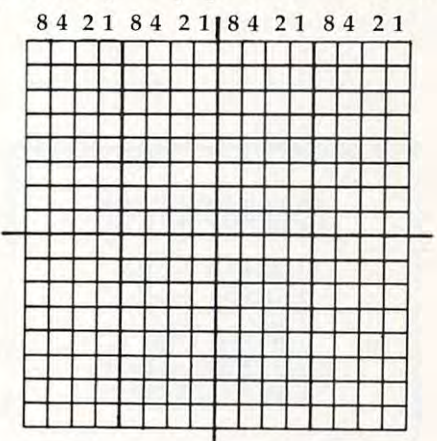

With this, let's make our heart. First, color in all the squares marking your heart. Then, starting **Ewww.commodore.ca** 

Match 1983 Computer 1983 Computer 1983 Computer 1983 Computer 1983 Computer 1983 Computer 1983 Computer 1983 Computer 1983 Computer 1983 Computer 1983 Computer 1983 Computer 1983 Computer 1983 Computer 1983 Computer 1983 C

at the top row, add up the numbers over the at the top row, add up the numbers over the squares you darkened. If the total is under ten, your pattern code will be that number, and if it is your pattern code will be that number, and if it is over nine, you use the letters A-F. You do the one complete grid and then move to the right; when complete grid and then move to the right; when you are through, move down to the next line. you are through, move down to the next line. You should come up with the following results: Yo u should come up wi th the following results:

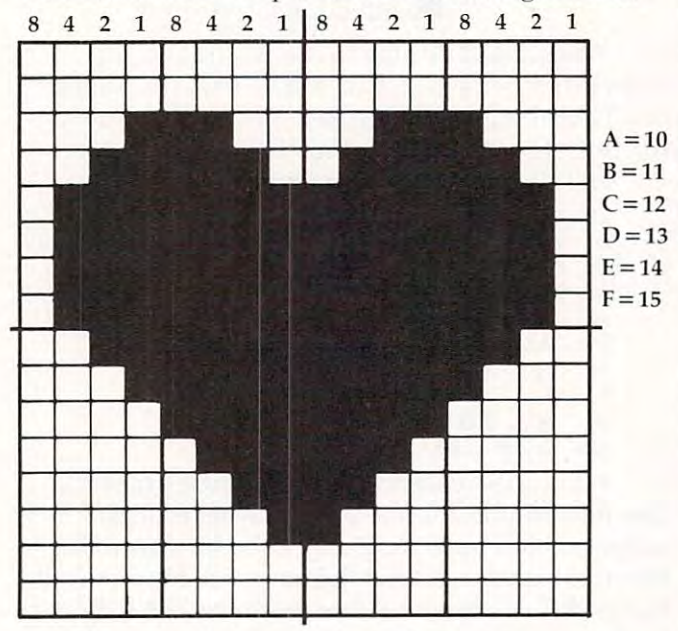

Row one has no darkened squares, so the Row one has no darkened squares, so the code is zero for both left and right blocks. You get the same results with row two. In row three, a square under the number one is darkened in the left block of grid one, so the code is one. In the left block of grid one, so the code is one. In the right block, squares under the 8 and 4 are darkened, so the code is C. In row four, the da rkened, so the code is C. In row four, the squares under the 2 and 1 are darkened; the code is 3. Row four of the right block has darkened is 3. Row four of the right block has da rkened squares under 8, 4, and 2, so the code is E. Just squares under 8,4, and 2, so the code is E. Just keep this up, and you will come up with the keep this up, and you will come up with the following:

CALL CHAR(100, "00001C3E7F7F7F7F") '0000387CFEFEFEFE") CALL CHAR(101 CALL CHARGES TO THE RESIDENCE OF THE CALL CHARGES TO THE CALL CHARGES TO THE CALL CHARGES TO THE CALL CHARGES TO THE CALL CHARGES TO THE CALL CHARGES TO THE CALL CHARGES TO THE CALL CHARGES TO THE CALL CHARGES TO THE CALL CALL CARANTEE FROM THE CHARGE CONTROL IN THE CHARGE OF THE CHARGE OF THE CHARGE OF THE CHARGE OF THE CHARGE OF CALL CHAR( 101, "0000387CFEFEFEFE") CALL CHAR(102 , "3FlF0F0703010000") CALL CHAR(l03, "FCF8F0E0C0800000")

 $\circledcirc$ 

Using base <sup>16</sup> is easier. Using base 16 is easier.

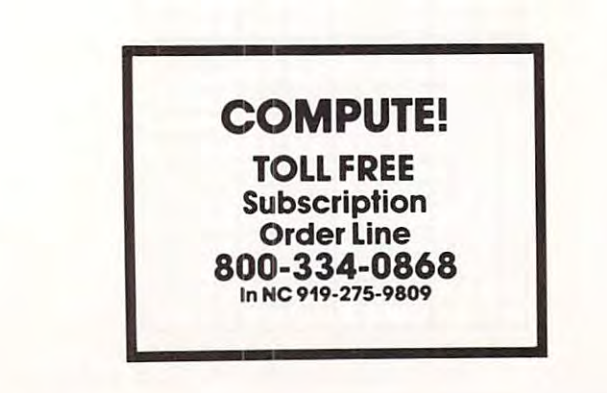

Everyone knows where the **Everyone knows where the**  U.S. capital is... **U.S. capital is ...**  Do you know where **Do you know where** 

YOUR capital is? **YOUR capital is?** 

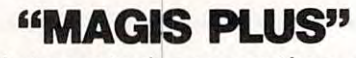

./

fully integrated accounting software **A fully integrated accounting software**  package for small businesses **package for small businesses**  by MAG, INC. **by MAG, INC.** 

# Special Values **• Special Values •**

5V4" Floppy Disks Box of <sup>10</sup> 5114" **Floppy Disks - Box of 1 0**  single-sided double density \$40.00 **single-sided double density - \$40.00** 

S.E.C.O. carries a full line of hardware & software featuring: Commodore, Digilog, Victor, software featuring: Commodore, Digilog, Victor, Texas Instruments and others. Texas Instruments and others.

# For Information and Prices **For Information and Prices**  Call Collect: 404-783-5011 **Call Collect: 404-783-5011**

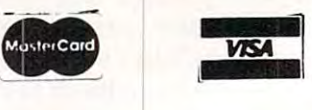

# South Eastern **South Eastern Computer Outlet** P.O. Box <sup>127</sup> Comer, Georgia <sup>30629</sup> **P.o. Box 127. Comer, Georgia 30629**

# SuperPET Monitor You **A SuperPET Monitor You Can Bank On**

Gary Ratio (1989) and the second company of the second company of the second company of Gary L Ratliff

How to add and easily relocate Micrornon to the Super *How* 10 *add alld easily relocate MicrolllOlI to the SlIper-PET. When this powerful monitor is paired with that* powerful computer-you can explore the languages, *powerful cOlllputer* - *you enl1 explore the InIlgl/ages,*  the operating system, and maybe construct a 6809  $d$ *isassembler.* 

Have you acquired the SuperPET computer and Have you acquired the SuperPET computer and found that resident monitors lack several features found in extended monitors such as Supermon and Micromon? (Both of these monitors were made available to COMPUTE! readers: Supermon, made available to **COMPUTE!** readers: Superman, December <sup>1981</sup> and Micromon, January 1982.) December 1981 and Micromon, janua ry 1982.) Have you considered adding additional memory Have you considered adding additional memory or buying one of the newer Commodore units or buying o ne of the newe r Commodore units with the <sup>6508</sup> or <sup>6509</sup> chips? Since both these with the 6508 or 6509 chips? Since both these devices can use bank switching to extend the devices can use bank switching to extend the address range to several megabytes, it's likely address range to several megabytes, it's likely that you will soon need a monitor which adds bank switching to an already powerful set of  $\cdots$ **commands.** 

Or, have you wished to add a user feature to one of these monitors and wondered how it was one of these monitors and wondered how it was done? If so, then the methods which I've used to done? If so, then the methods which I've used to add Bank command to Micromon Plus will be of add a Bank command to Micromon Plus will be of interest to you. We will examine more closelv the interest to you . We will examine more closely the structure of the command and jump tables so that structure of the command and jump tables so that any code which you may wish to add to the mon any code which you may wish to add to the monitor will also be easy to relocate with the T and N commands of Micromon. commands of Micromon.

The first step necessary for the addition of a command to Micromon Plus which will allow command to Micromon Plus which will allow bank switching is that you have correct versions bank switching is that you have correct versions of Micromon and Plus which have not been run. of Micromon and Plus which ha ve not been run . When Micromon Plus is executed, several changes are made to the Micromon portion of the code are made to the Micromon portion of the code which make relocating the code difficult. [After which make relocating the code difficult. *[After the code first appeared in the January 1982 issue of* COMPUTE!, several readers found relocating the code **COMPUTE!,** *several readers fOl/lld relocatil1g the code*  difficult. Consequently, several comments and suggestions appeared in the "CAPUTE!" section of later issues (April 1982 and June 1982).] If you are entering this on SuperPET, be certain to make the ing this on a SuperPET, be certain to make the

changes for converting the code for the 8032 screen format to your correct version of Micromon. The assumed starting point is Micromon located The assumed starti ng point is Micromon loca ted at \$6000-\$6FFF and the Plus code at \$5B00-\$5FFF. at \$6000-\$6FFF and the Plus code at \$SBOO-\$SFFF.

The first features of the Plus code which we The first features of the Plus code which we shall examine are the commands and jump vec shall examine are the commands and jump vectors. This segment of code is found at \$5F15-S5F39. tors. This segment of code is fo und at \$SF15-\$5F39. Note that the jump vectors for the  $@$  command and the  $\rightarrow$  command are both to \$5CD8. The first change is to add a shifted B command by locating the \$3E in the line starting at S5F15 and changing the \$3E in the line starting at \$SF1S and changing it to \$C2. Now you can test this by issuing a shifted B command.

If you don't get the disk status, you have made an error and should correct it before entering made an error and should correct it before entering further code. Next, change the second occurrence further code. Next, change the second occurrence of the pattern D8 5C to 4A 5F. The code of the of the pattern 08 SC to 4A SF. The code of the bank command will be assembled starting at bank command will be assembled starting at \$5F4A. If you wish to enter your own command \$SF4A. If you wish to enter your own command into this monitor, you would follow a similar procedure. procedure.

The commands are obtained by the command search and dispatch routine found at \$5B69 to \$5B86. The commands start at \$5F15; the jump vectors start at  $$5F22$ . If the value of the X register becomes negative, it signals that the command becomes negative, it signals that the command was not found and an error message is printed. was not found and an e rror message is printed.

The design of the command is the next step. The design of the command is the next step. My idea of the command was to print out the My idea of the B command was to print out the present bank setting on B <return >. Change the bank setting on entering any hex value from 0 to F, then print out the altered status. Any character F, then print out the alte red status. Any character other than spaces between the B and the parameter would be an error; the error message (?) should would be an error; the error message (?) should be printed to show this fact. be printed to show this fact.

Note: if after the break a simple G command is issued, Micromon Plus with BANK command is issued, Micromon Plus with a BANK command added will perform a cold start. The code for adding the bank command is found in Program 1. adding the bank command is found in Program 1. You may enter it directly with the command: A 5F4A JSR \$6006 etc. Just enter the listed code until 5F4A jSR \$6006 etc. just enter the listed code until you reach the end of the bank code at \$5F8D. (If you reach the end of the bank code at \$SF80. (If you make any entry errors, use the D command to correct the assembled code.) to correct the assembled code.)

# Easy Relocation **Easy Relocation**

text message is easily printed by loading the A text message is easily printed by loading the Y and A registers with the address of the string followed by JSR STROUT. This was the first ap fo llowed by JSR STROUT. This was the first approach; however, the two-byte immediate instructions will not relocate properly when the structions will not reloca te properly when the finished code is moved. A careful study of the Micromon Plus code reveals that if the address is Micromon Plus code revea ls that if the address is contained in <sup>a</sup> pointer, it will change automatically contained in a pointer, it will change automatically with the command word option and make it with the command word option and make it easy for the user to relocate the code to any desired address. If your own routine is to use ROM-based address. If your own routine is to use ROM-based routines which require setting up certain registers, routines which require setting up certain registers, then a similar analysis will reveal whether you need to reserve some memory as pointers to your need to reserve some memory as pointers to your code. code.

Micromon is designed to work for both Upgrade and 4.0 operating systems so look up both grade and 4.0 operating systems so look up both routines and code accordingly. SuperPET is avail routines and code accordingly. SuperPET is available only for 4.0 operating systems, yet the code able only for 4.0 opera ting systems, yet the code will operate on Upgrade BASIC which has a bank-switched RAM board (the hidden RAM bank-switched RAM board (the hidden RAM feature of the <sup>8032</sup> excepted). feature of the 8032 excepted).

Next, the text message and the hexadecimal Next, the text message and the hexadecimal data need to be moved to safe ("hidden") memory. da ta need to be moved to safe ("hidden") memory. This is the purpose of the initialization code pre This is the purpose of the initializa tio n code presented in Program 2. Again, just use the A command of Micromon Plus to assemble the code mand of Micromon Plus to assemble the code starting at S5AD7. starting at \$5AD7.

The final step is to enter the text and data. Using the command, change the contents of Using the M command, change the contents of locations \$5F15-\$5F45 and S5F90-S5FF0 to read locations \$5F15-\$5F45 and SSF90-\$5FFO to read exactly like those presented in the text of the exactly like those presented in the text of the article. This change will also enter your pointers, articl e. This change will also enter your pointers, which will allow easy relocation of the code. Before saving the code, load the correct version of Before saving the code, load the correct version of Micromon. As I mentioned, running the Plus portion will alter the Micromon code and make portion will alter the Micromon code and make relocation difficult. When all these changes have been made correctly, you are ready to save the been made correctly, you are ready to save the finished product. Now save the finished product finished product. Now save the finished product by entering: "0FILENAME",08,5AD7,7000. by entering: S "OFILENAME",08,SAD7,7000.

You are now ready to test the operation of You are now ready to test the operation of the bank command. Since this was written to the bank command . Since this was written to overcome some of the shortcomings of the resident overcome some of the shortcomi ngs of the resident monitors present in the SuperPET, flip your monitors present in the SuperPET, flip your machine to the <sup>6809</sup> setting and load in the de machine to the 6809 setting and load in the development system. This step will fill your 64K velopment system. This step will fill your 64K bank switched RAM and give you something to bank switched RAM and give you something to explore. Now flip back to the <sup>6502</sup> side and load explore. Now flip back to the 6502 side and load in Bankplus or whatever you called it when you in Bankplus or whatever you ca lled it when you saved the program. sa ved the progra m.

Enter SYS(1024) to get the monitor and Enter a SYS(1024) to get the monitor and then command of: 5AD7. Since this is an then a command of: G SAD7. Since this is an assembler, linker, and editor, let's try to find the instruction set text for <sup>6809</sup> opcodes. Enter the instruction set text for 6809 opcodes. Enter the command: B0 followed by <sup>9000</sup> 9FFF to examine command: BO followed by M 9000 9FFF to examine bank zero. bank zero.

# **Examine Both 6502 And 6809**

What? Something passed by which you wanted What? Something passed by which you wanted to see! You now have the power of Micromon to see! You now have the power of Micromon Plus to examine not only the <sup>6502</sup> side, but also Plus to exami ne not only the 6502 side, but also the 6809 side of your SuperPET. Before working with the <sup>6809</sup> monitor, you would have had to with the 6809 monitor, you wo uld have had to reissue the command and hope to narrow down reissue the command and hope to narrow down on the target. Now, to catch that segment you missed, just hit the cursor keys and scroll up or missed, just hit the cur or keys and scroll up or down through memory. down through memory.

Did you want to hunt through memory for Did you want to hunt through memory for the <sup>6809</sup> equivalent of the JSR and RTS statements the 6809 equiva lent of the JSR and RTS statements to more closely zero in on the code to be translated to more closely zero in on the code to be translated later by the <sup>6809</sup> translate instruction? (While later by the 6809 transla te instruction? (While you're at it, if you turn on the printer you'll have the results of your search as hardcopy.) Want a printed hex dump of the APL in the SuperPET? printed hex dump of the APL in the SuperPET? Since this is larger than the 64K, you now know Since this is larger than the 64K, you now know why the code for BANK switching must be easy why the code fo r BANK switching must be easy to relocate. For those who are becoming impatient, to reloca te. For those who are becoming impatient, the opcode data table will be found in bank six at the opcode data table will be found in bank six at locations S9660-\$9A70. The s9A70. Secondary secondary secondary secondary secondary secondary secondary secondary secondary secondary secondary secondary secondary secondary secondary secondary secondary secondary secondar locations \$9660-\$9A70.

The next step is instructions to move the The next step is instructions to move the code. I am certain that SuperPET owners will want to explore not only the languages, but also want to explore not on ly the languages, but also the operating system itself. To do this we will the operating system itself. To do this we will want to relocate Micromon to start at \$7000 and want to reloca te Micromon to start at \$7000 and the Bankplus addition to run from S0AD7-0FFF. the Bankplus addition to run from SOAD7-0FFF. This will allow us to move a copy of the 6809 operating system from SAO00-FFFF to the freed operating system from \$AOOO-FFFF to the freed space from \$1000-6FFF. The goal is achieved by writing a simple 6809 move routine. The trick is to power-up with the switch in program mode, and power-up with the switch in program mode, and then, once the code has been moved, change the then, once the code has been moved, change the registers to automatically switch to the <sup>6502</sup> mode. registers to automati cally switch to the 6502 mode. Be certain that you know how to control the diag Be certain that you know how to control the diagnostic sense pin, or you will completely wipe out nostic sense pin, or you will completely wipe out your freshly moved code. You'll notice that the your freshly moved code. You'll notice that the stack pointer is messed up. Don't try to correct it: stack pointer is messed up. Don' t try to correct it: just get the code to the disk as a file.

# Step-by-step **Step-by-step**

The following instructions will achieve this relo The following instructions will achieve this relocation of the code: cation of the code:

- 1. T 6000 6FFF 7000
- (first move Micromon) **(first move Micromon)**  2. <sup>7000</sup> 7FFF <sup>1000</sup> <sup>6000</sup> 6FFF 2. N 7000 7FFF 1000 6000 6FFF
- (relocate the code) **(re locate the code)**
- 3. N 7FB0 7FFF 1000 6000 6FFFW (relocate the words) **(relocate the words)**
- 4. T5AD7 5FFF0AD7 4. T SAD7 SFFF OAD7 (move Plus and additions) **(move Plus and additions)**
- 5. 0AD7 0FFF B000 <sup>5000</sup> 5FFF 5. N OAD7 OFFF BOOO 5000 5FFF (relocate Plus) **(re locate Plus)**
- 6. 0F4A 0F8F B0OO <sup>5000</sup> 5FFF 6. N OF4A OFSF BOOO 5000 5FFF (relocate Bank) **(relocate Bank)**
- 7. 0AD7 0FFF <sup>1000</sup> <sup>6000</sup> 6FFF 7. N OAD7 OFFF 1000 6000 6FFF (correct any Micromon calls from Plus) **(correct any Micromon calls from Plus)**
- 8. 0D4A 0F8F <sup>1000</sup> <sup>6000</sup> 6FFF S. N OD4A OFSF 1000 6000 6FFF (correct any Micromon calls from Bank) **(correct any Micromon calls from Bank)**

# Cwww.commodore.ca

5<br>SF15 50 C4 49 CD 40 C2 DA 4A CB CC 5E 55 59 BE 5B 89PDIM@BZJKL^UY>[. 5F25 5B 6B 5C 16 5C D8 5C 4A 5F 27 5E 3A 5E 62 5E 69[k\.\X\J '^:^b"^i  $5F35$  5B 0B 5C 10 5C bo 5C 4A 5F 27 5E 5A 5E 02 5E 09[K\:\A\O\_T. 0 WZ1 5F45 30 32 31 38 31 20 06 60 C9 20 D0 03 20 17 6C C902181 . I P. . 1I Figure 1: Command/Jump Vectors **Figure 1: Command/Jump Vectors**  5F90 0D 2E <sup>20</sup> <sup>42</sup> <sup>41</sup> 4E 4B <sup>20</sup> 3D <sup>20</sup> <sup>30</sup> 2E 0D 2E <sup>00</sup> 00.. BANK 5FA0 30 31 32 33 34 35 36 37 38 39 41 42 43 44 45 5F90 0D 2E 20 42 41 4E 4B 32 33 34 5FB0 93 40 49 43 52 4F 40 4F 4E 20 5FC0 59 3A 20 42 2E 20 53 45 49 4C 45 52 0D 11 42 41Y: B. SEILER..BA 3D 20 30 2E 0D 2E 00 37 38  $\emptyset\emptyset$ ...BANK =  $\emptyset$ .... 46 0123456789 ABCDEF 50 4C 55 53 0D 42. MICROMON PLUS.B

5FC0 <sup>59</sup> 3A <sup>20</sup> <sup>42</sup> 2E <sup>20</sup> <sup>53</sup> <sup>45</sup> <sup>49</sup> 4C <sup>45</sup> <sup>52</sup> 0D <sup>11</sup> <sup>42</sup> 41Y; B. SEILER..BA 5FD0 4E 4B <sup>20</sup> <sup>43</sup> 4F <sup>44</sup> <sup>45</sup> <sup>20</sup> <sup>41</sup> <sup>44</sup> <sup>44</sup> <sup>45</sup> <sup>44</sup> 0D <sup>42</sup> 59NK CODE ADDED.BY 5FEØ 3A 2Ø 47 2E 2Ø 52 41 54 4C 49 46 46 ØD ØD ØØ ØØ: G. RATLIFF....

5FD0 4E 4B 20 43 4F 44 45 20 41 44 44 45 44 0D 42 59NK CODE ADDED.BY

5FF0 <sup>00</sup> <sup>00</sup> <sup>00</sup> <sup>00</sup> <sup>00</sup> <sup>00</sup> <sup>00</sup> <sup>00</sup> <sup>00</sup> <sup>00</sup> <sup>00</sup> <sup>00</sup> <sup>00</sup> <sup>00</sup> <sup>00</sup> <sup>00</sup> SFF0 o I!! o I!! 00 00 00 1!10 1!10 00 o I!! 00

# Figure 2: Text String Area **Figure 2: Text String Area**

### (correct the word tables) **(correct the word tables)**  9. N OF22 OF47 BOOO 5000 5FFFW

At this point you can run the code and issue At this point you can run the code and issue a load command to recall the file of the 6809 operating system. Save the whole thing, and with one <sup>a</sup> ting system. Save the whole thing, and with one very powerful monitor you can examine the <sup>6502</sup> ve ry powe rful monitor you can examine the 6502 ROM, the relocated code of the <sup>6809</sup> side of the ROM, the relocated code of the 6809 side of the SuperPET, and any of the languages which load SuperPET, and any of the languages which load

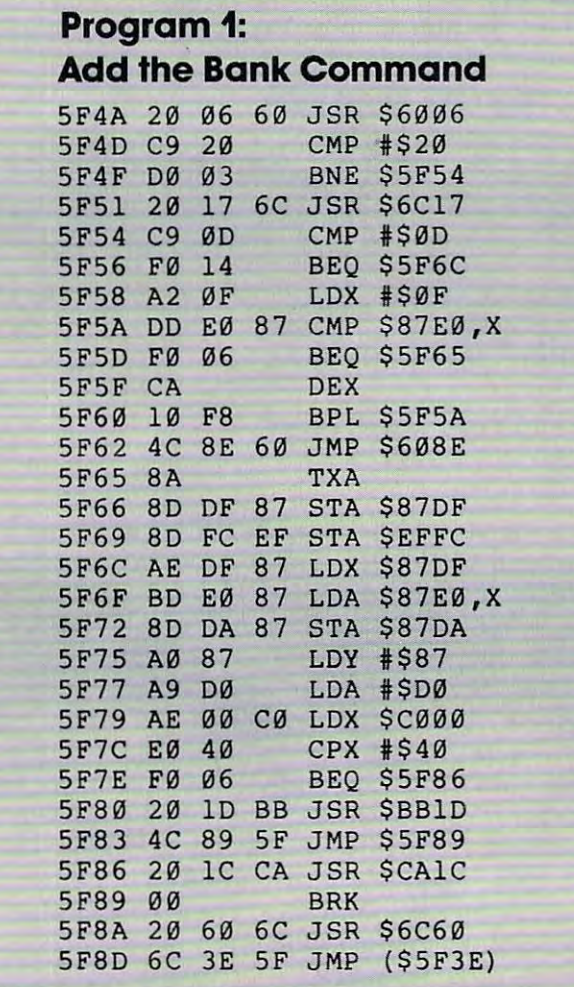

into the bank-switched RAM space. Furthermore, into the bank-switched RAM space. Furthermore, you can also load and save segments of <sup>6809</sup> yo u can also load and save segmen ts of 6809 code. (A feature omitted from the 6809 monitor.) Not only this, but you can also determine where the 6809 programs load with the J "1:FILENAME" command of Plus and alter this location with the command of Plus and alter this loca tion with the command to load the short program "loader" Y command to load the short program " loader" into the bank-switched RAM space. into the bank-switched RAM space.

00 00 00.............

I would like to learn how the disassembler works. The biggest headache in writing a disassembler in BASIC is getting the data statements correct. Since these are easily copied in from the correct. Since these are easily copied in from the source code used in the development system, source code used in the development system, I think the disassembler from Micromon could be think the disassembler from Micromon could be converted to translate the <sup>6809</sup> opcodes and also conve rted to translate the 6809 opcodes and also print them in correct format. How about it? Is print them in a correct format. How about it? Is anyone game for writing a 6809 disassembler routine in 6502? Would such a product be called a cross disassembler? You can now bank switch; cross disassembler? You can now bank switch; let's translate too. let's translate too.

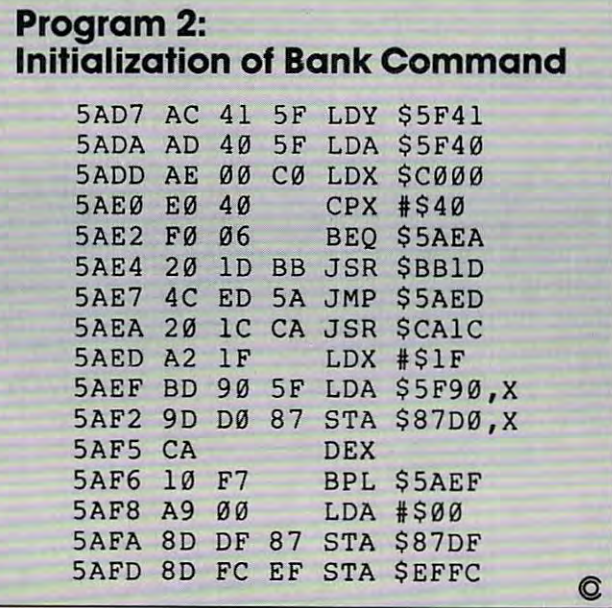

# **Automatic VIC Appending**

Mark Niggemann Mark Niggemonn

It's quite simple to add two programs together to make *It's qllile silllple* 10 *add Iwo prograllls logelher to lIIake*  single, larger program. This brief tutorial shows how *a sillgle, larger progralll. This brief tlliorini shows how*  and explains how the VIC automatically relocates pro *nlld explnills how Ih e VIC nlllolllOlicn/ly relocntes pro*grams in memory. *grallls* ill *lIIemory.* 

One of the nice features of the VIC is the auto-O ne of the nice features of the VIC is the autorelocation of BASIC programs during a LOAD. The VIC puts a program into the correct place in RAM memory automatically because programs RAM memory automatica lly because programs can be located at three different places in VIC, can be located at three diffe rent places in VIC, depending on the memory size that it has. If you saved program on 3.5K VIC and later on you saved a program on a 3.5K VIC and later on you bought a 3K expander, it would be next to impossible to RUN that program if the locator didn't make an adjustment.

BASIC on a 3.5K machine expects the starting memory address to be 4097. All programs are memory address to be 4097. All programs are saved with this memory address as their starting saved with this memory address as their starting point. On an expanded-by-3K VIC, the starting point. On an expanded-by-3K VIC, the starting memory address is 1025. Since the starting point memory add ress is 1025. Since the sta rting point of BASIC can thus vary, it's left up to the relocator to set things right. to set things right.

### How The Relocator Works **How The Relocator Works**

The relocator first checks to see where the start of The reloca tor first checks to see where the start of BASIC is. This is an address POKEd by the com BASIC is. This is an address POKEd by the computer into locations <sup>43</sup> and <sup>44</sup> when the VIC is puter into loca tions 43 and 44 when the VIC is switched on. This "start of BASIC" address is switched on. This "start of BASIC" address is where the relocator will begin to store any program where the reloca tor will begin to store any program that the VIC is LOADing. Note: This does not in that the VIC is LOADing. *Note:* This does not include programs that are saved using absolute clude programs that are saved using absolute save mode, as in Jim Butterfield's "Tinymon" save mode, as in Jim Butterfield's "Tinymon" (COMPUTE!, January 1982, #20). **(COMPUTE!,** January 1982, #20).

Since the relocator depends on the "start-of-Since the reloca tor depends on the "start-of-BASIC" memory locations (called "pointers") to BASIC" memory loca tions (ca lled "pointers") to know where to start storing a program during a LOAD, it is possible to join two separate programs LOAD, it is possible to join two sepa rate programs by using a method that I will describe later on. Note that the two programs to be joined must not Note that the two programs to be joined must not have overlapping line numbers and that the pro have overl apping line numbers and that the program in memory at the time must have lower line gram in memory at the time must have lower line numbers than the program you are "appending" onto it from tape. onto it from tape.

Type in this example program:

<sup>50</sup> REM PART OF TEST PRG. 50 REM PART 2 OF TEST PRG. 60 PRINT "THIS A TEST" 70 PRINT "TO SEE A VIC" <sup>80</sup> PRINT "APPENDING I" 80 PRINT "APPENDINGt"

Now save this example on tape and clear the memory using NEW to make way for the next memory using NEW to make way for the next program: program:

PRESS PLAY & RECORD ON TAPE NEW NEW SAVE"PART 2" OK SAVING PART 2 READY.

Now type in this example program: Now type in this example program:

 REM PART OF TEST PRG. 10 REM PART 1 OF TEST PRG. PRINT "WILL THIS WORK?" 20 PRINT "WILL THIS WORK?" PRINT "I HOPE IT DOES." 30 PRINT "I HOPE IT DOES." PRINT "I KNOW IT WILLl" 40 PRINT "I KNOW IT WILL!"

I had you type in the second part first so that part one, the program we are appending, is in part one, the program we are appending, is in memory, and part two is on tape. **men1ory, and part two is on tape.** 

Clear the screen and type the following in direct mode: direct mode:

PRINT PEEK(43),PEEK(44) PRINT PEEK(43), PEEK(44)

On a 3.5K machine you should get 1 and 16, respectively. Write down these printed values because you're going to need them again later on. Now type in the following in direct mode:

POKE 43/PEEK(45)-2:POKE 44,PEEK(46) POKE 43,PEEK(45)-2:POKE 44,PEEK(46) LOAD"PART 2" LOAD"PART 2" PRESS PLAY ON TAPE PRESS PLAY ON TAPE  $-$ SEARCHING FOR PART SEARCHING FOR PART 2 LOADING PART OK LOADING PART 2 READY.

The above lines typed in direct mode set the The above lines typed in direct mode set the start of BASIC to the end of the current program sta rt of BASIC to the end of the current program already in memory. Then you load part two as you would any other program. The key to the whole thing is that the relocator will use as its starting location the start of BASIC which is directed by locations <sup>43</sup> and 44. rected by locations 43 and 44.

There is one final step before the two programs are finally appended. You must reset the grams are finally appended. You must reset the start of BASIC to what it was before you loaded in start of BASIC to what it was before you loaded in part two. To do this, you simply POKE the two values that you previously PEEKed into their respective memory locations. For a 3.5K machine it would look like the following: would look like the fo llowing:

C-www.commodore.ca

POKE43,l:POKE44,lli POKE 43,1:POKE 44,16

FOR THE VIC-20®  $\,$ 

### THE COMPUTER REVOLUTION IS COMING TO A REVOLUTION IS COMING. THE COMPUTER REVOLUTION IS CONFIDENTIAL CONTINUES. BE READY WITH MASTERY OF THE COMPUTER KEYBOARD! THE COMPUTER REVOLUTION IS COMING! BE READY WITH A MASTERY OF THE COMPUTER KEYBOARD!

BE AT HOME AT THE COMPUTER KEYBOARD. THESE PROGRAMS PROVIDE EVERYTHING YOU NEED TO MASTER THE KEYBOARD AND GAIN THE COMPETITIVE EDGE THIS BRINGS IN THE COMPUTER AGE. IN THE AGE OF THE COMPUTER. EVERYONE FROM THE SCHOOL CHilD TO THE CHAIRMAN OFTHE BOARD SHOULD

### 'Rated THE BEST educational program for the ViC-20 by Creative Computing Magazine • Rated THE BEST educational program for the VIC-20 by Creative Computing Jlfagazine

### TYPING TURNERS WE ARE NOT WE ARRESTED FOR THE U.S. THE WORD INVARIANT INVESTIGATION CONTINUES. \* TYPING TUTOR PLUS WORD INVADERS - \$21.95

(2 programs on one cassette tape for the unexpanded VIC-20) (2 programs on one cassette tape for the unexpanded VIC-20)

Typing Tutor plus Word Invaders makes learning the keyboard easy and fun! Typing Tutor teaches the keyboard in easy  $s$ steps. Word invaders makes typing practice and entertaining game. Highly praised by customers:  $T$  $\blacksquare$  Fantastic  $\blacksquare$  . The excellent of  $\blacksquare$  and  $\blacksquare$  for our children. The source of  $\blacksquare$  for our children. The source of  $\blacksquare$  for our children. The source of  $\blacksquare$  for our children. The source of  $\blacksquare$  for Typing Tutor plus Word Invaders makes learning the keyboard easy and fun! Typing Tutor teaches the keyboard in easy steps. Word Invaders makes typing practice an entertaining game. Highly praised by customers: ''Typing Tutor is great'',<br>''Fantastic'', ''Excellent'', ''High Quality'', ''A source of great learning and joy for our childre

### Customer comment says it all...

typing 35 w.p.m. I had improved my typing speed 15 w.p.m. and my husband was able to keep up with his college typing class by practicing at home." <sup>c</sup> lass by pract icing at home." and it was everything you advertised it would be. In three weeks, my 13 year old son, who had never typed before, was

### FOR THE COMMODORE 64( --------

SPRITE DESIGNER by Dr. Lee T. Hill — \$16.95

P.O. BOX 9403

SAN RAFAEL, CA <sup>94912</sup> SAN RAFAEL, CA 94912

Save hours of work when designing sprites. Helps you create multiple sprites, copy and alter them to create views from different perspectives automatically for 3-D or animated effects. Options include: copy any of the previous sprites, reflection, rotation, translation, shearing, reverse image, merge & intersect. Saves sprite data for merge into your program. SHIPPING AND HANDLING \$1.00 PER ORDER. CALIFORNIA RESIDENTS ADD 6% SALES TAX.

VISA AND MASTERCARD ORDERS MUST INCLUDE FULL NAME AS SHOWN ON CARD, CARD NUMBER, AND EXPIRATION DATE.

FREE CATALOG SENT WITH ORDER AND ON REQUEST

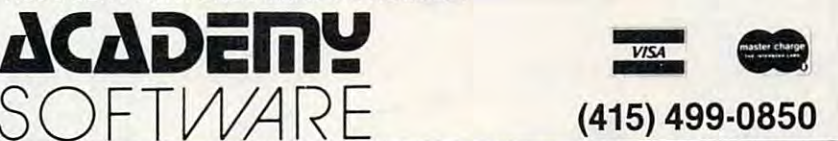

Programmers. Write to our New Program Manager concerning any exceptional VIC-20 or C64 game or other program you have developed.

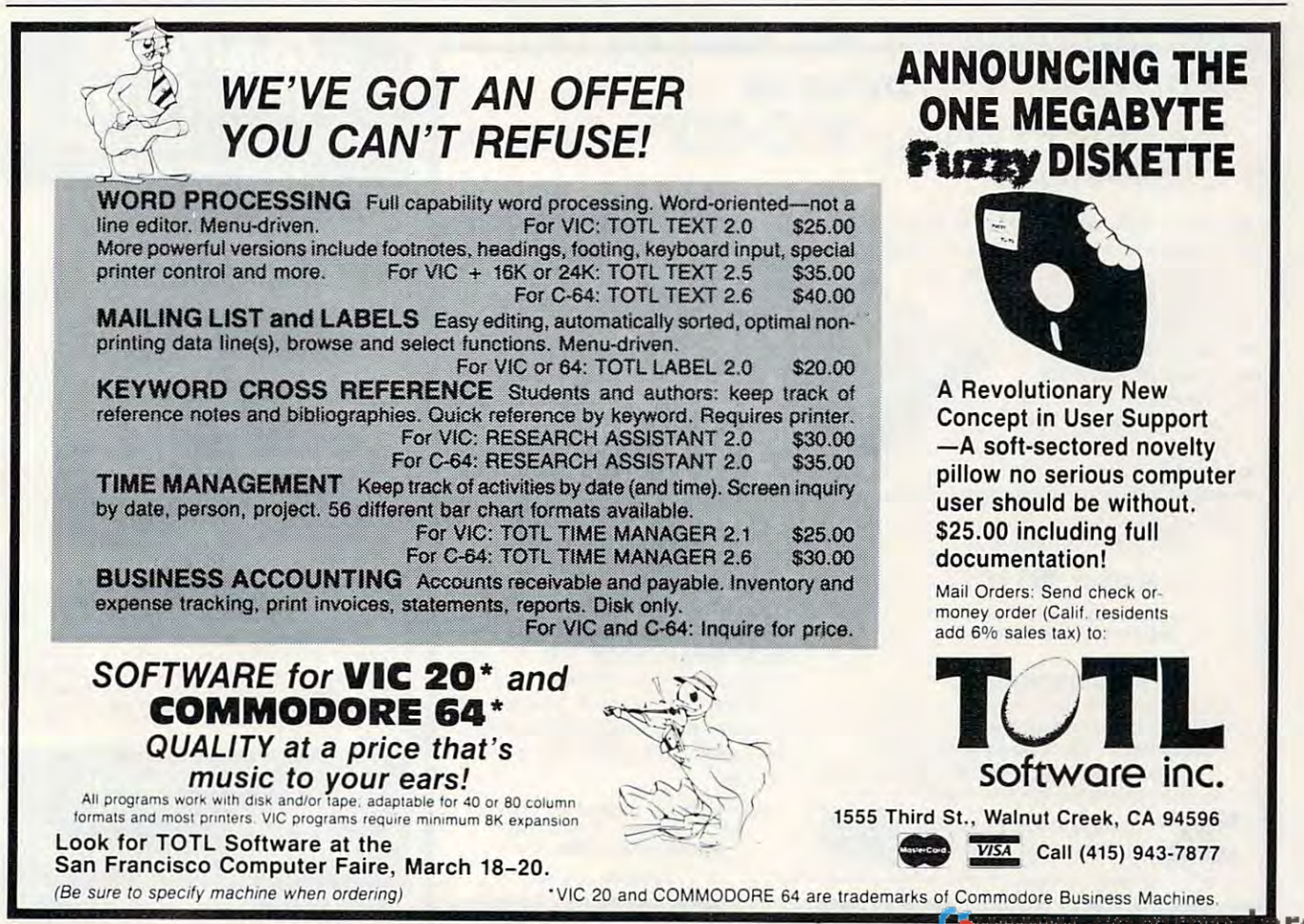

If you made no error in the procedure outlined If you made no e rror in the procedure outlined above, you should be able to list the problem of the whole problem is the whole problem in the whole problem is gram with both parts together. Appending can be gram with both parts together. Appending can be very powerful programming aid, since it allows a very powerful programming aid, since it allows you to develop several sets of subroutines and you to develop seve ra l se ts of subroutines and then later on lets you patch them into a main program at will. above, you should be able to list the whole pro-

Why not create a library of frequently used substituting (that is shuffle cards, round of numerical cards, round of numerical cards, round of numerical cards,  $\alpha$ bers, accept INPUT in special way, anything you use in lots of different programs)? Simply use yo u use in lots of different programs)? Simply use high line numbers for the subroutines (50000 and high line numbers fo r the subroutines (50000 and up) and the technique this technique to add the technique to add the painting painting of the painting of the m lessly to your main programs. lessly to your main programs. © subroutines (that: shuffle cards, round off numbers, accept INPUT in a special way, anything up) and then use this technique to add them pain-

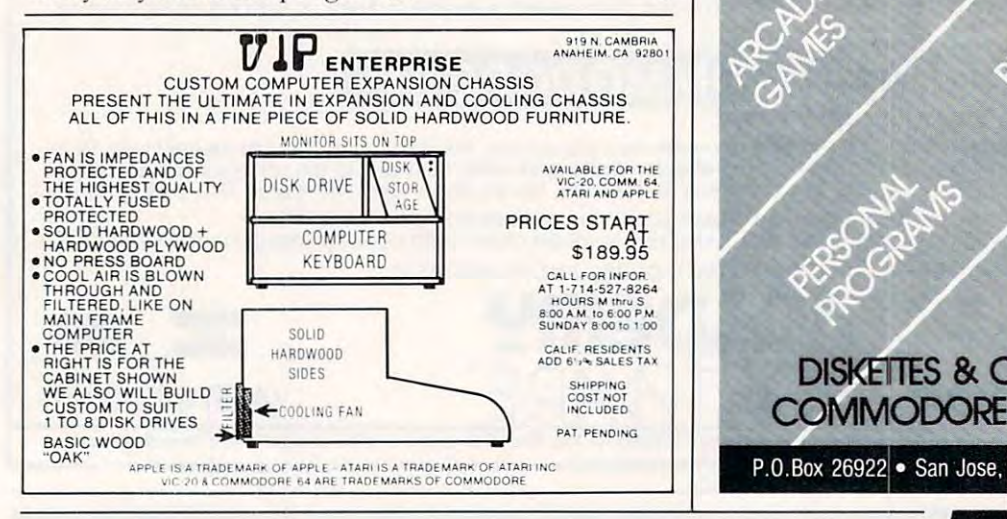

# **Apropos** *introduces* RANMAX The only RAM your  $\mathsf{VIC}\text{-}2\mathsf{O}^\circ$  will need FEATURES

- FULL 27K bytes. (Added to VICs 5K) A FULL 27K byles. (Added to VICs 5K)
- Fully switchable in sections, (may Fully switchable in sections. (may be used with SuDer Expander and be used with Super Expander and games, and other plug-ins games, and other plug-ins
- Built in reset button. Built in reset button.
- Fuse protected. Fuse protected.
- Totally self contained Totally self contained
- 2 extension connectors for any device normally for any device normally plugged into the expansion port plugged into the expansion port
- Very tow power useage Very low power useage
- High reliability, gold plated connectors High reliability, gold plated connectors THIS SUPERB PLUG-IN GIVES YOUR VIC-20 REAL POWER AND EXPANDABILITY REAL POWER AND EXPANDABILITY

FOR ONLY \$165.00

6 month parts and labor warranty WE SERVICE WHAT WE SELL WE SERVICE WHAT WE SELL

#### TO ORDER: TO ORDER:

Send Check or Money Order For the Total, plus Send Check or Money Order For Ihe Total, plus Shipping: S2.00 (Software) or S4.00 (Hardware), Shipping: S2.00 (Software) or S4.00 (Hardware), max S5.00. Calif residents add 6% tax. max S5.00. Calif. residenls add 6% lax.

Phone orders; CALL (805) 482-3604 <sup>24</sup> HRS. Phone orders: CALL (805) 482·3604 24 HRS\_

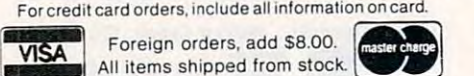

VIC-20 is registered trademark of Comodore Business Machines, Inc VIC.20 is a registered trademark of Comodore Business MaChines. Inc. Camarillo, CA 93010

SOFTWARE DR.FLOYD **SOFTWARE** DR. FLOYD

Psychoanalysis by Psychoanalysis by computer? - well, not quite, but Dr. not quite, but Dr. Floyd will carry on Floyd will carry on conversation with you a conversation with you

using psychoanalytic techniques giving the appearance of artificial giving the appearance 01 artificial intelligence. Requires 16K or more. intelligence. Requires 16K or more. \$12.95 \$12.95

### WORD PLAY WORD PLAY

Includes: "Jargon" - a jargon word generator. "Animal" - a fun game where the player teaches the computer about animals. "Story" the puter about animals. "Story" - the computer writes stories using the computer writes stories using the players input names, places, etc. players input names, places, etc. "Haiku" the computerwrites HAIKU "Haiku" - the computer writes HAIKU like poetry. Requires 16K or more. like poetry. Requires 16K or more.  $\cdots$ \$12.95

All software is on high quality casseltes All software Is on high Qualily cassettes and is replacement quaranteed. and is replacement Quaranteed. DEALER INQUIRIES WELCOME DEALER tNQUIRIES WELCOME

TAPROPOS TECHNOLOGY 350 N. Lantana Ave., Suite 821 Camarillo, CA <sup>93010</sup> <sup>350</sup> N. Lantana Ave.. Suite <sup>821</sup>

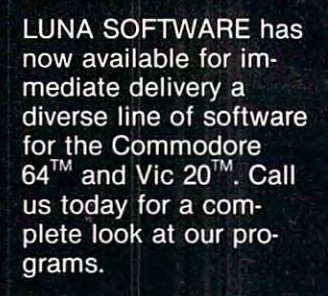

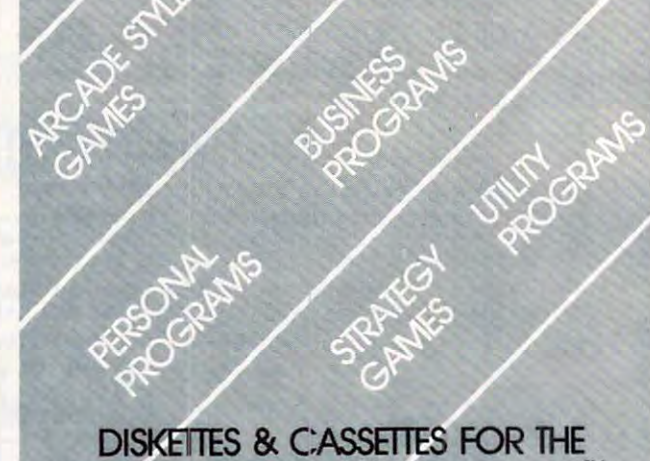

**SOFTWARE** 

# COMMODORE 64™AND VICE 20™AND VICE 20™AND VICE 20™AND VICE 20™AND VICE 20™AND VICE 20™AND VICE 2O OR 2O OR 2O O P.O.Box 26922 . San Jose, CA 95159-6922 . **GemTech**

### aboratories .aboratories Effective software and peripherals for microcomputers

dition to any research or instructional laboratory, the ULI promicros. ULI features two 12 bit analog outputs, two 12 bit analog inputs, one 8 bit digital output port and one 8 bit digital input port. Access from BASIC is simple without POKEs or PEEKs. Existing KY recorders can be used as digital plotters, and<br>oscilloscopes as hi-res graphics displays using included software. Available for PET/CBM, and soon for Commodore 64. UNIVERSAL LABORATORY INTERFACE - An essential advides straightforward connection of experimental apparatus to S750.00

. . . . . . .

GRADEPRO - More than an averaging program. GRADEPRO averages permits counting lowest score less, and calculates class averages and standard deviations on each test. GRADEPRO generates bar graphs of grade distributions, and allows easy storage and retrieval of files on disk or tape. Classes can be arranged alphabetically or by score on any test. PROGRESS REPORT letters are generated AUTOMATICALLY!! Available for<br>PET/CBM 32K, VIC 16K, Commodore 64, TRS-80 48K, and soon  $f(x)$  and  $f(x)$  are  $f(x)$  and  $f(x)$  are  $f(x)$  and  $f(x)$  are  $f(x)$  and  $f(x)$  are  $f(x)$  and  $f(x)$  are  $f(x)$  and  $f(x)$  are  $f(x)$  and  $f(x)$  are  $f(x)$  and  $f(x)$  are  $f(x)$  and  $f(x)$  are  $f(x)$  and  $f(x)$  are  $f(x)$  and  $f(x)$  are is a flexible grade processor. It performs straight and weighted for Apple 48K.  $$25.00$ 

BIBLIOGRAPHER - An index card-type filing system for up to 350 bibliographic references per disk. References may be recalled by an author's last name or a combinaton of up to 10 user-defined keywords. Search display is available on CRT or printer or specific references may be transferred from CRT to printer during a search. Multiple file disks are easily handled to expand capacity. Available for Commodore 8032/4032 with dual disk and Commodore 64 or Apple 48K with single disk. \$50.00

When ordering, specify computer and whether disk or tape¦ Commodore disks available for 1540, 1541,<br>2031, 2040, 4040 drives. Send order with check or money art)er to: moneylorder 10:

GemTech Laboratories $\tilde{\phantom{a}}$ <sup>731</sup> Bundaberg Lane Rural Hall, North Carolina <sup>27045</sup> Rural Hall, North Carolina 27045 731 Bundaberg Lane

www.commogore.ca

# 1I·llle[]il1~U **SENSEI: .1·**

l.~~~~~~~~~~~~~SS~~~~~SS~~:SS:~:~:~:~~~~SCe~~~~~ss~~ss~~:ss:,~,

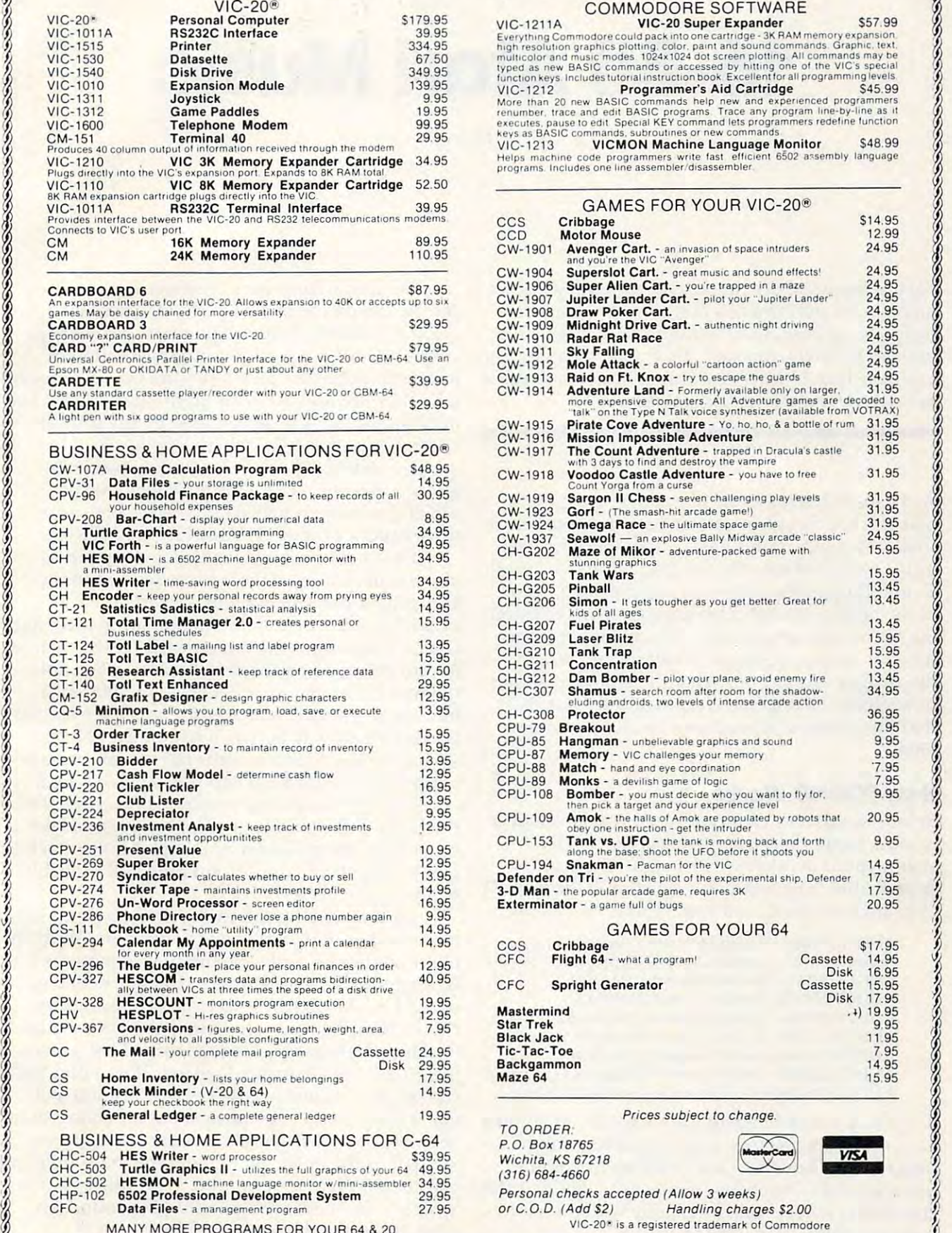

MANY MANY MORE PROGRAMS FOR YOUR GENERAL EXPLORATION CONTINUES. THE RESIDENCE OF THE PARTIES OF THE RESIDENCE OF THE RESIDENCE OF THE RESIDENCE OF THE RESIDENCE OF THE RESIDENCE OF THE RESIDENCE OF THE RESIDENCE OF THE RES

*Z*

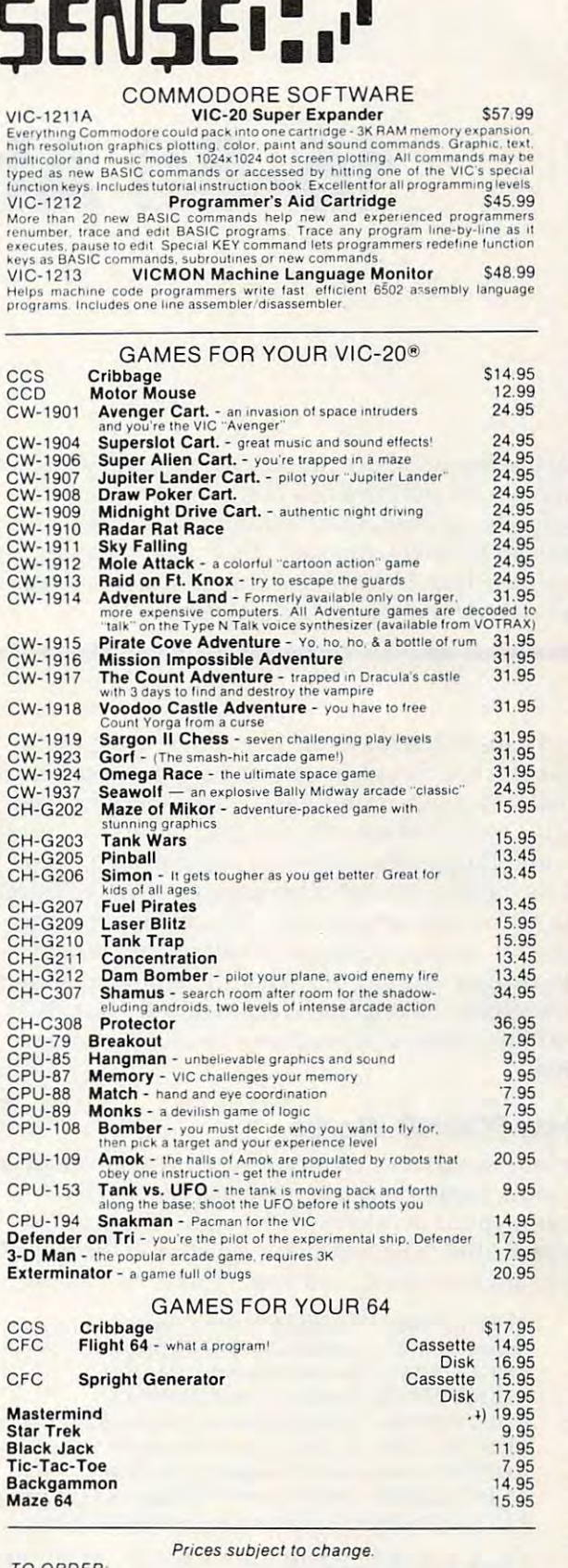

P.O. Box 18765<br>Wichita, KS 67218 (316) 684-4660 or C.O.D. (Add \$2) Handling charges \$2.00 VIC-20<sup>®</sup> is a registered trademark of Commodore

~~~~: ~=~~o~ ~~~~:~~~~~~~~~~ :~: ::~:~:r::::::~:;::: .~~~~-s~

# -Bit Atari Music Atari Music Atari Music Atari Music Atari Music Atari Music Atari Music Atari Music Atari Music Atari Music Atari Music Atari Music Atari Music Atari Music Atari Music Atari Music Atari Music Atari Music A **16-Bit Atari Music**

Fred Tedsen Fred Tedsen

Did you know that you can improve the tuning of your *Did YO Il blOw thnt YOIl call i/ll prove the tlllling of YOllr*  Atari's notes and extend its range dramatically? Normally you can only choose between <sup>256</sup> notes with the */IInlly you cnll only choose betweell* 256 *1I0tes with the*  ordinary SOUND command. These subroutines let you have more than 65,000 frequencies to make music that's *hnve /IIore thnll 65,000 freq llellcies to /IInke /II usic that's more precise and more pleasant to hear.* 

As I listened to my Atari play a new song that I had entered from a magazine listing, I could hear that some of the notes were not quite right. The music extended into the third octave above middle music extended into the third oc tave above midd le C, and though the tune was recognizable, some C, and though the tune was recognizable, some of the notes were off pitch enough to make listen of the notes were off pitch enough to make listening to the tune unpleasant. decided that it was ing to the tune unpleasant. I decided that it was time for me to investigate 16-bit music. What I discovered was not only that the accuracy of the notes could be improved dramatically, but also that the effective range could be more than dou- $\sim$   $\sim$   $\sim$   $\sim$ bled.

### How SOUND Works **How SOUND Works**

Before we discuss 16-bit music, let's take a look at what is happening when we use the SOUND statement or in other words, eight-bit sound, in Atari BASIC. The following registers in the POKEY chip are used for sound generation: chip are used for sound gene ra ti on:

AUDFl (53760) Audio Frequency Register **AUDFl (53760) - Aud io Frequency Register 1**  AUDC1 (53761) Audio Control Register AUOCI (53761) - Audio Control Register 1 AUDF2 (53762) Audio Frequency Register AUOF2 (53762) - Audio Frequency Register 2 AUDC2 (53763) Audio Control Register AUOC2 (53763) - Audio Control Register 2 AUDF3 (53764) Audio Frequency Register AUOF3 (53764) - Audio Frequency Register 3 AUDC3 (53765) Audio Control Register AUOC3 (53765) - Audio Control Register 3 AUDF4 (53766) Audio Frequency Register **AUDF4 (53766) - Audio Freque ncy Reg ister 4**  AUDC4 (53767) Audio Control Register AUOC4 (53767) - Audio Control Register 4 AUDCTL (53768) Audio Mode Control Register AUOCTL (53768) - Audio Mode Control Register

The audio control registers are used to set volume (low order four bits) and sound content (high order bits). Thus there are 16 different volume settings and a variety of sounds available. For this discussion we are concerned only with pure tones, corresponding to SOUND  $x, x, 10, x$ .

The audio frequency registers are used to control the divide by "N" circuits. These circuits control the di vide by "N" circu its. These circuits use the contents of the frequency registers to divide a "clock" frequency to produce different output frequencies. Since they are one-byte regis outp ut frequencies. Since they a re one-byte registers, they are referred to as eight-bit dividers. The ters, they are referred to as eight-bit dividers. The output frequency is determined by the formula output frequency is dete rmined by the formula  $F0 = F/(2x(AUDF + 1))$ , where F is the clock frequency and AUDF the value in the audio fre q uency and AUDF the *valu <sup>e</sup>*in the audio frequency register. With a normal clock rate of 64KHz(or more exactly 63,921 cycles per second), the frequency range is about 125Hz to 32KHz. the freq uency range is about 125Hz to 32KHz.

The effective range for music is limited to about four octaves. This is because the tuning accuracy of notes being reproduced becomes accuracy of notes being reproduced becomes progressively worse as the frequency gets higher. Figure 1 illustrates this very clearly. It shows how far out of tune, measured in "cents," each note in fa r out of tune, measured in "cents," each note in the four octave range is. (A cent is l/100th of the four *octave* range is. (A cent is 1II00th of a half-step. A sound which is 50 cents sharp or flat is exactly half-way between two notes.) Notes is exactly half-way betwee n two notes.) Notes which are less than ten cents out of tune are usually acceptable, though two notes played together could sound bad if their combined inaccuracy is could sound bad if their combined inaccuracy is too large. For example, if you play a note which is eight cents flat followed by a higher note which is eight cents sharp, the second note will probably eight cents sharp, the second note will probably sound out of tune. sound out of tune.

Tuning inaccuracy results from having a limited number of values to use as dividers. With an eight-bit divider, only 256 unique frequencies can be reproduced. The A note in the fourth octave should be <sup>440</sup> cycles per second. To reproduce should be 440 cycles pe r second. To reproduce this note on the Atari, the number 72 is used as a divider. The resulting frequency is 437.8Hz, which di vide r. The resulting frequency is 437. 8Hz, which is 8.6 cents flat. If instead we use 71 as a divider, the output frequency is 443.9Hz. This note is 15.3 cents sharp and is obviously a poorer choice than the note using 72. The choices become more re the note using 72. The choices become more restricted as the notes get higher. For the A note in the sixth octave, for example, 17 produces a note which is 15.3 cents sharp, while <sup>18</sup> produces which is 15.3 cents sharp, while 18 produces a note  $78.4$  cents flat (closer to  $G#$  than A).

# FOR THE WONDERFUL WORLD OF ATARI 400 & 800 SYSTEMS

RCE ANNOUNCES.

### COMMANDER <sup>2400</sup>  $*$ COMMANDER 2400 $*$

AN INVITATION TO AN **EXCITING NEW DIMENSION** OF COMPUTER CONTROL AND PROGRAMMING EASE.

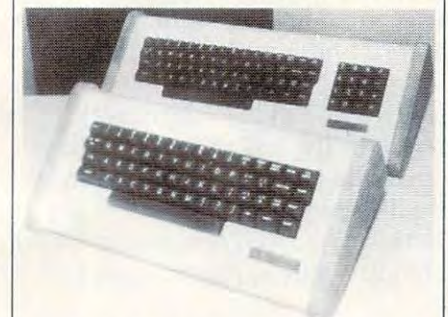

### 2400 WITH KEY PAD - 2400 STANDARD

### EXPERIENCE EXPERIENCE . .. . .

. The responsive feel of superbly contact the responsive feel of superply contact the responsive feel of superply contact the contact of the contact of the contact of the contact of the contact of the contact of the conta engineering under your final production and the complete service of the complete service of the complete service of the complete service of the complete service of the complete service of the complete service of the comple ... The responsive feel of superbly crafted

The convenience and complete and complete and complete and complete and complete and complete and complete and detachable professional keyboard system. detachable professional keyboard system.<br>. . . The beauty, elegance and natural warmth The convenience and comfort of your own of wood.

of fine furniture textured vinyl. The luxuriousness, softness and durability

of fine furniture texture texture and the furniture of the function of the function of the function of the function of the function of the function of the function of the function of the function of the function of the fun ... combination of features designed to  $\ldots$  A combination of features designed to<br>return the thrill of personal command to computer and computer and computer and computing.

### FEATURES

Allows keypad to be switched into use as a Allows keypad to be switched into use as <sup>a</sup> standard rapid entry calculator. standard rapid entry calculator. 1. Exclusive and unique calculator circuit!

2. Detachable option allows easy disconnec 2. Detachable option all ows easy disconnection to store away while the youngsters play tion to store away while the youngsters play their games!

3. User installable in minutes, no soldering 3. User installable in min utes, no soldering requ ired!

4. Allows simultaneous use of BOTH keyboards. Die werd was die staat in die keyboard van die keyboard van die keyboard van die keyboard van die k keyboards!

their games in the control of the control of the control of the control of the control of the control of the control of the control of the control of the control of the control of the control of the control of the control

5. Keyswitches and components are top quality design and manufacture. quali ty design and manufacture. 5. Keyswitches and components are top

FROM \$109.00 TO \$199.00 DEPENDING ON YOUR CHOICE OF OPTIONS AND COMES WITH A 10 DAY MONEY BACK GUARANTEE. OUR WARRANTY IS FOR MONTHS, BOTH PARTS LABOR. BOTH PARTS LABOR 2004 AND LABOR. BOTH PARTS LABOR. BOTH PARTS LABOR. BOTH PARTS LABOR. SENU FOR OUR FREE BROCHURE AND FULL ATARI CATALOG! FULL ATA RI CATALOG! THE COMMANDER 2400 IS AVAILABLE 6 MONTHS, BOTH PARTS & LABOR!

TO ORDER, CALL TOLL FREE TO ORDER. CALL TOLL FREE

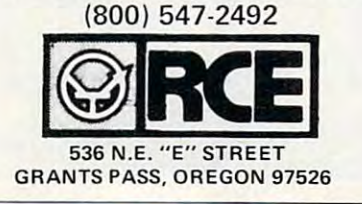

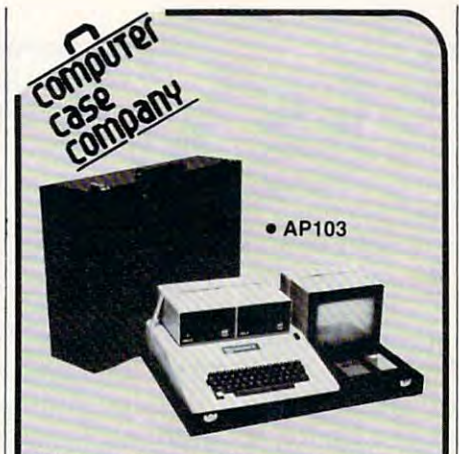

tecting your complete computer set-up. tecting your complete computer set-up.<br>Accommodates equipment in a fully operational configuration. Never a need to<br>remove equipment from case. Simply remove lid, connect power, and operate. Attache-style cases for carrying and proational configuration. Never a need to<br>remove equipment from case. Simply<br>remove lid, connect power, and operate.

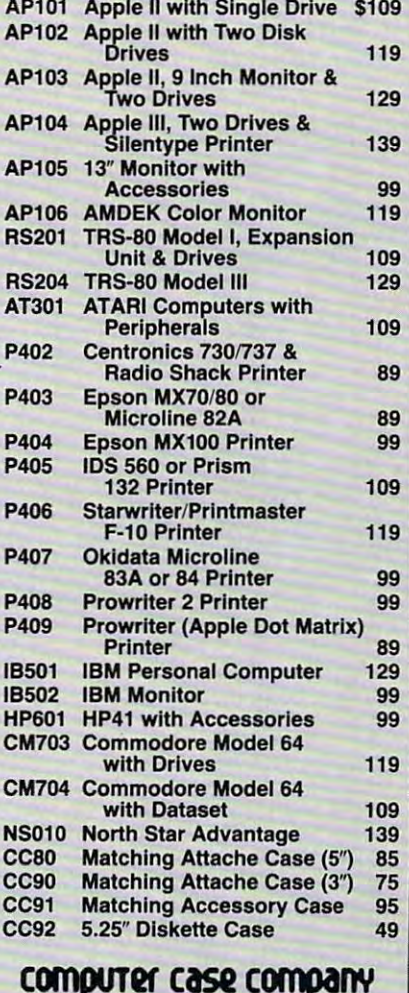

### computer computer company of the computer computer computer computer computer computer computer computer computer computer computer computer computer computer computer computer computer computer computer computer computer ComputRf CasQ Company

Columbus, Ohio 43213 Columbus, Ohio 43213 and Ohio 43213 and Ohio 43213 and Ohio 43213 and Ohio 43213 and Ohio 43213 and Ohio 43213 (614) 868-9464 (614) 868·9464 5650 Indian Mound Court

CALL TOLL FREE

800-848-7548 **for instance of the internal state** 

# Gee, Dad, it's Gee, Dad, it's a PlatterMania!

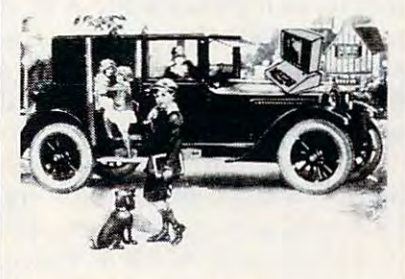

...Yes, Dad, a real PlatterMania that can use our can use our can use our can use our can use our can use our can use our can use our cannot come Atari computer. Unbelievable Atari computer. Unbelievable graphics. Great function is a set of the International International International International International International International International International International International International International outscoring everybody. outscoring everybody. that I can use on my very own graphics. Great fun. And I'm

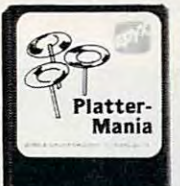

I start with four spinning platters *spinning platters*  on top of four rods. I've got *rods. I've got*  to spin not too *to spin not too*  hard, not too *hard, not too*  **Example 1** start with four<br> **atter-** on top of four<br> **Mania** *rods. I've got on top of four* 

so for a contract and rods. The rods and rods and rods. And can see, with twist of *And I can see, with a twist of*  the joystick, the circus perfor *the joystick, tile circus perfor*mer with tableful of platters *mer with a tableful of platters*  that are spinning on top of *that are spinning on top of*  rods. AH in full color and *rods. All in full color and*  superbolished and the superbolished and the superbolished and the superbolished and the superbolished and the superbolished and the superbolished and the superbolished and the superbolished and the superbolished and the su *as platters and rods. superb animation!* 

PlatterMania is by EPYX, PlatterMania is by EPYX, one of the oldest, largest one of the oldest, largestand, we believe—best design and, we believe-best design ers and producers of games for microcomputers. for microcomputers. ers and producers of games

Now you can have the fun. Now you can have the fun. All you need is an Atari Home All you need is an Atari Home Computer and \$39.95. ready to the state of the state of the state of the state of the state of the state of the sonable price for hours and days and weeks, and maybe days and weeks, and maybe years, of enjoyment. years, of enjoyment. Computer and \$39.95. A rea-

Available now at your Available now at your computer software dealer. If he doesn't have it in stock, he doesn't have it in stock, suggest that he order it now. suggest that he order it now. Or call EPYX at (800) 824- Or call EPYX at (BOO) 824-

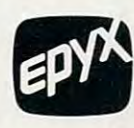

operator 29. In operator 29. In California, call California, call (800) 852-7777, (BOO) 852-7777, operator 29. operator 29. 7888. Ask for

1992, P. 1992, I. 1992, I. 1992, I. 1992, I. 1992, I. 1992, I. 1992, I. 1992, I. 1992, I. 1992, I. 1992, I. 19 Sunnyvale, CA 94086. Sunnyvale. CA 94086. © 1982. EPYX. 1043 Kiel Court.

## Fine-tuning: 16-Bit Dividers **Fine-tuning: 16-Bit Dividers**

Luckily, the Atari provides a solution to this problem: 16-bit dividers. With <sup>a</sup> 16-bit divider 65,536 lem: 16-bit dividers. With a 16-bit di vider 65,536 different output frequencies are possible. For ex different output frequencies are possible. For example, to reproduce the A in octave 6, we could use either 502 (1.8 cents flat) or 501 (1.6 cents sharp) and not be able to hear any difference. sharp) and not be able to hear any difference. Figure 2 shows how dramatically the range and accuracy are improved. **accuracy are improved.** 

More accurate tuning does not come without More accurate tuning does not come without a price. Sixteen-bit dividers are obtained by combining frequency registers: AUDF1 with AUDF2, bining frequency registers: AUDF1 with AUDF2, or AUDF3 with AUDF4. This gives us choice of or AUDF3 with AUDF4. This gives us a choice of one 16-bit and two eight-bit voices, or two 16-bit one 16-bit and two eight-bit voices, or two 16-bit voices. We also cannot use the SOUND statement, voices. We also cannot use the SOUND sta tement, even for the eight-bit voices, as it will confuse our settings for 16-bit sound. As it turns out, this is settings for 16-bit sound. As it turns out, this is not much of problem since machine language not much of a problem since machine language routines to play the music are simple and have routines to play the music a re simple and have the added advantage of being faster than separate the added adva ntage of being faster than separate

SOUND statements.

Now let's look at how 16-bit sound is set up. The audio mode control register has four bits for The audio mode control register has four bits for this purpose: this purpose:

**Bit 6** – Clock channel 1 with 1.79MHz instead of 64KHz

Bit 5 - Clock channel 3 with 1.79MHz

Bit 4 - Combine channels 1 and 2

Bit Combine channels and compiled and completely and completely and completely and completely and completely and Bit  $3$  – Combine channels 3 and 4

The other bits in AUDCTL have no bearing on The other bits in AUDCTL have no bea ring on this discussion, so we will ignore them. If you are this discussion, so we will ignore them. If you are curious, see chapters and in the Hardware curious, see chapters 2 and 3 in the *Hardware Manual.* 

The 1.79MHz (1.78979 MHz, to be exact) clock The 1. 79MHz (1. 78979 MHz, to be exact) clock rate is required to obtain the full range of output frequencies. The formula for determining output frequen cies. The formula for determining output frequency is little different: F0 F/ frequency is a little different: FO = *FI*   $(2x(AUDF + 7))$ . In this case, AUDF is the two-byte frequency register value. The second register of

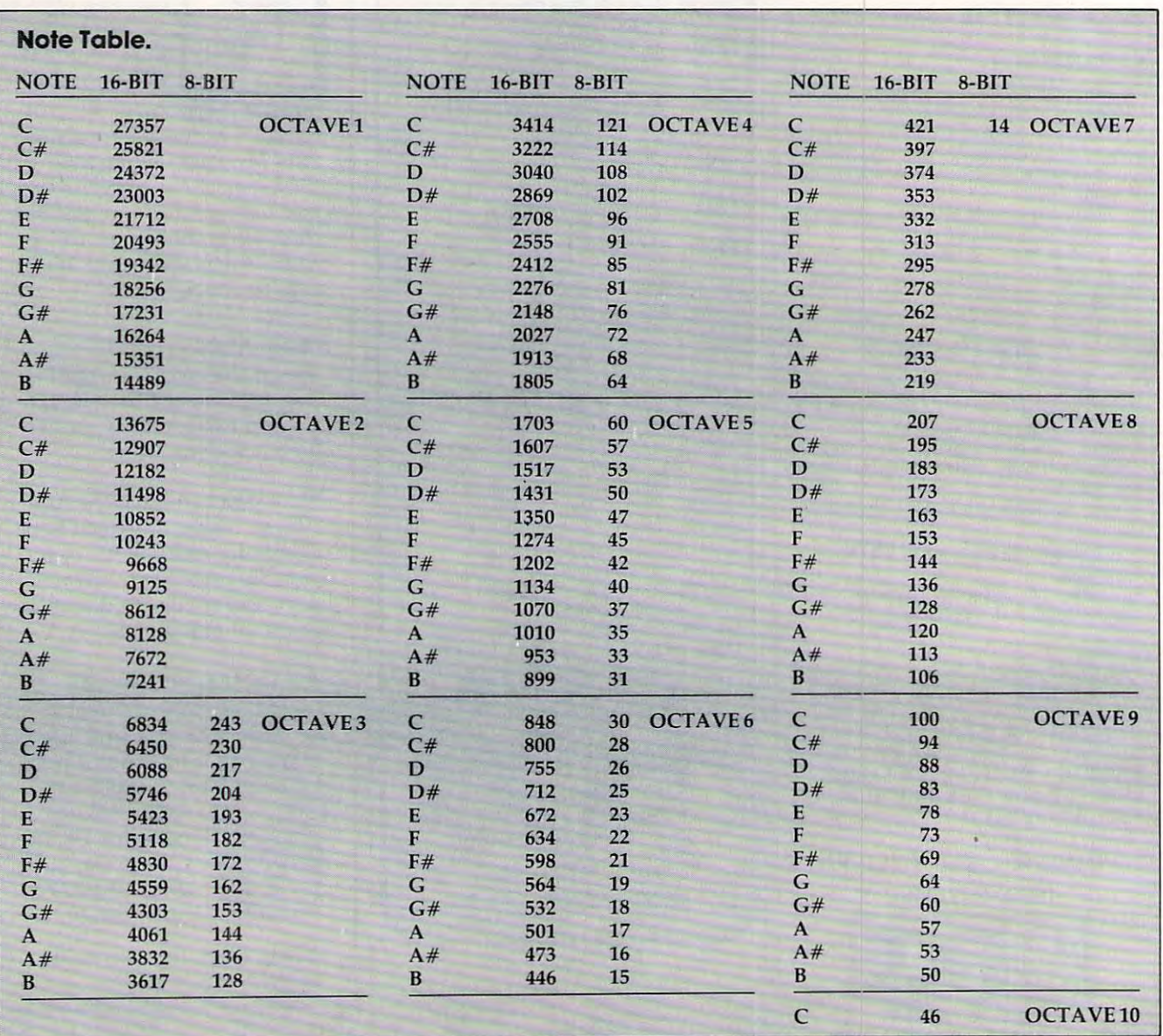

### WE HAVE DONE IT A GROUP OF DECISION OF A GROUP OF A GROUP OF A GROUP OF A GROUP OF A GROUP OF A GROUP OF A GROUP OF A GROUP OF A GROUP OF A GROUP OF A GROUP OF A GROUP OF A GROUP OF A GROUP OF A GROUP OF A GROUP OF A GROUP **WE HAVE DONE IT AGAIN!**

BYTE the company you have come to k BYTE the company you have come to appreciate for such high quality '. appreciate for such high quality games as Krazy Antiks, Krazy Shootout, K-star games as Krazy Antiks, Krazy Shootout, K·star Patrol and Krazy Kritters, now brings you the Patrol and Krazy Kritters, now brings you the same high quality wrapped up in one of the most same high quality wrapped up in one of the most advanced and informative instructional programs advanced and informative instructional programs ever developed. Now, in your own home, you can ever developed. Now, in your own home, you can teach yourself assembly language with teach yourself assembly language with

### K-BYTE's <sup>6502</sup> ASSEMBLER LANGUAGE K-BYTE's 6502 ASSEMBLER LANGUAGE program. The program of the program of the conprogram.

Upon completion of this self learning, self testing, Upon completion of this self learning, self testing, menu-driven package, you will be able to enter the menu-driven package, you will be able to enter the fascinating world of assembly language fascinating world of assembly language programming. This well rounded and versatile programming. This well rounded and versatile instructional package has to be experienced to be instructional package has to be experienced to be believed. Package includes disk and instruction believed. Package includes disk and instruction booklet for use with your Atari Home Computer . . ., this software is distributed exclusively by this software is distributed exclusively by

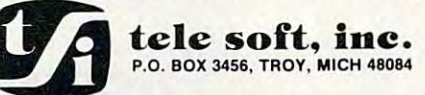

Call toll free to place your order Call toll free to place your order 1-800-255-2000 1-800-255-2000 or in Michigan or in Michigan 1-800-742-4242. 1-800-742-4242,

### HYPERCARTRIDGE™ for ATARI" 400/800 **HYPERCARTRIDGE**<sup>®®</sup> for ATARI<sup>®</sup> 400/800 \*

16K S39

16K \$39

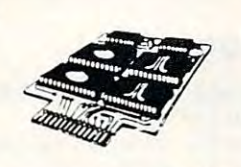

# FOR SOFTWARE DEVELOPERS AND HOBBYISTS! FOR SOFTWARE DEVELOPERS AND HOBBYISTS!

w/o EPROMs/ROMs

- extend memory of 16K RAM and 32K RAM computers extend memory of 16K RAM and 32K RAM computers
- create 16K cartridges easily with an EPROM programmer create 16K cartridges easily with an EPROM programmer
- combine ATARI<sup>\*</sup> BASIC ROMs with your own subroutines on ROM/EPROM
- eliminate need for disk drive and extra RAM for lengthy programs

### CONFIGURATIONS:

#1 Any combination of 4 2532<br>EPROMs/2332 ROMs #2 Two ATARI ROMs and two \$7 50 each <sup>2532</sup> (or 2332'sl SPECIFY WITH ORDER 2532's (or 2332's) With can ridge order only SPECifY WITH ORDER

<sup>2532</sup> 4K EPROMs 2532 4K EPROMs S7 <sup>50</sup> each with cartridge order only

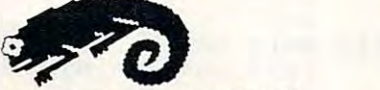

#### CHAMELEON COMPUTING COMPUTING CHAMELEON COMPUTING  $\tilde{\phantom{a}}^{\ast\ast}$

Dept of Physics & Astronomy. Box 119-C Dickinson College. Carlisle PA <sup>17013</sup> Dickinson College . Carlisle PA 17013

(7171 245-1717 (717) 245-1717 Please add S1 <sup>50</sup> shipping/handling Please *add* SI 50 shlppmg/handlmg PA residents add 6% sales tax Quantity discounts available CHECK. MC. VISA

Trademark of ATARI INC

# The Home and Home in the Home and Home and Home and Home and Home and Home and Home and Home and Home and Home Accountant: **Accountant:**  your assets. **your assets. The Home** It can cover

If you're concerned about your money, it's important If you're concerned about your money, ir's important to know not only where your assets are but whether they're working for you. they're working for you.

By tracking up to <sup>200</sup> different budget categories,\* By tracking up to 200 differem budget categories: 5 different checking accounts and all the credit cards you can carry,The Home Accountant will let you you can carry, The Home Accoumant will let you know where you stand on any given day. It will even know where you stand on any given day. It will even print your checks, your net worth statements and print your checks, your net worth statements and financial statements. financial statemems.

Additionally, full-scale color graphics of actual vs. Additionally, full-scale color graphics of actual vs. budgeted expenses give you an instant overview of budgeted expenses give you an instant overview of your financial condition. your financial condition.

The Home Accountant can save you enough time The Home Accountant can save you enough rime and money to more than justify its cost. And the and money to more than justify its cost. And lhe experts agree:

66 Of the five [home financial] programs reviewed here THE HOME ACCOUNTANT is the most thor here THE HOME ACCOUNTANT is the most thorough and powerful. Considering how much it can do, it's remarkably easy to use.  $\bullet$ 

—Softalk, Apple, April, 1982. - Softalk , Apple, April, 1982.

**66** Personal-finance programs, have for the most part, manual file system. Only THE HOME part, a manual file system. Only THE HOME ACCOUNTANT is fully automatic.%% ACCOUNTANT is fully **automatic. "** 

—Popular Science, December 1982. Popular Science, December 1982.

**66** The program itself does just about everything you'd ask of personal finance package.«• you'd ask of a personal finance **package. "** 

—Popular Computing, November,1982. - Popular Computing, November, 1982.

ing personal finance program in the world. THE HOME ACCOUNTANT. The #1 bestsell-

Available for: Apple II, IBM Available for: Apple II , IBM Personal Computer, Atari 400/ 800, Osborne,TRS-80 Model III, 800, Osborne,TRS-80 Model III, Commodore VIC 64. Commodore VIC 64.

Actual budget capacities will vary with each computer.

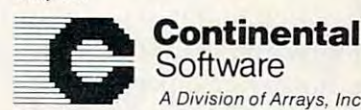

computer in the computer.

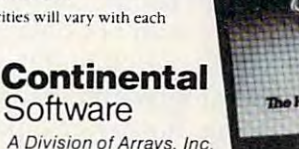

Continental Software, 11223 South Hindry Ave. Los Angeles, CA 90045,(213)417-8031- Los Angeles, CA 90045, (213) 417-8031.

a registered trademark of Apple Computer, Inc. IBM Personal Computer is a registered<br>trademark of IBM Corp. Atari 400/800 are registered trademarks of Atari, Inc.,<br>a division of Warner Communications, Inc. Osborne is a reg The Home Accountant is a registered trademark of Continental Software. Apple II is<br>a registered trademark of Apple Computer, Inc. IBM Personal Computer is a registered<br>trademark of IBM Corp. Atari 400/800 are registered tr

# Cwww.commodore.ca

the pair is the low order byte, either AUDF2 or the pair is the low order byte, either AUDF2 or AUDF4. For example, to use <sup>1049</sup> as divider AUDF4. For example, to use 1049 as a divider with registers and 2, we would POKE in AUDF2 in AUDF2 in AUDF2 in AUDF2 in AUDF2 in AUDF2 in AUDF2 in AUDF2 in AUDF2 in AUDF2 in AUDF2 in AUDF2 in AUDF2 in AUDF2 in AUDF2 in AUDF2 in AUDF2 in AUDF2 in AUDF2 in AUDF2 in AUD and <sup>25</sup> in AUDF1. and 25 in AUDFl. with registers 1 and 2, we would POKE 4 in AUDF2

The audio control register of the low order The audio control register of the low order frequency register is not used and should be set frequ ency register is not used and should be set to zero. Volume is controlled with the second to zero. Volume is controlled with the second control register only (AUDC2 or AUDC4).

## 16-Bit Subroutines

routines. The first plays one 16-bit and two eight-routines. The first plays one 16-bit and two eightbit voices, and the second plays two 16-bit voices. bit voices, and the second plays two 16-bit voices. Notice the SOUND 0,0,0,0 at the beginning of Notice the SOUND 0,0,0,0 at the beginning of initialize POKEY for sound. The POKE 53768,X initialize POKEY for sound . The POKE 53768,X initializes AUDCTL for 16-bit sound, either one initializes AUDCTL for 16-bit sound, either one or two voices and two voices are more than  $\mathbf{r}_1$  and  $\mathbf{r}_2$  and  $\mathbf{r}_3$  and  $\mathbf{r}_4$ ment executed later will reset this register to zero. ment executed later will reset this register to zero. Now take a look at the BASIC 16-bit sound subeach routine. This statement must be included to or two voices. Remember that any SOUND state-

To use these subroutines, simply copy one or To use these subroutines, simply copy one or the other into your program and do a GOSUB <sup>20100</sup> once at the beginning of the program. Then, 20100 once at the beginning of the program. Then, to play music, do the appropriate machine lan to play music, do the appropriate machine language call, X=USR(ADR(HF1\$),N1, VI, N2,V2, guage ca ll, X = USR(ADR(HFl \$),Nl , Vl,N2, V2,  $N3, V3$ ) or  $X = \text{USR}(\text{ADR}(\text{HF2$}), N1, V1, N2, V2)$ . Nx is the note to be played and Vx is the volume. Nx is the note to be played and Vx is the volume. You don't need to pass parameters for unused You don't need to pass parameters for unused voices. For example, if you want only the 16-bit voices. For example, if you want only the 16-bit voice in the three-voice routine, you can use  $X = \text{USR}(\text{ADR}(\text{HF1\$}),\text{N1},\text{V1})$ , but to use only an eight-bit voice you would have to use  $X = \mathrm{USR}$ (ADR(HFl\$),0,0,N2,V2). (ADR(HFl\$),0,0,N2, V2). N1 is the 16-bit voice in the three-voice routine.

The note tables give you the most accurate The note tables give you the most accura te values for four octaves of eight-bit and nine octaves of 16-bit notes. In a practical sense, the first octave of 16-bit notes is not usable because there octave of 16-bit notes is not usable because there actual note being played. You can get some good sounds if you hook up to a stereo amplifier, however. Notice that the eight-bit value for F# in the ever. Notice that the eight-bit value for F# in the third octave is <sup>172</sup> rather than <sup>173</sup> as shown in the third octave is 172 rathe r than 173 as shown in the BASIC ReferenceManual. <sup>173</sup> produces note which *BASIC Reference Manual.* 173 produces a note which is more than <sup>12</sup> cents flat, while the note from <sup>172</sup> is more than 12 cents flat, while the note from 172 is only 2.4 cents flat. is only 2.4 cents flat. are some loud harmonics which tend to mask the

Finally, some thoughts on when to use 16-bit Finally, some thoughts on when to use 16-bit music. If you have a piece of music which sounds fine using SOUND in BASIC, don't bother chang fine using SOUND in BASIC, don't bother changing it – you probably won't be able to hear much improvement. I think you'll find that just about any music which extends into the fifth octave will any music which extends into the fifth octave will be worth converting, however, especially if it is very complex. For three-part music, use the 16-bit very complex. For three-part music, use the 16-bit voice for the highest notes. Some chord combina voice for the highest notes. Some chord combinations may still sound slightly out of tune, in which tions may still sound slightly out of tune, in which case you might want to tune the 16-bit voice case you might want to tune the 16-bit voice a little sharp or flat to match the eight-bit voices. The large number of divider values available gives you plenty of possibilities. you plenty of possibilities.

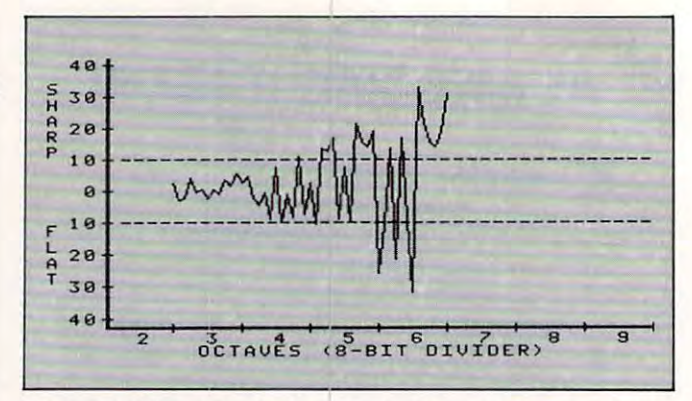

Figure 1: Tuning inaccuracy of musical notes Figure 1: Tuning inaccuracy of musical notes in cents using 8-bit dividers in cents using 8·bit dividers

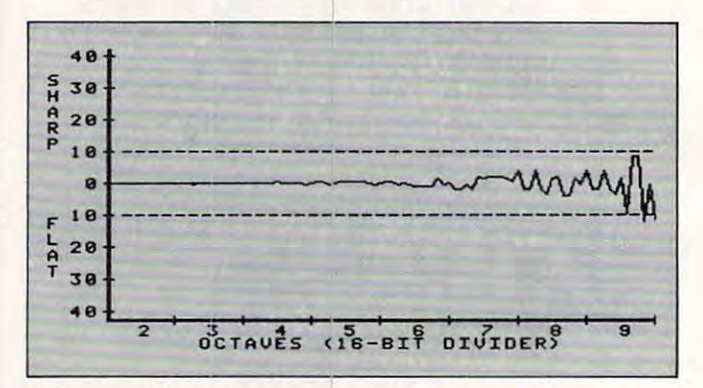

Figure 2: Tuning inaccuracy of musical notes in cents using 16-bit dividers Figure 2: Tuning inaccuracy of musical notes in cents using 16·bit dividers

# Program 1. Program 1.

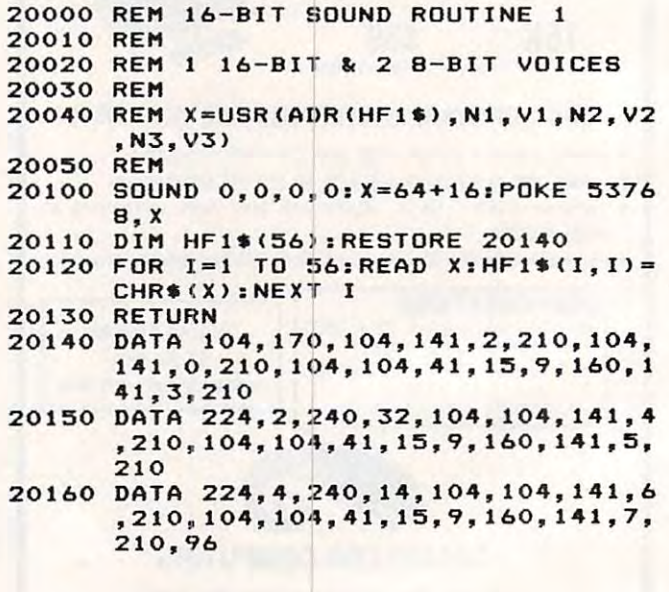

# Program 2. Program 2.

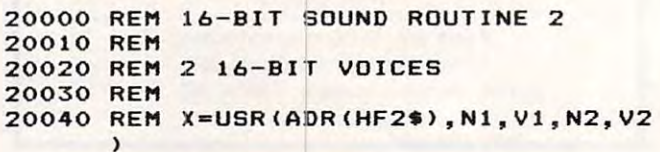

218 **COMPUTE!** March 1983

C-www.commodore.ca

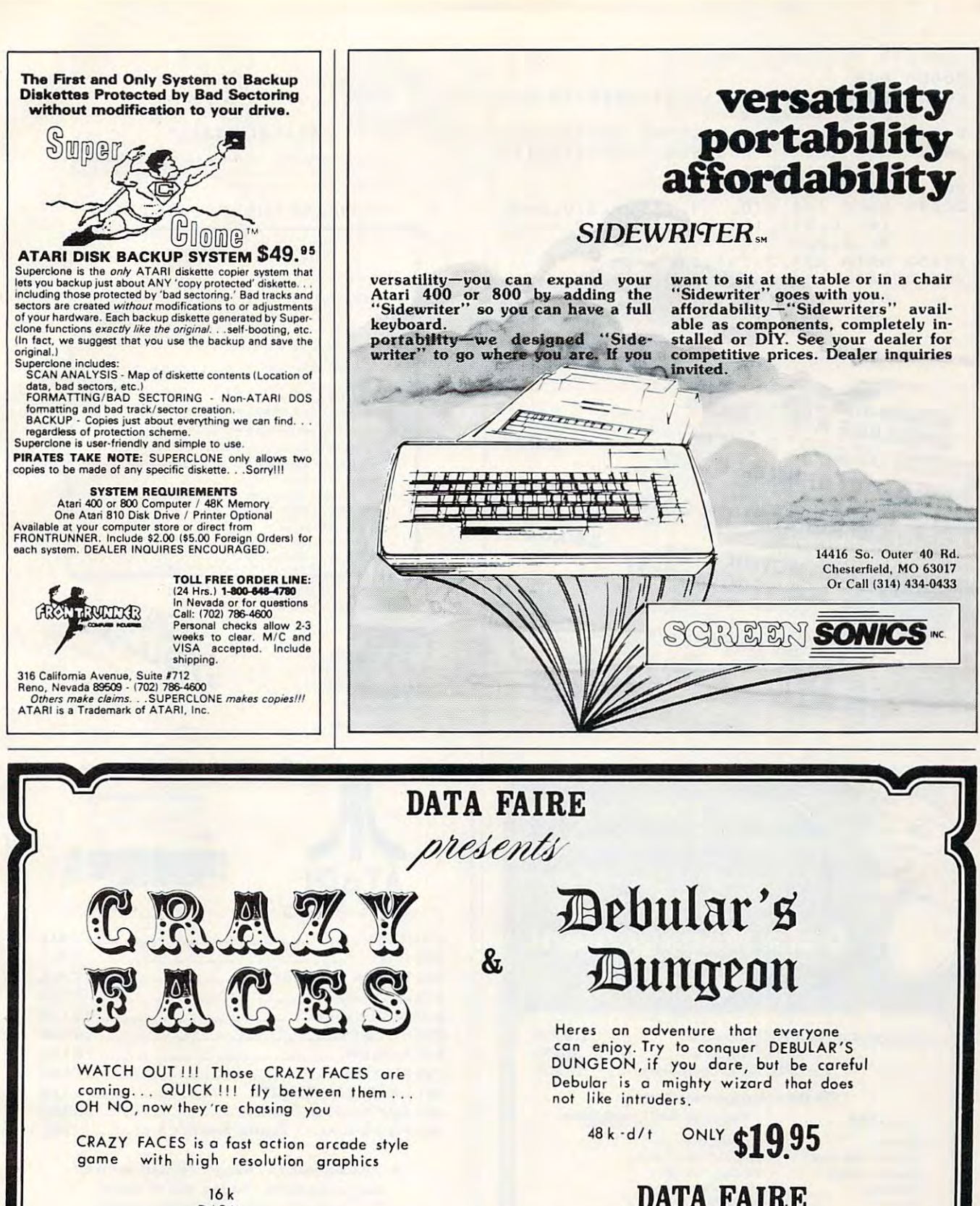

<sup>16</sup> 16 k Disk and the contract of the contract of the contract of the contract of the contract of the contract of the contract of the contract of the contract of the contract of the contract of the contract of the contract of the c <u>24.95 24.95 24.95 24.95 24.95 24.95 24.95 24.95 24.95 24.95 24.95 24.95 24.95 24.95 24.95 24.95 24.95 24.95 24.95 24.95 24.95 24.95 24.95 24.95 24.95 24.95 24.95 24.95 24.95 24.95 24.95 24.95 24.95 24.95 24.95 24.95 24.95</u> DIS K 24.95

All DATA FAIRE products are for the ATARI 400/800. Send \$2.°° for our catalog ATARI *400 / 800 .* Se nd \$2.00 for our colalog

ATARI is a trademork of Atari Inc. PLEASE INCLUDE \$2 FOR POSTAGE & HANDLING

DATA FAIR STATE AND DESCRIPTION OF REAL PROPERTY. THE CARD OF REAL PROPERTY AND REAL PROPERTY OF REAL PROPERTY. 161 SPEXE SPEND SPEND SPEND SPEND SPEND SPEND SPEND SPEND SPEND SPEND SPEND SPEND SPEND SPEND SPEND SPEND SPEND SPEND SPEND SPEND SPEND SPEND SPEND SPEND SPEND SPEND SPEND SPEND SPEND SPEND SPEND SPEND SPEND SPEND SPEND SP REDONDO BCH,Ca REDONDO BCB , Ca

1614 SPEYER

902 September 2022 - 1922 September 2022 - 1922 September 2022 September 2022 September 2022 September 2022 S

213-374-8743

21s374~8743

**College** 

e.ca

90278

ATARI is a trademark of Atari Inc.

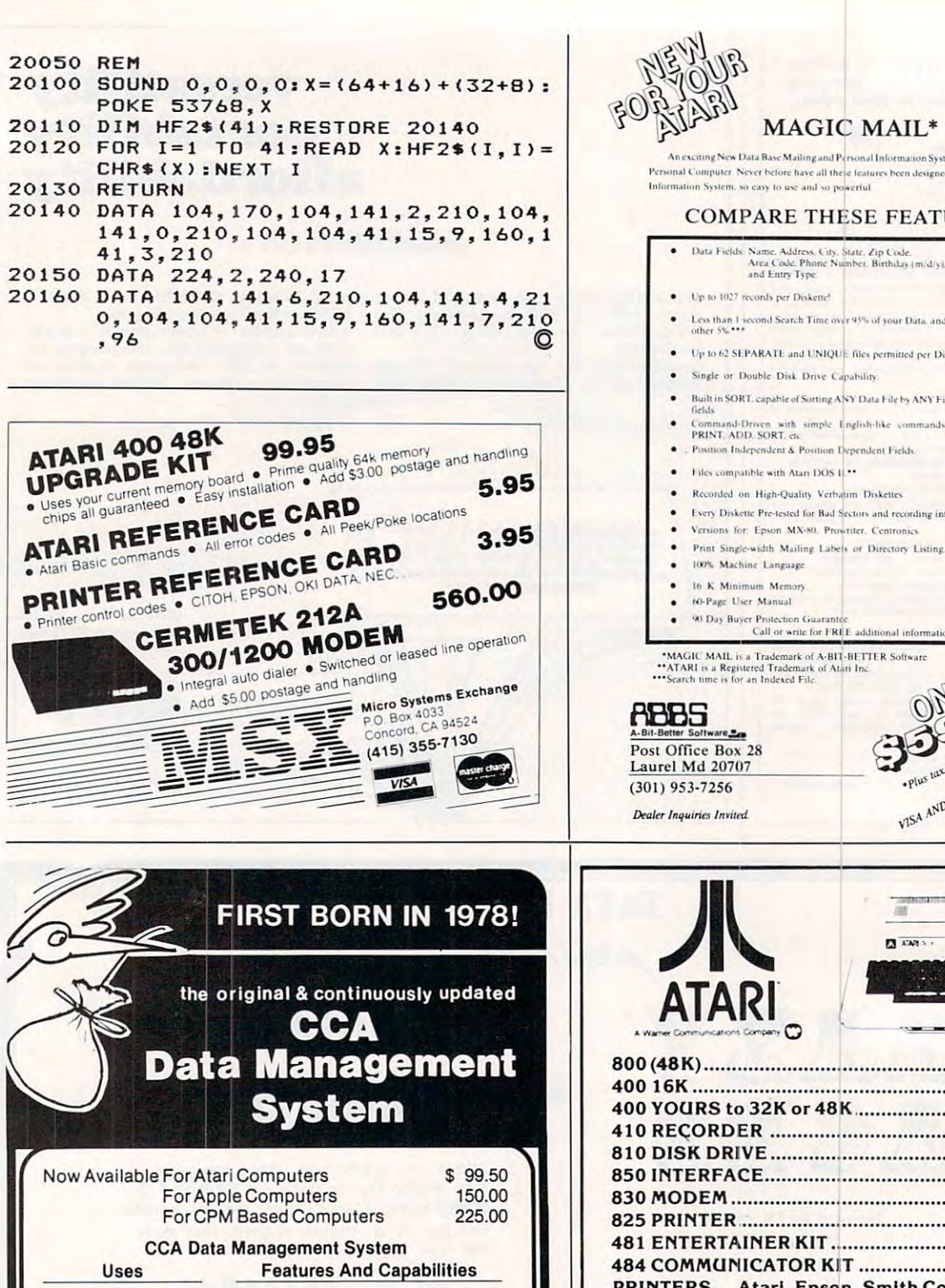

Long record lengths • Long record lengths Up to <sup>24</sup> fields per record • Up to 24 fields per record Not Copy Guarded • Not Copy Guarded • Alpha numeric items • Add, update, scan, etc. files

• Numeric only items

238 Exchange St., Chicopee, Massachusetts 01013 (413) 592-4761

Mastercard & VISA Accepted • Dealer And Distributor Inquiries Invited<br>• Closed Mondays — Open Daily 'Til 5:30 — Fridays 'Til 8

Business • Business

**Billing** 

Accounts Receivable Accounts Receivable Accounts Payable Accounts Payable Inventories Inventories Lists and Rosters • Home Phone Lists Budgets, Hobbies Budgets, Hobbies

allows alphabetizing data file. **allows alphabetizing data tile.** Contact your local dealer for

• 10-Level sort ascending, descending,

**DIVISION OF CUSTOM ELECTRONICS, INC.** SOFTWARE TO A 1990 WHEN THE RESIDENCE OF THE RESIDENCE OF THE RESIDENCE OF THE RESIDENCE OF THE RESIDENCE OF THE RESIDENCE OF THE RESIDENCE OF THE RESIDENCE OF THE RESIDENCE OF THE RESIDENCE OF THE RESIDENCE OF THE RESIDEN

**SOFTWARE** 

<sup>O</sup> Dealer And Distributor Inquiries Invited<br>Closed Mondays — Open Daily 'Til 5:30 — Fridays 'Til 8

details or write us for our catalog

Monal Information System for your Atari 400/800\*\* t features been designed into a single Mailing and<br>refful.

### **SE FEATURES:**

- Jata Fields: Name, Address, City, State, Zip Code.<br>Area Code, Phone Number, Birthday (m/d/y).
- 15% of your Data, and 2-4 seconds over the
- 
- ability
- Y Data File by ANY Field with up to 10 Sub-
- Command-Driven. with simple Inglish-like commands. FIND. MODIFY

additional informat

- 
- 
- im. Diskettes
- ctors and recording integrity
- iter. Centronics
- Print Single-width Mailing Labels or Directory Listing.

**BETTER Software** ATARI LITTLE LITTLE LITTLE AND A LOCALITY REPORT OF STATE A RADIO AND A LOCAL COMPANY OF STATE AND ARRANGEMENT OF STATE AND ARRANGEMENT OF STATE AND ARRANGEMENT OF STATE AND A RADIO AND A RADIO AND A RADIO AND A RADIO AND

is tax shipping and handling VISA AND MASTERCARD ACCEPTED

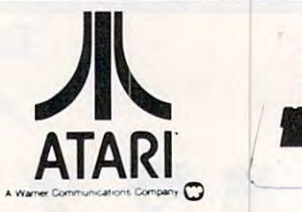

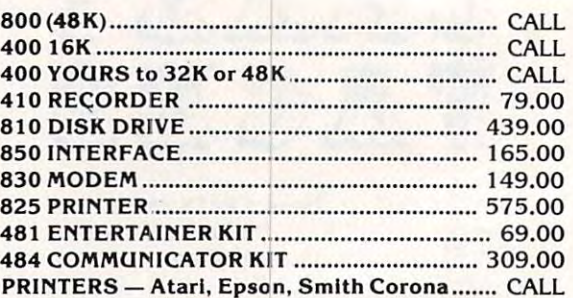

Prices subject to change without notice. Prices subject to change without notice. Shipping extra. No tax out of state. Shipping extra. No tax out of state. Ca. residents add appropriate taxes. Ca. residents add appropriate taxes.

WE ARE AN AUTHORIZED ATARI SALES AND WE ARE AN AUTHORIZED ATARI SALES AND  $\sim$  SERVICE CENTER CENTER CENTER CENTER CENTER CENTER CENTER CENTER CENTER CENTER CENTER CENTER CENTER CENTER SERVICE CENTER

I

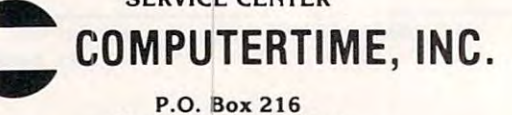

Kentfielcl. CA <sup>94914</sup> Kentfield. CA 94914 800-227-2520 in California 800-772-4064 In California 800-772-4064 **CALL TOLL-FREE** 

For product and price list: send 82.00 for shipping. For product and price list: send &2 .00- for s hipping .

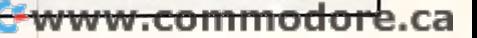

# **Parallel Printer Interface**

# for the ATARI 400/800<sup>™</sup> Computer

- NO ATARI 850™' INTERFACE MODULE ANNO A SERIE A CHARACTER ANNO A CHARACTER ANNO A CHARACTER ANNO A CHARACTER ANNO A CHARACTER ANNO A CHARACTER ANNO A CHARACTER ANNO A CHARACTER ANNO A CHARACTER ANNO A CHARACTER ANNO A CHAR • NO ATARI 850<sup>™</sup> INTERFACE MODULE NEEDED
- COMPATIBLE WITH ALL SOFTWARE (Including Visicalc™ Text Wizard™ Data (Includin9 Visicalc<TM) Text Wizard<TM) Data Perfect<sup>(™</sup>, etc.) • COMPATIBLE WITH ALL SOFTWARE
- $F = F \times F$  . For case  $F = F \times F$  , we can consider the case of  $F$ Connection (Compatible with Epson, Epson, Epson, Epson, Epson, Epson, Epson, Epson, Epson, Epson, Epson, Epson, NEC, IDS, etc. Adaptor available for NEC, IDS, etc, Adaptor available for Atari 825™1) • 5 FOOT CABLE WITH CENTRONICS CONNECTOR (Compatible with Epson, Atari  $825$ <sup>(M)</sup>)

The MICROBITS MPP-1100 parallel printer interface uses replacement operating system ROM to insure uses a replacement operating system ROM to insure software compatability. No messy driver routines to load, and it works with copy-protected software. The load, and it works with copy-protected software. The MPP-1100 also features faster data transfer - ideal for printers with buffers. for printers with buffers.

You can pair the MPP-1100 with our direct-You can pair the MPP-l100 with our directconnect MODEM and have both a printer interface and model model model model model model model model model model model model model model model model model and **850 interface module module interface module interface module interface module interface module interface module interface module interface module interface module interface module interface module interface module interf** and a modem for little more than the cost of an 850<sup>com</sup> interface module.

# Peripheral Products Peripheral Products MICROBITS

<sup>434</sup> W. 1st 434 W, 1st Albany, OR <sup>97321</sup> Albany, OR <sup>97321</sup> {503} 967-9075 (5031 967-9075

 $-$ \$99.95 *ONLY*  **\$99.95** 

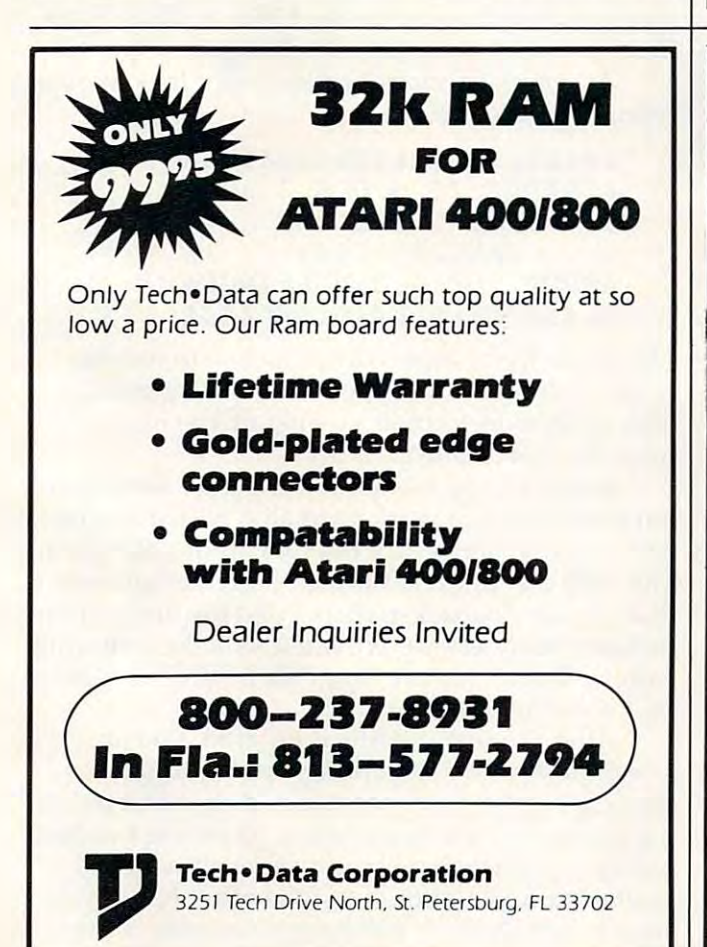

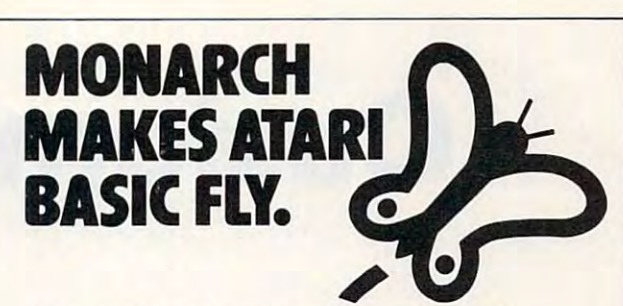

With ABC™, Monarch Monarch, Monarch, Monarch, Monarch, Monarch, Monarch, Monarch, Monarch, Monarch, Monarch, Mon completely for ATARI 400 and 800, you are also and 800, you are also and 800, you are also and 800, you are also and develop and debug pro-■ grams using develop and debug pro-J grams using your ATARI BASIC car- triding the second term in the second term in the second term in the second term in the second use ABC to transform ■them into use ABC to transform \them into compact code that runs up to 12 years and 12 years of 12 years of 12 years of 12 years of 12 years of 12 years  $t$  times faster, with the acts of the  $\mathcal{L}$  the  $\mathcal{L}$ (and protects your sourcelcode, too).  $\mathbf{a}$  , and disk required to the set of  $\mathbf{a}$  and  $\mathbf{b}$ diskette and manual manual  $\mathcal{L}$  . The check order check order check order check order check order check order check order check order check order check order check order check order check order check order check order money order for \$69.95 (or \$9.95 for manual alone is a final data Systems and alone alone is a system of the Systems of the Systems of the Systems of the Systems of the Systems of the Systems of the Systems of the Systems of the Systems of the Systems of the ^^PO. Box 207, Cochituate <sup>~</sup>P,O, Box 207, Cochituate With ABC™, Monarch's Inew BASIC compiler for ATARI 400 and 800, you your ATARI BASIC car- **tridge**, then compact code that runs  $\bigcup$  up to 12 times faster, without the **Cartridge** (and protects your source code, too). 40K and disk required. For your ABC diskette and manual, send check or money order for  $\sim$  \$69.95 (or \$9.95 for manual alone). **Monarch Data Systems** 

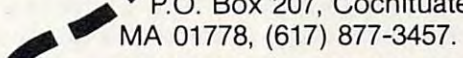

Mastercard/Visa by phone. Dealer inquiries invited. Mass, residents add 5% sales tax. ATARI, ATARI 400, and 5% sales tax, ATARI, ATARI 400, and ATARI <sup>800</sup> are trademarks of ATARI, Inc. ATARI 800 are trademarks of ATARI, Inc. Mastercard/Visa by phone. Dealer<br>
inquiries invited. Mass. residents a<br>
5% sales tax. ATARI, ATARI 400,<br>
ATARI 800 are trademarks of A inquiries invited. Mass. residents add

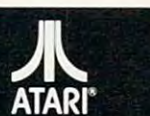

# **IN** PAYROLL SOFTWARE FOR THE ATARI<sup>®</sup> 800"

Miles Payroll System" is an advanced and comprehensive payroll accounting system designed for businesses today. Cumulative totals are maintained for each employee, as well as complete reporting, check writing, and W-2 reporting. Some features include:

- Random access file organization for fast updating of individual records.
- Allows weekly, biweekly, semimonthly or monthly pay periods.<br>• Completely menu-driven and user-friendly.
- 
- Regular, Overtime, Double time, Sick, Holiday, Vacation, Bonus and Commission earning categories. **• Payroll deductions include Federal W/H Tax, State W/H Tax, City W/H Tax, FICA, SDI, Group** Insurance and 3 user-defined deductions.
- Tax sheltered annuity deduction capability for IRAs and other tax shelters.
- State and Federal Unemployment Insurance maintained.
- Complete file viewing and editing capability.
- · Up to 10 user-defined Worker's Compensation classifications. Maintains up to 50 employees.
- 
- Federal Tax tables may be changed in only 15 minutes each year by user when IRS changes tax.<br>● Table method used for State and City Tax, allowing compatibility with any state's or city's tax.
- Produces 15 different reports, including W-2 Forms Report.
- 
- Checks calculated and printed automatically.<br>● PROGRAM ENABLING MODULE™ protects valuable payroll information from unauthorized users.  $\bullet$  3 user-defined payroll deductions to accommodate customized needs such as savings, profit sharing. tax shelters. pensions. etc.
- Pay period, monthly, quarterly and yearly cumulative totals maintained for each employee.
- Automatic input error detection and recovery protects system from user-generated errors. Easy-to-follow, detailed, and comprehensive user's manual and tutorial leads the user step
	- by step allowing anyone with little computer experience to easily operate the package. Includes IndeX.
- Color, sound, and graphics utilized for user ease. • Maintains employee pay history.
- Allows for manual payroll check writing.
- Reasonable price. Packaged in a handsome 3-ring deluxe pocketed binder with 3 diskettes and manual.

See your local store, or contact Miles Computing.

MILES COMPUTING<br>7136 Haskell Ave. #204<br>Van Nuys, CA 91406  $\frac{1}{2}$  7136 Haskell Ave. #204 Van Nuys, CA <sup>91406</sup>  $(213)994-6279$ 

Miles Computing, MILES PAYROLL SYSTEM, PROGRAM ENABLING MODULE are trademarks<br>of Miles Computing, Van Nuys, California, Not affiliated with Atari, Inc.<br>\$179.95. Requires 32K and two Atari® 810™ disk drivers. Payment in U.S order. California residents add 6.5% sales tax. C.O.D. or prepayment only. Dealer inquires Atari is a registered trademark of Atari, Inc. Miles Computing, MILES PAYROLL SYSTEM, PROGRAM ENABLING MODULE are trademarks<br>of Miles Computing, Van Nuys, California. Not affiliated with Atari, Inc.<br>\$179.95. Requires 32K and two Atari® 810™ disk drivers. Payment in U.S welcome.

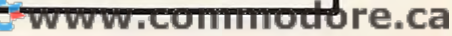

# custom Custom Custom Custom Custom Custom Custom Custom Custom Custom Custom Custom Custom Custom Custom Custom Custom Custom Custom Custom Custom Custom Custom Custom Custom Custom Custom Custom Custom Custom Custom Custo **Custom Catalog**

Vullings G J Vullings

For Apples with DOS 3,2.1 or 3.3, all memory sizes, *For Apples with DOS* 3.2.1 *or* 3.3, *nil memory sizes, this program lets you create customized directory headers, with inverse or normal input.* 

Have you ever wished to personalize your disks, identify the theme of a series of programs on a disk, or just improve the appearance of the direc disk, or just improve the appea rance of the directory as it appears on the screen after a CATALOG command? "Custom Catalog" will allow you these command? "Custom Ca ta log" will a ll ow you these prerogatives and more by creating seven "bogus" preroga tives and more by creating seven " bogus" files at the top of the directory. These bogus files will serve as header to the disk's directory, dis will serve as a header to the disk's directory, displaying contents, ownership, DOS version, or playing contents, ownership, DOS version, or whatever you wish. whatever you wish.

The program is designed to run in either The program is designed to run in either a DOS 3.2.1 or 3.3 environment. It will, additionally, DOS 3.2.1 or 3.3 enviro nment. It will, additionally, permit either inverse or normal input and will allow toggling between the two input states. These allow toggling between the two input states. These features make possible directories with content and artistry. and artistry.

# Your Choice Of Input Types **Your Choice Of Input Types**

The program should be used only with newly-The program should be used only with newlyinitialized diskettes since it will occupy the first initialized diske ttes since it will occupy the first seven entries in the directory. Thus, if the program is used with established diskettes, the first seven is used with established diskettes, the first seven programs will become inaccessible. To implement programs will become inaccessible. To implement Custom Catalog, initialize a diskette the normal way and then delete the "HELLO" program. Run way and then delete the " HELLO" program. Run Custom Catalog and, when prompted, insert the diskette to be customized. diskette to be customi zed.

You have an initial choice of input states (normal or inverse) and may then design seven lines mal or inverse) and may then design seven lines of 23 characters each (any except for control characters) to represent your identifying remarks or messages. The program sets aside a buffer of 256 bytes in high memory, using the input/output bytes in high memory, using the input/output block at decimal location 896. There it stores the last sector of the directory track, which is normally track 17, sector <sup>12</sup> or sector 15, depending on the track 17, sector 12 or sector 15, depending on the DOS version. DOS version.

Each directory entry occupies 35 bytes. The first two represent the track and sector of the track/ sector list (header). These we will direct towards an empty sector, namely track <sup>17</sup> (in most cases), an empty sector, namely track 17 (in most cases), sector one. The third byte represents the file type. Here we will use "00" to indicate an unlocked He re we will use "00" to indicate an unlocked text file. The next 30 bytes represent the file name. We will make the first seven bytes backspaces to We will make the first seven bytes backspaces to

eliminate the "t" (for text) and the sector count from the display. The remaining <sup>23</sup> bytes may be from the display. The remaining 23 bytes may be anything of your choosing (normal or inverse). The 34th byte is the file length. This we set to "00" and the last byte is the end marker, which is " 00" and the la st byte is the end ma rke r, which is also normally "00". also normally "00".

We now alter the entries in the buffer, but one problem remains. The output for the directory one problem remains. The output for the directory listing is via the COUT routine at SFDED using listing is via the COUT routine at \$FDED using screen ASCII values, but keyboard ASCII values which we entered are in <sup>a</sup> different range. We can which we entered are in a different range. We can translate these values listing logical variables (one of the least used, yet very powerful, variable of the least used, yet very powerful, va riable types). See page 15 of the *Apple Reference Manual* verse display. After altering the buffer, the revised version is written back to the disk. ve rsion is written back to the disk. for screen ASCII values for both normal and in-

Using a similar technique, track 2, sector 2 is then read into the buffer and the DISK VOLUME then read into the buffer and the DISK VOLUME message which occupies the 176th to 186th bytes, message which occupies the 176th to 186th bytes, inclusive, may be optionally changed. inclusive, may be optionally changed .

A typical directory header might look like the following example: following example:

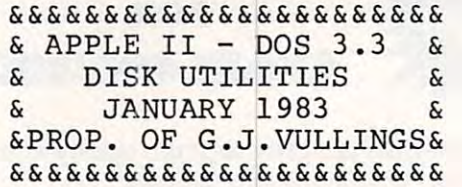

The above looks especially attractive in inverse mode. A hint: if the seventh line is left blank, a natural break is formed to separate the header from the rest of the directory. from the rest of the directory.

Both backspace and forwardspace editing are Both backspace and forwa rds pace editing are implemented and work normally, with a few enhancements (because of the two modes of input). The only exception to normal implementation is The only exception to normal implementation is that you cannot backspace beyond the first column that you cannot backspace beyond the first column (column numbers are provided to make centering) easier). Therefore, pressing "RETURN" or typing easier). Therefore, pressing "RETURN" or typing past column <sup>23</sup> is final. past column 23 is final.

After the seventh line is entered, you are After the seventh line is entered, you a re given the choice of accepting or rejecting the given the choice of accepting or rejecting the header that you have constructed. If you reject it, the procedure will begin again. Rejecting headers will give practice in obtaining a result which is aesthetically pleasing. If, on the other hand, you accept the header, it will be permanently written accept the header, it will be permanently written to the disk. The choice will then be offered to to the disk. The choice will then be offered to

222 **COMPUTE!** March 1983

change the DISK VOLUME message to any <sup>11</sup> (or change the DISK VOLUME message to any 11 (or fewer) characters of your choice.

You can create additional custom entries using the method in this program, or you might using the method in this program, or you might want flashing entries, which you can get by translating to the required ASCII values. Have fun experimenting, and happy customizing.

### How It Works

### LINES

30-220 – the input routine, which allows input in two modes as well as forwardspace and backspace two modes as well as forwa rdspace and backspace editing. editing.

250-260 – translate keyboard ASCII into screen ASCII and store into disk buffer.

280-290 – toggle input status.

310-330 - backspace edit routine. 310-330 - backspace edit routine.

350-390 – forwardspace edit routine. Translate screen ASCII to keyboard ASCII.

410-450 point each of the "bogus" header files 410-450 - point each of the " bogus" header fi les to empty track 17, sector 1; declare each file to be of type "text-unlocked" of length zero; and set the end marker.

470 – inputs a series of seven backspaces into the filenames so that the lock indicator, file type, and sector count do not appear on screen. sector count do not appear on screen.

480 – checks the memory size of your Apple and sets up a disk buffer, making the program virtually memory-size independent. memory-size independent.

500-570 - organize screen display. 500-570 - orga ni ze screen display.

590-620 – set HIMEM: to protect the buffer and also a lateralize the variable the variables of the variables of the variables of the variables of the variables of the variables of the variables of the variables of the variables of the variables of the variables of the also initialize the variables.

 $640-670$  – use track 17, sector 0, to find the directory, thus making it possible to use the program with either DOS 3.2.1 or 3.3, or even with disks with either DOS 3. 2.1 or 3.3, or even with disks having directories on tracks other than track 17. having directories on tracks other than track 17.

680-800 main routine. 680-800 - ma in routine.

820-840 – write the catalog header to the disk.

860-920 - change DISK VOLUME message. 860-920 - change DISK VOLUME message.

940-990 – finishing touches.

1020-1040 – set up the input/output block for the Reported to the Section routine and the section routine in the section routine in the section routine in the sector routine in the sector routine in the sector routine in the sector routine in the sector routine in the sec Read Write Track Sector routine.

TEXT HOME DNERR GOTO <sup>1000</sup> **5 TEXT I HOME : ONERR GOTO 1000**  <sup>10</sup> GOTO <sup>480</sup> **10 GOTO 490**  20 REM **\*\*\*. INPUT ROUTINE.\*\*\*** <sup>30</sup> FOR TO <sup>6</sup> <sup>40</sup> VTAB VTB I: HTAB HTB **40 VTAe VTe + I: HTAB HTB**   $50 \text{ CN} = 1$ <sup>60</sup> INVERSE <sup>70</sup> IF NOT INV THEN NORMAL **70 IF NOT INV THEN NORMAL**  BO GET CH\*: IF CH\* <sup>&</sup>lt; <sup>&</sup>gt; CHR» (13) THEN <sup>110</sup> **80 GET CH.: IF CH. < > CHR. (13) THEN 110**  <sup>90</sup> IF CN <sup>23</sup> THEN <sup>200</sup> **90 IF eN > 23 THEN 200**  100 FOR Z = CN TO 23:CH\$ = " ": PRINT CH\$;: GOSUB 250: CN = CN + 1: NEXT : GOTO 200 <sup>110</sup> IF CH\* CHR\* (27) THEN GOBUB 270: GOTO **110 IF CH. = CHRt (27) THEN Gosue 270: GOTD**  -<sup>120</sup> IF CH\* CHR\* (8) THEN GOSUB 300: GOTO **120 IF CH\$ = CHRS (8) THEN Gosue 300; GOTO 30 FOR I** ~ **0 TO 6 60 INVERSE**  60 60

<sup>130</sup> **130 IF eN > 23 THEN 200**  <sup>160</sup> PRINT CH«j **160 PRINT CHS,**  <sup>190</sup> <sup>200</sup> 210<br>220 250 <sup>270</sup> <sup>290</sup> INV li RETURN **290 INV = 11 RETURN**  <sup>300</sup> REM \*\*\*.BACKSPACE ROUTINE.\*\*\* **3 00 REM •••. BACKSPACE ROUTINE .•••**  <sup>310</sup> CN CN 1: IF CN <sup>=</sup> THEN POP GOTO **3 10 CN = CN - 1: IF CN = 0 THEN POP GOTO**  350 ASKII = PEEK ( PEEK (40) + 256 \* PEEK  $-$ <sup>390</sup> CH\* CHR\* (ASKII 12B): RETURN **390 CHt = CHRt (ASKII - 128). RETURN**  <sup>400</sup> REM \*\*\*.PLACE COMMON POINTERS.\*\*\* **400 REM •••. PLACE COMMON POINTERS .•••**  <sup>420</sup> 2,1 POKE BFR <sup>35</sup> 420 **POKE BFR +** I **• 3:5 +** 2, I <sup>430</sup> 450 <sup>460</sup> <sup>470</sup> <sup>480</sup> BL PEEK (115)iBH PEEK (116) 1iBU **480 BL = PEEK ( 115).BH : PEEK (116) - IIBU**  510 PRINT "= <sup>520</sup> IF CONTINUES IN THE CONTINUES OF THE CONTINUES OF THE CONTINUES OF THE CONTINUES OF THE CONTINUES OF THE CONTINUES OF THE CONTINUES OF THE CONTINUES OF THE CONTINUES OF THE CONTINUES OF THE CONTINUES OF THE CONTINUES OF TH IF CH\* CHR» <21> THEN GOSUB 340: GOTO **140 IF CHS = CHRS (21) THEN Bosue 340, GOTO**  IF ASC (CH\*) <sup>32</sup> THEN <sup>60</sup> **150 IF Ase (CHS) < 32 THEN 60**  GOTO <sup>60</sup> **190 GOTO 60**  RETURN **230 RETURN**  <sup>64</sup> THEN POKE BFR <sup>35</sup> <sup>+</sup> <sup>10</sup> <sup>+</sup> CN, ASC POKE BFR 35 10 CN, ASC 40 CN, ASC 40 CN, ASC 40 CN, ASC 40 CN, ASC 40 CN, ASC 40 CN, ASC 40 CN, ASC 40 CN, ASC 40 CN, ASC 40 CN, ASC 40 CN, ASC 40 CN, ASC 40 CN, ASC 40 CN, ASC 40 CN, ASC 40 CN, ASC 40 CN, ASC 40 CN, ASC 4 INV 0, 128 NOT INV OUR RETURN OF THE RETURN OF THE RETURN OF THE RETURN OF THE RETURN OF THE RETURN OF THE RETURN OF THE RETURN OF THE RETURN OF THE RETURN OF THE RETURN OF THE RETURN OF THE RETURN OF THE RETURN OF THE RET REM \*\*\*.CHANGE INPUT STATE.\*\*\* **270 REM •••. CHANGE INPUT STATE .•••**  IF INV THEN INV <sup>=</sup> Os RETURN **280 IF INV THEN INV : 0: RETURN**  PRINT CHARGE AND CHARGE AND CHARGE AND CHARGE AND CHARGE AND CHARGE AND CHARGE AND CHARGE AND CHARGE AND CHARGE RETURN **330 RETURN**  IF ASKII  $\langle 32$  THEN CH\* = CHR\* (ASKII + 64)i RETURN **64)1 RETURN**  IF ASKII <sup>64</sup> THEN CH\* CHR\* <ASKII)i **370 IF ASKII < 64 THEN CHt CHRt (ASKII),**  l.TRK POKE BFR <sup>35</sup> 41 0 **POKE BFR +** I **• 35 + 1, TRK**  3,0 35,0: RETURN REM \*\*\*.PUT BKSPACES IN DIRECTORY.\*\*\* **DIRECTORY . ...**  POKE POKE <sup>35</sup> <sup>35</sup>  $470$  FOR  $M = 4$  TO 101 POKE BFR  $+$  I  $*$  35  $+$   $M$ , 1^6i NEXT RETURN ~6 <sup>1</sup>**NE XT : RETURN**  REM \*\*\*.SET DISK BUFFER.\*\*\* **475 REM •••. SET DISK BUFFER • •••**   $FR = BL + BH * 256$ REM \*\*\*.INITIALIZE SCREEN.\*\*\* **490 REM •••. INITIALIZE SCREEN .•••**  TO 4Oi PRINT "-"|i NEXT **1 TO 40 1 PRINT "- ". r NEXT**  PRINT "= APPLE II CATALOG CUSTOMIZ **510 PRINT.. .. APPLE II CATALOG CUSTOMIZ**  ER -", PRINT "; **520 PRINT " <sup>=</sup> ";**  FOR TO 38i PRINT ";i NEXT **530 FOR I '"' 1 TO 3 81 PRINT" "II NE XT**  PRINT **5 40 PRINT "= "1**  "BY G.J. VULLINGS";: INVERSE **:** PRINT " 550 PRINT "= ";; NORMAL; PRINT 560 FOR I = 1 TO 40: PRINT "=";: NEXT : NORMAL <sup>610</sup> HOME VTAB 20i PRINT "INSERT DISK TO **610 HOME. VTAS 20 . PRINT "INSERT DISK TO B 630 REM** POKE 34,6 **570 POKE 3 4,6**  REM \*\*\*.INITIALIZE VARIABLES.\*\*\* **sao REM •••. INITIALI ZE VARIABLES .•••**   $590$  HIMEM: BUFR:  $10B = 904$ : ITRK =  $10B + 4$ : IS  $ECT = IOB + 5: IBUFP = IOB + 8:ICMD = IO$  $B + 12:5T = IOB + 13:RWTS = 896:D4 = CHR4$  $(13)$  **+** CHR\*  $(4)$ **IRD** =  $1$ **IWRT** =  $2$ **IBFR** = **B** GOSUB 1020! POKE IBUFP.BLi POKE IBUFP **bOO GOSUB 1020: POKE IBUFP,BL. POKE IBUFP <sup>+</sup>** l.BH CUSTOMIZED" **E CUSTOMI ZED"**  VTAB 22i PRINT "THEN PRESS "|i INVERSE **620 VTAS 22 1 PRINT "THEN PRESS "II INVERSE**  PRINT RETURN "fi NORMAL GET Z\*i PRINT **I PRINT" RETURN "II NORMAL I GET l'l PRINT**  630 REM **\*\*\*.READ CATALOG INTO BUFFER.\*\*\*** <sup>640</sup> TRK 17iSECTR - <sup>0</sup> *b40* **TRK - 17. SECTR - 0**  <sup>650</sup> POKE ITRK.TRKi POKE ISECT.BECTRi POKE **650 POKE ITRK . TRKI POKE ISECT.SECTR. POKE I**  CMD.RDi CALL RWTS **CMD,RDI CALL RWTS**  <sup>660</sup> TRK PEEK (BUFR 1)iSECTR PEEK (BU **660 TRK - PEEK (BUFR + l),SECTR - PEEK (BU**  <sup>670</sup> POKE ITRK.TRKi POKE ISECT,SECTRi CALL **670 POKE ITRK,TRKI POKE ISECT.SECTRI CALL R**  160 **170 Bosue 250**   $180 \text{ CN} = \text{CN} + 1$ **200 Bosue 460 210 Gosue 400 220 NEXT 240 REM "a . SCRN ASC INTO BUFFER . ••• 250 IF ASC (CHS) > = 32 AND ASC (CH\$)** <sup>&</sup>lt; **64 THEN POKE BFR + I • 3 5 + 10 + CN, ABC (CH\$) + ( NOT INV > 0) • 128. RETURN 260 POKE BFR + I • 35 + 10 + CN, ASC (CH\$)** - **(INV > 0) • 64 + ( NOT INV > 0) • 1281 RETURN**  SO **320 PRINT CHS; 340 REM •••. FORWARD SPACE ROUTINE .••• 350 ASKII: PEEK ( PEEK (40) + 256. PEEK (41) + PEEK (36» 3 60 IF ASKII < 32 THEN CH\$ : CHR\$ {ASKII + RETURN**  4 30 **POKE BFR +** I • 35 + <sup>3</sup> ,<sup>0</sup> 440 **POKE**  450 **POKE BFR +** I • 35 **+ 34,0**  REM **RETURN**<br>**\*\*\*.PUT BKSPACES IN DIRECT 500 TE XT I HOME I VTAB 2. INVERSE • FOR I** <sup>~</sup> **ER "" "I ="** $"$ **UFR + 10 1. BH**  7<sup>\$</sup>  $FR + 2)$ **WTS** 

 $\sim$ 

- 675 REM \*\*\*. MAIN ROUTINE. \*\*\*
- 680 HOME I VTAB 201 PRINT "(I) NVERSE OR (N) ORMAL "II GET A\$I PRINT A\$IVTB = 12IHTB  $B$
- $690$  INV = 0
- 700 IF A\* = "I" THEN INV = 1
- $710$   $71\%$  "000000000111111111112222"
- 720 Y 220 T 220 T 220 T 230 T 230 T 230 T 230 T 230 T 230 T 230 T 230 T 230 T 230 T 230 T 230 T 230 T 230 T 23 720 Z2\$ = "12345678901234567890123"
- <sup>730</sup> VTAB lOi HTAB HTBi PRINT Zl\*l HTAB HTBi 730 VTAB 10: HTAB HTB: PRINT ZlS: HTAB HTBI  $740 \text{ TB} = 12: \text{ FOR } Z = 0 \text{ TO } 6$ PRINT 72\$
- 750 VTAB TB + Z: HTAB 7: PRINT "+";: IF INV THEN INVERSE THEN INVERSE
- $760$  FOR  $J = 1$  TO  $23$ : PRINT " ";: NEXT : NORMAL PRINT "+" : PRINT "+"
- 770 NEXT
- 780 VTAB 20: CALL PUT LINES OF CUSTOM CATALOG" PUT LINES OF CUSTOM CATALOG" - 958: HTAB 5: PRINT "IN
- <sup>790</sup> VTAB 22s PRINT PRESS "|l INVERSE PRINT  $'$  ESC  $"$ : NORMAL : PRINT " TO CHANGE DI 790 VTAB 22: PRINT " PRESS "; I INVERSE : PRINT SPLAY STATUS"
- BOO GOSUB 30: NORMAL
- B10 REM **\*\*\*.WRITE SECTOR TO DISK.\*\*\*** <sup>810</sup> REM \*\*\*.WRITE SECTOR TO DISK.\*\*\*
- 820 PRINT : VTAB 20: CALL 958: PRINT "IS THIS WHAT YOU WANT? (Y/N) ";: GET ZZ\$: PRINT ZZ\$
- <sup>830</sup> IF ZZ\* "N" THEN 6B0 830 IF ZZS = "N" THEN 680
- B40 POKE ICMD.WRi CALL RWTS 840 POKE ICMD,WRI CALL RWTS
- <sup>850</sup> REM \*\*\*.CHANGE DISK VOLUME.\*\*\* 850 REM "'.CHANGE DISK VOLUME .••• 860 PRINT I PRINT "IS "J: INVERSE: PRINT
- DISK VOLUME ";:: NORMAL : PRINT " TO REPLACED? (Y/N) ";; GET Z«j PRINT Z« DISK VOLUME ";:: NORMAL: PRINT " TO B<br>E REPLACED? (Y/N) ";: GET Z\$; PRINT Z\$<br>R70 IF 7\$ < > "Y" THEN 930
- 870 IF 2020 IF 2020 IF 2030 IF 2030 IF 2030 IF 2030 IF 2030 IF 2030 IF 2030 IF 2030 IF 2030 IF 2030 IF 2030 IF  $BBO$  TRK =  $2:SECTR = 2: POKE$  ITRK, TRK: POKE I
- B90 INPUT "INPUT 11 CHARACTER HEADER: ";MS\*  $I/N = LEN (MSS)$ ; IF  $LN > 11$  THEN MS  $=$  LEFT\$ (MS\$, 11): GOTO 910 SECT,SECTR: POKE ICMD, RDI CALL RWTS
- 900 FOR I = LN + 1 TO 11:MS\$ = MS\$ + " ": NEXT
- $910 \text{ J} = 0$ : FOR I = BUFR + 176 TO BUFR + 186: POKE I, ASC ( MID\$  $(MSS, 11 - J, 1)$ ) + 1  $28:J = J + 11$  NEXT
- 920 POKE ICMD, WR: CALL RWTS 920
- 930 REM \*\*\*.DISPLAY CATALOG AND FINISH.\*\* \*<br>940 HOME : PRINT D\*"CATALOGD1" 930
- 940
- 950 PRINT: PRINT "MORE CUSTOMIZING? (Y/N) 950 ":: GET ZZ\$: PRINT ZZ\$
- IF  $77\frac{1}{2}$  = "Y" THEN 610 9 M V 3 M V 3 M V 3 M V 3 M V 3 M V 3 M V 3 M V 3 M V 3 M V 3 M V 3 M V 3 M V 3 M V 3 M V 3 M V 3 M V 3 M V 3 M 960
- 970 TEXT : HOME : VTAB 10: HTAB 11: FLASH PRINT " SEE YA' LATER!! ": NORMAL 970 980 VTAB 23: END
- 990 RETURN
- 1000 HOME : PRINT "\*\*\*.ERROR.\*\*\*": END 1000
- 1010 REM \*\*\*. SET-UP 10B. \*\*\*
- $1020$  FOR I = 1 TO 25: READ I%: POKE 896 + I - 1, IX: NEXT I: RETURN 1020
- <sup>1030</sup> DATA 160,136,169,3,32,181,183,96,1,96 ,1,0,17,15,251,183,0,128,0,0 1030 DATA 160, 136, 169, 3, 32, 181, 183, 96, 1, 96 , 1, 0, 17, 15, 251, 183, 0, 128, 0, 0
- <sup>1040</sup> DATA 2,2,254,96,1,59,236,236,59,59,23 6, 236, 59,27,236,2B,29,30,236,236 6,236, 59,27, 236,28, 29 ,30 , 236,236 1040 DATA 2 ,2, 254 , 96,1 , 59,236,236,59,59,23

O,

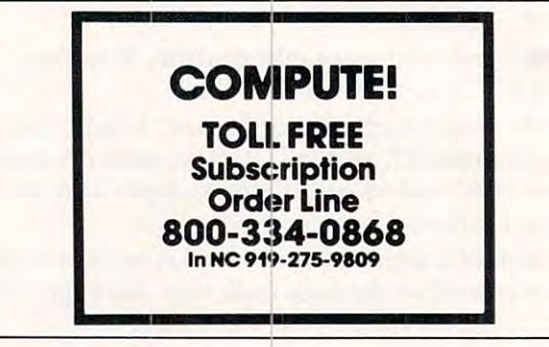

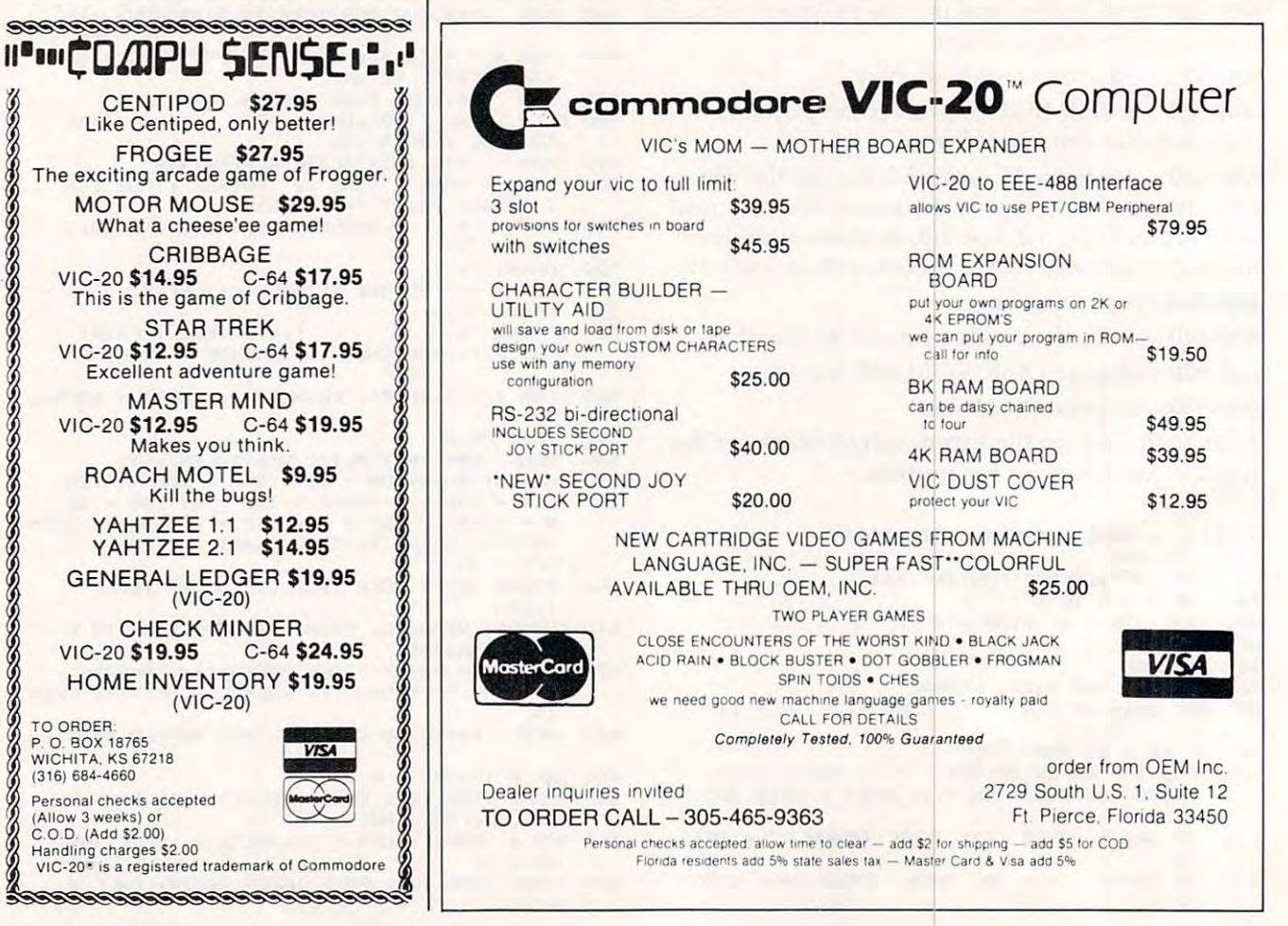

# Cwww.commodore.ca

# Victorial Company of the Company of the Company of the Company of the Company of the Company of the Company of Disassembler **Disassembler**  VIC Tracing

Peter Busby Peter Busby

Here's a handy tool to let you look at machine language programs those in your VIC BASIC ROM chips, *prograllls -Ihose* ill *YOllr VIC BASIC* ROM *chips,*  programs you're typed in from COMPUTE!, or some *prograllls YOII've Iyped* ill *frolll* **COMPUTE!,** or *SO llie*   $\mathcal{Y}$  is a set with  $\mathcal{Y}$  and  $\mathcal{Y}$  and  $\mathcal{Y}$  are the mathematic mathematic mathematic mathematic mathematic mathematic mathematic mathematic mathematic mathematic mathematic mathematic mathematic mathematic m language, seeing it and watching how fast it executes *lallgllage, seeillg* il *alld watchillg how fast it exeClltes*  might tempt you to learn more about it. *lIIighllelllpl YOll* 10 *leam li/Ore abolll* il. *VOU've written yourself. If you don't know machine* 

This article also describes how to adapt special *This arlicle also describes how* 10 *adapl a special*  cassette technique to the VIC. *casselle leclllliqlle* 10 *Ih e VIC.* 

What is a disassembler? It is a program which looks at the machine code in memory, RAM or ROM, and prints the hexadecimal and decimal ROM, a nd prints the hexadecimal a nd decimal values or, more importantly, translates the hex code into <sup>6502</sup> mnemonics. These abbreviated code into 6502 mnemonics. These abb reviated words describe what the microprocessor is doing words describe what the microprocessor is doing at that point in the machine language program at that point in the machine language program being disassembled. being disassembled.

why use a disassembler? Suppose you have Louis Sander's article on PET tape header machine Louis Sander's article on PET tape header machine language programs (COMPUTE!, July 1981, #14), language programs **(COMPUTE!,** July 1981, # 14), which you wish to utilize with your computer. You would use the disassembler to discover how You would use the disassemble r to discover how your computer handles tape headers and SAVEs. Hardly a week passes that I do not spend some time exploring the operating system. time exploring the operating system.

The addressing modes are: **The** 

- # - Immediate
- -Zero Page -Zero Page Z
- -A - Accumulator
- $(X)$ - Indexed Indirect
- (Y) - Indirect Indexed

 $\sim$  $\left\{ \mathbf{y} \right\}$  – Zero Page Indexed  $Z$ ,  $X$ } -<br> $Z$ ,  $Y$ } -

- -Absolute Indexed -Absolute Indexed  $X, Y$
- (I) Indirect and indirect and indirect and indirect and indirect and indirect and indirect and indirect and indirect and indirect and indirect and indirect and indirect and indirect and indirect and indirect and indirect (I) - Indirect

No mode indicated represents either Absolute Addressing or an implied or relative operation. Addressing or an implied or relative opera tion. The addresses are shown first in hexadecimal, The addresses are shown first in hexadecimal, then in decimal, notation. then in decimal, notation .

When disassembling, it is often convenient to jot down the mnemonics and assign descriptive to jot down the mnemonics and assign descriptive labels to the branch targets and subroutine loca labels to the branch targets and subroutine locations. At first these will be no more than "A", tions. At first these will be no more than "A",  $B^{\prime}$ , etc.; but, as the purpose of each part becomes  $B^{\prime}$ clear, the names evolve to "CHRGET", clear, the names evolve to "CHRGET',

wish to add a subroutine to print to hard copy.

As you work through a program, you may occasionally find "ILLEGAL" opcodes or perhaps occasionally find " ILLEGAL" opcodes or perhaps misleading ones, particularly between sub misleading ones, particularly between subroutines. You have to follow the logic of the routines. You have to follow the logic of the routines so that these traps do not prevent easy routines so that these traps do not prevent easy decoding. There may also be bytes of data interspersed with the program. spersed with the program.

No one minds if you look at and disassemble routine in order to decipher its workings and a routine in order to decipher its workings and access points. If you discover that the routine you access points. If you discover that the routine you need is at \$E165, by all means have your program go SYS <sup>57701</sup> and use the routine. On the other go SYS 57701 and use the routine. On the othe <sup>r</sup> hand, you may not distribute any portion of ha nd, you may not distribute any portion of copyrighted material, even with the (variable) copyrighted ma terial, even with the (va riable) names changed, without written permission. names changed , without written permission. This program is intended only to explore the This program is intended only to ex plore the workings of your computer or to verify the assembly of your own programs. sembly of your own programs.

Here's how to adapt the tape header machine Here's how to ada pt the tape header machine language program ("MLP") routine to the VIC-20. la nguage program ("MLP") routine to the VIC-20. Develop your MLP according to the precepts in Louis Sander's article. Prepare to load the program Louis Sander's a rticle. Prepa re to load the program whose header you are using; place its title somewhere in RAM above the program (I use \$333F on), and follow it immediately with the MLP. on), and follow it immedia te ly with the MLP. Generally, the title would be <sup>16</sup> characters and Ge nera ll y, the title would be 16 characte rs and blanks and the MLP up to 171 bytes. With your monitor, display the six registers starting at \$00B7 and place these values:

\$00B7 -length of MLP 16for the title \$ 00B7 - length of MlP+ 16 for the title

- $00B8 0$
- 00B9 -0 00B9 0
- 00BA -1 OOBA -1
- 

 $\langle \mathbf{0}_{\mathbf{0}_{\mathbf{B} C}} \rangle$  -address of first byte of title, low byte first nn Rr -address of title, low by the first byte of title, low by the first byte first byte first byte first byte (e.g., 00BB 3F;00BC 33) (e.g., OOBB - 3F,00BC - 33)

Now enter .G E156. Presto! Your program title and MLP, when LOADed, will start at \$033F. and MLP, w hen LOADed, will start at \$033F.

The VIC Disassembler will handle more than The VIC Disassembler will handle more than 10 subroutine levels with two adjustments that, however, do use extra memory: at the end of Line however, do use extra memory: at the end of Line <sup>520</sup> may be added: 520 may be added :

#### :Dim Records and Dim Records and Dim Records and Dim Records and Dim Records and Dim Records and Dim Records and Dim Records and Dim Records and Dim Records and Dim Records and Dim Records and Dim Records and Dim Records a :DIM RE(99)

or however many you desire; also place this figure or however many you desire; also place this figure inside the parentheses in Line 280: inside the parentheses in Line 280:

### (SR<99) (SR (99)

or whatever.

- <sup>10</sup> PRINT"[CLEAR] <sup>6502</sup> DISASSEMBLER" 10 PRINT"[CLEAR) 6502 DISASSEMBLER"
- <sup>20</sup> GOSUB520 20 GOSUB520
- "RIGHTS(STRS(SR), 2 )r:GOSUB70 30 PRINT: PRINTSE\$ "ELP  $);$ : GOSUB70
- <sup>40</sup> GOSUB80:FORI=1TO12:IFA\$<>MID\$(SE\$,l,l 40 GOSUB80 , FORI=ITOI2,IFA\$<>MID\$(SE\$ , I , I) THENNEXT:GOTO40 THENNEXT ,GOT040
- 50 PRINT" "; .GOSUB70<br>60 MODE\$=" ":LI=PA:ONIGOSUB220.220.2
- $60$  MODE\$=" ":LI=PA:ONIGOSUB220.220.200. <sup>60</sup> MODE\$=" ":LI=PA:ONIGOSUB220,220,200, 30,210,180,580,999,170,190,220,6 630 , 210 , 180 , 580 ,999 , 170,190,220 , 6 00,GOT03D
- "SCNKEY", etc. Those of you with printers may  $R_{\text{S}}(8)$  REM CURSOR LEFT'S APPLE USE CH FORJ=ØTO18: PRINTCHR\$(157);:NEXT: RETURN : REM CURSOR LEFT'S - APPLE USE CH  $R\$  $(8)$
- vish to add a subroutine to print to hard copy. 80 Poke198,0:WAIT198,1:GETA\$:RETURN:REM A

PPLE USE GETAS: ON- $(A)$ <sup>=""</sup>) GOTO80: R **ETURN** 

 $A = 3+2*(A(1, T)) \cdot K = 16$ 

- $100$   $A^2=A+HT^*(A+H)$ : AD $$ =$ "": FORI=0TOJ: AD $$ =$ AD $$$ +MID\$ (H\$, (A% / K T (J-I )AND( K-1 )) +1, 1 ) : NEXT : RETURN
- $\blacksquare$ , we have the contract of  $\blacksquare$ 110 AD=0:FORL=1TOR:GOSUB260:A=PEEK(X):AD=A  $\mathcal{L}$  . Let  $\mathcal{L}$  be a sequence of the state  $\mathcal{L}$  $$ (MN$ , 2).$  NEXT
- 120 RETURN
- 130 J=10:A=0:K=A:L=5
- <sup>140</sup> GOSUB80:IFK=0THENIFAS="\$"ORA\$="%"THENP 140 GOSUB80'IFK~0THENIFA\$~"\$ ORA\$~ "THENP  $RINTAS: K=1: J=16: IFAS="9" THEN J=2:$  $T = 9$
- 150 ON-(A\$=CHR\$(13))GOTO120:FORI=1TOJ:IFA\$ <>MID\$(H\$,I,1)THENNEXT:GOTO140 <>MID\$(H\$ , I , I )THENNEXT , GOTOI40
- 160 PRINTA\$;:A=A\*J+I-l:K=K+l:ON-(K<L)GOTOl 40 , RETURN
- <sup>170</sup> GOSUB290:X=Y-3:GOTO220 170 GOSUB290 X~Y 3,GOT0220
- 180 R = 1: X = Z: GOT0220
- 190 Y=BR:FL=0:IFR=-1THENX=X+2\*(X>1):GOTO22 o
- <sup>200</sup> IFFLAG<4THENONFLGOSUB270,2S0,290:Z=Y 200 IFFLAG<4THENONFLGOSUB270 <sup>280</sup> <sup>290</sup> Z~Y
- $210 X=Z:R=0$
- $220$   $Z = X : A = X : LIMIT = 0 : GOSUB90 : LI = PA : PRINTAD$$  $"$  ";:A=PEEK $(X)$ : IFR>-1THENGOSUB300
- <sup>30</sup> IFR=-1THENGOSUB90:PRINTAD\$;A;IL?;:GOTO 230 IFR~- lTHENGOSUB90 PRINTAD\$;A;IL\$; , GOTO 260
- $240$  PRINTMN\$; MO\$" "; IL\$; : MN\$="
- 245 IF FL=1 THEN GOSUB  $110:LI=0:A=Y:GOSUB$   $\degree$ 90:LI=PA: PRINT MN\$" "AD\$;: GOTO 26  $\alpha$
- <sup>50</sup> IFRTHENGOSUB110:PRINTBS\$(R);MN\$;AD;BS\$ 2 50 I FRTHENGOSUB1l0 , PRINTBS\$ (R) ; MN\$ ; AD ; BS\$ (R)l  $(R);$
- 260 IL\$="":X=X-(X<HI-1):RETURN
- 270 BRANCH=X-2:RETURN
- 280 SRTN=SR-(SR<10): RETURN
- $290$   $S$ R= $SR+ (SR)$ ):  $Y=RE(SR)$ : RETURN
- 300 R=0:FL=4:ONAAND3GOT0430,450,460:ONFNA(  $+$   $\frac{1}{1}$   $\frac{1}{1}$   $\frac{1}{1}$   $\frac{1}{1}$   $\frac{1}{2}$   $\frac{1}{1}$   $\frac{1}{1}$   $\frac{1}{2}$   $\frac{1}{1}$   $\frac{1}{1}$   $\frac{1}{1}$   $\frac{1}{1}$   $\frac{1}{1}$   $\frac{1}{1}$   $\frac{1}{1}$   $\frac{1}{1}$   $\frac{1}{1}$   $\frac{1}{1}$   $\frac{1}{1}$   $\frac{1}{1}$   $\frac{1}{1}$   $\frac{1}{1$  $8*3+1,3$
- $310$  IF(AAND31)=16THENR=1:Y=PEEK(X+1):Y=X+2  $+1$ -2 $(1)$
- <sup>20</sup> ON-((AAND31)>0)GOTO120:ONFNA(128)GOTO3 3200N- ((AAND31»0)GOTOI20,ONFNA(128)GOT03 40:ONFNA(32)GOTO350 40 , ONFNA(32)GOT0350
- 330 IL\$=" END OF ROUTINE":RETUR N
- $340$  ON- $(A=128)$ GOTO $460$ : R=1:MO\$=" # ": RETURN
- <sup>50</sup> ONFNA(64)GOTO360:R=2:Y=FKX(0):RE(SR)=X 350 ONFNA(64)GOT0360 R~2 FNX(0) RE(SR)~X  $+3:$  FL= $2:$  RETURN
- $360$   $FL = 3:ON (SR = 0)$ GOTO $330:RETURN$
- 370 ONFNA(128)GOTO410:IF(AAND247)=36THENMN  $S="BIT":GOTO42Ø$
- 380 ON-((AAND223)<>76)GOT0460:R=2:FL=0:MN\$  $= "JMP": Y=FNX(0)$
- $390$   $IFA = 108THENMOS = "I') "Y=PEEK(Y)+PEEK(Y+Y)$  $-1$ **l) '\*PA**
- $400$ 400 RETURN
- $410$  MNS=MIDS (ZES,  $(AAND224)/8*3+1$ , 3): IF(AAN  $0.0001 - 0.000R - 1.50H$
- $420$  MOS=MIDS(MDS,  $(AAND28)/4*3+1, 3$ ): R=1- $(A)$  $A \cup 1$ )  $-2$ ,  $-1$  (AANDIS): II) returns
- 430 GOSUB420
- 440 MNS=MIDS(OPS(AAND3), (AAND224)/32\*3+1, 3  $\frac{1}{2}$ ,  $\frac{1}{2}$
- $450 \text{ ONFNA}(4)$ GOTO500:ONFNA(8)GOTO470:MO\$<sup>="</sup> # ": R=1:IFA=162THEN440
- $460 R=-1:II.S="ILLEGAL" : RETURN$
- <sup>470</sup> ONFNA(16)GOTO490:ONFNA(128)GOTO480:MO? 470 ONFNA( 16)GOT0490 , ONFNA(128)GOT04B0 , MO\$  $\cdots$  $= " - A" : GOTO440$
- $480$  MNS=MIDS (TWS,  $(AAND96)/32*3+1, 3$ ): RETURN
- <sup>490</sup> ON-{(AAND208)<>144)GOTO460:MN?="TSX":O 490 ON- ( (AAND208) <> 144 )GOT0460, MN\$~ TSX" , 0  $NFWATJZ/GO1OLZD$ . $HYY = TXO$ .
- <sup>500</sup> GOSUB430:ON-((AAND208)<>144)GOTO120:ON 500 GOSU B430 , ON- ((AAND208)<> 144 )GOTOI20,ON
- FNA(8)GOTO510:MO\$="Z,Y":RETURN  $510$  ON-(AF)  $158$   $199$   $199$ 10 ON-(A=158)GOT0460:MO\$=", Y ": RETURN
- 520 H\$="0123456789ABCDEF":SELECT\$=" ABCDEN
- **QRU H"**
- $\mathbf{a}$   $\mathbf{b}$   $\mathbf{c}$   $\mathbf{c}$   $\mathbf{c}$   $\mathbf{c}$   $\mathbf{c}$
- 
- 

VCCLIRTSPLABVSSEI" **VCCLIRTSPLABVSSEI"** 

 $\cdots$ 

ANDB) / B

CURSOR LEFT

Q-UIT Q- UIT

:RETURN , RETURN

:RETURN , RETURN

RN

TAD\$;A;:RETURN TADS ; A; : RETURN

YBNECLDCPXINXBEQSED" Y8NECLDCPXINX8EQSED"

\$' FOR HEX)":GOSUB130 \$ ' FOR HEX)" , GOSUB130 <sup>90</sup> X=A\*-(A<HI):Z=X:BR=X:RE(0)=X+3 590 X~A\* (A<H )'Z~X BR~X RE(0)~X+3

%"=BINARY)":GOSUB130 % ~BINARY) " , GOSUB130

- 
- 30 ZERO\$="BRKPHPBPLCLCJSRPLPBMISECRTIPHAB

<sup>40</sup> ZE?=ZES+"STYDEYBCCTYALDYTAYBCSCLVCPYIN 540 ZE\$~ZE\$+"STYDEYB CCTYALDYTAYBCSCLVC PYIN

50 OP\$(1)="ORAANDEORADCSTALDACMPSBC":OP\$(

 $360 \text{ MD$} = " (X) Z # (Y)Z, X, Y, X " : TWO$ = "T"$ 

<sup>560</sup> MD\$="(X) (Y)Z,X,Y ,X ":TWO\$="T XATAXDEXNOP":BS\$(2)=CHR\$(157):REM <sup>70</sup> HI=65 536:H=32 767:PAGE=256:DEFFNX(A)=PE 570 HI~65536'H~32767'PAGE~256 DEFFNX(A)~PE EK(X+l)+PEEKtX+2)\*PA:DEFFNA(B)=(A EK(X+l)+PEEK(X+2)'PA,DEFFNA(8)~(A

<sup>580</sup> PRINT"ENTER STARTING ADDRESS (PREFIX 580 PRINT "ENTER STARTING ADDRESS (PREFIX

<sup>600</sup> PRINT:PRINT" A-DVANCE ONE STEP B-R ANCH/GO SUBROUTINE C-ONVERT BASES ANCH/GO SUBROUTINE C-ONVERT BASES <sup>610</sup> PRINT" D-ISASSEMBLE CODES E-XAMINE 610 PRINT" D- ISASSEMBLE CODES E-XAMINE ADDRESSES N-EW START ADDRESS ADDRESSES N-EW START ADDRESS

600 PRINT: PRINT" A-DVANCE ONE STEP B-R

<sup>620</sup> PRINT" R-ETURN SUBROUTINE U-NBRANCH 620 PRINT " R-ETURN SUBROUTINE U- NBRANCH /BACKSTEP UP (SUBROUTINE LEVEL)"

<sup>630</sup> PRINT"ENTER NUMBER (PREFIX '\$'-HEX, 630 PRINT"ENTER NUMBER (PREFIX ' \$ '~HEX , '

<sup>640</sup> PRINT:IFA>HI-1THENPRINT"OUT OF RANGE"; 640 PRINT , IFA>HI - ITHENPRINT"OUT OF RANGE " ;

<sup>650</sup> GOSUB90:IFA>255THENPRINT"?"AD\$;A;:RETU 650 GOSUB90 , IFA>255THENPRINT " \$ "AD\$;A ;, RETU <sup>660</sup> PRINT"S"AD\$" %";:K=2jJ=7:GOSUB100:PRIN 660 PRINT"\$"ADS" %" ; K~2 J~7 GOSUBI00 PRIN

<sup>999</sup> END 999 END ©

\*\*\*\*\*\*\*\*\*\*\*\*\*\*\*\*\*\*\*\*\*\*\*\*\*\*\*\*\*\*\*\*\*\*\*\*\*<del>\*</del>

POWERBYTE SOFTWAREt Presents

**POWERBYTE SOFTWARE** 

 $\blacksquare$  $-$ •Commodore <sup>64</sup> •Vic20andTRS80CC **: ·Vic 20 and TRS 80 CC :**   $\frac{3}{4}$  65 Applications Available including:

**Business and Home** for the  $\bullet$  for the  $\bullet$ : **• Commodore 64 :** 

차 THE EDITOR - Advanced Word Processor<br>차 with Powerful Editing Features (64 & 8K Vic 20)<br>https://with Excount ANT - General Ledger, Income \$29.95

\* Statement & Balance Sheet<br>\* ACCOUNTS RECEIVABLE-Create<br>\* Journal for Current Accounts & Record of Paid Accts.

**BUSINESS INVENTORY \$19.95 AT HOME INVENTORY \$12.95 }** 

AT HOME INVENTORY

\$34.95 \$29.95 \$21.95 \$12.95 -----\$16.95 SI2.9S \$8.95 S12.95 .....

THE STOCK TICKER TAPE ITTUTY BILL SAVER THE BAR CHART MOTHER'S RECIPES

GRADE MY KIDS

Cwww.commodore.ca

**1** MY PROFIT MARGIN \$16.95 THE STOCK TICKER \$16.95 **A** BILLING SOLVER \$19.95 **.. BILLI NG SOLVER \$ 19.95 TAPE .. ... CASH FLOW MODEL \$16.95 UTILITY BILL SAVER \$12.95**  $\frac{1}{2}$ **THE CLIENT TICKLER \$19.95 THE BAR CHART S8.95 R** INCOME & EXPENSER \$15.95 MOTHER'S RECIPES \$12.95 **"** 

**...** ORDER TRACKER 519.95 CHECKBOOK BOOKY \$12.95

**EXAMPLE APPOINTMENTS** GRADE MY KIDS \$15.95 **...** 

AND MANY, MANY MORE!! **.. AND MANY, MANY MO RE!! ..** FOR CASSETTE OR DISC (\$10.00 Extra  $-64$  & Vic 20) •FREE CATALOG **: -FREE CATALOG :** WITH INTRODUCTORY SPECIALS

WITH INTRODUCTORY SPECIALS ,. ,.

**POWERBYTE SOFTWARE** 2CHIPLEY RUN **WEST BERLIN, NJ 08091** (609) 346-3063 : 16091 346·3063 : ¥¥¥¥¥¥¥¥¥¥¥¥¥¥¥¥¥¥¥¥¥¥.¥¥¥¥¥¥¥¥¥\*-¥-¥-¥-¥- **,. .................................... >t** 

THE MAILMAN **: BUSINESS S16.95 THE MAILMAN \$ 12.9 5 :** 

ACCOUNTS RECEIVABLE/PAYABLE - Create<br>Journal for Current Accounts & Record of Paid Accts.

 $\sim$ 

BUSINESS \$16.95

APPLICATION SOFTWARE :: **APPLICATION SOFTWARE** 

2)="ASLROLLSRRORSTXLDXDECINC"

- 
- 
- 
- 
- 
- 

# **VIC-20 &C64 Exclusive needs ... Exclusive source!**

Exclusive needs... exclusive source!

# Southwest Micro Systems Inc **Southwest Micro Systems Inc**

VIC-20 SOFTWARE PRODUCTS: VTE/CTE TERMINAL PROGRAM

EDUCATIONAL/RECR PART II<sup>2</sup>

EDUCATIONAL/RECR PART I<sup>2</sup>

CITY BOMBER & MINEFIELD<sup>2</sup>

HOME INVENTORY<sup>2</sup> **HOUSEHOLD FINANCE?** 

CAR COSTS<sup>2</sup>

LOGIC GAMES' **ACTION GAMES2** 

ASTROBLITZ GAME<sup>2</sup> CHOPLIFTER GAME<sup>2</sup>

SERPENTINE GAME<sup>2</sup> APPLE PANIC GAME' TERRAGUARD GAME' VlDEOMANIC GAME'

BLACK HOLE GAME' TRASHMAN GAME'

upon request. **upon request.** 

FOR VIC & C64 CASSETTE 8.95 VT-40 VIC 40 COL TERMINAL COMMUNICATOR CARTRIDGE WITH DOWNLOADING 55.00

DISKETTE 12.95

VICTOR CONTROL PROPERTY INTO THE REPORT INTO A REPORT IN A BUILDING OF THE REPORT IN A BUILDING OF THE REPORT INTO A REPORT IN A BUILDING OF THE REPORT INTO A REPORT INTO A REPORT OF THE REPORT IN A REPORT OF THE REPORT OF

VIC SUPER EXPANDER 49.95 VIC PROGRAMMERS AID CARTRIDGE 45.00 VIC INTRO TO BASIC PART I & II 45.00 DECISION MAKER' CASSETTE 15.00 DISK 19.95 LOAN ANAlYZER' CASSETTE 10.95 DISK 15.00

catalog of all hardware and software products A catalog of all hardware and software products  $f(x) = \frac{1}{2} \int_{0}^{2\pi} \int_{0}^{2\pi$ 

for the VlC-20 and Commodore 64 is available

Immediate delivery on all items. **Immediate delivery on** all Items.

### HARDWARE PERIPHERALS:

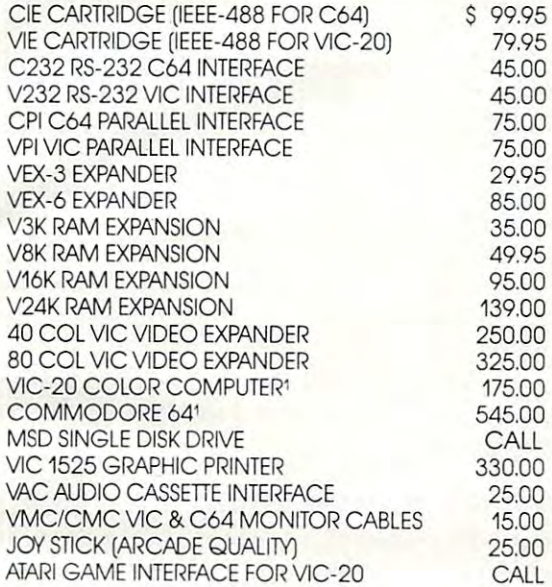

#### C64 SOFTWARE PRODUCTS: C64 SOFTWARE PRODUCTS:

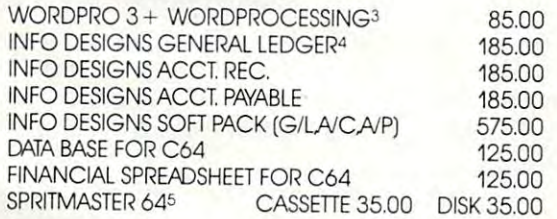

### Dealer inquiries invited. **Dealer inquiries invited.**

'-■Trademark of Commodore Int. **(!) Tra demOlk 01 Commodate Inl** 

Creative Software **iZ Tlodemork of** 

Professional Software Professorial Software **Trodemark of** 

■^'Trademark of **@lTrodemork of**  Info. Designs. Inc. **Info. Designs. Inc.** 

WORDPROCESSING FOR VlC-20

Access Software **Trodemark of** 

CASSETTE 15.00 DISK 19.95 CASSETTE 30.00 DISK 35.00

CASSETTE 10.95 DISK 15.00

CASSETTE 10.95 DISK 15.00 CASSETTE 15.00 DISK 19.95

> CASSETTE 10.05 CARTRIDGE 39.95 CARTRIDGE 39.95 CARTRIDGE 39.95 CARTRIDGE 39.95 CARTRIDGE 39.95 CARTRIDGE 39.95 CARTRIDGE 39.95 CARTRIDGE 39.95 CARTRIDGE 39.95

CARTRIDGE 39.95

CARTRIDGE 39.95

CARTRIDGE 39.95 CARTRIDGE 99.95

CASSETTE 10.95 CASSETTE 19.95

CARTRIDGE 39.95 CARTRIDGE 39.95

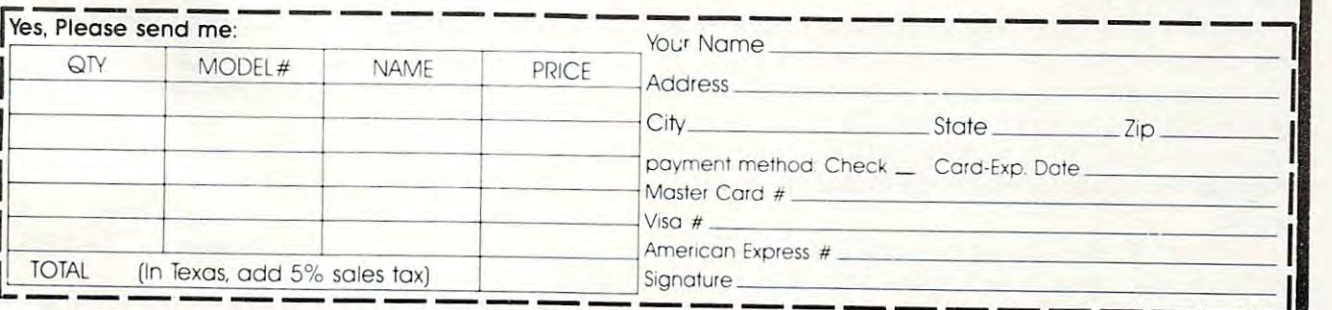

Southwest Micro Systems Inc.-2554 Southwell •Dallas, Texas 75229-(214) 484-7836 <sup>336</sup> **Southwest Micro Systems Inc.·2554** Southwell· Dallas, **Texas 75229·(214) 484-7836** 

# ZX-81/TS-1000 **ZX-81/TS-1000**  Data Management **Data Management**

George Miller George W Miler

*The user of the Timex-Sinclair computer can store and* work with data files, even though some commands for *work willi dnln files, evell IIIollgil sOllie* COlli *II* In *lids for*  handling data are missing. This program can be easily *IInlldlillg da la are Illissillg. Tll is progra lll enll* he *easily*  adapted for other kinds of data management too. *adapled for oilier killds of dala IIlnllngelllelll 100 .* 

There are no commands for DATA, READ, RE-STORE, RIGHT\$, LEFT\$, and MID\$ in Sinclair BASIC. However, there are ways of getting around BASIC. However, there are ways of getting around this lack of data management commands.

The easiest way to store data is in string ar The easiest way to store data is in string a rrays, using a FOR/NEXT loop to load the array, and using substrings to retrieve the information.

The program here is a file of addresses, but you could use the same method to keep track of you could use the same method to keep track of membership rosters, records for an amateur radio **1l1elllbership rosters, records for an amateur radio**  station, a reference index for keeping track of interesting magazine articles or recipes. I do all these things with it. these things with it.

The data is saved on tape by the SAVE command and is loaded into the computer for use. mand and is loaded into the compu te r for usc. However, you don't start the program with RUN.

The RUN command clears all variables, so all that's left is program with no data. If you do that's left is a program with no data. If you do forget and hit RUN, you'll have to stop and reload fo rge t a nd hit RUN, you'll ha ve to stop and reload your program from the tape. your progra m from the tape.

# Handy Address File **Handy Address File**

The "Addfile" program is set up to store 100 names, addresses, and phone numbers, and to search for information by either name or city.

If you have a printer, just add another function, LPRINT, and the appropriate subroutine, and you can have a printout of any addresses you desire.

Type the program into RAM. Try using in Type the program into RAM. Try using inverse video on some of the headings to dress up verse video on some of the head ings to dress up your program a bit.

Notice lines 10-17, the dimension statements. Line 13 sets up an array named N\$ which is a two-dimensional array with <sup>100</sup> subscripts for two-dimensional array with 100 subscripts for N\$, each 30 characters in length. Or you may find it easier to visualize as block <sup>100</sup> lines long and it easier to visualize as a block 100 lines long and <sup>30</sup> characters wide in which information can be 30 characters wide in which information can be stored. stored.

In lines 40-46, I'm just being fancy. The Timex-In lines 40-46, I' m just being fancy. The Timex-Sinclair Computer can look for headings to execute commands as well as looking the more common commands as we ll as looking the more common way, by checking line numbers.

 $CHANGE = 500$  is setting up a change for later; the correction sub-program begins at line  $500.$  Likewise for  $ENIER = 1000$ ,  $LIST = 1500$ , and SEARCH 2000. SEARCH = 2000.

In typing in my program menu, I used inverse letters for my commands. Note that for the stop in line 63, the shifted A is not spelled out.

In the SEARCH routine, we are using substrings to compare the characters stored in the file to the information supplied from the keyboard.

If you don't enter the FAST command, the If you don't enter the FAST command, the program will run very slowly as the computer searches sequentially through its memory for the **information.** 

After typing in the program, you're ready to RUN it; this is the only time you'll use the com RUN it; this is the *(JIIly* ti me you'll use the command RUN, unless you want to clear the variables **mand RUN, unless you want to cl ea r the va riables**  to start new file-**to start a ne\·" file.** 

After entering RUN, the computer sets aside space in RAM for the variables, and will initialize  $\;$ the FOR/NEXT loops.

The screen will display the title block, then go to the menu. Enter "E" to go into the Entry go to the me nu . Enter " E" to go in to the Entry Mode. Mode.

The program will display the last number The program will display the last number used; this number is stored in memory for use in used; this number is stored in memory for usc in the change mode.

# Caution: Narrow String Arrays **Caution: Narrow String Arrays**

Follow the program prompts to enter data into Follow the program prompts to e nter data into the string arrays. Note that the strings for name and address are only <sup>30</sup> characters wide, so some **and address are only 30 characters wide, so some**  abbreviation may be necessary. Any extra charac abbreviation may be necessary. Any extra characters entered will be ignored.

The array for the phone number is 12 characters wide, so an area code can be included.

Zip code, Z\$, is only five characters wide. If the postal service goes to the expanded zip code, you'll have to re-dimension this array to store the you'll *have* to re-dime nsion this array to sto re the extra digits.

In line 1115, the computer will ask if you want In line 1115, the computer will ask if you want to make another entry. By answering "N", you **to make another entry. By ansvvering "I ", you**  will exit the loop, but the number is stored in line 47 by allowing  $N = L$ .

Whenever you return to the Entry Mode, the program will pick up at the number where you stopped and then continue to number 100, when the "memory full" message will be displayed. the " memory full " message will be displayed.

After entering "Y", you will drop to line 1140, and go back to the start of the loop.

If you notice an error in your data, complete **If YOli notice an error in your dat<l , complete**  the entry of information called for in the prompts by entering anything; then, when asked for another entry, enter  $"N"$ . The screen will clear, and the program menu will be displayed. and the program menu will be displayed.

Enter "C" and go into the Change Mode, Enter "C" and go into the Change Mode, which begins with line 500.

The display will ask for the number to change and, after receiving the number, will display the **and, after receiving the number, \vill display the** 

data on file at the top of the screen. Follow the instructions from the computer to reenter your instructions from the computer to reenter your data. Note that you will have to enter all the information for that entry.

After you complete the corrections, the screen will clear, and the menu will be displayed.

# Choose Any Function **Choose Any Function**

Now, you can enter "E" and continue making **Now, you can enter liE" and continue making**  entries to your file, or enter any other function displayed on the menu.

If you'd like to scan your file, enter ''L'' for list. Be careful – this is the letter  $"L"$ , not the function list. If you're like me, you'll want to keep entering the function "LIST", which will print as a "K"; the computer will ignore this error and ask for another command. **for another command .** 

The screen will now begin to scroll up, displaying the contents of your file. After printing the last data in the file, the display will pause several seconds, and then the display will begin to scroll off, one line at a time. This is annoying, but I couldn't find any way around it after scrolling long list. a long list.

After the screen is cleared, the display will go After the screen is clea red , the d isplay will go blank for several seconds, then return to the program menu. **gram menu .** 

Here's the most interesting feature of the program. Enter "5" to start the Search Mode. program . Enter "5" to start the Search Mode .

The computer will ask if you'd like to search The compu ter will ask if you'd like to search for <sup>a</sup> name or for all the names in <sup>a</sup> given city. **for a name or for all the names in a given city.** 

If you're looking for an address, enter the appropriate command from the prompts.

Make sure the spelling is correct. It may be Ma ke sure the spelli ng is correct. It may be necessary to try several variations if you're not **necessary to try severa l va riations if you're not**sure of the spelling because the computer will only give you the information stored in the memory if there is a perfect match. For instance, if the name you're looking for is "John Smith" and the name yo <sup>u</sup>'re looking for is "John Smith" and the computer has "Mr. and Mrs. John R. Smith" computer has "Mr. and Mrs. John R. Smith " stored in memory, the display will indicate "Name sto red in memory, the dis play will ind ica te "Na me Not Found".

# City-Wide Search **City-Wide Search**

If you want a listing of all the names and addresses in your file from a given area, enter the CITY SEARCH command, and the computer will print list of all names in memory in that city. a list of all names in memory in that city.

Again, the list must be exact for the computer to print it, so be consistent with your entries. Don't to print it, so be consistent with *yow'* <sup>e</sup> ntri es. Don' <sup>t</sup> list Penna. one time and Pa, the next.

**If there are more names and addresses than** can be displayed on the screen, the program will fill the screen and return the error code 55/2041. fill the screen a nd return the error code *55/2041.*  After using the displayed information, enter CONT to clear the screen and continue with the listing of data from the memory. listing of data from the memory.

By using subscripts in the arrays, the com By using subscripts in the a rrays, the computer is comparing each character in the key arrays

to find the matches. This is why you must be very careful with the data you input to get anything useful in output. If the program fails to run properly, check your input.

In the search mode, the command PAUSE 30000 is used. This holds the display for about **nine minutes to give you a chance to use the** displayed data. Since you will seldom need nine minutes, just press ENTER when you're finished, and the program menu will be displayed.

After working on your file, return to the program menu, and enter the function STOP (shifted A). The cursor will disappear and an error message will be displayed to indicate a break in the program. program.

All the data you entered is now stored in the string arrays. Enter LIST, get a display of the program listing, and SAVE in the usual manner; enter gram listing, a nd SA VE in the usual manner; enter SAVE "ADDFILE".

This program takes about seven minutes to LOAD or SAVE, so don't be concerned about the time the screen is flickering.

It is probably worthwhile to save the program It is probably wo rth <sup>w</sup> hile to *save* the program twice, for insurance against missing bytes. If the first program fails to load, the second follows immediately; the computer will pick it up.

Then use your file, LOADing in the normal way. However, after getting the 0/0 report, enter LIST, or just GOTO 35. This keeps all your data stored in the variables. If you pressed RUN and ENTER, you'll have to reload the tape to retrieve your data. From the program listing, enter GOTO <sup>35</sup> as shown in line 8. **35 as shown in line 8.** 

If you'd like to make changes in the program If you'd like to make changes in the program for other uses, just change the title in the title subroutine to one more appropriate, and change the PRINT statements in the program prompts.

If your file is filled and you need to start If your fil e is fill ed a nd you need to start a second file, just load the program into RAM, enter RUN to clear the variables, and start a new file, holding your old file on the cassette tape. Change the title blocks to indicate that two files exist, and remember that the information you don't have in one file may exist in the other.

Note: All underlined characters should be entered in *Note:* All underlin ed **characters should be entered in**  inverse video. *illi'l'rSl' "idco.* 

REH "ADDFILE" **1 REM "ADDFILE"** 

REM START PROGRAM BY ENTERING GOTO <sup>35</sup> **5 REM START PROGRAM BY ENTERING GaTO 35**  10 DIM L(1) 11 DIM S\$(1,30) 12 DIM T\$(1,30)

13 DIM N\$(100,30) 14 DIM A\$(100,30)

- 15 DIM C\$(100,25)
- 16 DIM P\$(100,12)
- 17 DIM Z\$(100,5)
- <sup>25</sup> LET L=0 **2 5 LET L=0**  <sup>30</sup> LET N=0 **30 LET N=0**
- <sup>3</sup> <sup>5</sup> GOTO <sup>5000</sup> **3 5 GOTO 5000**
- <sup>40</sup> LET CHANGE=500 **40 LET CHANGE=500**
- <sup>42</sup> LET ENTER=1000 **42 LET ENTER=l000**
- <sup>44</sup> LET LIST=1500 **44 LET LIST=1500**  <sup>46</sup> LET SEARCH=2000 **46 LET SEARCH=2000**

 $\cdots$  .  $\cdots$   $\cdots$   $\cdots$   $\cdots$   $\cdots$   $\cdots$   $\cdots$   $\cdots$ **C**-www.commodore.ca

```
230 COMPUTE! March 1983
```
**47 LET N=L** 

C-www.commodore.ca

<sup>47</sup> LET N=L 50 PRINT AT 0,10; ": FUNCTION: " <sup>54</sup> PRINT TAB 5;"ENTER FOR CHANGE MODE" 56 P. R. LEWIS CO., LANSING TABLES <del>59 Printer = 1999</del> **63 PRINT TABLE TABLES STORES STORES STOP.** The second company of the second company of the second company of the second company of the second company of the second company of the second company of the second company of the second company of the second company of th 'ENTERTAINMENT AND THE RESIDENCE IN THE RESIDENCE OF A RESIDENCE OF A RESIDENCE OF A RESIDENCE OF A RESIDENCE OF A RESIDENCE OF A RESIDENCE OF A RESIDENCE OF A RESIDENCE OF A RESIDENCE OF A RESIDENCE OF A RESIDENCE OF A RE <u>—</u>  $-1$ IF BY BOOK IS A REPORT OF THE STATE OF THE STATE OF THE STATE OF THE STATE OF THE STATE OF THE STATE OF THE ST <sup>71</sup> IF B5=" STOP 5 **a** 0,130 PM at 0,12; CHANGE MODE 1999 <sup>513</sup> PRINT TAB 5;"ENTER NUMBER TO CHANGE <sup>516</sup> PRINT N\$(C,1 TO 30) 517 PRINTED AT 1200 PRINT AT 1200 PRINT AT 1200 PRINT AT 1200 PRINT AT 1200 PRINT AT 1200 PRINT AT 1200 PRINT <sup>518</sup> PRINT C\$(C,1 TO 30) <sup>519</sup> PRINT Z\$(C,1 TO 5) <sup>520</sup> PRINT P\$(C,1 TO 12) 52 PRINT AT 10,500 PRINT AT 10,500 PRINT AT 10,500 PRINT AT 10,500 PRINT AT 10,500 PRINT AT 10,500 PRINT AT 10 <u>525 Input your part of the set of the set of the set of the set of the set of the set of the set of the set of the set of the set of the set of the set of the set of the set of the set of the set of the set of the set of </u> 530 LET N. ( C, 2 TO 30) 535 PRINTER CORPORATION AT 10,500 PRINTER CORPORATION AND 10,500 PRINTER CORPORATION OF THE UPPER CORPORATION OF THE UPPER CORPORATION OF THE UPPER CORPORATION OF THE UPPER CORPORATION OF THE UPPER CORPORATION OF THE UPPER <del>540 INPUT H</del>  $545$  and  $545$  and  $545$  and  $545$ 550 PRINTS 11, 571 PRINT CORRECT CORPORATION <sup>560</sup> LET C?(C,1 TO 25)=G\$ <sup>562</sup> PRINT AT 10,5;"ENTER CORRECT ZIP CODE" <sup>563</sup> INPUT Z\$CO <sup>564</sup> PRINT AT 10,5r"ENTER CORRECT PHONE NUMBER1 **564 PRINT AT** 1121,5; "ENTER **CORRECT PHONE NUMBER"**  570 GOTO 49 <sup>1000</sup> CLS <sup>1010</sup> FOR X=N+1 TO <sup>100</sup> <sup>1015</sup> IF X=100 THEN GOTO <sup>1142</sup> 102 LET LET LOOP AND ARR 202 LET LOOP AND ARR 202 LET LOOP AND ARR 202 LET LOOP AND ARR 202 LET LOOP AND ARR 20 1040 PRINT AT 0,10;" ENTRY MODE <sup>1050</sup> PRINT AT 2,10r"LAST ENTRY WAS ";X-1 ---------<sup>1055</sup> PRINT "ENTER NAME" <sup>1060</sup> INPUT N\$(X) 1075 PRINTER PRINT TO PRINT TO PERSONAL PRINTERS IN THE UPPER PRINT OF REAL PRINTERS ARE IN THE UPPER PRINT OF REAL PRINTERS OF REAL PRINTERS OF REAL PRINTERS OF REAL PRINT OF REAL PRINT.  $10800$   $10800$   $1080$ <sup>1095</sup> PRINT "ENTER CITY11 1100 INPUT C 200 INPUT C 200 INPUT C 200 INPUT C 200 INPUT C 200 INPUT C 200 INPUT C 200 INPUT C 200 INPUT C 20 1107 PRINT PRINT - PRINT - PRINT - PRINT - PRINT - PRINT - PRINT - PRINT - PRINT - PRINT - PRINT - PRINT - PRINT - PRINT - PRINT - PRINT - PRINT - PRINT - PRINT - PRINT - PRINT - PRINT - PRINT - PRINT - PRINT - PRINT - PRI <sup>1108</sup> INPUT Z\$(X) 1110 PRINT PRINT PRINT PRODUCT PRODUCT PRODUCT PRODUCT PRINT PRINT PRINT PRODUCT PRODUCT PRINT PRINT PRINT PRINT PRINT PRINT PRINT PRINT PRINT PRINT PRINT PRINT PRINT PRINT PRINT PRINT PRINT PRINT PRINT PRINT PRINT PRINT P <sup>1111</sup> INPUT P\$(X) <sup>5012</sup> PRINT 1111 INPUT P\$ (X) 5012 1**22 PRINT** <sup>1115</sup> PRINT "ANOTHER ENTRY?? (y/n)" **1**30 **120 INPUT FS** <sup>1138</sup> IF F\$<>"Y" THEN GOTO <sup>47</sup> **1138 IF F\$<>"Y" THEN GOTO 47**  <sup>1140</sup> NEXT <sup>1142</sup> PRINT  $145$  Printed  $145$ <sup>1147</sup> PAUSE <sup>200</sup> <sup>1150</sup> GOTO <sup>47</sup> 1150 GOTO 47 <sup>1500</sup> CLS <sup>1505</sup> PRINT AT 20,12;"LIST MODE" **1505 PRINT AT 20.12:"LIST MODE"**  <sup>1510</sup> FOR V=l TO 1510 FOR V~l TO L <sup>1515</sup> SCROLL 1515 SCROLL GOTO <sup>38</sup> **50)0 GOTO 38** 1112 PRINT<br>1115 DRINT <sup>"</sup>ANOTHER ENTRY?? (v/N)" 5015 PRINT AT 4,5;" ADDRESS FILE" **49 CLS 50 PRINT AT 0,10;":FUNCTION:" 52 PRINT 54 PRINT TAB** 5; "ENTER **£ FOR CHANGE MODE" 55 PRINT 56 PRINT TAB** 5: "ENTER **57 PRINT 59 PRINT TAB** 5; "ENTER **60 PRINT 61 PRINT TAB 5;"ENTER 62 PRINT 63 PRINT TAB 5;"ENTER**  65 INPUT B\$  $57$  IF  $BS="C"$  THEN **68 IF B\$="E" THEN 69 IF B\$= "L" THEN 70 IF B\$= "S" THEN GOTO GOTO GOTO**  GOTO **71 IF 8\$=" STOP" THEN 75 GOTO 49 113 PRINT 50121 CLS**  E: FOR **ENTRY MODE"**  !< FOR **LIST MODE"**  ? FOR **SEARCH MODE" STOP . .. TO CHANGE ENTER LIST SEARCH STOP STOP" 51121 PRINT AT e , 12;"CHANGE MODE" 512 PRINT 513 PRINT TAB 5;"ENTER NmlBER TO CHANGE 514 INPUT C**  515 CLS 516 PRINT N\$(C.l TO 30) 517 PRINT A\$(C.l TO 30) 51B PRINT C\$(C.l TO 30) 519 PRINT Z\$(C.l TO 5) 520 PRINT P\$(C.l TO 12) **524 PRINT AT** 1121,5: "ENTER **CORRECT NAME"**  525 INPUT Y\$ 530 LET  $N$(C,1]$  TO 30) = Y\$ 535 PRINT AT 10,5; "ENTER CORRECT ADDRESS" 540 INPUT H\$ 545 LET A\$(C.l TO 30)~H\$ **550 PRINT AT 10.5:"ENTER CORRECT CITY" 555 INPUT GS** 560 LET C\$(C . l TO 25)~G\$ **562 PRINT AT** 1121.5: "ENTER **CORRECT ZIP CODE"**  563 INPUT Z\$(C) 565 INPUT P\$(C) **570 GOTO 49 1000 CLS 1010 FOR X=N+1 TO 100 112115 IF X=10e THEN GOTO 1142 1020 LET L=X**  1030 CLS **1040 PRINT AT 0.10;" ENTRY MODE 1050 PRINT AT 2.10: "LAST ENTRY WAS**  1052 PRINT **1055 PRINT "ENTER NAME"**  1060 INPUT N\$( X) **1070 PRINT 1075 PRINT "ENTER ADDRESS"**  10B0 INPUT M(X) **1090 PRINT 1095 PRINT "ENTER CI TY"**  1100 INPUT C\$(X)<br>1105 PRINT **111217 PRINT "ENTER ZIP CODE"**  1108 INPUT Z\$( X) **1109 PRINT 1110 PRINT "ENTER PHONE NUMBER" 1115 PRINT "ANOTHER ENTRY??** *(y I N)"*  1130 INPUT FS 1140 NEXT X **1142 PRINT**  1145 PRINT " 1147 PAUSE 200 **1500 CLS LIST FILLED" ":X-1** 

 $1520$  PRINT NS(V);V 1520 PRINT NO. ( V); V . ( V); 1521 **SCROLL 1522**  PRINT A\$(V)<br>BCROLL<br>PRINT C\$(V)<br>SCROLL<br>PRINT Z\$(V)<br>SCROLL PRINT A?(V) 1523 1524 PRINT C\$(V) 1525 1526 1527 --- $\sim$  Print  $\sim$  Print  $\sim$  Print  $\sim$  Prints  $\sim$  Prints  $\sim$  Prints  $\sim$  Prints  $\sim$  Prints  $\sim$  Prints  $\sim$  Prints  $\sim$  Prints  $\sim$  Prints  $\sim$  Prints  $\sim$  Prints  $\sim$  Prints  $\sim$  Prints  $\sim$  Prints  $\sim$  Prints  $\sim$  Pri PRINT P\$ (V) **SCROLL**  1528 1529 1530 **PRINT**  1532 **NEXT V**  1540 **PAUSE 200**  1550 **GOTO 49**  2000 CLS 2020 **PRINT AT** 0. 12; "SEARCH **MODE" PRINT**  PRINT AT 0,12; The control of the control of the control of the control of the control of the control of the c 'SEARCH MODEST COMPANY IN THE CONTROL CONTROL COMPANY IN THE CONTROL CONTROL CONTROL CONTROL CONTROL CONTROL COMPANY INTO A REPORT OF THE CONTROL CONTROL CONTROL CONTROL CONTROL CONTROL CONTROL CONTROL CONTROL CONTROL CONT 2021 2022 PRINT "SEARCH NAME(N) OR CITY(C)??" **INPUT V\$**  PRINT "SEARCH NAME(N) OR CITY OF A REAL PARTICULAR OR THE CONTROL OR CITY OF THE CONTROL OR CITY OF THE CONTROL OF THE CONTROL OF THE CONTROL OF THE CONTROL OF THE CONTROL OF THE CONTROL OF THE CONTROL OF THE CONTROL OF TH 2023 IN THE R. P. LEWIS CO., LANSING, MICH. 2033 **FAST**  -----2034 IF V\$="N" THEN GOTO 2050<br>PRINT "ENTER CITY <del>A</del>ND STATE" IF YOU GOT THE REPORT OF THE NEW YORK COMPANY OF THE REPORT OF THE REPORT OF THE REPORT OF THE REPORT OF THE REPORT OF THE REPORT OF THE REPORT OF THE REPORT OF THE REPORT OF THE REPORT OF THE REPORT OF THE REPORT OF THE R 2036 2037 2038 **PRINT "NOTE: SPELLING MUST BE EXACT"**  INPUT T\$(l.l TO 25) 2038 INPUT T\$(1,1 TO 25) --2039 **FOR S=l TO L**  <sup>2039</sup> 2040 IF C\$(S, 1 TO 25)=T\$(1,1 TO 25) THEN GOTO ~<br>2160 IF C 25, TO 25, TO 25, TO 25, TO 25, TO 25, TO 25, TO 25, TO 25, TO 25, TO 25, TO 25, TO 25, TO 25, TO 25, TO 25, TO 25, TO 25, TO 25, TO 25, TO 25, TO 25, TO 25, TO 25, TO 25, TO 25, TO 25, TO 25, TO 25, TO 25, TO 25, TO 2041 **NEXT S**  2042 **SLOW**  --- $-$ 2043 PRINT TAB 5;**"**<br>PAUSE 30000 **END OF LIST" Printed the state of the state of the state of the state of the state of the state of the state of the state** 2044 2045 **GOTO 47**  2047 PRINT --2050 **PRINT "ENTER NAME FOR SEARCH"**  2055 **PRINT**  INPUT S\$(l.lTO 30) **FAST**  --- $-$  -  $-$ 2060 INPUT S5U.1TO 30) 2062 **FOR S=l TO L**  2063 2065 IF N\$(S.l TO 30)~S\$ 1.1 TO 30 THEN GOT02l  $\blacksquare$ stings in Stead Goto 31, to 30 then got 31 to 30 then got 31 to 31 to 31 to 31 to 31 to 31 to 31 to 31 to 31 to 31 to 31 to 31 to 31 to 31 to 31 to 31 to 31 to 31 to 31 to 31 to 31 to 31 to 31 to 31 to 31 to 31 to 3 2070 **NEXT S**  2100 **PRINT PRINT "NAME NOT FOUND"**  2110 'NAME HOT FOUND TO BE SEEN AS A RESIDENCE OF THE PARTIES OF THE PARTIES OF THE PARTIES OF THE PARTIES OF THE PARTIES OF THE PARTIES OF THE PARTIES OF THE PARTIES OF THE PARTIES OF THE PARTIES OF THE PARTIES OF THE PARTIES 2115 **PAUSE 30000** 2117 **SLOW**  ---2120 GOTO 47 GOTO <sup>47</sup> PRINT N\$(S ) 2140 PRINT N\$(S) PRINT AŞ(S) 2141 PRINT A CHARLES AND A CHARLES AND A CHARLES AND A CHARLES AND A CHARLES AND A CHARLES AND A CHARLES AND A CHARLES AND A CHARLES AND A CHARLES AND A CHARLES AND A CHARLES AND A CHARLES AND A CHARLES AND A CHARLES AND A CHAR PRINT C\$(S) 2142 ---PRINT C\$(S) 2143 PRINT Z\$(S) PRINT Z\$(S) 2144 PRINT P\$(S) **SLOW**  ----PRINT P\$(S) 2145 SLOW 2146 **PAUSE 30000** ---PAUSE <sup>30000</sup> **GOTO 47**  2150 2160 PRINT N\$(S)  $\cdots$ PRINT A\$(S) 2161 PRINT C\$(S) **2162**   $\cdots$ **2163**  PRINT Z\$(S)  $P$ 2164 PRINT P\$(S)<br>GOTO 2041<br>PRINT "\*\*\*\*\*\*\*\*\*\*\*\*\*\*\*\*\*\*\*\*\*\*\*\*\*\*\*\*\*\*\*\*\*\*\* ---PRINT P\$(S) 2165 5000 **PRINT ". \*" PRINT ". .,.**  5005 **PRIME:** 5006 . . . . . . . . **PRINT ". \*" PRINT "\* \*"**  5007  $-7$ 5008 5009 **PRINT "\***  $\sqrt{ }$ ---**. . . . .** . . 5010 **PRINT "\*** 5011 **PRINT ". \*,. PRINT " ••• \*\*\*\_ .......... \_\*\*.\*\_.\_.\_-\* .... " .......** 5013 **REM FILE NAME**  REMOVED A REMOVEMENT CONTINUES. ---5015 **PRINT AT 4 . 5 ;" ADDRESS FILE"**  PAUSE 300 ----PRINT AT 4,5; 5020 ---PAUSE 300 PAUSE 300 PAUL 200 PAUSE 5021 CLS **PRINT "TH I S PROGRAM WILL STORE UP Tv "**  5022 PRINT "THIS PROGRAM WILL STORE OF TO 5023 **PRINT PRINT "100 NAMES, ADDRESSES AND PHONE"**  PRINT PRINT "100 NAMES, ADDRESSES AND PHONE" 5024 5025 **PRINT**  ---------<sup>5026</sup> PRINT NUMBERS, AND WILL SEARCH BY NAME" 5026 **PRINT "NUMBERS. AND WILL SEARCH BY NAME"**  5 027 **PRINT**  --**PRINT** PRINT "OR CITY" 502B **PRINT "OR CITY"**   $\circledcirc$ <sup>5029</sup> PAUSE <sup>500</sup> 5029 **PAUSE 500** 

# Managing Memory: **Managing Memory: VIC And Atari**

Chorles Bronnon, Edrtonol Asslstont

Properly handling and allocating memory can he quite *Properly hnlldlillg nlld nllocntillg lIIel/lOry enll be qllite n*  challenge. This article, for the VIC and Atari, reveals *chnllellge. This nrticle, for the* VIC *nnd Alnri, revenls*  some of the tricks used to successfully manage your computer's memory. *puler's memory.* 

Programmers often wrangle with limitations and Programmers often wrangle with limitations and possibilities involving their computer's memory. possibilities involving their computer's memory. For one thing, there never seems to be enough of it. If you have 48K machine, you may never come it. If you have a 48K machine, you may never come close to filling it with BASIC program. But when close to filling it with a BASIC program. But when you start allocating RAM for graphics, or use your you start allocating RAM for graphics, or use your 48K for VisiCalc or a word processor, you need all you can get, and then some. you can get, and then some: For one thing, there never seems to be enough of

# **Where Did It Go?**

confusing problem is the discrepancy between A confusing problem is the discrepancy between memory installed and what you get from PRINT memory installed and what you get from PRINT FRE(O). The 5K VIC has <sup>3583</sup> bytes free; the 48K FRE(O). The 5K VIC has 3583 bytes free; the 48K Atari has less than 38K available for BASIC (this varies if you use the RS-232 handler is the RS-232 handler is the RS-232 handler in the RS-232 handler is the R installed). Where did the missing memory go? installed). Where did the missing memory go? varies if you use DOS, or if the RS-232 handler is

You've probably heard of the *operating system* (OS). It is series of machine language programs in (OS). It is a series of machine language programs in your computer's ROM that handle such mundane but vital functions as keyboard input, screen display, cassette and disk input/output, and inter play, cassette and disk inpu t/output, and interpreting BASIC code. The OS resides in permanent preting BASIC code. The OS resides in permanent ROM memory, so it's not included in your RAM memory size. But since it is a program like any other, OS uses about IK of low memory (starting from OS uses about 1K of low memory (starting from zero) and varying amounts of high memory for ze ro) and varying amounts of high memory for screen display. screen display. it needs some RAM for variables and buffers. The

# Going...Going...

For example, the Atari GRAPHICS 0 text screen uses <sup>960</sup> bytes, the VIC's combination text/color uses 960 bytes, the VIC's combination text/color map screen uses <sup>1012</sup> bytes. So, on the VIC-20, 5K map screen uses 1012 bytes. So, on the VIC-20, 5K less 2K gives about 3K.  $48K - 2K = 46K$  on the Atari. Using the BASIC cartridge disables another 8K on the Atari (if you have 48K, since a cartridge "maps" into the same memory range as upper RAM), so we get the approximate figure of 38K. Extensions to the OS, such as the DOS (Disk Operating System), the OS, such as the DOS (Disk Opera ting System), gobble up from 4-9K of memory. And adding soft gobble up from 4-9K of memory. And adding software-based languages, such as Atari Microsoft ware-based languages, such as Atari Microsoft BASIC or BASIC  $A +$ , can use from 16-26K more!

Whatever's left is yours to use for BASIC program Whatever's left is yours to use for BASIC programming, variables, arrays, strings, and graphics. ming, variables, arrays, strings, and graphics.

### Graphics and Constitution of the Constitution of the Constitution of the Constitution of the Constitution of the Constitution of the Constitution of the Constitution of the Constitution of the Constitution of the Constitut **Graphics**

Using graphics consumers and consumers and consumers even more memory. The consumers even more memory. The consumers of the consumers of the consumers of the consumers of the consumers of the consumers of the consumers of full character set on the Atari uses 1024 bytes; a full set on the VIC uses 2048 bytes of memory. A full set is required for a VIC-20 hi-res screen. Atari's super hi-resolution screen (and the 16-color GTIA super hi-resolution screen (and the 16-color GTIA modes) uses almost 8K of RAM. Player/missile modes) uses almost 8K of RAM. Player/missile graphics uses at least 2K. The least 2K. We have a least 2K. We have a letter that it is a letter of the least Using graphics consumes even more memory. A graphics uses at least 2K.

# Picky Computers **Picky Computers**

And if that weren't enough, the computer can make And if that weren't enough, the computer can make life even harder for programmers. The VIC and life even harder for programmers. The VIC and Atari won't use just any block of RAM you've gener Atari won't use just any block of RAM you've generously set aside – they're too choosy for that. The graphics chips in the Atari frequently require that the memory be on a 1K, 2K, or 4K boundary (explained later). VIC's requirements are similar.

In addition, the memory we reserve must be In addition, the memory we reserve must be protected. Unless we say otherwise, BASIC will protected. Unless we say othen-vise, BASIC will probably encroach upon our block of memory. We'll probably encroach upon our block of memory. We'll have to lower the "top-of-memory" pointer that have to lower the " top-of-memory" pointer that tells BASIC or the OS how much memory it has. In tells BASIC or the OS how much memory it has. In effect, we'll fool the computer and reserve some effect, we'll fool the computer and rese rve some "high memory" for our own purposes. Even this can cause problems, however, and we'll try to docu can cause problems, however, and we' ll try to document them. Sometimes it's safer to use low memory ment them. Sometimes it's safer to use low memory (discussed later). (discussed later).

### Getting Specific Specific Specific Specific Specific Specific Specific Specific Specific Specific Specific Specific Specific Specific Specific Specific Specific Specific Specific Specific Specific Specific Specific Specifi **Getting Specific**

Let's start with screen memory. This is the area Let's start with screen memory. This is the area where the text vou see on the screen is stored. It where the text you see on the screen is stored. It can also hold the information required for a highresolution, multicolor display. Many programmers resolution, multicolor display. Many programmers use POKE, rather than PRINT, to place information use POKE, rather than PRlNT, to place information directly on the screen. For example, if you enter directly on the screen. For example, if you enter POKE 7680,1 on 5K VIC, or POKE 40000,33 on POKE 7680,1 on a 5K VIC, or POKE 40000,33 on a 48K Atari, an A will appear at the upper left-hand corner of the screen. Using these same POKEs on corner of the screen. Using these same POKEs on an expanded VIC or 16K Atari won't work. This is an expanded VlC or 16K Atari won't work. This is because the screen memory "moves around," de because the screen memory "moves around," depending on the amount of memory installed. pending on the amount of memory installed.

# Screen Memory: Atari **Screen Memory: Atari**

The Atari likes to keep its screen at the very top of The Atari likes to keep its screen at the very top of memory, so that it's side by side with ROM. That

way, the screen can be erased with massive series **\·"ay, the screen ca n be era sed \·vif'h a massive series**  of zeros. Because of the way the screen clear code is written, it overshoots the end of screen memory. is written, it overshoots the end of screen memory. With the screen tucked up next to ROM, it won't matter. ROM is safe from these extra POKEs. But if you have relocated the Atari screen, memory just past the end of screen memory won't be safe. just past the end of screen memo ry won't be safe. Clearing the screen can erase 64 bytes past the top of screen memory. Scrolling the text window top of screen memory. Scrolling the text window can clear up to 800 bytes.

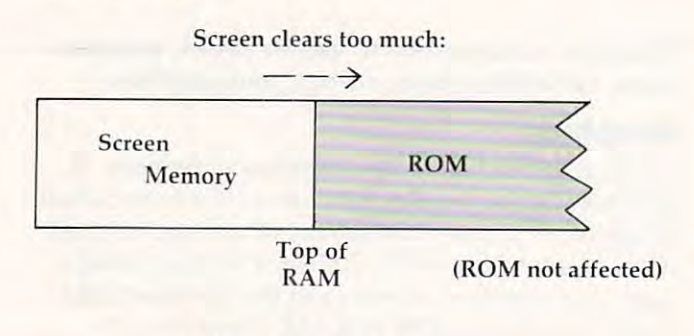

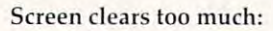

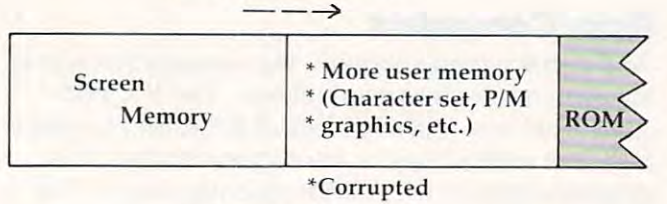

(64 bytes or <sup>800</sup> bytes) (64 by tes or BOO bytes)

One solution is to reserve more memory than you need, and position your character set or P/M graphics higher up. You might be able to prevent graphics higher up . You might be able to prevent the screen from scrolling or clearing. To reserve memory, just POKE a new value into RAMTOP (location 106) and re-execute a GRAPHICS statement. For example:

# POKE 106, PEEK(106)-4:GRAPHICS POKE 106, PEEK(106)-4:GRAPHICS 0

reserves four pages (1K) of high memory. The GRAPHICS command moves the screen and dis GRAPHICS command moves the screen and display list below RAMTOP. Everything above RAM-plav list below RAMTOP. Everyth ing above RAM-TOP is yours. It will not be altered except as noted TOP is yours. It will not be alte red except as noted above. RAMTOP will be restored only by system reset. reset.

You can find out the new address of screen memory with: memory with:

## SCREEN=PEEK(88)+256\*PEEK(89) SCREEN=PEEK(BB)+256\*PEEK(B9}

SCREEN will contain the proper address for any memory size. So instead of POKEing directly to memory size. So instead of POKEing directly to locations 40000-40959 on 48K Atari, use the above locations 40000-40959 on a 4SK Atari, use the above code and POKE SCREEN instead. This permits code and POKE SCREEN instead. This permits your program to run on any Atari, and the code is even more readable. even more readable.

# Screen Memory: VIC **Screen Memory: VIC**

Text screen memory is at location <sup>7680</sup> on 5K Text screen memory is at location 76S0 on a 5K **232 COMPUTE!** March 1983

VIC. This changes when you add memory. To VIC. This changes when you add memory. To obtain the correct text screen address on any VIC, obtain the correct text screen address on any VIC, use: use:

### TEXT=4\*(PEEK(36866)AND128)+64\* TEXT=4\*(PEEK(36B66}AND12B}+64\* (PEEK (3696) )AND III (2686) (2686) (2696) (2696) (2696) (2696) (2696) (2696) (2696) (2697) (2697) (2697) (2699) (2699) (2699) (2699) (2699) (2699) (2699) (2699) (2699) (2699) (2699) (2699) (2699) (2699) (2699) (2699) (269 (PEEK(36B69}AND120)

Color memory (normally at 38400) is determined with:

#### COLOURS=37884-4400-2010 AND 12888-4400-2010 AND 12888-4400-2010 AND 12888-4400-2010 AND 2888-4400-2010 AND 288 COLOUR=37BBB+4\*(PEEK(36B66}AND12B}

Now if you want to manually move the Now if you want to man ua lly move the screen, things get more complicated. One use of multiple screens is page flipping, where you use mul ti ple screens is *poge flipping,* where you use two or more views of an object and show them in sequence to provide animation. See Jim Butter-sequence to provide animation. See Jim Butterfield's "Alternate Screens," in COMPUTE!'\* First fi eld's" Alternate Screens," in *COMPUTE!'s First*  Book of VIC. We've reprinted his dual screen pro *Book of VIC.* We've reprinted his dual screen program at the end of this article. Press the F1 key to switch screens.

# More Moving Memory **More Moving Memory**

Other areas of memory also change with various memory sizes. Most Atari programs are stored at the same location in low memory, but if you boot the same loca tion in low memory, but if you boot DOS, the LOMEMory pointer is bumped up, and DOS, the LOMEMory pointer is bumped up, and BASIC starts higher up (at about \$2000). You can determine the start of BASIC on any Atari with:

# STARTP=PEEK(136)+256\*PEEK(137) STARTP=PEEK(136}+256\*PEEK(137}

The VIC is notorious for moving BASIC. On The VIC is notorious for moving BASIC. On a PET/CBM, BASIC always starts at \$0401 (decimal 1025). 5K VICs start at \$1001 (decimal 4097). Add 1025). 5K VICs start at \$1001 (decimaI4097). Add 3K of memory (8K total), and it's just like the PET 3K of memory (SK total), and it's just like the PET - decimal 1025. But add 8K to a 5K VIC (13K total), and the start of BASIC moves again, this time to 4609 decimal. You can eliminate all the guesswork with: with:

# BASIOPEEK(43)+256\*PEEK(44) BASIC=PEEK(43}+256\*PEEK(44}

This information is useful if you're trying to This information is use ful if you're trying to load a VIC program into a PET.

# Character Sets: Atari **Character Sets: Atari**

A character set must be located on a 512 byte boundary. You can even use pages four to six, boundary. You can even use pages four to six, subject to interference by floating point routines. (Pages are blocks of 256 bytes, starting at location zero. Thus, *page* zero would be the addresses from 0-255.) The easiest way is to simply "step back" 0-255.) The easiest way is to simply "step back" from the top of RAM, without altering RAMTOP. If you place it behind the display list, but well above BASIC, it will be safe. Large BASIC programs, however, can encroach upon your reserved **gran1s, however, can encroach upon your reserved**  area. And if you change graphics modes, you <sup>a</sup> rea. And if you change graphics modes, yo <sup>u</sup> must step back past the largest mode used.

The step size has to be a multiple of four for a full 1024-byte character set. You need to step back full1024-byte character set. You need to step back four pages to get past the screen in modes 0, 1, 2, 3, 4 and 5, and then four more to hold your character set, for a total of eight. GRAPHICS 6 would require

# Cwww.commodore.ca

# THE ARFON MICRO VIC <sup>20</sup> **THE ARFON MICRO VIC 20**  EXPANSION CHASSIS FEATURES IN THE EXPANSION CHASSIS FEATURES IN THE EXPANSION CHASSIS FEATURES IN THE EXPANSION CHASSIS FEATURES IN THE EXPANSION CHASSIS FEATURES IN THE EXPANSION CHASSIS FEATURES IN THE EXPANSION CHASSIS **EXPANSION CHASSIS FEATURES**

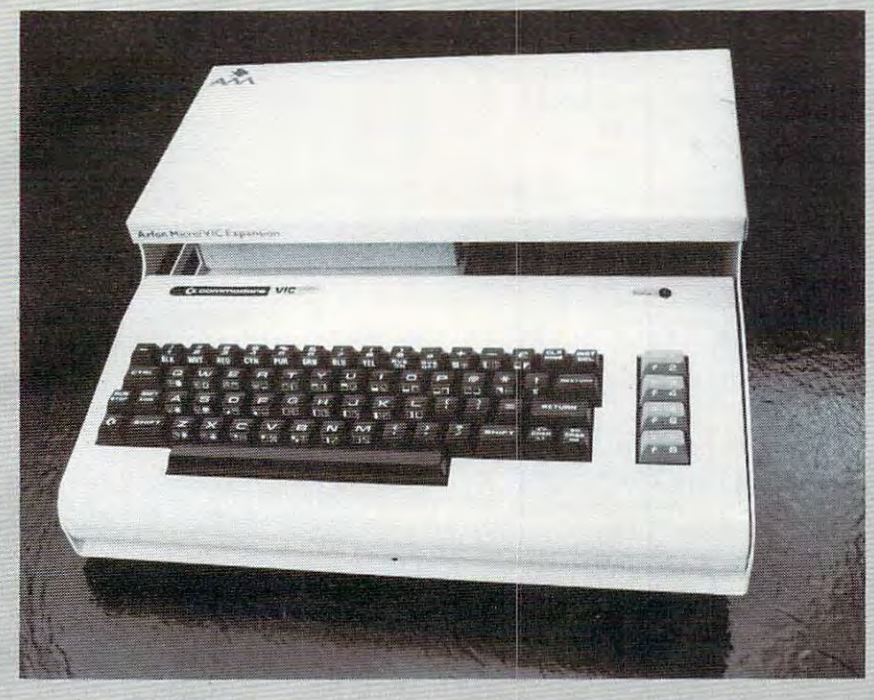

- */* expansion slots
- **All aluminum construction**
- Large power supply with torodial transformer large power supply with torodial transformer
- $\bullet$  5 volt supply direct to expansion board for more reliable operation reliable operation
- Low voltage output jack low voltage output jack
- Detachable cover protects cartridges Detachable cover protects cartridges
- Houses VIC and Expansion in one portable unit Houses VIC and Expansion in one portable unit
- Holder for RF modulator Holder for RF modulator

Supports all VIC <sup>20</sup> cartridges trom Arfon Micro, • Supports all VIC 20 cartridges trom Arion Micro, Commodore and others Commodore and others

VIC 20 HARDWARE FROM ARFON MICRO • 8K CMOS Static RAM

- •8K CMOS Static RAM
- 1<del>6K CMOS STATIC RAMANA</del> • 16K CMOS Static RAM

DR. WATSON COMPUTER LEARNING SERIES DR. WATSON COMPUTER lEARNING SERIES

Beginners Assembly Language Programming Manual • Beginners Assembly language Programming Manual for the VIC 20

### VICTOR COMPANY AND THE COMPANY OF PERSON WAS ARRESTED FOR ALL AND LODGED AT A LODGED AT  $\sim$  2000 MM  $\sim$  2000 MM  $\sim$  2000 MM  $\sim$  2000 MM  $\sim$  2000 MM  $\sim$  2000 MM  $\sim$  2000 MM  $\sim$  2000 MM  $\sim$  2000 MM  $\sim$  2000 MM  $\sim$ VIC 20 SOFTWARE FROM ARFON MICRO

BALDOR'S CASTLE is a fast moving real time adventure. Can you fight off 9 different types of monsters with just your bare hands or will you need bow & arrow, magic sword, potions and more to steal Baldor's gold? magic sword, potions and more to steal Baldor's gold? Fast on-screen graphics make this the adventure of Fast on· screen graphics make this the adventure of a lifetime (if you live.) Game cartridge. {More fun with lifetime (if you live.) Game cartridge. (More fun with joystick.) joystick.)

TOTL. TEXT 2.0 is full featured word processing pro TOTl. TEXT 2.0 is a full featured word processing pro· gram which allows you to create and format profes gram which allows you to create and format profes· sional looking documents. \$25. sional looking documents. \$25.

<code>TOTL.TEXT</code> 2.5 has all the features of TOTL. TEXT 2.0  $\,$ plus up to <sup>4</sup> heading lines per page, footing line every plus up to 4 heading lines per page, footing line every page, footnotes, keyboard input for form letters, page, footnotes, keyboard input for form letters, special characters for printer, right justify, and 3K addi special characters for printer, right justify, and 3K addi· tional working memory for editing. \$35 tional working memory for editing. \$35

TOTL TIME MANAGER 2.0 allows you to create per TOTl TIME MANAGER 2.0 allows you to create per· sonal or business schedules, calenders of events, and sonal or business schedules, calenders of events, and checklists of activities. Prints <sup>56</sup> different bar chart for checklists of activities. Prints 56 different bar chart for· mats. \$25 mats. \$25

VIC 20 is a registered trademark of Commodore Business Machines. Commodore Business Machines.

RESEARCH ASSISTANT 2.0 allows you to keep track of reference data and create sorted keyword cross reference lists. Keep data on reference sources: author. reference lists. Keep data on reference sources: and an extensive sources: and author, and author, and author, author, author, and title, bibliography. Keep reference notes: page(s), text,

up to <sup>12</sup> key words, date(s). \$25 TOTL LABEL 2.0 mailing list and label program features

labels (width, length, number of printed lines), sort alphabetically or numerically and more. \$20.

easy editing, add or delete labels, define your own<br>labels (width, length, number of printed lines), sort<br>alphabetically or numerically and more. \$20.<br>ALL TOTL 2.0 series programs work with tape<br>and/or disk and require VIC ALL TOTL 2.0 series programs work with tape and/or disk and require VIC 20, 8K expansion, cassette deck and/or disk drive, VIC printer or RS-232 printer.

MINVIC cassette programs allows soft ware written for the unexpanded VIC<br>to run with memory expansion installed. \$5 to run with memory expansion in stalled, \$5  $s_{\rm{c}}$  statistically  $\sim$ 

 $A$ sk your VIC Dealer, or Contact ARFON MICROELECTRONICS, U.S. <sup>111</sup> Rena Drive Lafayette, LA <sup>70503</sup>

{318)988-2478

12, GRAPHICS 7 would require 20, and you would need to step back whopping <sup>36</sup> pages to fit your need to step back a whopping 36 pages to fit your character set beneath a GRAPHICS 8 display.

A statement like:

### CHSET=« (PEEK (106 )-8 \*256 CHSET=(PEEK(106)-8)\*256

is most often used. CHSET will hold the starting is most often used . CHSET will hold the starting address where you should POKE your character set, or copy from ROM character set at 57344. set, or copy from ROM character set at 57344.

### **Character Sets: VIC**

You have to lower high memory on the VIC to Yo u have to lower high memory on the VIC to protect a custom character set from BASIC's string storage. The high memory pointer is at location storage. The h igh memory pointer is at location 56. For a small character set, you need to protect two 256-byte *pages* at the top of memory. POKE 56,PEEK(56)-2 protects the RAM. You also have to change BASIC's string pointer. Use these lines:

### X\*PEEK (56)-2012 - 2:POKES (56)-2:POKES (56)-2:POKES (56)-2:POKE52, 2:POKE51, 2:POKE56, 2:POKE56, 2:POKE56, 2:POKE56, 2:POKE56, 2:POKE56, 2:POKE56, 2:POKE56, 2:POKE56, 2:POKE56, 2:POKE56, 2:POKE56, 2:POKE56, 2:POKE56, 2:PO POKE51, PEEK <sup>55</sup> ): CLR CS«256\*PEEK POKE51,PEEK(55).CLRCS-256\*PEEK (52)+PEEK(5l) (52) +PEEK (51) X=PEEK(56)-2:POKE52,X:POKE56,X:

You have to execute CLR to reset BASIC's pointers after you lower high memory. Find the character set area as CS. (Use POKE 36868,255 to tell VIC where the new character set is.) This tech tell VIC w here the new charac ter se t is.) This technique doesn't work on expanded VICs. Instead, nique doesn't work on expanded VICs. Instead , you can store a full character set at locations 4096 to 7615 on an expanded VIC if you execute the following series of POKEs: following series of POKEs:

### POKE 52,22:POKE 56,22iCLR:POKE POKE 52,22:POKE 56,22.CLR:POKE 36869,240 36869,240

To use these POKEs with an 8K expander, you'll To use these PO KEs with an 8K expande r, you'll have to relocate the start of BASIC as well:

### POKE 44,32iPOKE 8192,0:NEW POKE 44,32.POKE 8192,0:NEW

Naturally, the latter code cannot be within Na turally, the latter code ca nnot be within a main program. You'll also have to relocate the main program. You' ll also ha ve to reloca te the screen: **sc reen:** 

### POKE 36866,150:POKE 648,30:PRINT POKE 36866,150:POKE 648,30:PRINT CHR\$(147); CHR\$(147);

This will set the screen memory to location 7680, just like an unexpanded VIC.

### Player/Missile Graphics On Atari **Player/Missile Graphics On Atari**

There are two types of P/M graphics: single and double line resolution. Single line resolution requires 2K of RAM: 256 bytes for each player (4  $\times$  $256 =$  IK), 256 bytes for the missiles, and 768 unused bytes. Single line resolution, which has the vertical "fineness" of GRAPHICS pixels, must vertical " finen ess" of GRAPHICS S pixels, mu st start its memory on a 2K boundary (divisible by eight pages). eight pages).

Double-line resolution, where two bytes are displayed for every byte in the shorter 128-byte player area, uses only 1K. 128 bytes are used for each player, 128 for the missiles, and 384 bytes

234 **COMPUTE!** March 1983

are wasted. We've reprinted at the end of this <sup>a</sup> re wasted. We've reprinted at the end of this article the memory table that pictorially represents this layout. You can easily store a small character set, machine language, or player shapes in the set, machine la nguage, or player sha pes in the **unused area.** 

If you lower RAMTOP, you have to subtract eight for single-line resolution, and four for double line. If you must fit large GRAPHICS screens (greater than seven) below RAMTOP, you must be sure to lower RAMTOP in 4K blocks. You can also just step back past the existing screen display <sup>a</sup> lso just step ba ck past the existing screen display (without touching RAMTOP). You must step back a multiple of four pages for double line resolution, and a multiple of eight pages for single-line.

To be safe, step back eight pages (or 16 for single-line) from modes 0-6. Go back <sup>16</sup> pages for sing le-li ne) from mod es 0-6. Go ba ck 16 pages for double <sup>24</sup> pages for single resolution in double 124 pages for single resolu tion in GRAPHICS 7, and 36/40 pages for GRAPHICS 8. The same problems apply as with character sets: lowering RAMTOP can cause up to <sup>800</sup> bytes of lowering RAMTOP can ca use up to SOO bvtes of your protected area to be erased.

#### An Alternative: Use LOMEM **An Alternative: Use LOMEM**

Let's take a look at another technique for reserving memory on an Atari. Various utilities and extensions (such as large machine language programs) sions (such as la rge machine language programs) frequently load in at low memory. For example, freq uentl y load in at low memory . For example, DOS loads in at \$0700. To protect itself, DOS bumps up the low memory pointer to the end of DOS, where BASIC programs will then be stored. You can do the same trick to protect your own area of memory. Pick any point after about \$1F00 to store your machine language, character sets, or **to store your nlachine language, chara cte r se ts, or**  P/M graphics. Address \$2000 is perfect – it's on a 1K, 2K, and 4K boundary.

Before using the low RAM, it must be pro Before using the low RAM, it mu st be protected by changing LOMEM, \$02E7. After you change LOMEM, you have to re-initialize the change LOMEM, you ha ve to re-i <sup>n</sup> itiali ze the machine, so any program in memory will be lost. The best solution is to use a two-part program. Let the first part protect low memory, and then run the second part. For example, let's say you **run the second part. For example, let's sny you**  want to protect 2K of memory from \$2000. The wa nl' to protect 2K of memory from \$2000. The last byte in the 2K range will be S27FF. To place last byte in the 2K ran ge will be \$27FF. To place \$2800, the new low memory value into LOMEM, **52800, the ne\ov low memury va lue into LOMEM,**  use: **usc:** 

### POKE 743, Ø: POKE 744, 40: POKE 8, Ø: A= USR(40960) USR(40960)

POKEing 0 into WARMST (\$08) tells the OS to reinitialize, and jumping to address 40960 (\$A000) re-executes the cartridge (BASIC). The memory below S2800 is safe from any interference. below 52S00 is safe from a nv interference.

## Cheer Up Cheer Up

Someday, computers will have unlimited RAM. Someday, computers will have unlimited RAM. We already see low-cost 64K and high-end 896K microcomputers. Even languages will likely grow larger, becoming faster and easier to use. There la rge r, becoming fa ster and easier to use. There

## C-www.commodore.ca
# Four smart ways **Four smart ways**  to make your Atari 400/800, and the set of the set of the set of the set of the set of the set of the set of the set of the set of the set of the set of the set of the set of the set of the set of the set of the set of the TRS-80 COLOR,VIC-20 and Commodore <sup>64</sup> much more intelligent. **much more intelligent. to make your Atari 400/S00, TRS-SO COLOR, VIC-20 and Commodore 64**

1 2 3 4

for *itself.* This complete perfor its complete performance performance. The second complete performance performance performance performance performance performance performance performance performance performance performance performance performance perf sonal financial package is sonal financial package is designed to make your money designed to make your money easier to manage. Included are: easier to manage. Included are: **The Color Accountant pays** 

- 1. Checkbook Maintenance
- *2.* Chart of Accounts
- 3. Check Search *3.* Check Search
- 4- Income/Expense Statement *4.* Income/Expense Statement
- 5. Net Worth Statement *5.* Net Worth Statement
- 6. Color Graph Design Package *6.* Color Graph Design Package
- 7. Home Budget Analysis *7.* Home Budget Analysis *8.* Color Payments Calendar
- **9. Mailing List**
- 9. Mailing List 10. Decision Maker 10. Decision Maker

This unique menu-driven pack This unique menu-driven pack· age requires less than one hour age requires less than one hour data input per month. The Color data input per month. The Color Accountant has over <sup>60</sup> pages Accountant has over 60 pages of documentation including of documentation including examples and step-by-step examples and step-by-step  $\ldots$  instructions. The color  $\mathcal{A}$  is  $\mathcal{A}$  in  $\mathcal{A}$  and  $\mathcal{A}$  is a set of  $\mathcal{A}$ requires Ext. Basic and 16K for requires Ext. Basic and 16K for cassette, 32K for diskette; Atarika for diskette; Atarika for diskette; Atarika for diskette; Atarika for diskette; 400/800 requires 24K for cas *400/800* requires 24K for cassette, 32K for diskette; VIC-20 sette, 32K for diskette; VIC·20 requires 16K Expander. Now requires 16K Expander. Now available for Commodore 64. available for Commodore 64. instructions. TRS-80 COLOR cassette, 32K for diskette; Atari

\$74.95 cassette; **\$74.95 cassette;**  \$79.95 diskette **\$79.95 diskette** 

April 15th just another day. **April151h just another day.**  This is the perfect complement This is the perfect complement to our Color Accountant. The Tax to our Color Accountant. The Tax Handler will have been always and the present present and the present and the present and the present and the you money. Included are: you money are included and include a result of the second second are in the second area of the second are in the second and include a second and include a second and include a second are in the second and include a second **The Tax Handler makes**  Handler will help prepare your tax returns and probably save

- 1. Form <sup>1040</sup> (Long Form)—filing 1. Form 1040 (Long Form)-filing status, exemptions, income, status, exemptions, income, income adjustments, com income adjustments, com· putation of tax. tax credits putation of tax, tax credits and payments or balance/ and payments or bafance/ refund due.
- 2. Schedule (Itemized Deduc *2.* Schedule A (llemized Deduc $t = 0$  . This is a decrease of the density of the density of the density of the density of the density of the density of the density of the density of the density of the density of the density of the density of the densit deductions, taxes, interest deductions, taxes, interest experimental experimental contributions, and contributions, which is a contribution of the contributions, and casualty/theft losses, miscel casually/theft losses, miscellaneous deductions and laneous deductions and summary. tions)-medical and dental expenses, contributions, summary.
- 3. Schedule (Income Averag 3. Schedule G (Income Averag· ing}—base period income and ing)-base period income and adjustments, computation of adjustments, computation of averageable income and averageable income and computation of tax. computation of tax.

Additional schedules or altera Additional schedules or alterations to the tax codes will be tions to the tax codes will be available separately in our available separately in our Atari 400/800 requires 24K for Atari 400/800 requires 24K for cassette. 32K for diskette. VIC-20 cassette, 32K for diskette. VIC-20 requires 16K Expander. Now requires 16K Expander. Now available for Commodore 64. available for Commodore 64. monthly magnetic magazines.

\$3435 cassette; **534.95 cassette: \*\*\*\*\*\*\*\*\*\*\*\*\*\*\* \$39.95 diskette** 

You'll love your computer **You'" love your computer**  with The Magnetic Magnetic Magnetic Magnetic Magnetic Magnetic Magnetic Magnetic Magnetic Magnetic Magnetic Magnetic Magnetic Magnetic Magnetic Magnetic Magnetic Magnetic Magnetic Magnetic Magnetic Magnetic Magnetic Magnet zine. Our magnetic magazines **zine.** Our magnetic magazines will entertain, inform, educate, will entertain, inform, educate, challenge and delight you. Each challenge and delight you. Each issue contains 4 to 7 ready-tolistable. Every issue includes a listable. Every issue includes newsletter containing instruc newsletter containing instructions, tips on programming tions, tips on programming techniques and a line-by-line examination of the feature examination of the feature program. And starting with issue program. And starting with issue number 8, the first in a series of tutorials on machine language tutorials on machine language programming. Database with the programming with the programming with the programming with the programming with the programming with the contract of the contract of the contract of the contract of the contract of the contra new application every following the second control of the second control of the second control of the second control of the second control of the second control of the second control of the second control of the second con issue and a new utility in our Utility~of-The-Month section. And Utility-of·The-Month section. And word processing is coming soon! word proceSSing is coming soonl **with The Magnetic Maga**use quality programs, all fully programming, Database I with a new application every following

full year's subscription A full year's subscription consists of <sup>10</sup> issues—over <sup>50</sup> consists of 10 issues-over 50 programs year at mere we have at the mere we fraction of their cost. Available fraction of their cost. Available Atari 400/800; all require 16K. Atari *400/800;* all require 16K. Back issues available. Back issues available. programs a year at a mere for TRS-80 COLOR Ext. Basic.

**\$50.00 cassette;** *\*50.000 castette;* Half year subscription: HaW earsubscri~ \$30.00 cassette; **\$30.00 cassette: Sample issue:** \$10.00 cassette: \$10.00 cassette; **VIK VIDEO issue 1 available** VIK VIDEO issue available **for VIC-2D: \$12.95 cassette**  for VIC-20; \$12.95 cassette **One year subscription: \$75.00 diskette \$45.00 diskette \$15.00 diskette** 

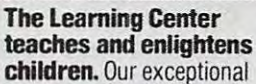

educational programs are class educational programs are class· room designed and tested. These room designed and tested. These unique packages have been unique packages have been  $\cdots$  in the introduced to  $\cdots$  in the  $\cdots$  $\sim$  of computer of computer of computer of computer of computer of computer of computer of computer of computer of computer of computer of computer of computer of computer of computer of computer of computer of computer learning. Through the use of learning. Through the use of shapes, numbers and letters, shapes, numbers and letters, numbers and letters, numbers and letters, numbers and interesting and letters, and children understand counting, children understand counting, math and language skills. Each math and language skills. Each program is designed to develop program is designed to develop specific skill, rewarding each a specific skill, rewarding each correct answer with music and happy face. Most are compatible happy face. Most are compatible with our new Edumate Light with our new Edumate Ught Pen \$34.95. invented to introduce 3 to 9 year olds to the ease of computer basic concepts such as colors, correct answer with music and a

VIC-20 and Commodore 64; all VIC-20 and Commodore 64; all the Commodore Commodore 64; all the Commodore 20; all the Commodore 20; all the Commodore require 8K for cassette. 16K for diskette. Also available for diskette. Also available for Timex/Sinclair <sup>1000</sup> and TI-99. Timex lSinclair *1000* and TI·99. Available for Atari *400/800,* 

Please ask about programs available and their prices **available and their prices**  for Pre-Schoof, Kindergar **for Pre-School, Kindergar-**Prices range from \$8.95 **Prices range from SS.95**  \$79.95 for a complete set \$79.95 for <sup>a</sup> complete set **on diskette.**  on diskette. **Please ask about programs ten and Grades 1 & 2. for a single cassette to** 

Order now! See your local dealer or order direct. New catalog S2.00. Visa and MasterCard accepted— Order now! See your local dealer or order direct. New catalog 52.00. Visa and MasterCard acceptedplease add S2.00 for postage and handling. please add S2.00 for postage and handling. Call toll free

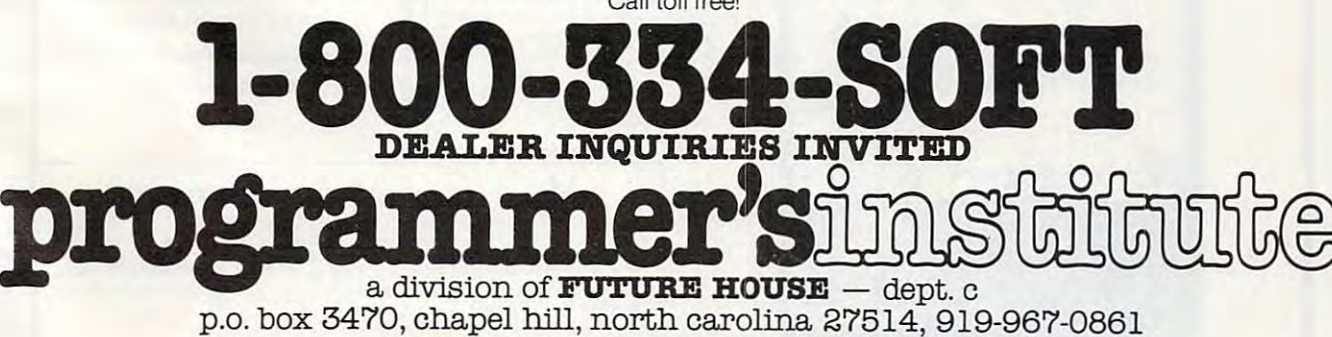

Ewww.commodore.ca

are already languages available for the VIC and Atari that ease the hassle of memory allocation, such as BASIC  $A+$  for Atari, with its built-in P/M graphics commands, and the Super Expander for graphics comma nds, and the Super Expa nder for the VIC, which adds easy high-resolution com the VIC, which adds easy high-resolu tion commands such as CIRCLE and PAINT (adding 3K of mands such as CIRCLE a nd PAINT (adding 3K of RAM as a bonus!). But if you're interested in doing it yourself (and you have to in machine language), it yourse lf (and you *have* to in machine la nguage), hope these suggestions help. I hope these suggestions help. Atari that ease the hassle of memory allocation.

# Page Flipping for VIC Page Flipping for VIC

<sup>110</sup> P0KE56,28:CLR 110 POKE56,28 : CLR 120 DIML<sup>2</sup> DIML<sup>2</sup> DIML<sup>2</sup> DIML<sup>2</sup> <sup>130</sup> GOSUB400:PRINTCHR\$(147):GOSUB400 130 GOSUB400: PRINTCHR\$( 14 7 ),: GOSUB400 <sup>140</sup> Z\$=CHR\$(133) <sup>210</sup> PRINTX\$;:GOTO200 210 PRINTX\$;:GOT0200  $410$  Second Second Second Second Second Second Second Second Second Second Second Second Second Second Second Second Second Second Second Second Second Second Second Second Second Second Second Second Second Second Secon <sup>420</sup> IFS=28THENS=30:T=150:GOTO500 420 IFS=28THENS=30:T=150:GOT0500 <sup>500</sup> POKE648,S:POKE36866,T 500 POKE648,S:POKE36866,T <sup>20</sup> V=PEEK(J+217):POKEJ+217,L%{J): 520 V=PEEK(J+ 2 17) :POKEJ+ 217,L%(J): <sup>530</sup> L%{J)=V 530 L%(J)=V 100 REMDUAL SCREEN JIM BUTTERFIELD 120 DIML%(23) 140 Z\$=CHR\$(133) 200 GETX\$:IFX\$=Z\$THENGOSUB400 400 REM SWITCH 410 S=PEEK(648) 430 IFS=30THENS=28:T=22:GOT0500 440 STOP: REMARK: ERROR 510 FORJ=0T02 3 540 NEXTJ 550 PRINT:RETURN

6

**FROM INTERESTING SOFTWARE** 

Concluded

UK

# Memory Allocation for P/M Graphics Memory Allocation for P/M Graphics

single-line

PMBASE must be on IK boundary for the one in IK boundary for the second resolution, and the soundary for the second 2K boundary for single-line resolution. 2K boundary for single-line resolution. PMBASE must be on 1K boundary for double-line resolution,

double-line

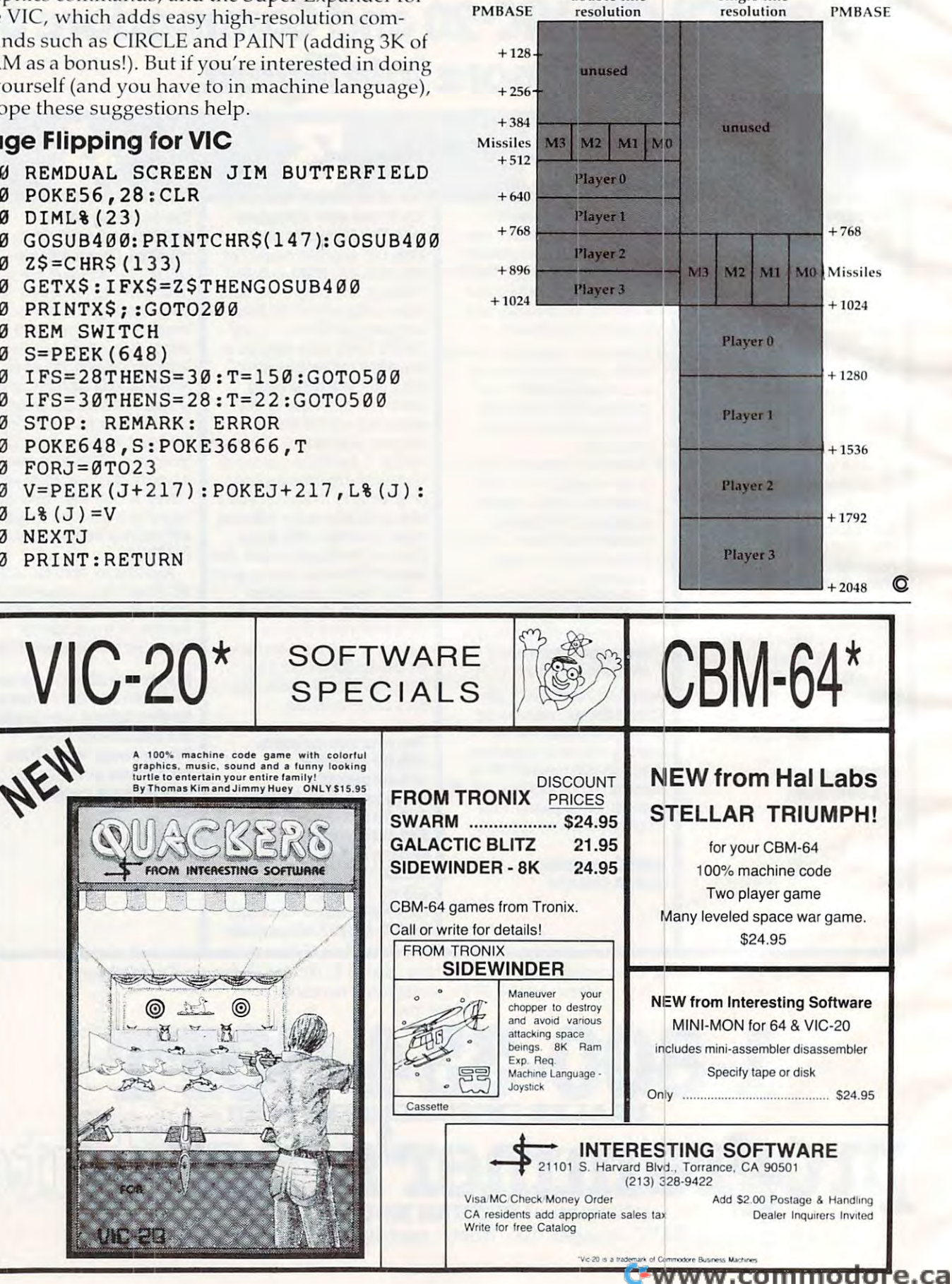

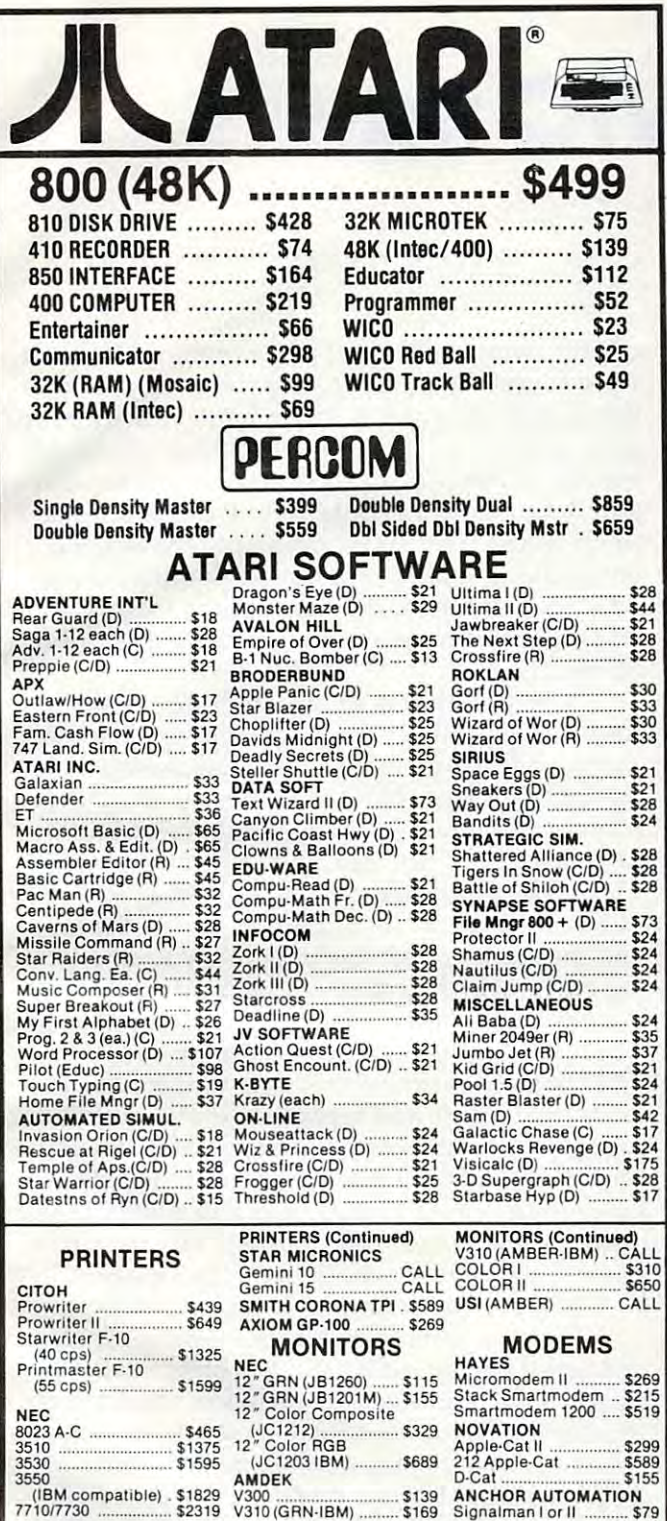

(IBM compatible) . \$1829<br>7710/7730 ................... \$2319

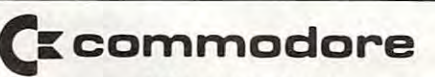

VIC <sup>64</sup> CALL <sup>1525</sup> PRINTER \$296 VIC64 ......................... CALL 1525 PRINTER ............. \$296 VIC <sup>20</sup> \$177 <sup>1530</sup> RECORDER \$59 VIC 20 ........................... \$177 1530 RECORDER ......... \$59 1541 DISK DRIVE ........ \$298 1600 MODEM ..................... \$87

DIAMOND BAR. CA 91765

228 N. PROSPECTORS RD.

COSMIC

ORDER LINES OPEN

 $MDN-FRI 9 am - 6 pm$ 

 $\mathbf{C}$  . Can get a 91765 at arise of atari is trademark of ataristic attention of ataristic attention of ataristic attention of ataristic attention of ataristic attention of ataristic attention of ataristic attention of

Add \$2.00 Shipping per software order anywhere in U.S. Add **COMPUTERS** and 5% % sales tax. Cashiers Checks require the UNERS and 5% % sales tax. Cashiers Checks or Money Orders filled<br>DRIPUTERS and 5% % sales tax. Cashiers Checks or Money Orders filled<br>UNERS DRIPED Card and Visa O **COMPUTERS** UNUMITED THE ABOVE PRICES ARE FOR PREPAID ORDERS Add \$2.00 Shipping per software order anywhere in U.S. Add<br>\$5.00 Shipping per software for non-U.S. orders, P.O. Box or<br>FPO-APO. Call for cost of Hardware shipping. Calif. residents<br>add 61% sales tax. Cashiers Checks or Mo subject to change

> (714) 861·1265 ATARI IS A TRADEMARK OF ATARI, INC

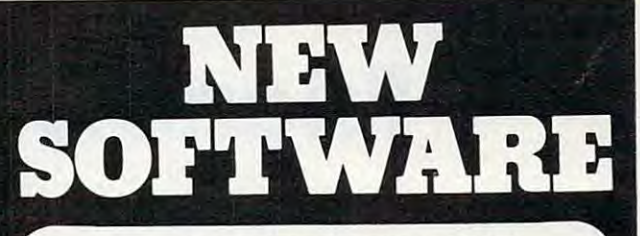

#### PracliCaic VIC-20 16K RAM/64 PractiCalc<sup>®</sup> VIC-20 16K RAM/64

The extraordinary electronic spreadsheet program that does formula calculations, replicates formulas and that does formula calculations, replicates formulas and data, has adjustable column width and numeric format, data, has adjustable column width and numeric format. over <sup>20</sup> mathematical functions, alpha and numeric sorting, prints, and saves spreadsheets. Tape caid disk sorting, prints, and saves spreadsheets . Tape and disk versions available \$35.00 versions available ..... .... ... ......... . ....... \$35.00 over 20 mathematical functions, alpha and numeric

#### Sensational and International Software lor Domestic VlC-20.

sort routines, password protection output to printer, error checking routine, add, delete, change, last find, crash ror checking routine, add. delete, change, fast find, crash· proof code, simple screen instructions, and more. (1GKRAM) \$19.95 (16K RAM) ...... \_... .......... . ........ \$19.95 RABBIT BASE-Rabbit Base is a data file manager that allows

- $\tt CHECKBOOK$  This program allows you to keep a running check balance. You may store up to a year's worth of checks on the program. Functions available: write checks, checks on the program. Functions available: write checo. write deposits, debit memos and service charges, cancelled write deposits. debit memos and service chmges. cancelled checks, and a review routine  $(8K\ RAM)$  ......... 59.95  $^{\circ}$
- ABDUCTOR Planet Zog has been colonized by human ABDUCTOR Planet Zog has been colonized by human beings. Aliens have begun to kidnap and murder the beings. Aliens have begun to kidnap and mUlder the settlers. Your job is to defend the colony. All machine language. (Unexpanded) SI6.95 language. (Unexpended) ....................... \$16.95
- $\texttt{TANK-WAR}$  Maneuvering your tank through the rubble of Casablanca. Instinct tells you your foe is very much alive. Casablanca. Instinct tells you your loe is very much alive. As you turn the corners of the vacated road, WATCH OUT! As you turn the corners 01 the vacated road. WATCHOUTI l or 2 player game. (Unexpanded) . . . . . . . . . . . . \$11.95

### Sinclair Times 1OOO 16K RAM Required Sinclair Timex 1000 16K RAM Required

- LYNCHMOB A competitive game of skill and strategy for  $2$ to <sup>G</sup> players. Developed from the traditional game of to 6 players. Developed from the traditional gmne of Hangman. (16K RAM) \$9.95 Hangman. (16K RAM) ........................... \$9.95
- **GALACTIC PATROL –** Your 6-year mission is to explore new worlds, to go where no being has gone before. Your job as worlds, to 90 where no being has gone before . Your job as captain of the Galactic is lo protect the lives of the <sup>500</sup> captain 01 the Galactic is to protect the lives of the 500 aboard and operate the bridge. (16K RAM)  $\dots$  \$11.95

Other programs for the VIC-20 or SINCLAIR TIME <sup>1000</sup> Other programs for the VlC·20 or SINCLAIR TIMEX 1000 in the areas of home use, business applications, educa in the areas of horne use. business applications, educa· tional needs, and other games are available. tional needs. and other gmnes are available.

Order direct by calling 1-800-343-1078

# We're looking for new software

CSA is searching for programmers who are creating software for Commodore, Timex, or Atari. We offer you an immediate, wide distribution network. Contact us at the address below.

# We're looking for new dealers

 $CSA$  is a distributor for U.S. and foreign software. Call of the Call of Call of the Call of the Latin Call of the State Latin of the Latin Call of December 1999, whether the California and Call of the California and California and California and California and California an

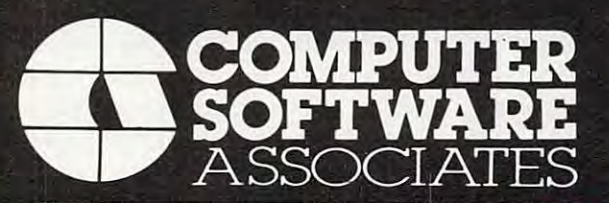

<sup>50</sup> Teed Dr., Randolph, Massachusetts 02368 Massachusetts of the control of the control of the control of the control of the control of the control of the 617-961-5700

# Friendly VIC Inputs **Friendly VIC Inputs**

**Bill Pfeifer** 

Edit, Scan, and Input are special aids to help you pain *Edil, Scali, alld 1111'"1 are special aids 10 help YOll paill*lessly enter lists or large amounts of information into your VIC. Errors won't result in hours of re-typing if *YOllr VIC. Errors WOII't resllit* ill *hOllrs of re-typillg if*  you add Friendly VIC Inputs to your programs. *YOIl add Frielldly VIC IlIplltS to YO llr progrflllls.* 

If you've ever run a lengthy program which required inputting a lot of string variables (such as an inventory sort, phone listing, etc.), you've probably had these experiences: 1. You discovered, halfway through the long list, that you cove red, halfway thro ugh the long list, that you entered one item Iwice. 2. You accede the interest one in the interest one in the interest of the interest of the interest of the interest of the interest of the interest of the interest of the interest of the interest of the return key twice, thereby entering a null string. 3. You misspelled something. 4. All of the above. 3. You misspell ed some thing. 4. All of the above. I rying to correct these errors before sending the information to a tape or disk file can be tricky. The thought of having to re-do all that typing is most unpleasant. Here are some subroutines that will help take the drudgery out of entering, cor will help take the drudge ry out of enteri ng, correcting, and re-entering your data. entered one item twice. 2. You accidentally hit

Take a few minutes to enter the demo program into your computer. You can eliminate the REM statements to save keystrokes, but don't REM statements to save keystrokes, but don't change the line numbers. Note that lines 310, 450, change the line numbers. Note that lines 310, 450, and <sup>470</sup> have two (2) spaces between the empty and 470 have two (2) spaces between the empty quotes, and line 90 has no space in the empty quotes. After you have entered the program and checked for errors, type RUN and hit RETURN. checked for errors, type RUN and hit RETURN. Now, let's walk through the program and see what's happening. what's happening.

# Easy Editing **Easy Editing**

The computer first asks for the number of entries The computer first asks for the number of entries (for our test, let's enter 10) and DIMensions A\$ to (for our test, let's enter 10) and DIMensions A\$ to this figure. We then enter a loop to input our data, using subroutine 310-350 as the INPUT routine (let's enter ''THIS IS A TEST TO SEE HOW THE PROGRAM WORKS'' – one word for each input prompt). Subroutine <sup>310</sup> looks rather involved for prompt). Subroutine 310 looks rather involved for simple input statement, but we'll see how this a simple in put sta tement, but we'll see how thiS routine really shines, later on. After making each routine rea lly shines, later on. After making each entry, we go back to line 90, and the computer entry, we go back to line 90, and the computer checks to see if that entry was the letter E (for EDIT). For input prompt number 4, let's enter EDIT). For input prompt number 4, let's enter TYSTand hit RETURN. For entry number 5, enter TYST and hit RETURl . For entry number 5, enter  $\Xi$  and hit RETURN. Now the last entry is an E,  $\Xi$ and the program will jump to line 210, the EDIT and the program will jump to line 210, the EDIT routine.

If we know which entry number we want to If we know which entry number we want to

correct, we simply enter that number. However, if we forget the number, or if it has scrolled off the screen, we enter 0. In the latter case, the pro the screen, we enter O. In the latter case, the program goes to yet another subroutine, the SCAN routine at line 370. This allows the user to scan up and down the list of data simply by holding down and down the list of data simply by holding down the f7 or f5 FUNCTION keys until the desired the f7 or f5 FUNCTION keys until the desired entry (along with its associated number) comes entry (along with its associated number) comes on screen. We note the number, hit the fl key, on screen. We note the number, hit the f1 key, and enter this number in response to the prompt and enter this number in response to the prompt at line 210.

Armed with this information, the computer Armed with this informa ti on, the computer counts the number of characters in our selected counts the number of cha ra cters in our selected entry, and tells us to make our changes and hit the RETURN key. Now the power of the INPUT the RETURN key. Now the power of the INPUT subroutine comes into play. First, the routine subroutine comes into play. First, the routine prints the entry number, then the entry itself – LEFT of the entry, the input prompt is displayed, LEFT of the entry, the input prompt is displayed, and the cursor is left flashing on the first letter of and the cursor is left fla shing on the first letter of the entry, which is all neatly printed out for us. We need only move the cursor to the trouble spot (the letter Y), make our correction (E), and hit (the le tter Y), make our correction (E), and hit Return. The computer is screen editor that computer is screen editor the computer of the computer of the computer of the computer of the computer of the computer of the computer of the computer of the computation of the co cepts the change and replaces the old entry with cepts the change and replaces the old entry with the new one – and we had to type only one letter! Obviously, this is great help when dealing with Obviously, this is a great help when dea ling with long, complicated strings, and will eliminate the long, complicated strings, and will eliminate the chance of making further errors, since we don't chance of making further errors, since we don' <sup>t</sup> have to re-type the whole entry. Inserts and dele have to re-type the whole entry. Inserts and deletions are perfectly acceptable too, of course. tions are perfectly acceptable too, of course. TYST. Then the cursor is moved BACK to the RETURN. The computer's screen editor then ac-

The computer then asks if we have any more The computer then asks if we have any more changes to make – if we do, the EDIT routine repeats. If we have no more changes, the E we entered in input number 5 is wiped out, and we are asked for a new entry number 5. The whole input loop continues until all the entries are made, at loop continues until all the entries are made, at which point the program goes on with its other which point the program goes on with its other chores (sorting, number crunching, filing, etc.). chores (sorting, number crunching, filing, etc.). You can check to see if our correction was accepted You can check to see if our correction was accepted by entering the following line in direct mode: by entering the fo llowing line in direct mode: FOR  $I=1$  TO N: PRINT A\$(I);: PRINT " ";: NEXT I

# Changing Input Prompts **Changing Input Prompts**

These subroutines can be called from any place in the program, but keep in mind that the cursor the program, but keep in mind that the cursor positioning in the INPUT routine works from the positioning in the INPUT routine works from the character count of the specified (or last used) entry. To get "new" input prompts, you must initialize

#### "■■■'CQflFLJ **In the second control of the second control of the second control of the second control of the second control of the second control of the second control of the second control of the second control of the second control o** u: COAPU SENSEI: .

#### \$87.95 CARDBOARD 6 \$87.95

An expansion interface for the VIC-20. An expansion interface for the VIC-20. Allows expansion to 40 K or accepts up to six games. May be daisy chained for to six games. May be daisy chained for more versatility. more versatility.

> CARDBOARD \$39.95 CARDBOARD 3 \$39.95

Economy expansion interface for Economy expansion interface for the VIC-20 the VIC-20

#### CARD"?" CARD/PRINT CARD "?" CARD/ PRINT \$79.95

\$79.95 Universal Centronics Parallel Printer Universal Centronics Parallel Printer Interface for the VIC-20 or CBM-64. Interface lor the VIC-20 or CBM-64. Use an Epson MX-80 or OKIDATA or Use an Epson MX-80 or OKIDATA or TANDY or just about any other. TA NDY or just about any other.

> CARDETTE CARDETTE \$39.95

\$39.95 Use any standard cassette player/re Use any standard cassette player/recorder with your VIC-20 or CBM-64 corder with your VIC-20 or C8M-64

> $\cdots$ \$39.95 CARDRITER

light pen with six good programs to A light pen with six good programs to use with your VIC-20or CBM-64 use with your VIC-20 or CBM-54

Prices subject to change. TO ORDER P.O. BOX <sup>18765</sup> TO ORDER: P.O. BOX 18765 WICHITA, KS 67218 (316) 684-4660 Personal Checks Accepted (Allow 3 Weeks) O.D (Add S2| Handling Charges <sup>52</sup> <sup>00</sup> or C.O.D. (Add 52) Handling Charges 52.00

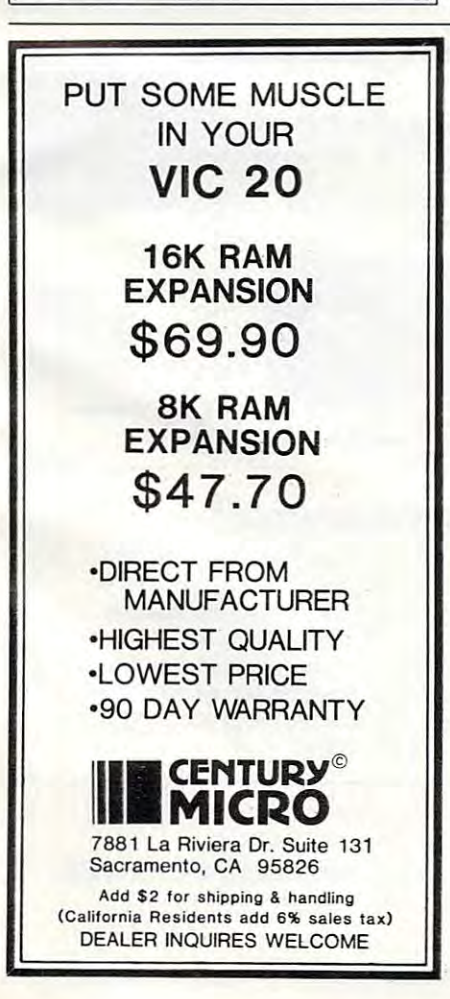

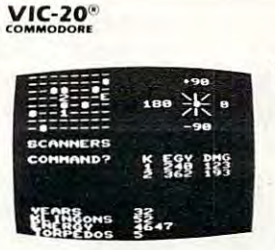

TREK' 512.95 The classic game that has fascinated computerists for over decade. Command over a decade. Commanding the bridge of your starship, you explore the galaxy, ship. you explore the galaxy. fending off the Klingon in fending off the Klingon inand photon torpedoes, at the same time conserving your limited time and energy, limited time and energy. A real bargain at \$12.95. real bargain at \$ 12.95. TREK · *S12.95*  vasion with your phasers

### LUDWIG'S

LEMON LASERS \$14.95 You'd never think blasting You'd never think blasting lemons out of the sky could chine code action. One or demented doctor who gave us "Hospital Adventure". be so much fun! Fast matwo players. Written by the

This highly addictive arcade type game will keep you battling the aliens for days. COSMIC DEBRIS \$14.95

AVAILABLE FOR THE · ONLY ADVENTURES ARE COMMODORE 64

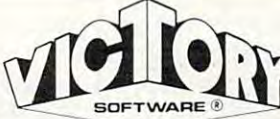

#### ADVENTURES '

best prices! Controlled from the keyboard. The best adventures at the Ihe keyboard.

GRAVE ROBBERS' \$14.95 Introducing the firstGKAPHIC Introducing the firslGRAPHIC on the VIC-20! Explore an old deserted graveyard. Actually see the perils that lie beyond. GRAVE ROBBERS· \$14.95 ADVENTURE ever available

#### ADVENTURE PACK I\* ADVENTURE PACK Ie

MOON BASE ALPHA-Destroy the meteor that is rac-COMPUTER ADVENTURE-Re-live the excitement of get ting your first computer. ting your first computer. BIG BAD WOLF-Don't let the wolf gobble you up. the wolf gobble you up. !3 Programs) \$14.95 ing towards your base. Re-live the excitement of get-

#### ADVENTURE PACK II" ADVENTURE PACK lie

(3 Programs] \$14.95 AFRICAN ESCAPE-Find your way off the continent HOSPITAL ADVENTURE-Written by a medical doctor. Don't check into the second into the check into the check into the check into the check into the check into the  $\mathbf{B}$  and  $\mathbf{B}$  and  $\mathbf{B}$  back to be defined as a set of the set of the set of the set of the set of the set of the set of the set of the set of the set of the set of the set of the set of the set of the set of t town in time to warn the bomb squad of the bomb. (3 Programs) \$14.95 after surviving a plane crash. Don't check into this hospital! BOMB THREAT-Get back to

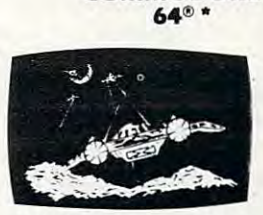

**COMMODORE** 

ANNIHILATOR \$19.95 ANNIHILATOR \$19.95 Protect your planet against Protect your planet aga'inst defender-like game. All machine code for fast ar machine code for fast arcade action, Joystick cade action. Joystick required. hostile aliens in this<br>defender-like game. All required.

Climb ladders: avoid barrels the crazy ape is rolling at you. Rescue the damsel. Par you. Rescue the damsel. Par· smooth, fast action. Keyboard or joystick. board or joystick. KONGOKONG \$19.95 tially machine code for

Send for free catalog Send for free catalog All programs lit in the standard VIC memory, and come on cassette la perfection de la perfection de la perfection de la perfection de la perfection de la perfection de cassette tape.

Ordering—Please add SI.SO Ordering-Please acid 51 .50 postage & handling per order. Foreign orders must be drawn in U.S. Funds or use in U.S. funds or usa PA residents add 6% sales tax.<br>Foreign orders must be drawn credit card.

Credit card users-include number and expiration date.

7 VALLEY BROOK ROAD. PAOLI, PA 19301 (215) 296-3787 (215) 296-3 787 VICTORY SOFTWARE CORP.

<u>ssessssssssssssssssssssss</u>

UPOOPLE SENSE I: ..

# Commodore <sup>64</sup> Software

### "SPRITEWRITER"

Multicolor and Single Color Multicolor and Single Color Spnle Edit/Design Sprite Edit/ Design The sprite generation package with the most The sprite generation package with the most features available. features ava ilable.

Append sprite data statements to any program. Append sprite data statements to any program. Test your sprites - up to 8 sprites displayed at the X.Y location you choose. Manipulate color the X.Y location you choose. Manipulate color of sprites and background. X.Y scaling and X.Y of sprites and background. X,Y scaling and X,Y coordinates. coordinates.

Our price is S24.95 on cassette or S29.95 on Our price is 524.95 on cassette or 529.95 on  $distance + $1.00$  for shipping and handling. Several new software packages will be Several new software packages will be available by the time this ad runs. available by the time this ad runs.

#### Pixell Now sells Hardware! Pixell Now sells Hardware!

CBM <sup>64</sup> and peripherals C8M 64 and peripherals Amdek Monitors and Plotters - lowest prices Corvus Disk Drives Corvus Disk Drives The complete NEC product line The complete NEC product line NEC <sup>6000</sup> and <sup>8000</sup> Personal Computer NEC 6000 and 8000 Personal Computer The APC - the best personal small business machine built machine built Call for the most competitive prices. Call for the most competitive prices. Mastercard/Visa Mastercard/ Visa Dealer inquiries welcome Dealer Inquiries welcome available NEC 8800

#### oo<br>o pixell software  $p_1$  so fte ware so fte ware  $\bullet$

<sup>6595</sup> W. Mississippi PI. Lakewood, CO <sup>80226</sup> 6595 W. Mississippi PI. lakewood, CO 80226 (303) 922-9197 *(303) 922·9197* 

CQ2DPU **COOCHE** "CARD/?" "CARD/?" (CARD/PRINT) (CARDINAL CARDINAL CARDINAL CARDINAL CARDINAL CARDINAL CARDINAL CARDINAL CARDINAL CARDINAL CARDINAL CARDINAL CARDINAL CARDINAL CARDINAL CARDINAL CARDINAL CARDINAL CARDINAL CARDINAL CARDINAL CARDINAL CARDINAL CARDINAL CARDI (CA~~ ~~!NT ) UNIVERSAL CENTRONICS UNIVERSAL CENTRONICS PARALLEL PRINTER PARALLEL PRINTER INTERFACE FOR THE VIC-20® INTERFACE FOR THE VIC· 20® Now you can use your VIC-20® with an EPSON MX-80 printer, or an OKI-DATA printer, or a TANDY printer, or just about anybody's printer. And you just about anybody's printer. And you don't have to give up the use of your user port (MODEM), or change to special printer commands, or load any special printer com mands, or load any special software driver programs to do special software driver programs to do it. Outputs standard ASCII codes to • Outputs standard ASCII codes to the printer. the printer. • Plugs in the VIC-20<sup>®</sup> printer serial i/o port. Understands all standard VIC-20\* • Understands all standard VIC-20® print commands. print commands. No modification to your VIC-20\*. • No modification to your VIC-20®. No special programs required. • No special programs required . • Includes all necessary cables to<br>hook up a standard printer using Includes all necessary cables to hook up a standard printer using Centronics parallel input. centronics parallel input.

● MADE IN THE U.S.A.<br>The "CARD/?" is a product of CARDCO. Inc.

P. O. BOX 18765<br>WICHITA, KS 67218<br>(316) 684-4660 \$79.95<br>P. O. BOX 18765<br>WICHITA, KS 67218<br>((316) 684-4660

<u>SELERISER</u>

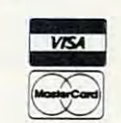

sssssssssssssssssssss<br>www.commodore.ca

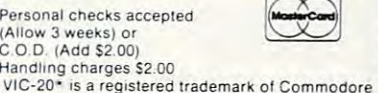

\$79.95

A\$(I) and CH, as shown in line 90, or you may get funny-looking prompts. E is given the value of because the INPUT subroutine uses both the of I because the INPUT subroutine uses both the original loop (line 90) and the EDIT routine (line <sup>o</sup> rigina l loop (line 90) and the EDIT routine (line 210) as sources for printing the input prompt. 210) as sources for printing the input prompt.

A sample application: you might want to use the sample program pretty much as is when ini the sample program pretty much as is when initially entering your data. You then might re-scan all the entries to check for omissions and typos, all the entries to check for omissions and typos, then sort the data and scan once again. Now any duplications will be readily apparent (right next duplica tions will be readily apparent (right next to each other), and you can make further corrections (using the INPUT routine) as required, and tions (using the INPUT routine) as required, and re-sort, if desired. You then may file or print out the results – one time, with all your corrections made, thanks to the help of the powerful screen made, thanks to the help of the powe rful screen editor of the computer. editor of the computer.

One final note- on my VIC, the SCAN routine One final note -on my VIC, the SCAN routine sometimes works only partially (the scan continues only when the f7 or f5 key is re-pressed). This happens only when I've entered a large number of strings and don't have one of the number of strings and I don't have one of the RAM cartridges inserted. Apparently, the VIC needs lots of elbow room to juggle the strings needs lots of elbow room to juggle the strings around during the SCAN routine. Don't worry, though; if (his happens, simply press and hold though; if this happens, sim ply press and hold the function key again, and another batch of the function key again, and another ba tch of strings will come up on the screen. strings will come up on the screen.

- 10 REM INPUT WITH SCREEN EDIT DEMO
- 50 PRINT" [CLEAR}HOW MANY ENTRIES": INPUT"W ILL YOU BE MAKING"; N: DIMA\$ (N) : PRINT
- 70 FORI=1TON
- $9.97 + 1.7$ THE NGC AND RELEASE IN THE SERVICE OF THE SERVICE OF THE SERVICE OF THE SERVICE OF THE SERVICE OF THE SERVICE OF THE SERVICE OF THE SERVICE OF THE SERVICE OF THE SERVICE OF THE SERVICE OF THE SERVICE OF THE SERVICE OF THE
- 110 PRINT:NEXTI:GOSUB130:END:REM CONTINUE W/MAIN PROGRAM AND A STATE SERIES TO CONTRACT A CONTRACT OF THE CONTRACT OF THE CONTRACT OF THE CONTRACT OF THE W/ MAIN PROGRAM
- 130 PRINT: PRINT "MORE CHANGES (Y/N)?": Y\$=""
- <sup>150</sup> GETY?:IFY?=""THEN150 5~ GETY\$'IFY\$= '''' THE 15~
- 17~ IFY\$= Y"THEN21~
- 190 IFY\$="N"THENI=I-1:RETURN
- <sup>210</sup> PRINT:PRINT"TITLE# (IF UNKNOWN,":INPUT 21~ PRINT , PRINT"TITLE# (IF' UNKNOWN, ",I NPUT "ENTER 0)";E **"ENTER 0) " <sup>j</sup> E**
- <sup>230</sup> IFE=0THENGOSUB370;GOTO210 23~ IFE=~THENGO UB370 GOT0210
- 250 PRINT: PRINT" CHANGE ENTRY & {REV}RETURN  ${OFF}$ ": CH=LEN $(A$ (E))$
- 270 PRINT , GOSUB310
- 290 PRINT: PRINT: S=0: E=0: GOSUB130: RETURN
- 310 PRINT"ENTRY#"E;:PRINT" ";:PRINTA\$(E);
- <sup>30</sup> F0RK=lT0(CH+2):PRINT"[LEFT}";:NEXTK 330 FORK=lTO(CH+2) , PRINT " [LEFT }"; , NEXTK
- <sup>350</sup> INPUTA\$(E):RETURN 350 INPUTA\$(E):RETURN
- 370 PRINT:PRINT"HIT F7 KEY TO SCAN UP.":PR INT"HIT F5 KEY TO REVERSE." **INT "HIT F5 KEY TO REVERSE . II**
- <sup>390</sup> PRINT"HIT Fl KEY TO STOP.":S=l:POKE650 390 PRINT"HIT Fl KEY TO STOP . " , S=1 , POKE650 ,128
- <sup>410</sup> E\$="":PRINT 410 E\$= "", PRINT
- 430 GETES: IFES=""THEN430
- ";:PRINTA\$( S):S=S+1:IFS=N+1THENS=1 450 IFPEEK(197)=63THENPRINTS " " , , PRINTA\$(
- ";:PRINTA\$( S):S=S-1:IFS(S):S=S-1:IFS(S):S=S-1:IFS(S):S=S-1:IFS(S):S=S-1:IFS(S):S=S-1:IFS(S):S=S-1:IFS(S):S=S-1:IFS(S):S=S-1:IFS(S):S=S-1:IFS(S):S=S-1:IFS(S):S=S-1:IFS(S):S=S-1:IFS(S):S=S-1:IFS(S):S=S-1:IFS(S):S=S-1:IFS(S):S=S-1:IFS(S 470 IFPEEK(197)=55THENPRINTS" S): S=S-1: IFS<1THENS=N
- $510~\text{GOTO}410$   $\bullet$

<sup>510</sup> GOTO410 6

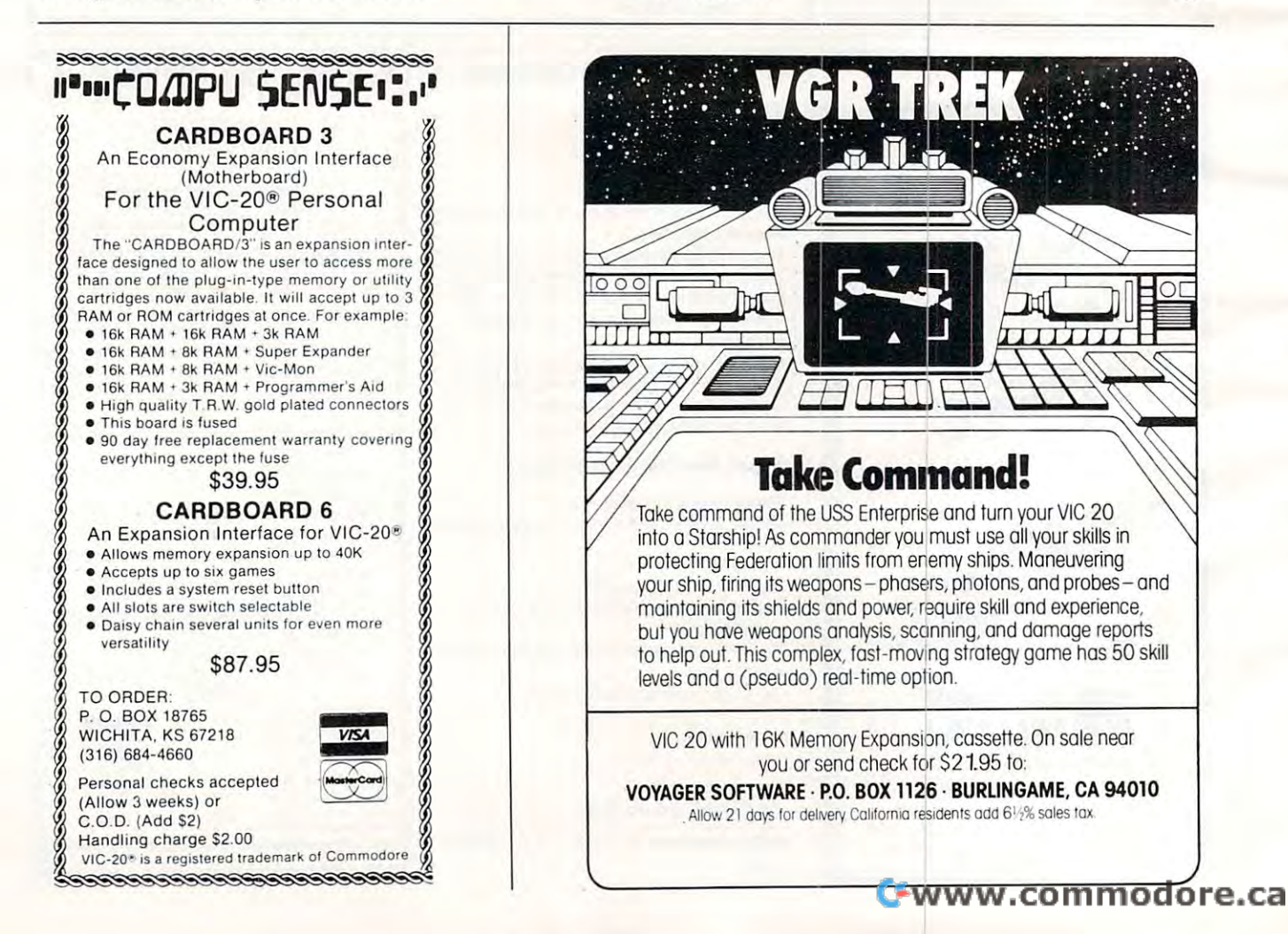

# **The Commodore Gazette**

# The Monthly User's Guide for VIC-20™ and 64™ Personal Computers The Monthly User's Guide for VIC -20 ™ and 64 ™ Personal Computers

The Commodore™ Gazette, a monthly publication of **COMPUTE!** Publications, is a layman's guide to consumer computing. Written for beginning and intermediate level owners and guide to consumer computing. Written for beginning and intermediate leve l owners and users of the Commodore VIC-20 and <sup>64</sup> computers. Regular features include best seller lists users of the Commodore VIC -20 and 64 compu ters. Regular features include best seller lists for recreational and educational software, reviews, new products, tutorials on home and educational applications, and much more. Written for entertainment as well as teaching, The Commodore™ Gazette, while appealing to users wishing to learn more about programming and computers, has continuing appeal for those who simply want to obtain gramming and computers. has continuing appeal for those who simply want to obtain maximum use from their computers in a non-technical way.

The Commodore™ Gazette premières with a May 1983 issue of an estimated 128 pages. The paid circulation monthly will have first issue estimated press run of 75,000 copies. Cover The paid circulation monthly will have a first issue estimated press run of 75.000 copies. Cover price: \$2. Annual subscription: \$15. price: S2. Annual subscription: SIS.

To subscribe to The Commodore Gazette, call Tollard Free 800-334-0868 (in NC or outside 100-334-0868 (in NC or outside 100-334-0868 (in NC or outside 100-334-0868 (in NC or outside 100-334-088 (in NC or outside 100-334-088 the US, call 919-275-9809), or write to: *The Commodore™ Gazette*, P.O. Box 5406, Greensboro, NC 27403, USA. 27403, USA. 27403, USA. 27403, USA. 27403, USA. 27403, USA. 27403, USA. 27403, USA. To subscribe to The Commodore 'M Gazette. call TOll FREE 800-334-0868 lin NC or outside Greensboro. NC 27403. USA.

garding the Commodore personal computer systems, **COMPUTE!** Commodore Business Machines, Inc., and/or Commodore Publications is in no way associated with Commodore Business Flectronics Limited. Machines. Inc. Other than as an independent supplier of quality products re-Machines, Inc.

Commodore. VIC-20, and Commodore 64 are trademarks of Commodore BUSiness Machines. Inc. and/or Commodore Electronics Limited.

# Spring releases from COMPUTE! Books. Spring releases from COMPUTE! Books.

## January January

COMPUTE!'s First Book Of Atari Graphics, \$12.95. Mapping The Atari, \$14.98. Definitive Reference Mapping The Atari, \$14.95. A Definitive Reference Manual and Resource Book on Atari BASIC.

# February February

Home Energy Applications, \$14.95. Complete, Home Energy Applications, \$14.95. Complete, ready-to-use programs for home energy conservation. ready-to-use programs for home energy conservation.<br>Versions for VIC, Atari, Apple, TI-99/4A, PET/CBM, Radio Shack Color Computer, OSI, and Commodore 64. Radio Shack Color Computer, OSI, and Commodore 64.

# March & April

Machine Language For Beginners, \$12.95. By Machine Language For Beginners, \$12.95. By Richard Mansfield. For Atari, PET/CBM, Apple, Richard Mansfield. For Atari, PET/CBM, Apple, Commodore 64, and VIC. Commodore 64, and VIC.

Programmer's Reference Guide For The TI-99/4A, Programmer's Reference Guide For The TI-99/4A, \$12.95. A tutorial sourcebook with sample programs for beginning, intermediate, and advanced TI-99/4A for beginning, intermediate, and advanced TI -99/4A users. users.

COMFUTEI's First Book of VIC Games, \$12.95. COMPUTE!'s First Book of VIC Games, \$12.95. COMPUTE!'s First Book of Atari Games, \$12.95.

For more information, or to order COMPUTE! Books call For more information, or to order COMPUTE! Books call toll free: 800-334-0868 (in NC or outside the US, call 919-275-9809). 919·275-9809).

### COMPUTE! COMPUTE! Subscriber Services

need to contact us for any of the reasons listed below, write to us at listed below. write to us at Please help us serve you better. If you

> COMPUTE! Magazine COMPUTE'! Magazine Greensboro, NC 27403 P.O. Box 5406

or call the Toll Free number listed below. or call the Toll Free number listed below.

Change Of Address. Please allow us Change Of Address. Please allow us 6-8 weeks to effect the change; send 6-8 weeks 10 effect the change; send your current mailing label along with your current mailing label along with your new address. your new address.

**COMPUTE!** subscription before we remind you to, send your current mailing remind you to, send your current moiling label with payment or charge number label with payment or charge number or call the Toll Free number listed below. or call the Toll Free number listed below. Renewal. Should you wish to renew your

**New Subscription.** A one year (12 month) US subscription to **COMPUTE!** is \$20 (2) years, S36; years, \$54. For subscription years, 536: 3 years, 554. For subscription rates outside the US, see staff page). Send us your name and address or call Send us your name and address or call the Toll Free number listed below. the Toll Free number listed below. rates outside the US. see staff page).

**Delivery Problems.** If you receive duplicate issues of **COMPUTE!**, if you experience late delivery or if you have prob ence late delivery or if you have prob lems with your subscription, please call lems with your subscription. please coli the Toll Free number listed below. the Toll Free number listed below.

> COMPUTE! COMPUTE! ---------... ... *. ..* ... . ... *.* 800-334-0868 In NC 919·275·9809

> > March 1983 **COMPUTE!** 241

# PETTER IN 1972 THE RESIDENCE OF THE RESIDENCE OF THE RESIDENCE OF THE RESIDENCE OF THE RESIDENCE OF THE RESIDENCE OF THE RESIDENCE OF THE RESIDENCE OF THE RESIDENCE OF THE RESIDENCE OF THE RESIDENCE OF THE RESIDENCE OF THE **PETterns**

Bruce Shawyer Bruce Shawver

For PET/CBM's with 40-colitmu screens, "PETterns" *For PET/CBM's with 40-collllllll screens, "PETtems"*  creates patterns, rotates ami reflects them, and can be *crea tes pallem s, rota tes alld reflects tilelll, n/ld ca ll be*  used to introduce mathematical concepts to students. *used to introduce lIIathelllatical CO llcepts to students.*  Although the program can use the Commodore <sup>2022</sup> *Although the progra lll call use the COlll lllodore 2022 printer for hardcopy, it will also work with most other printers.* 

"PETterns" will create patterns on the screen, " PETterns" will crea te patterns on the screen, rotate them, and reflect them. For any created pattern, the user can print it as it was created, print its rotation through 90°, 180°, or 270°, print its reflection in the positive diagonal line (its inverse), or print the rotations of the inverse. Certain combinations of these can be obtained directly in order to create pretty patterns.

The program is useful in introducing students The program is useful in introducing students to group theory, for the basis of the program is the group of symmetries of the reflections and the group of symmetries of the reflections and rotations of the square (the dihedral group). This rotations of the square (the dihedral group). This group has two generators, but they are, of course, not unique. For the first, I chose the rotation through 90° in the positive (counterclockwise) through 90° in the positive (counterclockwise) sense. For the other, I chose the reflection in the positive diagonal line (the line  $Y = X$ ).

The other group operations are done within The other group operations are done within the program by calling the appropriate combinations of the generators. Thus they are slightly slower. I chose the second generator because it gives the inverse relation to the relation created, gives the inverse relation to the relation created, and so is useful in illustrating, for example, that and so is useful in illustra ting, for example, that

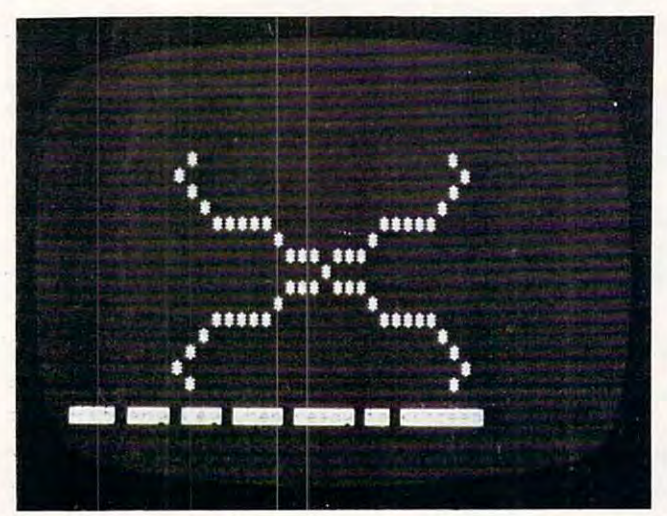

A crystalline shape begins to form in "PETterns." <sup>242</sup> COMPUTE! March 19B3 **242 COMPUTII March 1983** 

the inverse of a function is not necessarily a function.

The program given here is designed for <sup>a</sup> 40- The program given here is designed for a 40 column screen PET and uses the alternate charac column screen PET and uses the alternate character set. For reasons of symmetry, patterns of 39- ter set. For reasons of symmetry, patte rns of 39 columns by 25-rows are allowed. This permits the right-hand column to be reserved for <sup>a</sup> set of ri ght-hand column to be reserved for a set of prompts to the set of input codes. prompts to the set of input codes.

Patterns start at the center of the screen. This Patterns start at the center of the screen . This point is the origin for the X- and Y-axes. A symbol, initially "\*"', will appear at this point. To print initially a "\*", will appear at this point. To print the next point, use the numeric key-pad in the the next point, use the numeric key-pad in the conventional way. "5" is the center. The other conventional way. "5" is the center. The other non-zero digits are used to enter the direction for non-zero digits are used to enter the direction for the next point to be printed. For example, entering "9" results in the next point printed being in <sup>a</sup> "9" results in the next point printed being in a north-east direction from the previous point. *1I0rtil-east* direction from the previous point.

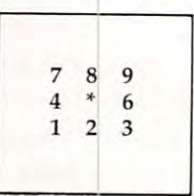

There are also five codes which allow combinations of the above to be printed. These codes nations of the above to be printed. These codes are "a", "b", "c", "d" and "e". **are "a" I** *lib",* **"e",** *lid"* **and "e".** 

Code "a" prints the original pattern together Code "a" prints the original pattern together with reflections as if the X- and Y-axes were mir with reflections as if the X- and Y-axes were mirrors. That is, we have p, S, t and F.

Code "b" prints the inverse of the pattern Code " b" prints the inverse of the pattern together with reflections as if the X- and Y-axes toge the r with refl ections as if the X- and Y-axes were mirrors. That is, we have P, s, T and f.

Code "c" prints the original pattern together Code "c" prints the original pattern together with its rotations. That is, we have p, s, t and f.

Code "d" prints the inverse of the pattern Code " d" prints the inverse of the pattern together with its rotations. That is, we have P, S, together with its rotations. That is, we have P, S,  $T = T + T$ Tand F.

Code "e" prints everything, that is, all eight Code "e" prints everything, that is, a ll eight possible positions. possible positions.

There are two codes not appearing in the prompt column. The first is "h". This stands for prompt column . The first is " h". This stands for "cHange the symbol". When you hit "h", the "cHange the symbol" . When you hit " h", the right-hand column is replaced by a list of symbols. Each has number beneath it. By hitting the Each has a number beneath it. By hitting the number that appears below a symbol, you cause that symbol to be the next printed in the patterns. that symbol to be the next printed in the patte rns. This new symbol will continue until another sym This new symbol will continue until another symbol is selected. Note that "1" is below the blank bol is selected. Note that " 1" is below the blank symbol. symbol.

The second code is "v". This stands for The second code is "v" . This stands for "change Vector length". When you hit "v", the "change Vector length" . When you hit "v", the right-hand column is replaced by the words right-hand column is replaced by the words "CHANGE VECTOR LENGTH"; beneath them is "CHANGE VECTOR LENGTH"; beneath them is the length of the present vector. When you hit the length of the present vector. When you hit a non-zero number, a new vector length is entered. When a new point is next entered, it will be repeated the number of times of the length of the vector. vector.

# Cwww.commodore.ca

 $H = H \cdot H$  is list of other codes appearing in the codes appearing in the codes appearing in the codes appearing in the codes appearing in the codes appearing in the codes appearing in the codes of  $H$ prompt column and the explanation of the explanation of the explanation of the explanation of the explanation of the explanation of the explanation of the explanation of the explanation of the explanation of the explanatio effects: **effects: Here is a list of other codes appearing in the prompt column, with an explanation of their** 

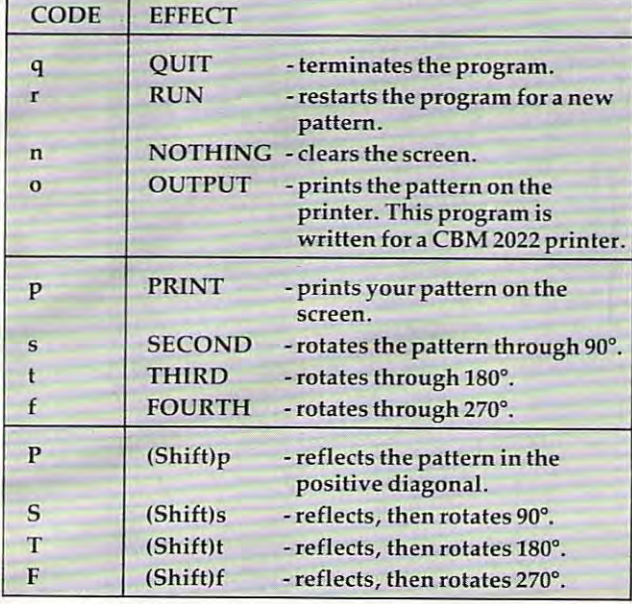

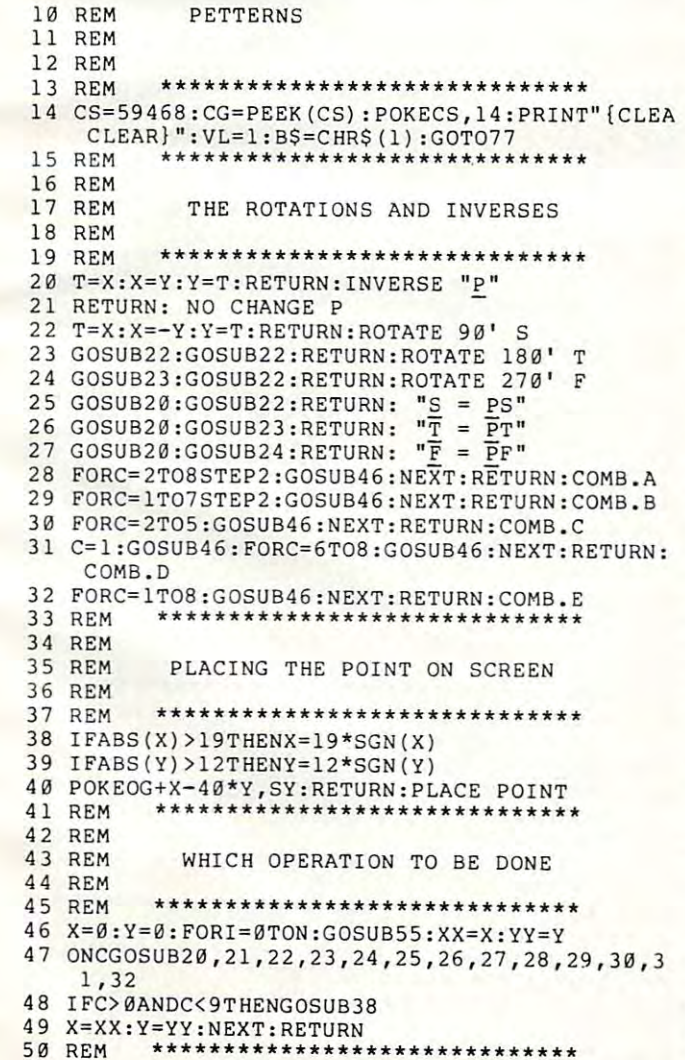

<sup>5</sup> <sup>0</sup> REM \*\*\*\*\*\*\*\*\*\*\*\*\*\*\*\*\*\*\*\*\*\*\*\*\*\*\*\*\*\*

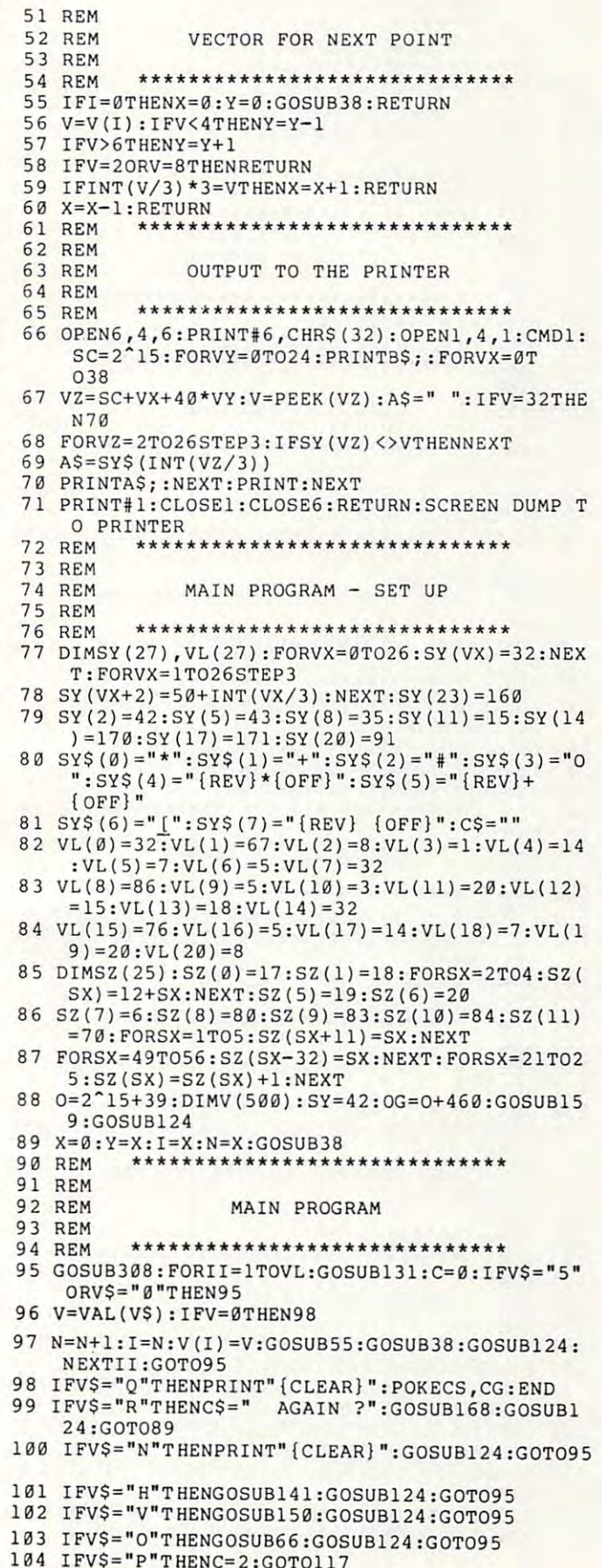

104 IFV **104 IFV 104 IFV 104 IFV 104 IFV 104 IFV 104 IFV 104 IFV 104 IFV 104 IFV 104 IFV 104 IFV 104 IFV 104 IFV 104 IFV 104 IFV 104 IFV 104 IFV 104 IFV 104 IFV 104 IFV 104 IFV 104 IFV 104 IFV 104 IFV 104 IFV 104 IFV 104 I** 105 IFV **105 IFV 105 IFV 105 IFV 105 IFV 105 IFV 105 IFV 105 IFV 105 IFV 105 IFV 105 IFV 105 IFV 105 IFV 105 IFV 105 IFV 105 IFV 105 IFV 105 IFV 105 IFV 105 IFV 105 IFV 105 IFV 105 IFV 105 IFV 105 IFV 105 IFV 105 IFV 105 I** 

105 IFVS="P"THENC=1:GOTOl17  $06$  IFVS="S"THENC=3:GOT0117  $07$  IFV\$="T"THENC=4:GOTO117 108 IFVS="F"THENC=5:GOTOl17

**March 1983 COMPUTE 1983 (** 

110 IFVS="T"THENC=7:GOTO117 177 REM 111 IFVS="F"THENC=8:GOTO117 112 IFV\$="A"THENC=9:GOTO117 113 IFV\$="B"THENC=10:GOTO117 114 IFVS="C"THENC=11:GOTO117 115 IFV\$="D"THENC=12:GOTO117 116  $IFV$="E"THENC=13$ 117 IFC>ØTHENGOSUB46 118 GOSUB124:GOT095 \*\*\*\*\*\*\*\*\*\*\*\*\*\*\*\*\*\*\*\*\*\*\*\*\*\*\*\*\*\* 119 REM 120 REM R H COLUMN OF CODES 121 REM 122 REM \*\*\*\*\*\*\*\*\*\*\*\*\*\*\*\*\*\*\*\*\*\*\*\*\*\*\*\*\*\* 123 REM 124 FORVX=ØTO999STEP40 125 POKEO+VX, SZ(INT(VX/40)): NEXT: RETURN \*\*\*\*\*\*\*\*\*\*\*\*\*\*\*\*\*\*\*\*\*\*\*\*\*\*\*\*\*\* 126 REM 127 REM HIGHLIGHTING CODE 128 REM 129 REM \*\*\*\*\*\*\*\*\*\*\*\*\*\*\*\*\*\*\*\*\*\*\*\*\*\*\*\*\*\* 130 REM 131 T=ASC(V\$): IFT<58THEN133 132 T=T-64: IFT>64THENT=T-64 133 FORVX=OTOO+1000STEP40 134 VY=PEEK(VX): IFVY=TTHENPOKEVX, VY+128: RETURN 135 NEXT: RETURN \*\*\*\*\*\*\*\*\*\*\*\*\*\*\*\*\*\*\*\*\*\*\*\*\*\*\*\*\*\* 136 REM 137 REM CHANGE THE SYMBOL 138 REM 139 REM \*\*\*\*\*\*\*\*\*\*\*\*\*\*\*\*\*\*\*\*\*\*\*\*\*\*\*\*\*\* 140 REM 141 FORVX=OTOO+990STEP40:POKEVX, SY(INT((VX-O)/ 40)): NEXT: POKEO, 49 142 GOSUB308: IFVAL (V\$) <1THEN142 143 IFV\$="1"THENSY=32:RETURN 144 SY=SY (3\*VAL(V\$)-4) : RETURN \*\*\*\*\*\*\*\*\*\*\*\*\*\*\*\*\*\*\*\*\*\*\*\*\*\*\*\*\*\* 145 REM 146 REM CHANGE VECTOR LENGTH 147 REM 148 REM \*\*\*\*\*\*\*\*\*\*\*\*\*\*\*\*\*\*\*\*\*\*\*\*\*\*\*\*\*\* 149 REM 150 FORVX=21T026: VL (VX) = 32: NEXT: VL (22) = 48+VL 151 FORVX=0T00+990STEP40:POKEVX, VL(INT((VX-0)/  $4011:$ NEXT 152 GOSUB308: IFVAL (V\$) = 0THEN152 153 VL=VAL(V\$): RETURN \*\*\*\*\*\*\*\*\*\*\*\*\*\*\*\*\*\*\*\*\*\*\*\*\*\*\*\*\*\* 154 REM 155 REM INSTRUCTIONS 156 REM 157 REM \*\*\*\*\*\*\*\*\*\*\*\*\*\*\*\*\*\*\*\*\*\*\*\*\*\*\*\*\*\* 158 REM 159 PRINT" {CLEAR} { 06 DOWN} { 15 RIGHT} {REV} PETTE RNS [OFF]" 160 PRINT" [02 DOWN] [05 RIGHT] A PROGRAM TO CREA TE PATTERNS." 161 PRINT 162 FORN=1T03000:NEXT \*\*\*\*\*\*\*\*\*\*\*\*\*\*\*\*\*\*\*\*\*\*\*\*\*\*\*\*\*\* 163 REM 164 REM INSTRUCTIONS - YES OR NO? 165 REM 166 REM \*\*\*\*\*\*\*\*\*\*\*\*\*\*\*\*\*\*\*\*\*\*\*\*\*\*\*\*\*\* 167 REM 168 PRINT" {CLEAR} {02 DOWN} {02 RIGHT} DO YOU WIS H TO READ THE INSTRUCTIONS"; : IFCS=""T HENPRINT" ?" 169 PRINTC\$"{DOWN}": PRINT"{DOWN}IF SO, {REV}HI T{OFF} {REV}RETURN{OFF}" 170 PRINT" {03 DOWN}IF YOU ARE READY TO MAKE PA TTERNS, 171 PRINT" {DOWN} {REV} HIT {OFF} {REV} ANY {OFF} {R REV}OTHER{OFF} {REV}KEY{OFF}":GOSUB30  $\mathbf{Q}$ 172 IFV\$=CHR\$(13)THEN179 173 PRINT" {CLEAR} ": RETURN \*\*\*\*\*\*\*\*\*\*\*\*\*\*\*\*\*\*\*\*\*\*\*\*\*\*\*\*\*\* 174 REM

109 TFVS="S"THENC=6:GOTO117

\*\*\*\*\*\*\*\*\*\*\*\*\*\*\*\*\*\*\*\*\*\*\*\*\*\*\* 178 REM 179 PRINT" {CLEAR} {02 DOWN} {02 RIGHT} THIS PROGR AMS ENABLES YOU TO CREATE" 180 PRINT"PATTERNS ON THE SCREEN, AND TO PRINT 181 PRINT"THEIR ROTATIONS AND INVERSES. VARIO  $US''$ 182 PRINT"COMBINATIONS ARE ALSO POSSIBLE." 183 PRINT" {DOWN} {02 RIGHT} YOU CAN PRINT THE NE XT POINT ON YOUR" 184 PRINT"DIAGRAM USING THE NUMERIC KEYS AS SH  $OWN"$ 185 PRINT"BELOW." 186 PRINT" [02 DOWN] [05 RIGHT] 7 8 9": PRINT" [05 RIGHT}4 \* 6": PRINT" {05 RIGHT}1 2 3" 187 PRINT" {DOWN} {02 RIGHT} TO MOVE FROM THE POI 188 PRINT"NEXT POINT, HIT THE NUMBER THAT IS I  $N''$ 189 PRINT"THE DESIRED DIRECTION.":GOSUB309 190 PRINT" {REV}OF{OFF} {REV}INSTRUCTIONS. {OFF} 191 PRINT" {CLEAR} {05 DOWN} THE WHOLE SCREEN CAN BE USED EXCEPT" 192 PRINT"FOR THE RIGHT HAND COLUMN. IT WILL" 193 PRINT"DISPLAY A SET OF CODES TO REMIND" 194 PRINT"YOU OF WHAT YOU CAN DO." 195 PRINT" {DOWN} WHEN AN OPERATIONS IS BEING" 196 PRINT"PERFORMED, THAT CODE WILL BE" 197 PRINT"HIGHLIGHTED IN REVERSE MODE." 198 PRINT" {DOWN}THE LIST WILL NOW BE DISPLAYED 199 PRINT"IN ITS POSITION.": FORI=1TO7000:NEXT: GOSUB124 200 PRINT" {DOWN}THESE INSTRUCTIONS WILL BE EXP LAINED" 201 PRINT"IN WHAT FOLLOWS.":GOSUB309 \*\*\*\*\*\*\*\*\*\*\* 202 REM 203 REM INSTRUCTIONS - Q R N O 204 REM 205 REM \*\*\*\*\*\*\*\*\*\*\*\*\*\*\*\*\*\*\*\*\*\*\*\*\*\*\*\*\*\* 206 REM 207 PRINT" {CLEAR} {02 DOWN} {02 RIGHT} THE FIRST FOUR CODES ARE"  $O<sup>n</sup>$ N 208 PRINT" { 02 DOWN }  $\Omega$  $R$ 209 PRINT" [02 DOWN] Q MEANS QUIT AND ENDS THE PROGRAM." MEANS RUN AND RESTARTS THE 210 PRINT" {DOWN} R PROGRAM." MEANS NOTHING ON THE SCREE 211 PRINT" {DOWN} N  $N -$ " 212 PRINT" (DOWN) O MEANS OUTPUT AND PRINTS WH AT IS ON" THE SCREEN ON THE 213 PRINT" {DOWN} PRINTER.":GOSUB309 \*\*\*\*\*\*\*\*\*\*\*\*\*\*\*\*\*\*\*\*\*\*\*\*\*\*\*\*\*\* 214 REM 215 REM INSTRUCTIONS - P S T F 216 REM 217 REM \*\*\*\*\*\*\*\*\*\*\*\*\*\*\*\*\*\*\*\*\*\*\*\*\*\*\*\*\*\* 218 REM 219 PRINT" {CLEAR} {02 DOWN} {02 RIGHT} THE SECOND FOUR CODES ARE"  $F''$  $T$ 220 PRINT" {02 DOWN} P  $\mathbf{S}$ 221 PRINT" [02 DOWN] P MEANS PRINT AND PRINTS THE PATTERN" ON THE SCREEN." 222 PRINT" {DOWN} 223 PRINT" (DOWN) S MEANS SECOND AND ROTATES T HRU' 90'" 224 PRINT" {DOWN} T MEANS THIRD AND ROTATES TH RU' 180'" 225 PRINT" {DOWN} F MEANS FOURTH AND ROTATES T HRU' 270'":GOSUB309 \*\*\*\*\*\*\*\*\*\*\*\*\*\*\*\*\*\*\*\*\*\*\*\*\*\*\*\*\*\* 226 REM 227 REM

176 REM INSTRUCTIONS - GENERAL

#### 244 **COMPUTE!** March 1983

175 REM

## Cwww.commodore.ca

INSTRUCTIONS - "P S T F"

228 REM

229 REM REM 2 75 **REM \*\*\*\*\*\*\*\*\*\*\*\*\*\*\*\*\*\*\*\*\*\*\*\*\*\*\*\*\*\* 276**  <sup>275</sup> PRINT"{02 DOWN} <sup>9876432</sup> 1" **PRINT"{0 2 DOWN) 9 a** 7 6 4 3 **2 1"**  230 PRINT"{02 DOWN}THEY ARE TO REMIND YOU OF T<br>HE DIRECTION" PRINT"{CLEAR}{02 DOWN}{02 RIGHT}THE THIRD YOU OF REMIND YOU OF REMINDENT ARE TO REMIND YOU OF REMINDING THE REMINDING THE REMINDING THE REMINDING THE REMINDING THE REMINDING THE REMINDING THE REMINDING THE REMINDING THE RE 231 PRINT"{CLEAR}{02 DOWN}{02 RIGHT}<u>T</u>HE THIRD<br>FOUR CODES ARE**"** 277 **PRINT"KEYS." : GOSUB309**   $P$  S T  $F''$ 278 PRM \*\*\*\*\*\*\*\*\*\*\*\*\*\*\*\*\*\*\*\*\*\*\*\*\*\*\*\*\* 278 REM PRINT"{02 DOWN} MEANS PRINT THE INVERSE 233 PRINT'{02 DOWN) P MEANS PRINT THE INVERSE 279 REM PATTERN." **PATTERN."**  280 REM <sup>280</sup> REM INSTRUCTIONS AND **REM INSTRUCTI ONS - H AND V**  <sup>234</sup> PRINT"{DOWN} 234 PRINT"{DOWN) THAT IS, THE REFL **IHAT I S , THE REFL 281**  281 REM **REM \*\*\*\*\*\*\*\*\*\*\*\*\*\*\*\*\*\*.\*\*\*\*\*\*\*\*\*\*\***  ECTION" **ECTION"**  <sup>282</sup> REM \*\*\*\*\*\*\*\*\*\*\*\*\*\*\*\*\*\*\*\*\*\*\*\*\*\*\*\*\*\* 282 <sup>235</sup> PRINT"{DOWN} 235 PRINT'{DOWN) IN THE LINE  $Y = 283$ 283 PRINT"{CLEAR}{02 DOWN}{02 RIGHT}THERE ARE X." X. " TWO CODES NOT" TWO CODES NOT" 236 PRINT"{DOWN} S MEANS P FOLLOWED BY 90' 284 <sup>284</sup> PRINT"DISPLAYED IN THIS WAY. THEY ARE":P **PRINT"DISPLAYED IN THIS WAY. THEY ARE":P**  ROTATION "; **ROTATION ";**  RINT"{DOWN}{09 RIGHTjH AND V" RINT"{DOWN ){ 09 RIGHT)H AND V" 2 37 PRINT"{DOWN} <u>T</u> MEANS P FOLLOWED BY 180 WHIT" ROTATION";<br>238 PRINT"[DOWN] F MEANS P FOLLOWED BY 270<sup>285</sup> <sup>285</sup> PRINT"{DOWN}{RIGHTjH MEANS C{REV}H{OFF}AN PRINT" {DOWN) (RIGHT) H MEANS £{REV).!!{OFF)AN ROTATION"; PRINT' {DOWN) F MEANS P FOLLOWED BY 270 **GE THE SYMBOL"**  PRINT"{DOWN)BEING PRINTED ON THE SCREEN BY ROTATION": GOSUB309 GET THE STATE SECTION OF STATE SECTION AND INTERNATIONAL SECTION AND INTERNATIONAL SECTION AND INTERNATIONAL ROTATION":GOSUB309 **\*\*\*\*\*\*\*\*\*\*\*\*\*\*\*\*\*\*\*\*\*\*\*\*\*\*\*\*\*\***  <sup>286</sup> PRINT"{DOWN}BEING PRINTED ON THE SCREEN BY 239 REM REM \*\*\*\*\*\*\*\*\*\*\*\*\*\*\*\*\*\*\*\*\*\*\*\*\*\*\*\*\*\* 240 REM <sup>287</sup> PRINT"ENTERING THE NUMBER BELOW THE SYMBOL REM 287 PRINT"ENTERING THE NUMBE R BELOW THE SYMBOL REM INSTRUCTIONS - A B C D E 241 REM 242 REM <sup>288</sup> PRINT"AS DISPLAYED IN THE RIGHT HAND 288 **PRINT"AS DISPLAYED IN THE RIGHT HAND "**  243 REM **REM \*\*\*\*\*\*\*\*\*\*\*\*\*\*\*\*\*\*\*\*\*\*\*\*\*\*\*\*\*\***  <sup>289</sup> PRINT"COLUMN AS NOW SHOWN.":GOSUB313:GOSUB 289 **PRINT"COLUMN AS NOW SHOWN . I1 :GOSUB313:GOSUB**  <sup>244</sup> PRINT"{CLEAR}{02 DOWN}{02 RIGHTjTHE NEXT 244 PRINT'{CLEAR){02 DOWN){02 RIGHT)THE NEXT F 141 IVES CODES ARE" IVES CODES ARE " - <sup>290</sup> PRINT"{DOWN}{RIGHTjV MEANS CHANGE {REV}V{ 290 PRINT"{DOWN){RIGHT)V MEANS CHANGE ( REV)Y{ A BC D E" <sup>245</sup> PRINT"{02 DOWN} E" 245 OFF}ECTOR LENGTH" OFF)ECTOR LENGTH' <sup>246</sup> PRINT"{DOWNjTHESE GIVE COMBINATIONS OF THE <sup>291</sup> PRINT"BY ENTERING THE NUMBER REQUIRED.":GO 246 PRINT'{DOWN)THESE GIVE COMBINATIONS OF THE 291 **PRINT"SY ENTERING THE NUMBER REQUIRED.": GO COD ES" -** SUB313:GOSUB150 SUB313:GOSUB150 292 REM \*\*\*\*\*\*\*\*\*\*\*\*\*\*\*\*\*\*\*\*\*\*\*\*\*\*\*\*\*\* 247 PRINT" {DOWN)EXPLAINED ABOVE . " PRINTED ABOVE. A PRINT OF LAND ABOVE A STATE OF LAND ABOVE. A STATE OF LAND ABOVE AS A REPORT OF LAND ABOVE. 248 PRINT"{02 DOWN}HERE IS A DEMONSTRATION OF ~293 REM **CODE**  $^1A^1$ . " <sup>294</sup> REM INSTRUCTIONS REPEAT **INSTRUCTIONS - REPEAT ?**  294 REM CODE 'A1." PRINT"{DOWN}{02 RIGHTjTHE ORIGINAL PATTERN <sup>295</sup> REM 249 295 PRINT"{DOWN ) {02 RIGHT)THE ORIGINAL PATTERN REM --**\*\*\*\*\*\*\*\*\*\*\*\*\*\*\*\*\*\*\*\*\*\*\*\*\*\*\*\*\*\***  <sup>296</sup> REM \*\*\*\*\*\*\*\*\*\*\*\*\*\*\*\*\*\*\*\*\*\*\*\*\*\*\*\*\*\* 296 REM WILL FIRST BE":PRINT"DISPLAYED." **WILL FIRST BE":PRINT"DISPLAYED . "**  <sup>250</sup> FORT=1TO5:V(T)=9:V(T+4)=6:V(T+8)=9:NEXT:N= <sup>297</sup> PRINT" {CLEAR} {03 DOWN}\_IF YOU WISH TO SEE 250 297 FORT=lT05:V(T)=9:V(T+4)=6:V(T+8)=9:NEXT:N= PRINT" {CLEAR){03 DOWN)!F YOU WISH TO SEE T HE INSTRUCTIONS" **HE INSTRUCTIONS"**  13:V(2)=6:V(3)=6:V(13)=7 13:V( 2)=6:V(3)=6 : V (13)=7 GOSUB 315:C=2 : PRINT'{ CLEAR)":GOSUB46:FORT=1 296 <sup>298</sup> PRINT"{DOWN}ONCE MORE, {REV}HIT{OFFj {REV} PRINT" {DOWN)ONCE MORE, {REV)HIT{OFF) (REV) <sup>251</sup> GOSUB315:C=2:PRINT"{CLEAR}":GOSUB46:FORT=1 251 RETURN { OFF } " T09:PRINT"{DOWN)':NEXT: GOSUB315 TO9:PRINTENT: NEXT: GOST & PRINTENT: DOWN PRINTENT: GOST & PRINTENT: GOST & PRINTENT: GOST & PRINTENT: GOST & PRINTENT: GOST & PRINTENT: GOST & PRINTENT: GOST & PRINTENT: GOST & PRINTENT: GOST & PRINTENT: GOST & PRINTENT: RETURN{OFF}" PRINT' (03 DOWN)'IF YOU ARE READY TO MAKE PA 252 C=9:PRINT" {CLEAR) " : GOSUB46 : FORT= lT09:PRINT 299 <sup>299</sup> PRINT" (03 DOWN}IF YOU ARE READY TO MAKE PA **TTERNS," -** '(OOWN)":NEXT:GOSUB315 " " "DOWN": NEXT: DOWN": NEXT: DOWN (2012) 2013 12: 2013 22: 2013 22: 2013 22: 2013 22: 2013 22: 2013 22: 2013 22: 2013 22: 2013 22: 2013 22: 2013 22: 2013 22: 2013 22: 2013 22: 2013 22: 2013 22: 2013 22: 2013 22: 2013 22: TTERNS, TTERNS, TTERNS, TTERNS, TTERNS, TTERNS, TTERNS, TTERNS, TTERNS, TTERNS, TERNS, TERNS, TERNS, TERNS, TERNS, TERNS, TERNS, TERNS, TERNS, TERNS, TERNS, TERNS, TERNS, TERNS, TERNS, TERNS, TERNS, TERNS, TERNS, TERNS, TE PRINT'{DOWN){REV)HIT{OFF) (REV)ANY{OFF) {R 253 PRINT"{CLEAR){06 DOWN)HERE IS A DEMONSTRAT 300 **I ON OF CODE I B' . .. -** PRINT TO PRINT THE USE OF PRINTING IS DEMONSTRATING TO A REPORT OF THE USE OF THE USE OF THE USE OF THE USE OF THE USE OF THE USE OF THE USE OF THE USE OF THE USE OF THE USE OF THE USE OF THE USE OF THE USE OF THE USE OF T 00 PRINTS { DOWN} { REV } ANY {  $P = P$ REV}OTHER{OFFj {REV}KEY{OFF}":GOSUB30 REV) OTHER{ OF F) (REV) KEY (OFF)': GOSUB30 ION OF CONTRACTOR IN THE CONTRACTOR PRINT"{DOWN}{02 RIGHTjTHE ORIGINAL PATTERN 25 4 PRINT' {DOWN){02 RIG HT )THE ORIGINAL PATTERN 8 WILL FIRST BE":PRINT"DISPLAYED." **WILL FIRST BE":PRINT"EISPLAYED . "** 3~1 <sup>301</sup> IFV\$=CHRS(13)THEN179 IFV\$=CHR\$( 13)THEN179 <sup>02</sup> VL=1:SY=42:PRINT"{CLEAR}":RETURN VL=1:SY=42:PRINT"{CLEAR)":RETURN <sup>255</sup> 255 GOSUB315 : C=2:PRINT"{C LEAR) " :G OSUB46 :FORT=1 302 GOS UPS THE REPORT OF STATISTIC HARD TO THE VEHICLE TO A REPORT TO THE REPORT OF THE PRINT OF THE PRINT OF CLEAR HIS 303 REM **\*\*\*\*\*\*\*\*\*\*\*\*\*\*\*\*\*\*\*\*\*\*\*\*\*\*\*\*\*\***  TO9:PRINT"{DOWN}":NEXT: GOSUB315 T09:PRINT"{DOWN)":NEXT: GOSUB315 303 304 REM <sup>256</sup> C=10:PRINT"{CLEAR}":GOSUB46:FORT=1TO9:PRIN 256 C=10:PRINT" {CLEAR)':GOSUB46:FORT=l T09:PRIN 304 305 REM <sup>305</sup> REM PROCEEDING ROUTINES PROCEEDING ROUTINES T"{DOWN}":NEXT:GOSUB315 T"{ DOWN )" :NEXT: GOSUB315 305 257 PRINT"{CLEAR) {06 DOWN)HERE I S A DEMONSTRAT 306 **ION OF CODE 'e' ." - <sup>307</sup>** <sup>306</sup> REM REM <sup>257</sup> PRINT"{CLEAR}{06 DOWN}HERE IS DEMONSTRAT 307 REM \*\*\*\*\*\*\*\*\*\*\*\*\*\*\*\*\*\*\*\*\*\*\*\*\*\*\* 308 FORT=1TO10:GETVV\$:NEXT:GOT0311 <sup>258</sup> PRINT"{DOWN}{02 RIGHTjTHE ORIGINAL PATTERN 258 PRINT"{DOWN){02 RIGHT)THE ORIGINAL PATTERN 308 WILL FIRST BE": PRINT"DISPLAYED." 308 FORT=1TO10:GETVV\$:NEXT:GOTO3110:AETX:GETVV\$:NEXT:GETVV\$:NEXT:GOTO3110:GETVV\$:GETVV\$:GETVV\$:GETVV\$:GETVV\$:G PRINT" (02 DOWN){REV)HIT{OFF) (REV)ANY{OFF) WILL FIRST BETWEEN THE TABLE BETWEEN THE TABLE BETWEEN THE TABLE BETWEEN THE TABLE BETWEEN THE TABLE BETWEEN T  $3099$  Print  $3099$  Print  $3099$  Print  $3099$  Print  $3099$  Print  $3099$ GOSUB315:C=2:PRINT"{CLEAR}":GOSUB46:FORT=1 259 GOSUB315:C=2:PRINT"{CLEAR ) ": GOSUB46 :FORT=1 (REV)KEY{OFF} {REV}WHEN{OFF} {REV}RE  $R$  and  $R$  and  $R$  and  $R$  are  $R$  and  $R$  are  $R$  . The value of  $R$  and  $R$  are  $R$  and  $R$  are  $R$  and  $R$  are  $R$  and  $R$  are  $R$  and  $R$  are  $R$  and  $R$  are  $R$  and  $R$  are  $R$  and  $R$  are  $R$  and  $R$  are  $R$  and  $R$ TO9:PRINT"{DOWN}":NEXT: GOSUB315 T09:PRINT"{DOWN)":NEXT: GOSU B315 ADY{OFF} {REVjFORfOFFj {REV}THE{OFF}" ADY{ OFF) (REV)FOR{OFF) (REV)THE{OFF)' <sup>260</sup> C=ll:PRINT"{CLEAR}":GOSUB46:FORT=1TO9:PRIN 260 C=11:PRINT"{CLEAR)':GOSUB46:FORT= lT09:PRIN T"{DOWN}":NEXT:GOSUB315 T'{OOWN)":NEXT:GOSUB315 <sup>310</sup> PRINT"{REV}NEXT{OFF} {REV}SET{OFF} {REV}OF 3 10 PRINT'{REV)NEXT{OFF) {REV)SET{OFF) {REV)OF 261 PRINT'{CLEAR){0 6 OOWN)HERE I S A DEMONSTRAT **ION OF CODE ' 0 I • " -** {OFF} {REV}INSTRUCTIONS.{OFF}":GOTO30 (OFF) (REV) INSTRUCTIONS.{OFF)':GOT030 ION OF CODE 'D'." 8 <sup>262</sup> PRINT"{DOWN}{02 RIGHTjTHE ORIGINAL PATTERN 262 PRINT"{DOWN){02 RIGHT)THE ORIGINAL PATTERN <sup>311</sup> GETV\$:IFV\$=""THEN311 311 GETV\$:IFV\$= "" THEN31 1 WILL FIRST BE":PRINT"DISPLAYED." **WILL FIRST BE":PRINT"DISPLAYED . "**  312 RETURN <sup>263</sup> GOSUB315:C=2:PRINT"{CLEAR}":GOSUB46:FORT=1 263 GOSUB315 : C= 2 :PRINT"{CLEAR)" :GOSUB46 : FORT=1 <sup>313</sup> PRINT"{DOWN}{REV}HIT{OFF} {REV}ANY{OFF} {R 313 PRINT" (OOWN){REV)HIT{O FF) (REV )ANY{OFF) (R TO9:PRINT"{DOWN}":NEXT: GOSUB315 REV}NUMBER{REV} {REV}KEY{OFF} {REV}AB 264 C=12:PRINT" {CLEAR}": GOSUB46: FORT OVE[OFF] {REV}Ø{OFF}" C=12:PRINT"{CLEAR}":GOSUB46:FORT=1TO9:PRIN 26 4 C=12:PRINT"{CLEAR)": GOSUB46:FORT=lT09:PRIN OVER 2009 THE END OF SALE AND THE REVOLUTION OF A STATISTIC PROPERTY OF A REVOLUTION OF A REVOLUTION OF A REVOLUTION OF A REVOLUTION OF A REVOLUTION OF A REVOLUTION OF A REVOLUTION OF A REVOLUTION OF A REVOLUTION OF A REVO T"{DOWN}":NEXT:GOSUB315 T'{DOWN)':NEXT:GOSUB315 <sup>314</sup> PRINT"{REV}TO{OFF} {REV}PROCEED{OFF}.":RET 314 PRINT"{REV)TO{OFF) {REV)PROCEED{OFF) . ':RET 265 PRINT" {CLEAR){06 DOWN)HERE IS A DEMONS TRAT **ION OF CODE ' E I • " -** URN ION OF CODE 'E'." <sup>315</sup> PRINT"{02 DOWN} {REV}\_HIT{OFF} {REV} ANY {OFF} 3 15 PRINT" (02 DOWN ) (REV)HIT{OFF) (REV)ANY{OFF) <sup>266</sup> PRINT"{DOWN}[02 RIGHTjTHE ORIGINAL PATTERN 266 PRI NT " {DOWN){02 RIGHT)THE ORIGINAL PATTERN {REV}KEY{OFF} {REV}WHEN{OFF} {REV}RE WILL FIRST BE":PRINT"DISPLAYED." **WILL FIRST BE ":PRINT"DISPLAYED ."**  ADY{OFF} {REV}TO{OFFj {REV}PROCEED{OF AOY {O FF) ( REV)TO{OF F) (REV)PROCEED{OF <sup>267</sup> GOSUB315:C=2:PRINT"{CLEAR}":GOSUB46:FORT=1 267 GOSUB315: C= 2 :PRINT'{CLEAR)":GOS UB46:FORT=1 OFF) " : GOT03 08 TO9:PRINT"{DOWN}":NEXT: GOSUB315 T09:PRINT"{OOWN)' : NEXT: GOSUB 315 316 PRINT" {DOWN}THESE INSTRUCTIONS WILL BE EXP <sup>268</sup> C=13:PRINT"{CLEAR}":GOSUB46:FORT=1TO9:PRIN 268 C=13:PRINT" {C LEAR)':GOSUB46:FORT=lT09 : PRI N **LAINED"**  T"{DOWN}":NEXT:GOSUB3 <sup>09</sup> LAINED" T'{DOWN)' : NEXT:GOSUB309 317 PRINT"IN WHAT FOLLOWS . " : RETURN  $\circledcirc$ <sup>269</sup> REM 269 **REM \*\*\*\*\*\*\*\*\*\*\*\*\*\*\*\*\*\*\*\*\*\*\*\*\*\*\*\*** 317 PRINTED IN WHAT FOLLOWS. THE RETURN WHAT FOLLOWS. 270 REM ------INSTRUCTIONS - NUMBERS REM 271 REM **COMPUTE!**  INSTRUCTIONS NUMBERS NUMBERS NUMBERS AND ADDRESS NUMBERS OF THE OWNER WHEN 272 REM <sup>272</sup> REM 273 \*\*\*\*\*\*\*\*\*\*\*\*\*\*\*\*\*\*\*\*\*\*\*\*\*\*\*\*\*\* **REM .\*\*\*\*\*\*\*\*\*\*\*\*\*\*\*\*\*\*\*\*\*\*\*\*\*\*\*\*\***  The Resource, <sup>274</sup> PRINT"{CLEAR}{02 DOWN}{02 RIGHTjTHE LAST 274 PRINT' {CLEAR){02 DOWN){02 RIGHT)!HE LAST S ET OF CODES IS" ET OF CODES IS"

**March 1983 COMPUTE! 245** 

. www.commodore.ca

# **COMPUTE!'s** First Book Of Atari Graphics **COMPUTE!'s First Book Of Atari Graphics**

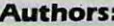

COMPUTE! Magazine **Authors: COMPUTE!** Magazine editors and contributors editors and contributorS

**On Sale: Now Price:** S12.95<br>**On Sale:** Now

COMPUTE!, the leading magazine of home, **COMPUTE!.** the leading magazine of home, educational, and recreational computing, educational. and recreational computing, has led the way for Atari owners since the has led the way for Atari owners since the computers were first introduced in 1979. computers were first introduced in 1979. COMPUTE! has published scores of articles **COMPUTE!** has published scores of articles on Atari graphics, and was the first to di on Atari graphics, and w as the first to divulge many important details on such tech VUlge many important details on such techniques as redefined characters, custom niques as redefined characters, custom graphics modes, and player/missile graphicS modes, and player/missile graphics. But those articles are scattered graphics. But those articles are scattered across dozens of issues, many of which are across dozens of issues, many of w hich are

scarce or out of prints and prints and prints and prints are also because the prints of prints and prints are a scarce or out of print.<br>That's why the editors of **COMPUTE!** decided to gather the very best Atari decided to gather the very best Atari graphics articles published over the past graphiCs articles published *over* the past three years into COMPUTE!'s First Book Of Atari Graphics. From the fundamentals to advanced techniques, here are some of the advanced techniques, here are some of the most instructive articles ever published for most instructive articles *ever* published for the Atari. the Atari. Atari Graphics. From the fundamentals to

Book OfAtari Graphics also presents articles Book Of Atari Graphics also presents articles never before published anywhere, and *never* before published anywhere, and additional sections written especially for additional sections w ritten especially for this book. These include "The Basics Of this book. These include "The Basics Of Atari Graphics,"an introductory tutorial Atari Graphics," an introductory tutorial which prepares beginners for the rest of the book; "How To Design Custom Graphics book; " <sup>H</sup>ow To Design Custom GraphicS Modes," which covers the fundamentals of Modes," which *covers* the fundamentalS of mixing mixing and single screen; and single screen; and single screen; and single screen; and single screen; and "Introduction To Player/Missile Graphics," "Introduction To Player/Missile Graphics," a guide to understanding one of the Atari's guide to understanding one of the Atari's most advanced features, written by Bill most advanced features, written by Bill Wilkinson, COMPUTE! columnist and Wilkinson. a **COMPUTE!** columnist and a creator of Atari BASIC and the Atari Disk creator of Atari BASIC and the Atari Disk Operating System. But that's not all. COMPUTE!'s First mixing modes on a single screen; and

Numerous other articles include "De Operating System. Numerous other articles include " Designing Your Own Character Sets," a new and improved "SuperFont," "High Speed" Animation With Character Graphics," "Ani Animation With Character Graphics," "Ani-<br>mation And Player/Missile Graphics," "The Collision Registers," and "GRAPHICS In Collision Registers," and "GRAPHICS 8 In Four Colors Using Artifacts." There's even Four Colors Using Artifacts." There's even a brand new article by Wilkinson, "The Priority brand new article by Wilkinson, "The Priority Registers," which for the first time shows Registers," w hich for ihe first time showS how to use player/missile graphics to create how to use player/missile graphicS to create fifth player. mation And Player/Missile GraphicS," "The a fifth player

In the COMPUTE! tradition. Atari In the **COMPUTE!** tradition, Atari

Graphics is crisply written and edited to be Graphics is crisply written and edited to be<br>useful to beginners and experts alike. And it's spiral-bound for easy<br>seful to beginners and experts alike. And it's spiral-bound for easy access to its dozens of ready-to-type program listings. access to its dozens of ready-to-type program listings.

Available at computer dealers and bookstores nationwide. To order directly call TOLL FREE 800-334-0868. In North Carolina call 919-275-9809. Or send check or money order to **COMPUTE! Books**, P.O. Box 5406, Greensboro, NC 27403.

Add \$2 shipping and handling. Outside the U.S. add \$5 for air mail, \$2 for surface mail. All orders prepaid, U.S. funds only.

#### 246 COMPUTER MUILLITY OU

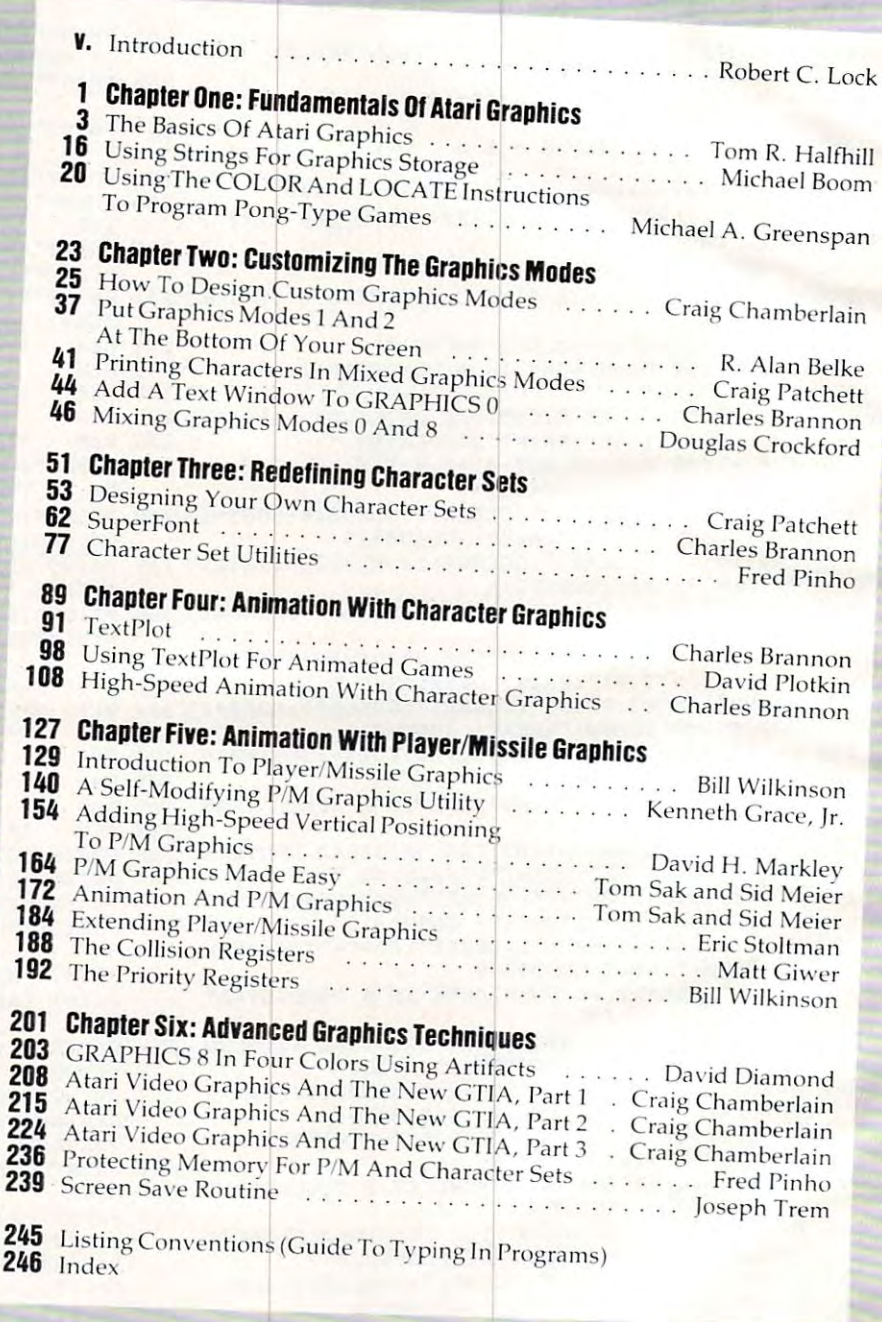

# COMPUTER IN 1979, In 1979, In 1979, In 1979, In 1979, In 1979, In 1979, In 1979, In 1979, In 1979, In 1979, In Mapping The Atari **COMPUTE!'s Mapping The Atari**

On Sale: **Author: Price:** 

[Introduction by Bill Wilkinson f/nltoduClion by BIll WilkInson) Now Ian ChadWICk S1495

The inner workings of today's advanced personal The inner workings of roday's advanced personal computers unfortunately remain <sup>a</sup> mystery to computers unfortunately remain a mystery to many users. From beginners to machine lan many users. From beginners to machine language programmers, people are hungry for vital guage programmers. people are hungry for vaal For example, there are tens of thousands of For example. {here are tens of thousands of memory locations...which are safe to use? How memory locarionS ... whlch are safe EO use? How can changing one number in certain memory can changIng one number In a certaIn memory cell dramatically speed up output to the disk cell dramattcally speed up output to [he disk drive? Which memory address reveals what dnve? Which memory address reveals what Operating System is in the computer? How can Operating System IS in the computer? How can changing certain numbers in various memory changing certain numbers in vanous memory locations improve a program's sound and graphics? graphics? information about the insides of their machines.

The key to find the key to find the key to find the key to find the key to find the key to find the key to find the inside of a computer is a memory map. But often this important information is unavailable from the manufacturer. Or it can be obtained from the manufacturer. Or It can be obtained on constant fashion from scattering the constant of the constant of the constant of the constant of the constant of the constant of the constant of the constant of the constant of the constant of the constant of the consta The key to finding one's way around the often this important information is unavailable only in piecemeal fashion from scattered sources.

Now, for the first time, there is a comprehensive guidebook available for the Atarica available for the Atarica available for the Atarica available for the Atarica available for 400/800 computers which answers all of these 400/800 computers which answers all of these questions, and hundreds more. Mapping The questions, and hundreds more. Mappmg The Atari, by Ian Chadwick. is complete reference Atari. by Ian Chadwick, is a complere reference guide and memory map for one of the most guide and memory map for *one* <sup>o</sup> f the most popular of personal computers. From memory popular of personal computers. From memory location zero to 65,535, *Mapping The Atari* is the most exhaustive memory sourcebook ever the most exhausllve memory sourcebook ever offered to Atari users. offered to Arar; users. prehensive quidebook available for the Atari

Chadwick started by diligently assembling Chadwick starred by diligently assembling all the information he could find. Then he went a step further by testing this information, to verify step further by tesrrng thiS Information. to venfy  $\mathcal{A}$  is a construction of the additional months of  $\mathcal{A}$  and  $\mathcal{A}$  added months of  $\mathcal{A}$  and  $\mathcal{A}$  and  $\mathcal{A}$  and  $\mathcal{A}$ own research, deep into little-known research, deep into little-known research, deep into little-known research areas of the Atari's memory to explore every se areas of the Atan 's memory to explore every sepensable reference work for Atari programmers. pensable reference work for Atari programmers. On Atari programmers. At a state of  $\mathbf{r}$ Its accuracy. And finally, he added months of his own research, delving deep into little-known cret. The result, *Mapping The Atari*, is an indis-

# TABLE OF CONTENTS **TABLE OF CONTENTS**

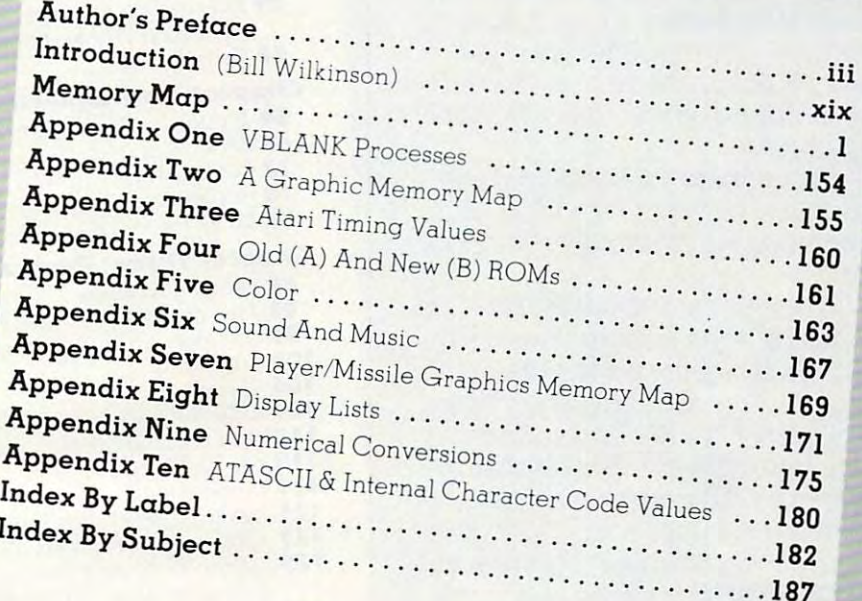

**Ewww.commadore.ca** 

**---**

But *Mapping The Atari* is more than just a comprehensive reference book. It is also a tutorial for all inquisitive Atari enthusiasts – not just advanced programmers. *Mapping The Atari* explains each memory location in depth for beginning and intermediate programmers. Some descriptions of important locations fill several pages. And the book is packed with ready-to-type example programs and routines which show exactly how to put the information to work. ready-ro-type example programs and routines whIch show exactly how to put the information to work,

There's more. A special introduction by Bill Wilkinson, an author of Atari BASIC and the Atari Disk Operating System, explains how to access the Atarica memory in every available programming language. And the appendices, covering such the Atarica memory in the Atarica memory in the Atarica memory in the Atarica memory in the Atarica memory in the VBLANK Processes." "Atari Timing Values," "Color," "Sound And Music." "Player/Missile Graphics Memory Map "Display Lists arid others. And to make the book still more useful, there are *two* indices – an Index By Label, and an Index By Subject. low to access the Atan's memory in every available programming language. And there are *ten* appendices, covering such topics as VBLANK Processes," "Atari Timing Values," "Color," "Sound And Music," "Player/Missile Graphics Memory Map," "Display Lists,"

Best of all, *Mapping The Atari* is from **COMPUTE! Books**, associated with **COMPUTE!** Magazine, the leading consumer publication of nome, educational, and recreational computing. **COMPUTE!** has led the way for Atari owners since the computers were first introduced in 1979. In the **COMPUTE!** tradition, *Mapping The Atari* is carefully written and edited to be useful to beginners and experts alike. And it is spiral-bound to lie flat while typing programs.

call 919-275-8900-01-02-02-034-0868. In North Carolina call 919-275-9809. Or send check or money order to COMPUTE! Books. P.O. Box 5406. Greensboro. NC 27403. call 919-275-9809 Or send check or money order 10 COMPUTE! Books. P.O. Box 5406. Greensboro. NC 27403.

# <u>Computer and Computer and Computer and Computer and Computer and Computer and Computer and Computer and Computer and Computer and Computer and Computer and Computer and Computer and Computer and Computer and Computer and </u> First Book Of VIC First Book Of VIC **COMPUTE!'s**

**Authors: COMPUTE! Magazine** 

Price: SI 2.95 September 2.95 September 2.95 September 2.95 September 2.95 September 2.95 September 2.95 September 2.95 September 2.95 September 2.95 September 2.95 September 2.95 September 2.95 September 2.95 September 2. **Price:** \$12.95 On Sale: Now

contributors contributors On Sale: Now York Company, Company, Company, Company, Company, Company, Company, Company, Company, Company, Co

Finally, it's VIC's turn! Users of other popular personal Finally, it's VIC's turnl Users of other popular personal computers have been enjoying their computers have been enjoying their **COMPUTE! Books: COMPUTEI'S** Book Of Atari ...the Second Book Of Atari ... Programming The PET/CBM ... First Book Of PFT/CBM the First and others.

Now, there's a book devoted exclusively to the Commodore VIC-exclusively to the Commodore VIC-<sup>20</sup> computer: COMPUTE/'s First Book 20 computer: COMPUTEI's First Book Of VIC Of VIC.

The editors of **COMPUTE!** Magazine – the leading resource for the VIC-20 – gathered together the best VIC-20 articles published since best VIC-20 articles published since the summer of 198) and added the summer of 1981 and added some new material. The result is some new material. The result is more than <sup>200</sup> pages of valuable more than 200 pages of valuable information – information that goes beyond the instruction manuals. In beyond the instruction manuals. In the COMPUTE! tradition, it is care the COMPUTE! tradition, it is carefully edited to be easily understood fully edited to be easily understood and useful for beginners and experts and useful for beginners and experts

alike.<br>COMPUTEI's First Book Of VIC is spiral-bound to lie flat, and is spiral-bound to lie fiat. and includes ready-to-type program includes ready-to-type program listings and articles such as "The Joystick Connection: Meteor Maze," Joystick Connection: Meteor Maze,''<br>''STARFIGHT3,'' ''Train Your PET To Run VIC Programs," "Renumber BASIC Lines The Easy Way," "High Resolution Plotting," "Custom Char acters For The VIC, which is a second to the VIC Memory of the VIC Memory of the VIC Memory of the VIC Memory of the VIC Memory of the VIC Memory of the VIC Memory of the VIC Memory of the VIC Memory of the VIC Memory of t The Uncharted Adventure," and "A The Uncharted Adventure," and "A Simple Monitor For The VIC." Simple Monitor For The VIC." listings and articles such as "The "STARFIGHT3," "Train Your PET To Run VIC programs," "Renumber BASIC Lines The Easy Way," "High Resolution Plotting," "Custom Characters For The VIC." "VIC Memory -

At only S12.95, less than most At only \$12.95, less than most<br>
computer manuals, *COMPUTEI's First Book Of VIC* is among the best resources a VIC user can own.

Available at computer dealers and bookstores nationwide. To order directly call TOLL FREE 800-334-0868. In North Carolina call 919-275-9809. Or send check or money order to COMPU1E! Books, P.O. Box 5406, Greensboro, NC 27403. GreensbOro, NC 27403. Available at computer dealers and bookstores nationwide. To order directly call TOLL FREE 800-334-0868.<br>Available at computer dealers and bookstores nationwide. To order to **COMPUTELBooks**, P.O. Box 5406. Wailable at computer dealers and bookstores hationwide. To order directly can TOEETKEE 800-331-8888.<br>In North Carolina call 919-275-9809. Or send check or money order to **COMPUTE! Books**, P.O. Box 5406, <sup>1</sup><br>-

Add \$2 shipping and handling. Outside the U.S. add \$5 for air mail, \$2 for surface mail. All orders prepaid, U.S. funds only.

248 **COMPUTE!** March 1983

Michael S. Tomc2yk . .... <sup>M</sup> ichael S. Tomczyk

. Rober! l ock

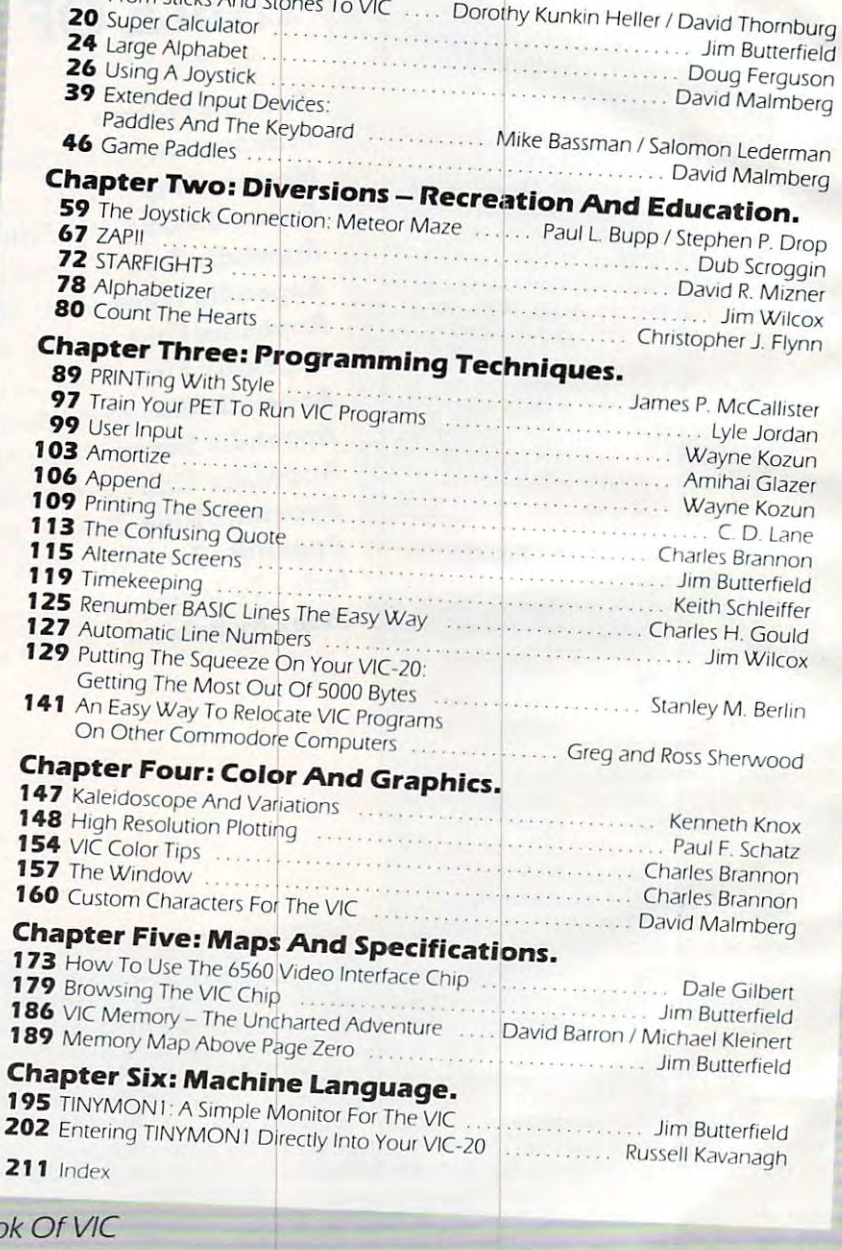

 **Introduction**  $\ldots$ 

11 Computer Genesis:

From Sticks And

**Chapter One: Getting Started. Chapter One: Getting Started.**<br>3 The Story Of The VIC **11 Computer Genesis** 

## COMPUTE! Back Issues **COMPUTE! Back Issues**

Here are some of the applications, tutorials, and and games from a contract in a second to a second come of the COMPUTE!. Each issue contains much, **COMPUTE!.** Each issue contains much, much more than there's space here to list, but here are some highlights: but here are some highlights: and games from available back issues of

February 1981: Simulating PRINT USING, Using the Atari as Terminal for Telecom Using the Atari as a Tenninal for Telecommunications, Attach a Printer to the Atari, Double Density Graphing on C1P, Commo Double Density Graphing on C l P, Commodore Disk Systems, PET Crash Prevention, dore Disk Systems, PET Crash Prevention, A 25¢ Apple II Clock.

May 1981:NamedGOSUB/GOTOin May 1981: Named GOSUBIGOTO in Applesoft, Generating Lower Case Text on Applesoft. Generating Lower Case Text on Apple II, Copy Atari Screens to the Printer, Apple II, Copy Atari Screens ro the Printer, Disk Directory Printer for Atari, Realtime Disk Direcrory Printer for Arari, Rea ltime Clock on Atari, PET BASIC Delete Utility, PET CALCULATED BAR GRAPHS, RUNNING AND ARRANGEMENT COMPANY AND RESIDENCE AND RESIDENCE AND RESIDENCE AND RESIDENCE AND RESIDENCE AND RESIDENCE AND RESIDENCE AND RESIDENCE AND RESIDENCE AND RESIDENCE AND RESIDENCE AND RESID Column Programs on CBM 8032. Column Programs on a C BM 8031. PET Calculated Bar Graphs. Running 40

June 1981: Computer Using Educators June 198 1: Computer Using Educators (CUE) on Software Pricing, Apple II Hires (C UE) on Software Pricing, Apple II Hires Character Generator, Ever- expanding Characte r Generator, Ever- expanding Apple Power, Color Burst for Atari, Mixing Apple Power, Color Burst for Atari, Mixing Atari Graphics Modes 0 and 8, Relocating PET BASIC Programs, An Assembler In PET BASIC Programs, An Assembler In BASIC for PET, QuadraPET: Multitasking?

July 1981: Home Heating and Cooling, July 198 1: Home Heating and Cooling, Animating Integer BASIC Lores Graphics, The Apple Hires Shape Writer, Adding The Apple Hires Shape Wriler, Adding a Voice Track to Atari Programs, Machine Voice Track to Acari Programs, Machine Language Atari Joystick Driver, Four Screen Language Acari Joystick Driver. Four Screen Utilities for the PET, Saving Machine Utilities for the PET, Saving Machine Language Programs on PET Tape Headers, Language Programs on PET Tape Headers. Commodore ROM Systems, The Voracious Commodore ROM Systems. The Voracious Butterfly on OSI. Burrerfly on OSI.

August 1981: Minimize Code and Maximize Speed, Apple Disk Motor Control, and Apple Disk Motor Control, Motor Control, Motor Control, Motor Press, Motor Control, Cassette Tape Monitor for the Apple, Easy Casserre Tape Monitor for the Apple. Easy Reading of the Atari Joystick, Blockade Reading of the Acari joystick, Blockade Game for the Atari, Atari Sound Utility, Game for the Atari. Atari Sound Uti li ty, The CBM "Fat 40," Keyword for PET, CBM/ PET Loading, Chaining, and Overlaying. August 1981: Minimize Code and Maximize Speed, Apple Disk Motor Control, A

OCTOBER 1981: AUTOMATIC DATA STATE OF EXAMPLE ments for CBM and Ataricans for Campaign and Ataricans of CBM and Ataricans and Ataricans and Ataricans and Ataricans and Ataricans and Ataricans and Ataricans and Ataricans and Ataricans and Ataricans and Ataricans and At Undeletable Lines on Apple, PET, VIC, Undelecable Lines on Apple, PET, VIC, Budgeting on the Apple, Switching Cleanly Budgeting on the Apple, Switching Cleanly from Text to Graphics on Apple, Atari (rom Text to Graphics on Apple. Atari Cassette Boot-tapes, Atari Variable Name Utility, Atari Program Library, Train your PET ro Run VIC Programs, Interface BSR Remote Control System to PET, A General Purpose BCD to Binary Routine, Converting Purpose BCD to Binary Routine. Converting to Fat-40 PET. to Fat-40 PET. October 1981: Automatic DATA Statements for CBM and Atari. VIC News, PET to Run VIC Programs, Interface a BSR

December 1981: Saving Fuel 5\$ (Multiple December 1981: Saving Fuel \$\$ (Multiple Computers: versions for Apple, PET, and Computers: versions for Apple, PET, and Atari), Unscramble Game (multiple Atari ). Unscramble Game (multiple computers). Maze Generator (multiple computers), Maze Generator (multiple computers), Animating Applesoft Graphics, computers). Animating Applesoft Graphics, Simple Printer Interface for the Apple II, A Simple Printer Interface for the Apple II,

Simple Atari Wordprocessor, Adding A Simple Atari Wordprocessor. Adding High Speed Vertical Positioning to Atari P/ High Speed Vertical Positioning to Arari *PI*  M Graphics, OSI Supercursor, A Look At SuperPET, Supermon for PET/CBM, PET Mine Maze Game. Mine Maze Game.

January 1982: Invest (multiple computers), Developing Business Algorithm (multiple Business Algorithm (multiple Business Algorithm (multiple Business Alg computers), Apple Addresses, Lowercase computers), Apple Addresses, Lowercase with Unmodified Apple, Cryptogram Game with Unmodified Apple, Cryptogram Game for Atari, Superfont: Design Special Character Sets on Atari, PET Repairs for Charactcr Sets on Atari, PET Repairs for the Amateur, Micromon for PET, Self the Amateur, Micromon for PET, Self· modifying Programs in PET BASIC, Tiny-modifying Programs in PET BASIC. Tiny· mon: VIC Monitor, Vic Color Tips, VIC mon: a VIC Monitor, Vic Color Tips, VIC Memory Map, ZAP: A VIC Game. January 1982: Invest (multiple computers), Developing a Business Algorithm (multiple

February 1982: Insurance Inventory Fcbruary 1982: Insurance Inventory (multiple computers). Musical Transposition (multiple computers), Musical Transposition (multiple computers). Multitasking (multiplc computers), Multitasking Emulator (multiple computers), Disassemble Emulator (multiple computers), Disassemble Apple Programs from BASIC, Plotting Apple Programs from BASIC, Plotting Polar Graphs on Apple, Atari P/M Graphics Polar Graphs on Apple. Atari *PIM* Graphics Made Easy, Atari PILOT, Put Rainbow Made Easy, Arari PILOT , Put A Rainbow in your Atari, Marquee for PET, PET Disk in your Atari . Marquee (or PET. PET Disk Disassembler, VIC Paddles and Keyboard, Disassembler, VIC Paddles and Keyboard. VIC Timekeeping. VIC Timekeeping.

March 1982: Word Hunt Game (multiple March 1982: \Vord Hunt Game (multiple computers), Infinite Precision Multiply computers), Infinite Precision Multiply (multiple computers), Atari Concentration (multiple computers), Atari Concentra tion Game, VIC Starfight Game. CBM BASIC Game, VIC Starlight Game, C BM BASIC 4.0 To Upgrade Conversion Kit, Apple 4.0To Upgrade Conversion Kit, Apple Addresses, VIC Maps, EPROM Reliability, Atari Ghost Programming, Atari Machine Language Sort, Random Music Composition Language Sort. Random Music Composition on PET, Comment Your Apple II Catalog. on PET, Comment Your Apple II Catalog. Atari Ghost Programming, Atari Machine

April 1982: Track Down Those Memory April 1982: Track Down Those Memory Bugs (multiple computers), Shooting Stars Bugs (multiple computers). Shooting Stars Game (multiple computers), Intelligent Game (multiple computers), Intclligenl Input Subroutines (multiple computers), Input Subroutines (multiple computers). Ultracube for Atari, Customizing Apple's Copy Program, Using PET/CBM In The Copy Program. Using PETICBM In The High School Physics Lab, Grading Exams High School Physics Lab, Grading Exams on a Microcomputer (multiple computers), Atari Mailing List, Renumber VIC Programs Atari Mail ing List, Renumber VIC Programs The East Way, Browsing the VIC Chip, and VIC Chip, and Chip, and Chip, and Chip, and Chip, and Chip, and Chip, The Easy Way, Browsing the VIC Chip, Disk Checkout for PET/CBM.

May 1982: VIC Meteor Maze Game, Atari Disk Drive Speed Check, Modifying Apple's Disk Drive Speed Check, Modifying Apple's Floating Point BASIC, Fast Sort For PET/ Floa ting Point BASIC. Fast Sort For *PETI*  CBM, Extra Atari Colors Through Artifact-C BM, Extra Atari Colors Through Artifact· ing, Life Insurance Estimator (multiple computers), PET Screen Input, Getting The compurcrs), PET Screen Input, Getting The Most Out Of VIC's <sup>5000</sup> Bytes. Most Out Of VIC's 5000 Bytes.

June 1982: Outpost Game (multiple com June 1982: O utpost Game (multiple computers), Apple Pascal Lister, Income Property puters). Apple Pascal Lister. Income Property (multiple computers), VIC Intelligent Video (mu ltiple computers). VIC Intel ligent Video· disc System, Atari Disk Operating Systems, disc System, Acari Disk Opera ting Systems, PET/Apple Search, A Self-modifying Atari P/M Utility, Use Atari Joysticks with VIC, *PIM* Utility, Use Arari joysticks with VIC, VIC/PET Program Transfers.

July 1982: Gold Miner Game (Atari and VIC), IRA Planner (multiple computers), VIC). IRA Planner (multiplc computers). Atari Video Graphics, Apple DOS Changer, Super QuadraPET, VIC Overview, Maze Race (multiple computers), Direct Access File Editor (PET and Atari), VIC Super File Editor (PET and Ara ri ). VIC Super Expander Memory Map, Using The 6560 Video Interface Chip, PET Compactor, Video Interface Chip, PETCompacror. Headless FORTH Metacompilation, Test RAM Nondestructively (multiple computers).

August 1982: The New Wave Of Personal August 1982: The New \'Vavc Of Personal Computers, Household Budget Manager (multiple computers), Word Games (multiple computers), Color Computer Home Energy computers). Color Computer Home Ene rgy Monitor, Intelligent Apple Filing Cabinet, Intelligent Apple Filing Cabinet, Intelligent Apple Filing Cabinet, Guess That Animal (multiple computers), PET/CBM Inner BASIC, VIC Communications, Keyprint Competitive Competitive Competitive Competitive Competitive Competitive Competitive Competitive With Atari, VIC Curiosities, Atari Substring Search, PET and VIC Electric Eraser. Monitor, Intelligent Apple Filing Cabinet, tions, Keyprint Compendium, Animation

September 1982: Apple and Atari and the Sounds of TRON, Commodore Automatic Disk Boot, VIC Joysticks, Three Atari GTIA Articles, Color Computer Graphics, The Apple Pilot Language, Sprites and Sound on the Commodore 64, Peripheral Vision Exerciser (multiple computers), Banish INPUT Statements (multiple computers), Charades Statements (multiple computers), Charades (multiple computers), PET Pointer Sort, VIC Pause, Mapping Machine Language, Editing Atari BASIC With the Assembler Cartridge, Process Any Apple Disk File.

Home and Educational COMPUTING! Home and Educational COMPUTING! (Fall 1981 and Summer 1981 – count as one back issue): Exploring The Rainbow back issue): Exploring T hc Rainbow Machine, VIC As Super Calculator, Custom Milchine, VIC As Super Calcularor. Custom Characters, Alternate Screens, Automatic Characters, A lternate Screens, Automatic Line Numbers, Using The Joystick (Spacewar Line Numbers, Using The joystick (Spacewar Game), Fast Tape Locater, Window, VIC Game). Fast Tape Locater. \Vindow, VIC Memory Map. Memory Map.

Back issues are \$3 each or six for \$15. Price includes freight in the US. Outside the US add \$1 per magazine ordered for surface postage. \$4 per magazine for air mail postage. All back issues subject to availability.

#### (In NC Call 919-275-9809) In the Continental US call TOLL FREE 800-334-0868

Or write to COMPUTE! Back Issues, P.O. Or write to **COMPUTE!** Back Issues, P.O. Box 5406, Greensboro, NC 27403 USA. Prepayment required in US funds. Prepayment required in US funds. MasterCard, Visa and American Express and American Express and American Express and American Express and American accepted. North Carolina Residents add 4% accepted. North Carolina Residents add 4% MasterCard, Visa and American Express sales tax.

**FOR ALL YOUR SOFTWARE NEEDS AT THE LOWEST PRICES** 

We have one of the largest selections of software available for your home computer at the lowest prices. You will find all of the top games and office management software in our catalog at from 20% to 30% below retail.

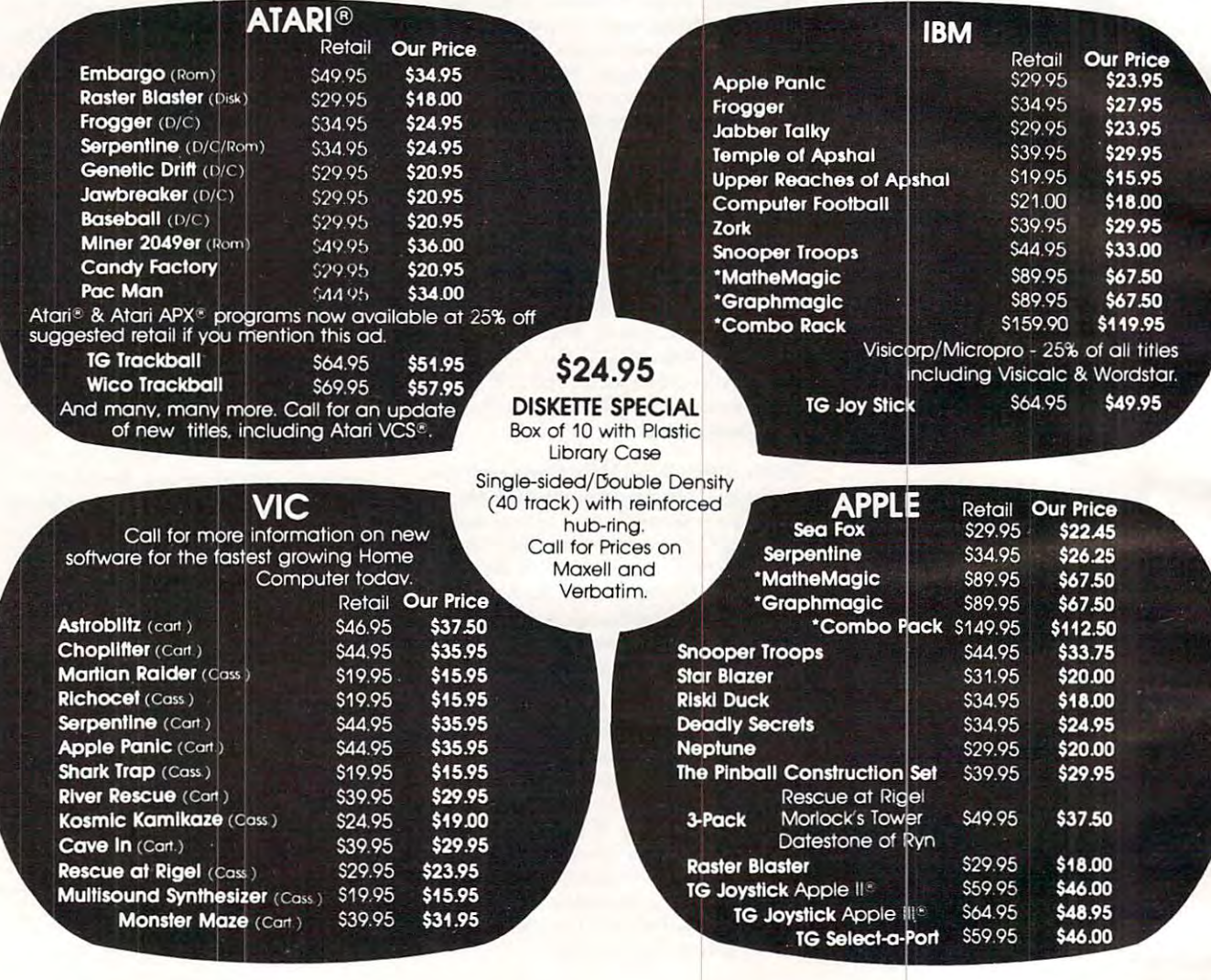

# CALL TOLL FREE 1-800-828-2838 (For Placing Orders

For Inside California and Other Inquiries Call 1-916-989-3174

MAIL ORDERS: For fast delivery, send certified check, money orders, or Visa or MasterCard number and expiration date, for total purchase price plus 1% or \$2 minimum for postage and handling. Add \$5 for shipment outside the continental U.S. California Residents add 6% sales tax.

COD: and Chargecard orders call 1-800-828-2838. In California call 1-916-989-3174 Subject to stock on hand. Prices subject to change. Catalog free with any order or send \$2 postage and handling and please specify computer type.

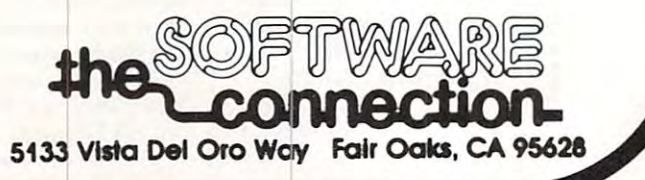

# **NEWS&PRODUCTS**

### And VIC-20 and VIC-20 and VIC-20 and VIC-20 and VIC-20 and VIC-20 and VIC-20 and VIC-20 and VIC-20 and VIC-20 Products and the products of the products of the products of the products of the products of the products of the products of the products of the products of the products of the products of the products of the products of t Commodore 64 And VIC-20 **Products**

Human Engineered Software Human Engineered Softwa re (HES) has introduced new soft (HES) has introduced new software products and sound-ware products and a soundenhancing peripheral for Commodore <sup>64</sup> computers. modore 64 computers.

Soundbox improves the Soundbox improves the VIC-20's sound output for arcade games. In addition to the VIC-20, games. In addi tion to the VIC-20, it can be used with Atari, Texas dore systems. Soundbox features in the system of the system of the system of the system of the system of the system of the system of the system of the system of the system of the system of the system of the system of the s include audio out, video out and audio in (for Commodore 64). Its suggested retail price is \$14.95. Instruments and other Commodore systems. Soundbox features include audio out, video out and

HEST 6502 Professional Decision and Decision and Decision and Decision and Decision and Decision and Decision and Decision and Decision and Decision and Decision and Decision and Decision and Decision and Decision and Deci velopment System is a cassettebased assembler package that offers a one-or two-pass 6502 as-HES's 6502 Professional De-

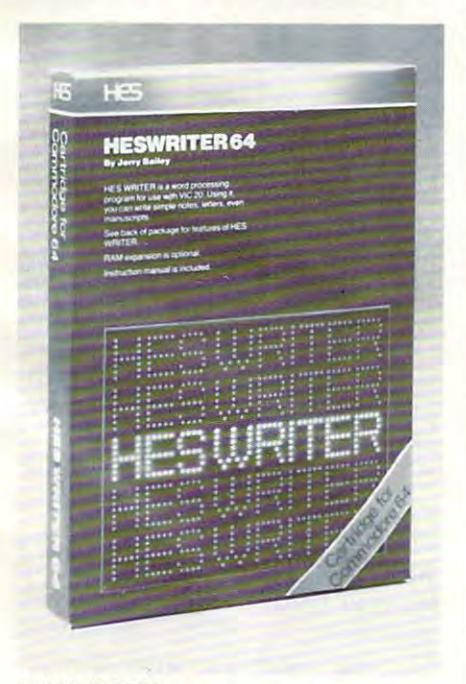

HESWRITER 64 is one of several new releases from Human Engineered *releases from* HI/mall *Engineered*  Software. *Software.* 

sembler using standard MOS mnemonics and operand for mnemonics and operand formats. It is available for the VIC-20 mats. It is ava ilable for the VIC-20 and has a suggested retail price of as well as for the Commodore 64 \$29.95.

HESMON 64 is an adaptation of the HESMON cartridge for the VIC-20. It gives <sup>64</sup> owners for the VIC-20. It gives 64 owners the same machine language monitor with mini-assembler. The suggested retail price is 539.95.

HESCARD is an expansion HESCA RD is an expansion board that includes four switchable show the statistic material attempts in order board has high-quality connectors and gold-plated edge tors and gold-plated edge fingers. Its suggested retail price fingers Its suggested retail price able slots and a reset button. The

is \$29.95. is \$29.95.

Turtle Graphics II is an advanced version of David Malmberg's Turtle Graphics that Ma lmberg's Turtle Graphi cs that uses the full graphics features of the Commodore 64. Suggested the Commodore 64. Suggested retail is a state of the state of the state of the state of the state of the state of the state of the state o retail is \$59.95.

HESWRITER <sup>64</sup> is <sup>a</sup> sophisti HESWRITER 64 is a sophisticated word processing package cated word processing package for the Commodore 64, based on for the Commodore 64, based on HESWRITER for the VIC-20. Its features include full-screen editing; the package has a suggested retail price of \$44.95. retail price of \$44.95.

Human Engineered Software HUlllnll El lgilll.!l'l't'rl *Software*  71 Park Lane Brisbane, CA <sup>94005</sup> *Brisbane, CA 94005 (4.,5)468-4900* 

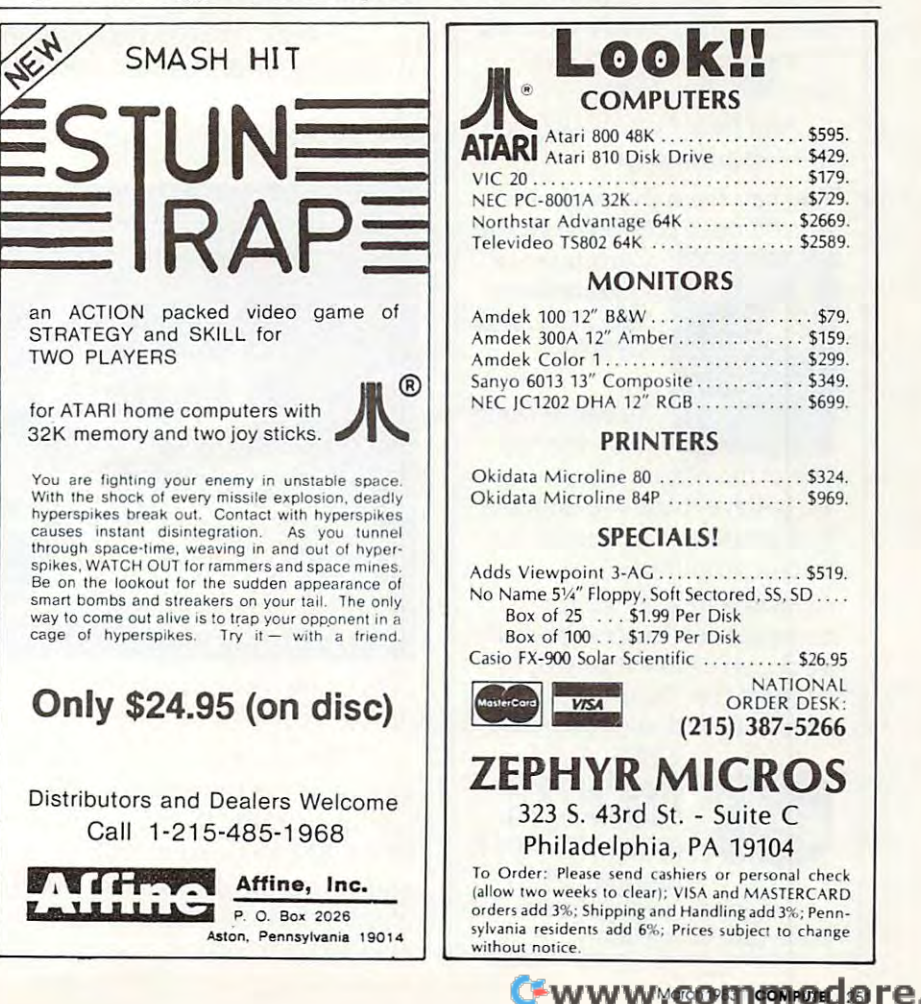

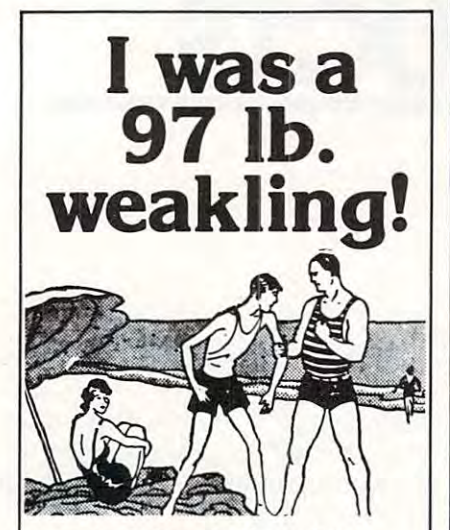

 $\ldots$  And then I slipped my Monster Maze cartridge Monster Maze cartridge into my computer. into my computer.

First I saw a full screen scurried down endless halls scurried down endless halls looking for gold bars and looking for gold bars and vitamins and watched out for vitamins and watched out for lurking terrors. And all as lurking terrors. And all as though it were in 3-D. I ate enough vitamins to subdue enough vitamins to subdue the monsters before lost all of my nine lives. Hours of of my nine lives. Hours of fun. Thrilling. Scary. fun. Thrilling. Scary. maze. And then I entered a chamber of horrors. I the monsters before I lost all

... And forgot all about being <sup>97</sup> Ib. weakling. <sup>a</sup>97 *lb.* weakling.

You can have the same fun. You can have the same fun. All you need is an Atari Home All you need is an Atari Home

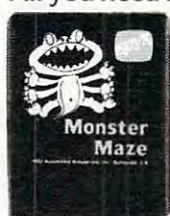

Computer or Computer or Commodore Commodore VIC 20...and VIC 20 •.. and \$39.95. \$39.95.

Monster Maze Monster Maze is by EPYX, is by EPYX,

one of the oldest, largest—and one of the oldest, largest-and we believe, best -designers and producers of games for and producers of games for microcomputers. microcomputers.

Available now at your Available now at your computer software dealer. If computer software dealer. If he doesn't have it in stock, he doesn't have it in stock, suggest that he order it now. suggest that he order it now. Or call EPYX at (800) 824- Or call EPYX at (800) 824·

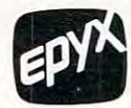

7888. Ask for 7888. Ask for operator 29. In operator 29. In  $\bullet$  California, call (800) 852-7777, (800) 852-7777, operator 29. operator 29.

©1982, EPYX, <sup>1043</sup> Kiel Court. © 1982. EPYX. 1043 Kiel Court. Sunnyvale, CA 94086.

## Keyboard For The Company of the Company of the Company of the Company of the Company of the Company of the Company of the Company of the Company of the Company of the Company of the Company of the Company of the Company of Physically **Physically**  Handicapped and the property of the property of the property of the property of the property of the property of the property of the property of the property of the property of the property of the property of the property o **Pressure Sensitive Keyboard For The Handicapped**

Cacti Computer Services is mar Cacti Computer Services is marketing a large  $(11'' \times 21'')$ , pressure sensitive keyboard with widely spaced key contacts to en widely spaced key contacts to enable users with limited finger and hand control to operate a microcomputer.

The system consists of large The system consists of la rge keyboard, interface to plug into keyboa rd , in te rface to plug into the computer, connecting cables, the computer, con nec ting cables, plastic mask, and driver routine pl astic mask, and a dri ver routine to permit the large keyboard to function as a regular keyboard. Once the driver routine has been O nce the driver routine has been loaded, both the regular keyboard and the large keyboard keyboa rd a nd the large keyboard function to run commercially a run commercial commercial commercial commercial commercial commercial commercial available software without modification. The system can be installed and operated with no technical knowledge required. function to run commercially

Several keyboard layouts are Seve ral keyboard layouts are available, and custom arrange ava ilable, a nd custom arrangements will be made at no extra charge. charge.

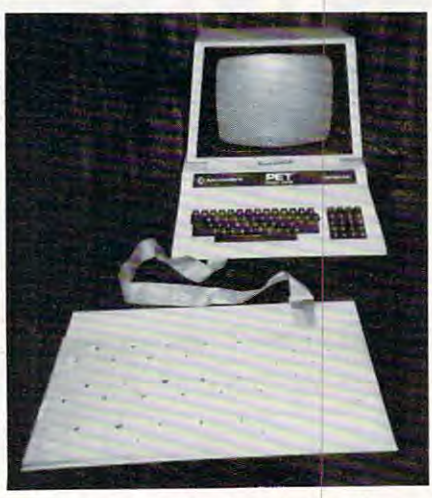

Cacti Computer Services keyboard.

The system is presently The system is presently available for immediate delivery ava ilable for immediate deli very for use with the Commodore PET/CBM at <sup>a</sup> cost of \$525 (U.S.), PET/CBM at a cost of \$525 (U.S.), and is being developed for the Apple. Interfaces may be developed for other systems, de veloped for other systems, de-

# pending upon demand.

Cacti Computer Services Portage In Pmirie Manitoba, Canada, R1N 2N4 *130 9th 51.* S. *W.*  Portage la Prairie

# Applesoft BASIC **Applesoft BASIC Guide To**

Haydeh Book Company has pub Hayde n Book Compa ny has published *Basic Apple BASIC*, a complete guide to Applesoft BASIC from beginning concepts to advanced topics. It provides alternative techniques for programming in Apple Integer BASIC ming in Apple In teger BASIC and can be used as a textbook or read by anyone interested in BASIC programming on an Apple. The book is written by James Coan, also the author of Basic BASIC. Basic BASIC.

Applesoft BASIC is Applesoft BASIC is explained with short, complete programs that are slowly built to programs that are slowly built to larger ones. More than <sup>80</sup> sample la rge r ones. More than 80 sample programs are presented; all can be quickly located with the book's program index. Programs book's program index. Programs are divided into small segments, <sup>a</sup> rc di vided into small segments, most of which will fit on an Apple most of which will fit on an Apple screen. Longer programs consist of a control routine at the beginning that handles all program ning that handles a ll program management using subroutines. management using subroutipes.

Chapter One explains how to enter data and get results, and the programmer's corner covers immediate-mode execution. immediate-mode execution. Chapter Two offers ideas on Chapter Two offers ideas on planning a program; the programmer's corner explains the gramme <sup>r</sup>'s corner ex plains the Apple's special screen editing. Apple's special screen editing. Low-resolution graphics are presented in Chapter Three, and the sented in Chapter Three, a nd the programmer's corner tells how to programmer's corner tells how to obtain full-screen graphics.

Chapter Four contains a potpourri of BASIC features and programming techniques, with programming techniques, with a programmer's corner that shows how to read the keyboard with how to read the keyboard without using an INPUT statement. out using an INPUT statement. Chapter Five presents strings, Chapter Five presents strings, and the programmer's corner re and the programmer's corner reveals the character sets used by both BASICs. Chapter Six covers both BASICs. Chapter Six covers If you deal with computers, then Microtek has something for you. Microtek is the time-proven industry standard second source manufacturer for "microcomputer peripherals. We offer an unparalled selection of hardware and software support for your every need.

# Microtek Computer Products for Apple and Franklin Computers.

# *DUMPUMG-GX*

Hi-Resolution Graphics Parallel Printer Interface Card with araphics features. with graphics features. The control of the control of the control of the control of the control of the control of the control of the control of the control of the control of the control of the control of the control of the

# **TDWMPUMG-64**

64K Spooler Buffer for Text, Block and Dot Addressable Graphics.

Both DUMPLINGS have Rotation, Inversion, Emphasized mode, Dual Page Dump and myriad of graphics and myriad of graphics and myriad of graphics and myriad of graphics and manipulation routines. The DUMPLING-64 includes Space of the DUMPLING-64 includes Space of the DUMPLING-64 includes Space of the DUMPLING-Compression, Pause immediate, Pause delayed, Insert Editing for text and more than dozen control codes for text and graphics storage and output.

One version of each DUMPLING works with most major graphics printers! graphics printers and the control of the control of the control of the control of the control of the control of

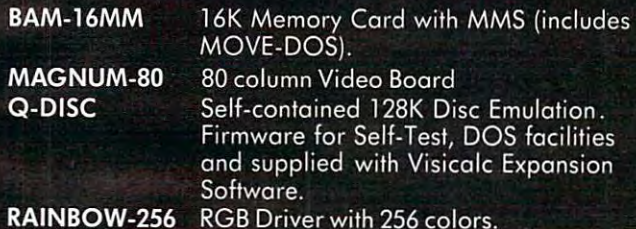

# **RV-611C**

BAM-128 64K or 128K or 128K or 128K or 128K Memory supplied with the supplied with the supplied with the supplied with the supplied with the supplied with the supplied with the supplied with the supplied with the supplied Visicalc Expansion Software.

# The IBM P.C.

HAL-64, 128, 192, <sup>256</sup> Memory Expansion with and without Parity.

Disc emulation and Printer Spooler Software for the HAL series or ANY IBM compatible memory card.

## Atari <sup>400</sup> <sup>800</sup> Computers

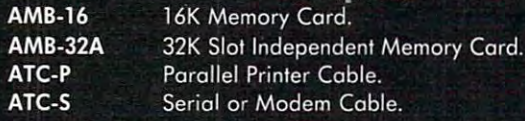

## **Commodore Products for the VIC-20**

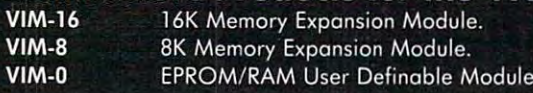

## **Miscellaneous**

**SCAMP SERIES-RS-232C Serial Interface Cables.** 

All Microtek products carry a 2 Year Warranty.

 $\textsf{serial/parallel}$  conversion and 256K memory.

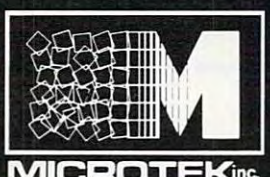

<sup>9514</sup> Chesapeake Drive San Diego, Carlos and Carlos and Carlos and Carlos and Carlos and Carlos and Carlos and Carlos and Carlos and (6) 569-0900 569-0900 569-0900 569-0900 569-0900 569-0900 569-0900 569-0900 569-0900 569-0900 569-0900 569-090

Toll Free Outside CA (800) 854-1081  $MICROTEK<sub>inc.</sub> **TWX.** 910-335-1269$ 

# Microtek is The Source!

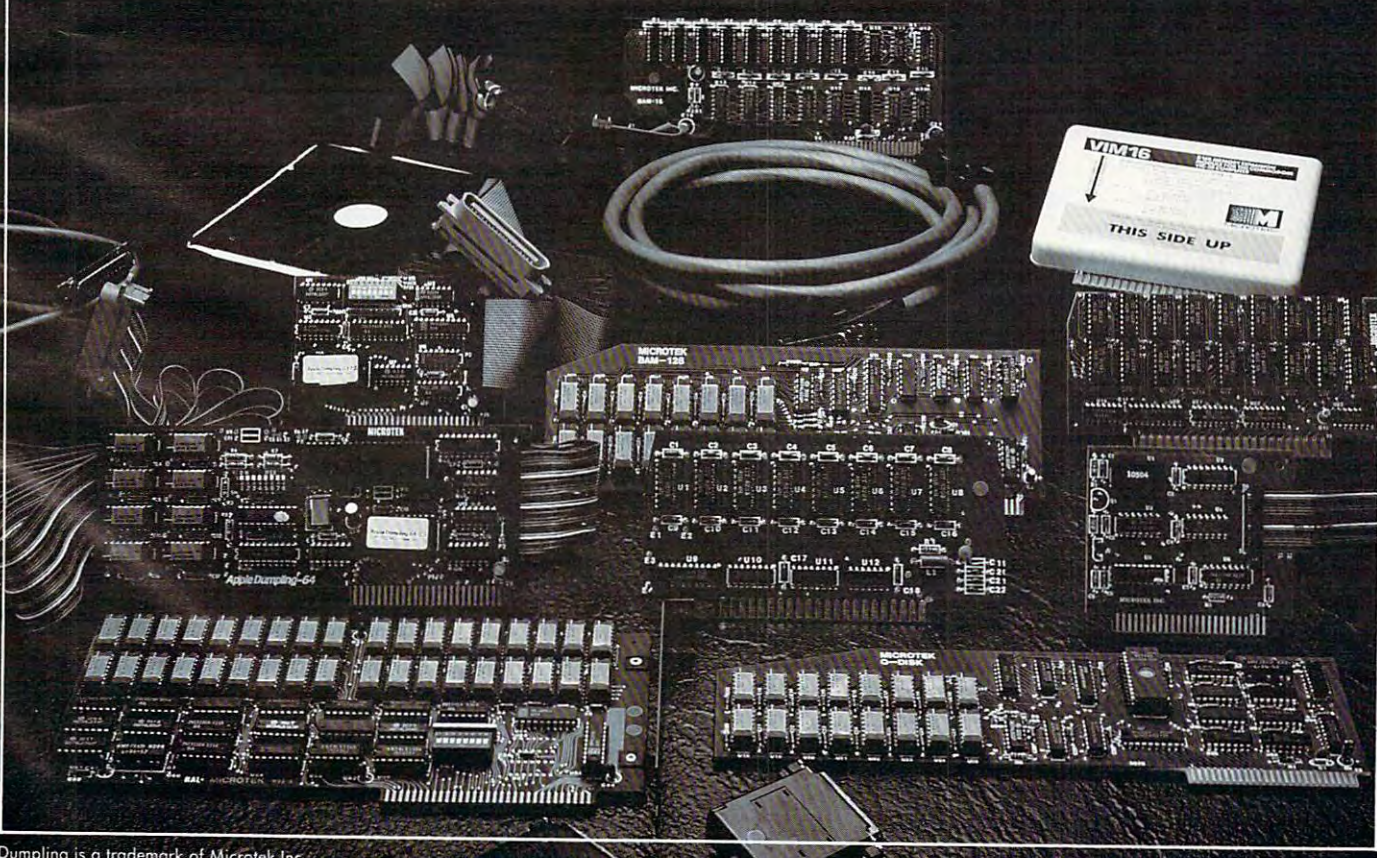

CP/M is registered Irodemark of Digital Equipment Corp. C. C. Computer Inc. C. Computer of Oigilol Equipment Corp.

programmer's corner presenting integer variables in Applesoft. integer va riables in Applesoft.

Chapter Seven is collection Chapter Seven is a collection of miscellaneous applications; of miscellaneous applications; the programmer's corner concerns a menu program. Sequential and random access files are the topic of Chapter Eight, and some advanced features of file handling are in the programmer's corner. Chapter Nine presents high-resolution graphics using Applesoft, and the pro using Applesoft, and the programmer's corner offers an ex grammer's corner offers an example of a shape table.

Basic Apple BASIC by James *Basic Apple BASIC* by james Coan, 237pp., 7x9, paper, ISBN-Coan, 237 pp., 7 x 9, paper, ISB 0-8104-5626-5, \$12.95. 0-8104-5626-5, \$12.95.

Hayden Book Company, Inc. <sup>50</sup> Essex Street 50 Essex 51 reel Rochelle Park, NJ 07662 (201 )843-0550

# Keyboard For **Keyboard For**  The Atari <sup>400</sup> **The Atari 400**

Microtronics has released the Joytyper 400, a standard fulltravel keyboard for the Atari 400. The keyboard layout is the same The keyboard layout is the same as on the Atari 400/800, except as on the Atari 400/800, except that the right-hand SHIFT key is that the right-hand SHIFT key is in the more usual location. The in the more usual loca tion. The game keys are beside the space game keys are beside the space bar.

The Joy ty per <sup>400</sup> has stan The joytyper 400 has standard gray two-shot molded dard gray two-shot molded keycaps. The RESET key has an keycaps. The RESET key has an extra stiff spring, low profile, out-of-the-way keycap. The aluminum case  $(14'' \times 5'' \times 1'')$  is color-matched with the Atari 400. color-matched with the Atari 400.

Electronic connection is sim ple: unplug the membrane ple: unplug the membrane keyboard, then plug in the keyboa rd, then plug in the Electronic connection is sim-

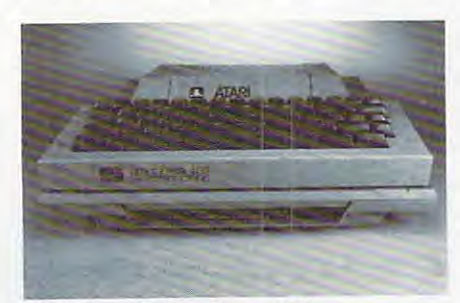

Microtronics' Joytyper 400. Microlrollics' joylyper 400. <sup>254</sup> COMPUTE! March <sup>1983</sup> **254 COMPUTf! Malch 1983** 

numeric and string arrays, with Joytyper 400. Physical attach numeric and string arrays, with a joytyper 400. Physical attachment: by industrial adhesive strips or by drill and bolt. The strips or by drill and bolt. The Joytyper 400 comes with a 90-day warranty on materials and work **wa rranty on materials and work**manship. The cost is \$129.95 plus manship. The cost is \$129.95 plus S5 postage and handling. \$5 postage and hand ling.

> Microtronics, Inc. **Microinmics, Illc.**  Fort Collins, CO S0525 *Fori* COl/illS, CO 80525 *P.O. Box 8894* (303)226-0108

## Preschool Library **Preschool Library**  For The Atari **For The Atari**

Program Design has announced Program Design has announced the publication of its Preshool Li the publication of its *Preshool library,* a package that includes four popular PDI titles:

*Sammy the Sea Serpent* – An interactive story with a voice narration: the child uses joystick to tion: the child uses a joystick to guide poor lost Sammy back to guide poor lost Sammy back to the sea. There are also games that the sea. There a re a lso games that the child can play with Sammy. the child can play with Sammy.

The Adventures of Oswald As *Tile Advellillres of Oswald* - As a narrator tells a story about a young boy named Oswald, chil young boy named Oswald, children use the joystick to help Os dren use the joystick to help Oswald walk, climb, jump, and es wa ld walk, climb, jump, and escape from deep, deep tunnel. cape from a deep, deep tunnel. There's also <sup>a</sup> game entitled "Os There's a lso a game entitled "Oswald and the Golden Key.''

Preschool IQ Builder Part 1: De *Prescilool lQ Bllilder* 1 - Part 1: Decide whether pairs of figures are cide whether pairs of fig ures are the same or different. Part 2: the same or different. Part 2: Match the letter at the top of the Ma tch the lette r at the top of the screen with the same letter at the sc reen with the same letter at the bottom of the screen.

Preschool IQ Builder2 -Six lessons *PreschoollQ Bllilder* 2 - Six lessons of increasing difficulty ask the of increasing difficulty ask the child to match the letter, number, child to match the letter, number, shape or word at the top of the shape or word at the top of the screen with the same object at the screen with the same object at the bottom of the screen. bottom of the screen .

PDVs Preschool Library is de *POI's Prescilool Library* is designed to help three- to six-year-signed to help three- to six-yearolds develop certain critical skills olds develop certain critical skills that will be needed when they that will be needed when they start school. The programs have start school. The programs have five important objectives: five im portant objectives:

1. To teach shape, letter, and 1. To teach shape, letter, and number recognition

2. To present the concept of *same* and *different* 

concepts concepts 3. To reinforce directional

4. To develop listening skills 4. To deve lop listening skills

5. To improve hand-eye coordi 5. To improve hand-eye coordination **nation** 

The package includes a detailed User's Guide. In addition to tailed *User's Gllide.* In addition to describing each program and describing each program and explaining how to use it, the explaining how to use it, the guide presents supplementary guide presents supplementary activities that reinforce and ex **acti viti es that reinforce and ex**pand the material covered in the pand the mate rial covered in the programs.

PDVs Preschool Library is de *POI's Prescilool Library* is designed for use on Atari 400/800 signed for use o n Atari 400/800 computers. It consists of four computers. It consists of four cassettes and the User's Guide, cassettes and the *User's Gllide,*  packaged in <sup>a</sup> convenient storage packaged in a conve nient storage container. It requires minimum **container. It requires a minimum**  memory of 16K and retails for \$59.95. \$59.95.

Each of the four titles in the Each of the four titles in the package is also available individually, on either cassette or vidually, on either cassette or disk. The cassette versions of each title require 16K of memory each title require 16K of memory and retail for \$16.95. The disk versions require 24K and retail versions require 24K and retail for \$23.95.95.00 per second to \$2.95.00 per second to \$2.95.00 per second to \$2.95.00 per second to \$2.95.00 per for \$23.95.

Program DesigJi, Inc. *Program Desigll , Illc.*  Greenwich, CT06S300 (CT06S30) (CT06S30) (CT06S30) (CT06S30) (CT06S30) (CT06S30) 11 Idar Court Greenwich, CT 06830 (203)661-8799

# For Commodore Computers **Computers New Products For Commodore**

Computer Marketing has released several new products for leased seve ral new prod ucts for Commodore computers. Calc Re Commodore compute rs. *Calc Re*sult is a three-dimensional spread-sheet program for the spread-shee t program for the CBM 8032/8096 and Commodore CBM 803218096 and Commodore 64. It provides minimum of <sup>32</sup> 64. It provides a minimum of 32 pages of <sup>63</sup> <sup>254</sup> cells, graphics pages of 63 x 254 ce lls, graphics (histograms) on screen and printer, the capability to view as many as three spread-sheets at one time through a window and split screen, and help functions online. line ..

VIC/64 Switch connects up VIC/64 Switch connects up to eight VICs or 64's to share disks and printers. VIC-Relay Cartridge simplifies control of Cartridge simplifies con trol of

# C-www.commodore.ca

# Lyco Computer Marketing Consultants *Lyco Computer Marketing* & *Consultants*

TOLL FREE 800-233-8760 TO ORDER TOLL FREE 800-233-8760 CALL US In PA 1-717-398-4079

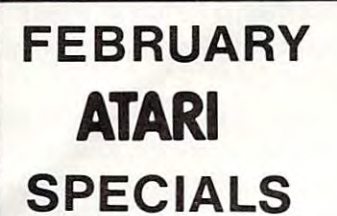

<sup>810</sup> Disk Drive ...\$429.00 810 Disk Drive ... \$ 429.00 FEBRUARY 810 DISK Drive ... \$429.00<br>400 32K RAM ... \$CALL \$

NEW ATARI SPECIALS COMPUTER...\$ CALL \$ NEW ATARI

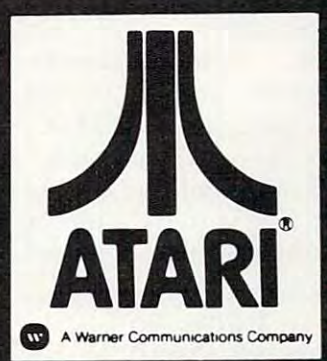

# 80048K...\$499.00 800 48K . **.. \$499.00**

#### ATARI HARDWARE ATARI HARDWARE

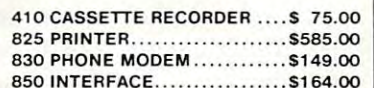

#### PACKAGES

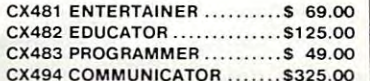

#### SOFTWARE **SOFTWARE**

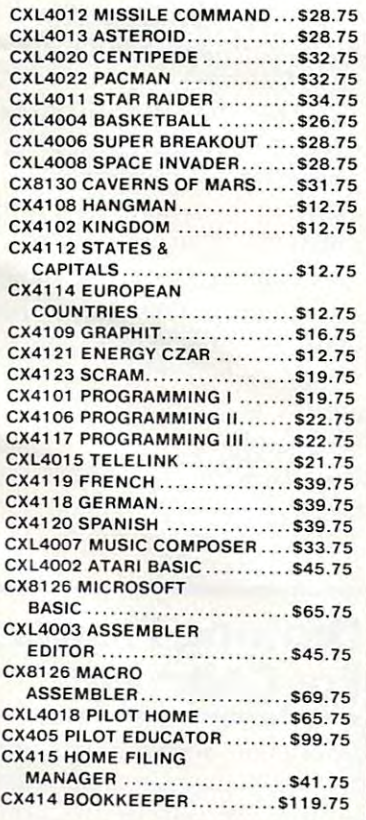

#### NEW RELEASES NEW RELEASES

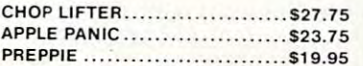

#### THIRD PARTY SOFTWARE THIRD PARTY SOFTWARE

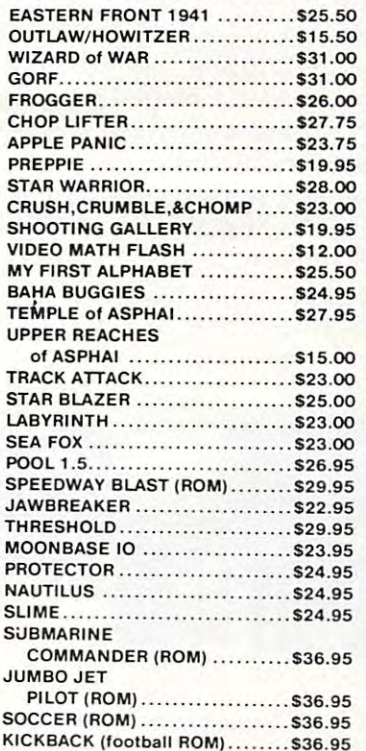

# PRINTERS

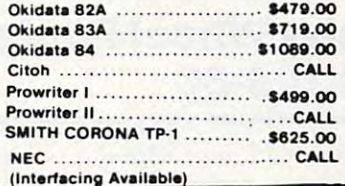

#### BUSINESS SOFTWARE

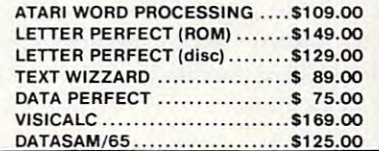

#### **JOYSTICKS**

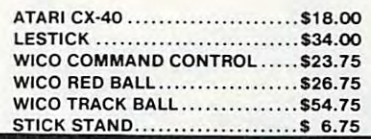

#### COMPUTER COVERS

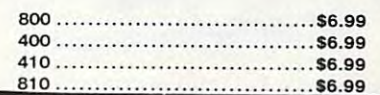

#### PERCOM

Œ

**VISA** 

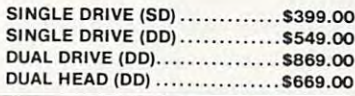

In-Stock items shipped within 24 hours of order. Personal checks require four weeks clearance before shipping. No deposit for COD orders. PA residents add sales tax. All products for COO orders. PA resldenl sadd salestBJ;. All products subject to availability and price change. Advertised prices show 4% discount offered for cash. Add 4% for Mastercard and  $\cdots$ Visa.

**POLICY** 

TO ORDER CALL TOLL FREE CAll TOll FREE In PA 1-717-398-4079 [In PA <sup>717</sup> 398-4079 or send order to PA 1·71 7 ·398·4079 or send order to Lyco Computer Lyco Computer P.O. Box <sup>5088</sup> P.O. Box 5088 Jersey Shore, PA <sup>177401</sup> Jersey Shore, PA 17740 TO ORDER 800·233·8760

electrical equipment; contains six **eJectrica l equipment; contai ns six**  relays and two optocouplers. relays and two optocouplers. VIC-Graf Cartridge is an aid for studying complicated equations and functions by their graphs.

VIC-Stat Cartridge is a programmable cartridge consisting grammable cartri dge consisting of assembler codes to simplify of assembler codes to simplify and graphics, adding <sup>15</sup> commands g ra phics, adding 15 commands to BASIC. VIC-FORTH Cartridge is a powerful operating system and programming language suit and programming language suitable for various applications in business and process control. business and process control. work with statistics

Computer Marketing Services, Inc. Cherry Hill, NJ <sup>08002</sup> *Cherry Hill,* NJ *<sup>08002</sup>* (609)795-9480 *(609 )795-9480 300 W. Morltoll Pike* 

## Daisy Wheel Printer **Daisy Wheel Printer**  . . . . . . . . . **ForTRS-80**

Radio Shack has added a second full-featured daisy wheel printer to its TRS-80 computer product line. The new DWP-410 (26-1250) line. The new DWP-410 (26-1250) is available for \$1495 at Radio Shack Computer Centers and participating Radio Shack stores participating Radio Shack stores and dealers.

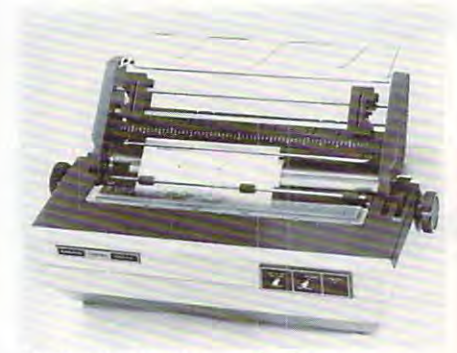

Radio Shack's daisy wheel printer.

The DWP-410 prints execu The DWP-41O prints executive-quality correspondence and tive-quality correspondence and reports at over <sup>300</sup> words per mi reports at ove r 300 words per minute. It features selectable pitch – either 10 or 12 characters per inch – or proportional spacing. Interchangeable 124-character print changeable 124-character print wheels provide easy type-face wheels provide easy type-face selection. External Program Mode allows the use of print Mode allows the use of print wheels with different pitch or special characters. special characters. External

The DWP-410 also features The DWP-410 also features

line paper feed, underline, and li ne paper feed, underline, and programmable backspace, plus 1/120-inch minimum space and 1I120-inch minimum space and 1/48-inch line feed. Automatic 1148-inch line feed. Automatic Paper Set makes paper insertion easy and precise. easy and precise. forward and reverse full and half

The DWP-410 Daisy Wheel Printer is U.L. listed, includes Printer is U.L. listed, incl udes a standard parallel interface, and comes complete with print wheel comes comple te wi th print wheel and carbon ribbon cartridge. and ca rbon ribbon ca rtridge.

Tandy Corporation Radio Shack the Corporation Radio Shack the Corporation Radio Shack the Corporation Radio Sha 1800 One Tandy Center Center Center Center Center Center Center Center Center Center Center Center Center Cent *Fort Worth, TX 76102 Tandy Corporation* / Radio Shack 1800 One Tandy Center

# **Recorder Interface For Sinclair/Timex**

Bytesize Computer Products has Bytesize Compute r Products has introduced the Z-DUBBER, and Z-DUBBER, and Z-DUBBER, and Z-DUBBER, and Z-DUBBER, and Z-DUBBER, and Z-DUBBER, and Z-DUBBER, and Z-DUBBER, and Z-DUBBER, and Z-DUBBER, and Z-DUBBER, and Z-DUBBER, and Z-DUBBER, and Z-DUBBER, a interface between the Sinclair interface between the Sinclair computer and its cassette re **computer and its cassette re**corder which allows even the most difficult cassette program to most diffi cult casse tte program to load more easily. Additionally, the Z-DUBBER' allows you to the Z-DUBBER a llows you to connect two cassette recorders to create perfect backup copies of your Sinclair programs. The Z-yo ur Sinclair programs. The Z-DUBBER operates on two AAA DUBBER operates on two AAA cells. It is available for \$29.95 plus cells. It is ava ilable for\$29.95 plus 3% shipping. 3% shipping. introduced the Z-DUBBER, an

Bytesize Computer Products **Bytesizc CVII/pllter Prodllcts**  Seattle, WA <sup>98111</sup> *Senltle, WA 9811 1 1'.0. Box 2rt 23* 

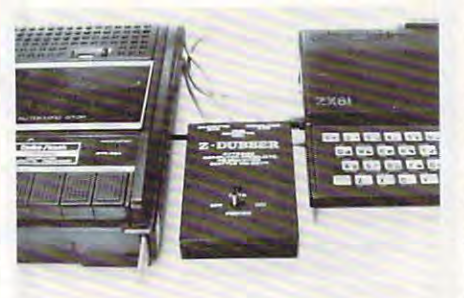

Z-DUBBER interface for Sinclair/Timex. *z-ou BBER illlelfnce for Sillclnir!Tilllex.* 

# Printer Interface For **Printer Interface For**  The Commodore **The Commodore**  VIC And <sup>64</sup> VIC And **64**

Cardco, Inc., has introduced a microprocessor controlled print-

V2C-20 and 64 computers. The first of the first product of the first product of the first product of the first product of the first product of the first product of the first product of the first product of the first produc "Card/?" (pronounced cardprint) features an eight-bit, eight-print) features an eight-bit, eightmegahertz Intel microprocessor mega hertz Intel microprocessor with IK of onboard ROM soft with 1 K of onboard ROM software. This advanced design all the same second that was a value of the same of the same of the same of the same lows the user to plug any standard parallel printer into the VIC dard pa ra ll el printer into the VIC printer port. printer port. er interface for the Commodore VIC-20 and 64 computers. The<br>"Card/?" (pronounced cardware. This advanced design al-

Using the VIC's own printer Using the VIC's ow n printer communication and in conjunction with the state of the control of the conjunction with the control of the control of the control of the control of the control of the control of the control of the control of the control of added by the interface, allows added by the interface, allows currently available programs to currently ava ilable programs to be run without any modifications be run without any modifi ca tions to the hardware or software. All of the CBM ASCII irregularities of the CBM ASCII irregularities are compensated for by the **commands, in conjunction with**  seven additional commands interface.

Features such as upper/ Features such as upper! lowercase selection and auto line **lowercase selection and auto line**  feed after carriage return can be controlled from the keyboard or controlled from the keyboard or from program control. Addition from program control. Additionally, the unit offers graphics <sup>a</sup> lly, the unit offers a graphics mode that will pass all character string numbers without modification, and special program list ca tio n, and a specia l program listing mode that automatically sub ing mode that automatica lly substitutes bracketed letters in place stitutes bracke ted letters in place of VIC graphic characters in pro of VIC graphic cha racte rs in program listings, making them far easier to read. **easier to read.** 

necessary cords and cables. Simply plug it in and print, no ply plug it in and print, no switches to switch, and no mod switches to switch, and no modifications required. ifica tions req uired. The "Card/?" includes all

The "Card/?" is available from computer stores nationwide for only \$79.95 suggested retail. **retail.** 

Cardcolous Cardcolous Cardcolous Cardcolous Cardcolous Cardcolous Cardcolous Cardcolous Cardcolous Cardcolous <sup>3135</sup> Eayberry *3135 Bnyllerry*  Wichita, KS <sup>67226</sup> *Wid,ita,* KS 67226 (316)685-9536 (316)685-9536 *Cordco, Illc.* 

## Drawing Program **Drawing Program**  For Children **For Children**

Spinnaker Software has released Delta Drawing Computer Graphics, *Della Drawillg COlllp"ler Crap/llcs,*  an introduction to programming for children to 14. for children 4 to 14.

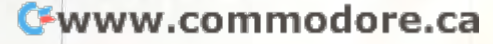

#### **BOTTOM IN PRICES -TOP IN SERVICE SOFTWARE GALORE** 20% - 30% OFF RETAIL If we don't carry it -- it hasn't heen written APPLE SOFTWARE SAMPLES - call or write for complete catalog Apple Panic s  $20$ Snack Attack  $$20$ Choolitter  $$25$ Temple of Apshai  $\overline{28}$  $\ddot{\mathbf{r}}$  $$25$ Frogger Visicalc  $$178$ DBasell (48K) \$299 DBasell (56K) \$485 Easy Writer  $6122$ Fasy Writer \$216 Mailer Combo ATARI SOFTWARE SAMPLES - call or write for complete catalog Centipede  $$33$ Super Breakout  $C<sub>2R</sub>$  $\overline{28}$ Space Invaders  $\mathbf{s}$ Pac-Man s  $33$ Computer Chess  $$28$ 99 Pilot  $\ddot{s}$ Pilot  $\epsilon$ 59 \$115 **Word Processor** ATARI HARDWARE  $800 - 48K$ \$674 Recorder \$ 75 Disk Drive \$439 \$169 Interface CALL OR WRITE FOR COMPLETE APPLE CATALOG **ATARI CATALOG** TRS-80 CATALOG IRM P.C. CATALOG CP/M CATALOG **HARDWARE & ACCESSORIES PRINTERS** Okidata ML82A \$467 MLB3A \$699 64 & VIC-20  $576$ Interface C.Itoh Prowriter 80 col. (Par) \$495 Prowriter 80 col (Ser) \$625 Prowriter II 132 col. \$795 **IDS PRISM** SCALL Monitors - BMC 12" Green  $CRA$ - BMC 13" Color \$275 **Diskettes - Maxell SSSD**  $$29/10$ - Elephant SSSD  $$23/10$ - Bulk (100 pkg.) \$200/100 Auto-Backup Power Supply \$525 200W. 20 min. power backup Modems - U.S. Robotics  $5159$ 300 Baud (Micro)  $-300$  Baud (Auto) \$192  $-1200$  Baud (Micro) \$393  $-1200$  Baud (Auto) \$480 - Acustic \$130 HARD DISKS FOR Apple, IBM P.C. **SCALL** TRS-80 II & III **COMPLITERS** Kaycomp II \$1795 Pineapple \$695 Timey/Singlair  $$87$ Atari 800 48K \$674 Superbrain SCALL Digilog SCALL \$99 **COMPUTER TABLE (KD)** 20% OFF ALL ROOKS  $SCA11$ For Fast Delivery, send certified or cashier checks, money orders, or direct bank wire transfers. Personal<br>checks allow 2 to 3 weeks to clear. Prices reflect a cash discount only and are subject to change. Shipping-<br>Software (\$2.00 Minimum). Hardware-call. Foreign inquiries invited-add 15% for shipping. Pennsylvania residents add sales tax.<br>VISA and MASTERCARD ACCEPTED ATLANTIC COMPUTER OUTLET P.O. BOX 1474 NORTH WALES, PA 19454

 $(215)$  721-1533

BIBIBIBIBIBIBIBIBIBIBIBIB BIBIBIBIBIBI

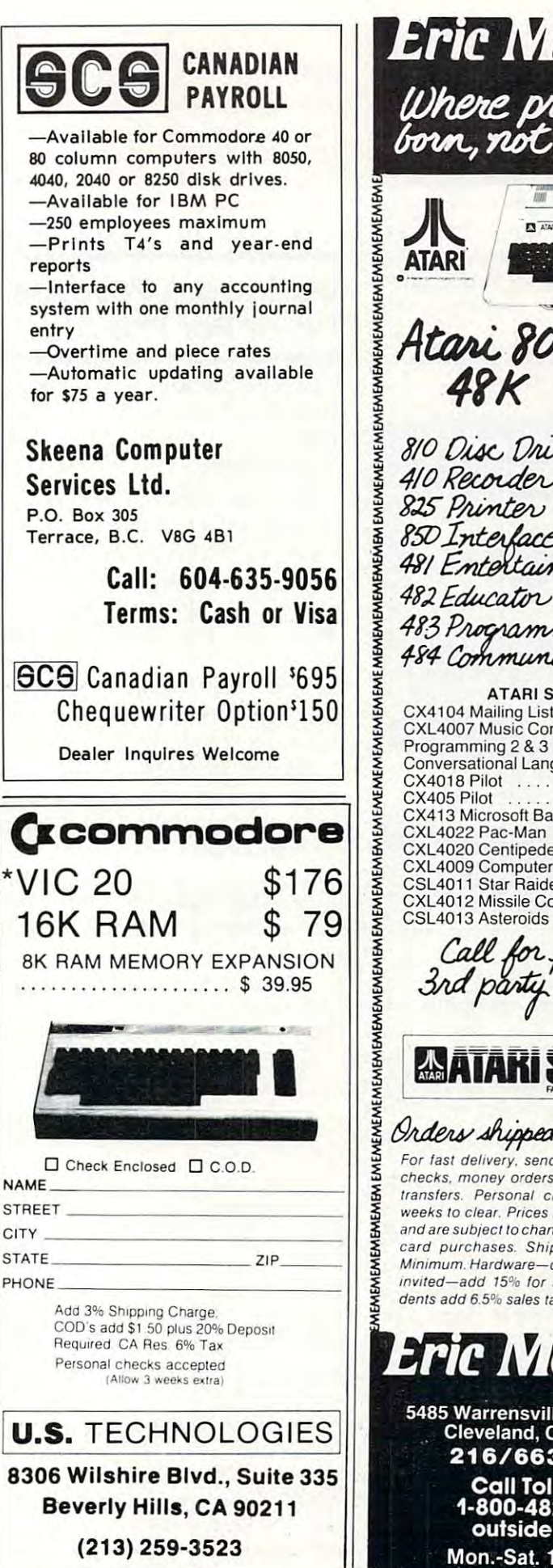

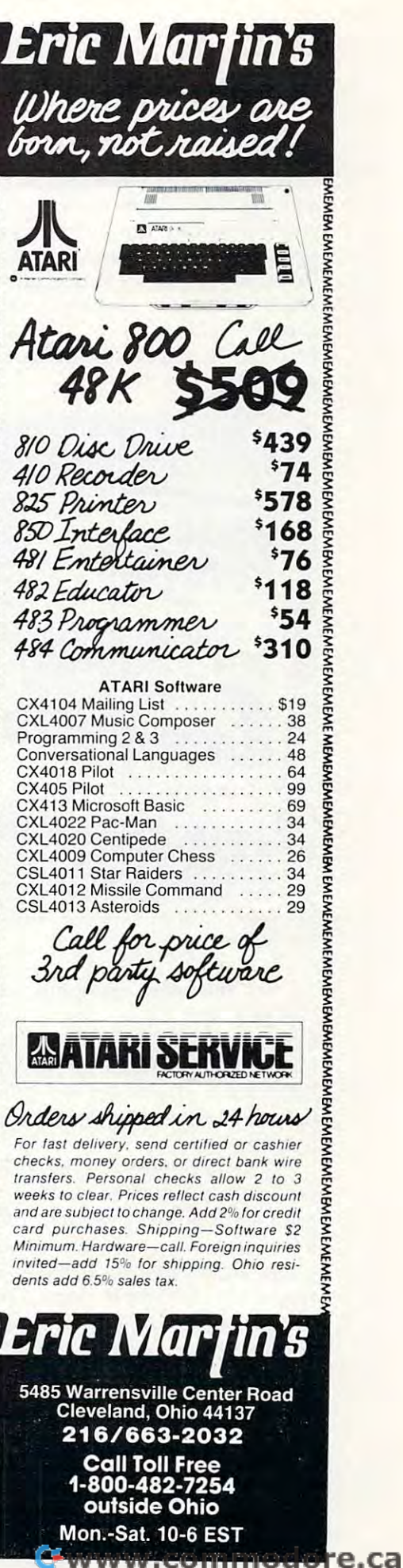

With Delta Drawing, children With *Deltn Drawillg,* children create colorful drawings on the computer screen using single keystroke commands to control keystroke commands to control the Delta Cursor. Complex pictures, patterns, and designs can be built from simple drawings be be built from simple drawings because drawings are stored as pro **cause drawings are stored as pro**grams and can be used to create grams and can be used to create extremely complex and sophisticated graphics. Drawings also can be saved on a disk and printed, if graphics printer is printed, if a graphics printer is available.

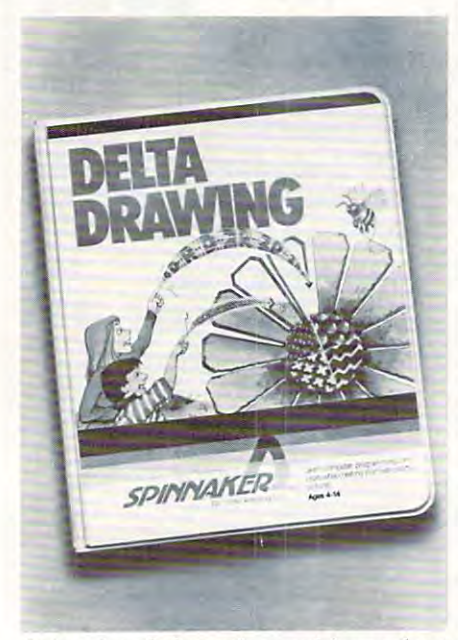

Spinnaker Software's graphics package *Spilllwker Software's graphics pncknge for children.* 

In the new program, de In the new program, developed by Computer Access veloped by Computer Access Corporation, editing pictures has Corporation, edi ting pictures has been made as simple as pushing been made as simple as pu shing E for erase. There are no syntax errors to frustrate the young errors to frustrate the young learner.

The program has been ex The program has been extensively play-tested in Boston-tensively play-tested in Bostonarea schools since March 1982. Teachers have recommended Teachers have recommended using Delta Drawing prior to in using *De/In Dmwillg* prior to introducing children to Logo's Tur troducing children to Logo's Turtle Graphics. Delta Drawing has tle Graphics. *Deltn Drmvillg* has been commended for its simplicity and the ease by which chil city and the ease by which children can produce a stunning variety of computer graphics. No riety of computer gra phics. No prerequisites are required. prerequisites are req uired. A user does not have to be able to user does not have to be able to read, write, or even know Eng read, write, or even know English to use Delta Drawing. lish to use *Deltn Dmwillg.* 

The program is compatible with Apple, Atari, and IBM systems. The cost is \$59.95. tems. The cost is \$59 .95.

Spinnaker Software *Spill/laker Software*  <sup>215</sup> First Street *215 First Street*  Cambridge, MA 02142 (2012). The cambridge of the cambridge of the cambridge of the cambridge of the cambridge of the cambridge of the cambridge of the cambridge of the cambridge of the cambridge of the cambridge of the cam *Cambridge, MA 02142* (677)868-4700

#### Darkroom Process Time For The Atlantic Post The Atlantic Post Time At Atlantic Post Time At Atlantic Post Time At Atlantic Post **Darkroom Process Timer For The Atari**

duced *Computer Clockwork,* a flexible, programmable darkroom ible, programmable darkroom process timer. process timer. Darkroom Software has intro-

May be used to time most - May be used to time most photographic processes. pho tographic processes.

Counts down each step of - Counts down each step of a processing program second by second, and displays remaining second, and displays remaining time in both digital and bar graph time in both digital and bar graph format.

Permits varying times for each - Permits va rying times for each step in a process, from one second to 36 hours.

– Allows between 25 and 300 single option steps, depending single option steps, depending on available memory. on ava il able memory.

Temporarily suspends the Temporarily suspends the timing of a step, then will continue, skip over, or restart the step without restarting the whole step without restarting the whole process. process.

Uses the Atari's sound capabilities to help the user main capabilities to help the user maintain consistent film agitation. tain consistent film agitation.

Requires no special timing Requires no special timing modules or interface cards. modul es or inte rface ca rds.

- Comes with 24-page user's guide. **guide.** 

The program requires an Atari 400/800, 16K (cassette) or Atari *400/800,* 16K (cassette) or 32K (diskette), Atari BASIC cartridge, and extra cassettes or diskettes to save process programs. kettes to save process programs. Optional accessories: one joystick controller, and a red or amber plastic screen cover. The cost is \$24.95 for cassette or dis cost is \$24.95 for cassette or diskette, plus \$2 for shipping and kette, plus 52 for shipping and handling. handling.

Darkroom Software *Darkrooll/ Software*  1925-D Pacific Beach Drive *·1925-0 PacifiC Beach Drive*  San Diego, CA <sup>92109</sup> *Sa il Diego, CA* 92109 (619)274-3495 (619)274-3495

# Games From Workshop and the control of the control of the control of the control of the control of the control of the control of the control of the control of the control of the control of the control of the control of the control of For Apple **For Apple Garnes From Children's Television Workshop**

The playful approach to learning The playful approach to learning used in Sesame Street television used in *Sesnllie Street* te levision programs is incorporated into <sup>16</sup> programs is incorporated into 16 new computer games now avail **new computer games now avail**able from Apple Computer, Inc. able from Apple Computer, Inc.

Discovery Games were de *Discovery Gnllles* we re developed by Children's Television Workshop (CTW), the creators of Workshop (CTW), the crea tors of *Sesame Street,* for use in the home by children aged 4 to 13. Colorful, and continues are the continues of the content of ing the familiar Muppets, and ing the fa miliar Muppets, and lively sound effects encourage children to practice reading, children to practice reading, problem-solving and motor problem-solving and motor skills, and to use their creative abilities. abilities. ful, animated characters, includ-

As they play with Discovery As they play wilh *Disc01'ery*  Games, children practice number skills and work with words and sentences. The programs also sentences. The programs also exercise recall ability, stimulate creativity, and acquaint children **creativity, and acquaint children**  with computers. with computers.

Four Discovery Games pack Fou r *Discovery Garues* packages are available, each contain **ages are available, each contain**ing four games.

<sup>\*</sup> *Ernie's Quiz,* for ages 4 to 7, includes Muppet and number cludes Muppet and number guessing games and program guessing games and a program that lets the child create a face, using game paddles to select using game paddles to select

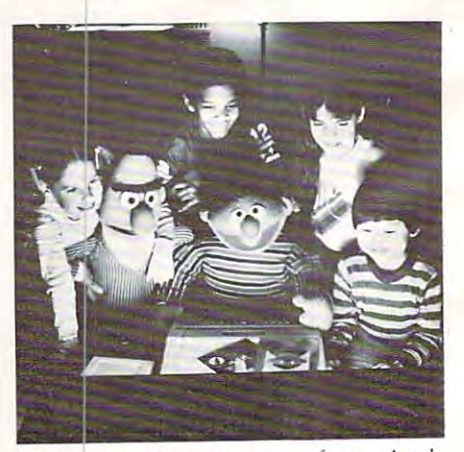

New computer program\* from Apple *New compl/fer prograllls fro lll Apple*  Computer and the Children's Television *Computer nlld tile Children'::; Televisioll*  Workshop. *Workshop.* 

# Cwww.commodore.ca

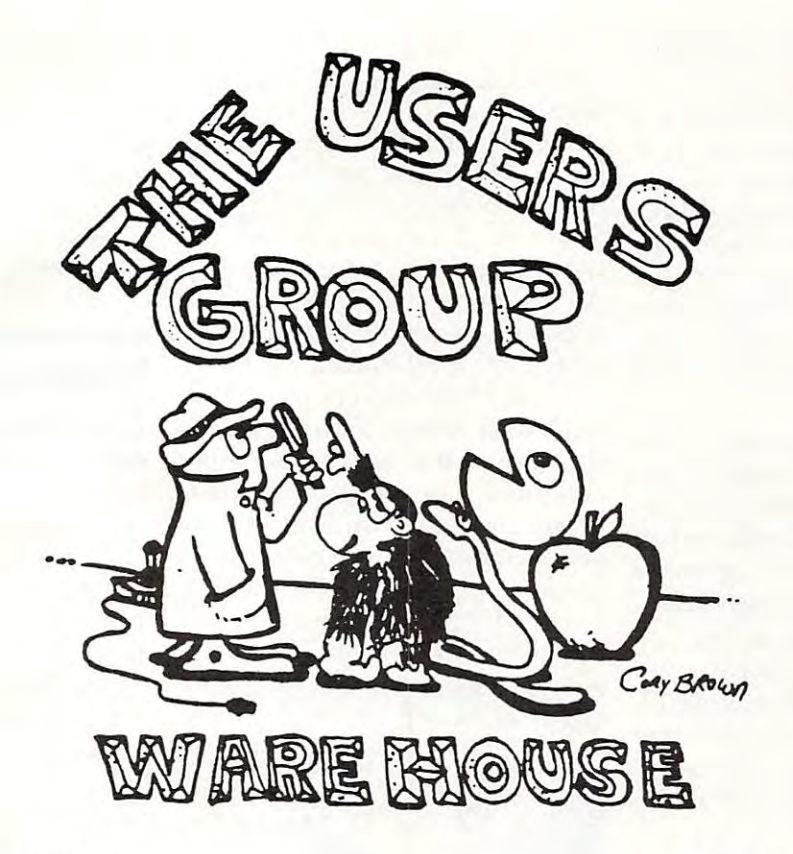

**APPLE** 

ATARI **ATARI** 

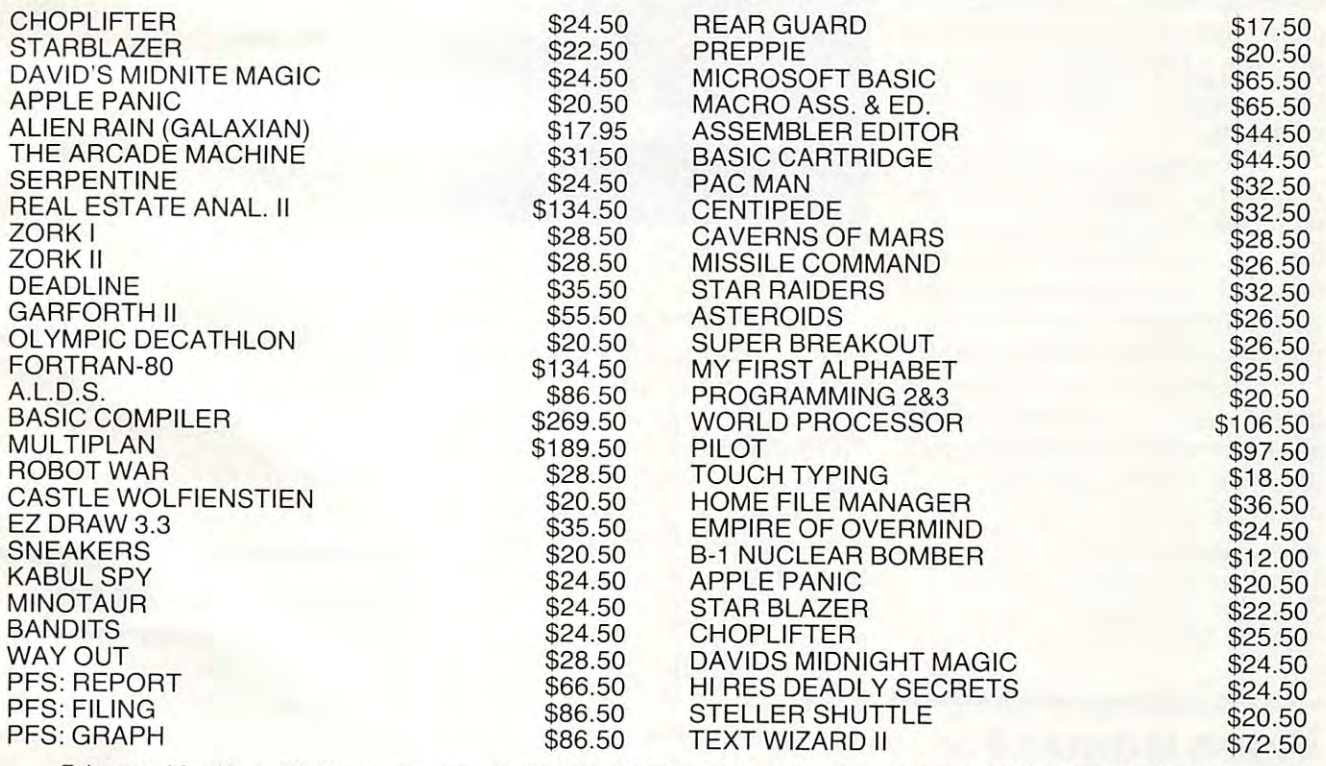

Printers, Monitors, Modems, Terminals, PLUS SOFTWARE FOR TI, COMMODORE, TRS-80, VIC-20, IBM PC, and much much MORE. PC, and much much MORE.

OUR MOTTO "IF WE AIN'T GOT IT, WE'LL GET IT" OUR MOTTO **"IF WE AIN'T GOT IT, WE'LL GET IT"** 

Call for prices or send \$2.00 for our NEW catalog and receive a free gift. USERS GROUP WAREHOUSE P.O. BOX 1075 GLENDALE, CA 91209 : 213-247-6484

from a variety of eyes, noses, and other facial features.

*Instant Zoo,* for ages 7 to 10, is a set of fast-moving games that encourage quick reactions as the courage quick reactions as the child unscrambles words, spots child unscrambles words, spots shooting stars, names animals, and matches pairs of words. and matches pairs of words. A word editor lets the child or par word editor lets the child or parent add word lists to the easy, medium, and hard lists provided medium, and hard lists provided in the program. in the program. shooting stars, names animals,

*Spotlight, for ages 9 to 13, in*cludes games that present ad cludes games that p resent advanced ideas, such as the way vanced ideas, such as the way light will angle when reflected off mirror, and how to guess **a lllirror, and how to guess a**  three-digit number using clues. three-digit number using clues.

Mix and Match is for all ages, allowing families to play Discovery lowing fa milies to play *Discovery*  Games together. The package includes easy games for younger vanced programs for other mem va nced programs for other members of the family. bers of the family. children as well as more ad-

Each of the four packages is Each of the four packages is sold separately at <sup>a</sup> suggested re sold separately at a suggested retail price of \$50. The packages in tail price of \$50. The packages include activity booklets of ideas for using the games to exercise the child's imagination and creativity. crea tivity.

The programs run on 48K The programs run on 48K Apple II or Apple II Plus systems Apple II or Apple II Plus systems with one disk drive. A color monitor or television is recommended. Mix and Match requires Applesoft BASIC, and the other Applesoft BASIC, and the other packages require Integer BASIC. packages require Integer BASIC. Ernie's Quiz and Spotlight also re *Em ie's Qlliz* and *Spotligilt* <sup>a</sup> lso require hand controllers. The games which do not require pad games which do not req uire paddles will run in emulation mode dies will run in emulation mode on an Apple III. on an Apple lII.

Apple Computer, Inc. 20525 Mariani Avenue Cupertino, CA <sup>95014</sup> *Cuperlillo, CA 95014*  (408)973-3019 (408)973-3019

# Video Games For **Video Games For**  The VIC-20 **The VIC-20**

Tronix Publishing has intro Tronix Publishing has introduced three fast action video duced three fast action *video*  games for use with the Commo games for use with the Commodore VIC-20 home computer. dore VIC-20 home computer.

The new games are new games are new games are new games and the new games are new games and the new games are new games are new games are new games and the new games are new games and the new games are new games are new ga Blitz.

Created by designer Jimmy holds 12 products. Huey, the three games feature *Tronix Publishing, Inc.* frenetic action, colorful graphics *701 West Manchester Blvd.* and sound effects, and all are *Inglewood, CA 90301* written in VIC-20 machine code. (213)761-8440 All the games are responsive to All the games a re responsive to joysticks, and SWARM! works joysticks, and *SWARM!* works with a trackball as well.

SWARM IN 1979, which is a swarp of the control of the control of the control of the control of the control of the control of the control of the control of the control of the control of the control of the control of the con tend with deadly android wasps tend with deadly android wasps that are aided by various alien that are a ided by va rious alien creatures. The wasps and aliens jump, fly, crawl, and hurl them jump, fly, crawl, and hurl themselves at players, and any contact *selves* at players, and any contact insures instant SWARM! offers <sup>40</sup> levels of play. *SWARM'* offers 40 *levels* of play. Suggested list price is \$29.95. Suggested list price is \$29.95. *SWARM!* players must condestruction.

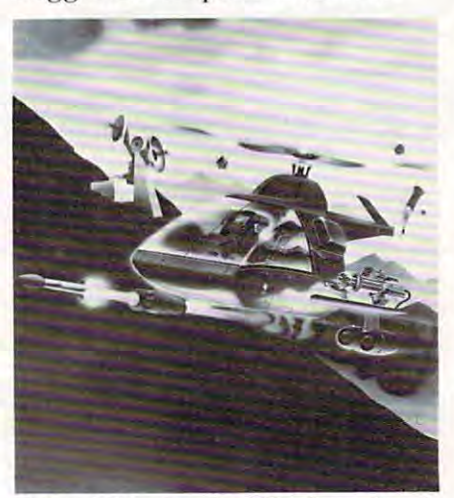

Sidewinder for the VIC from Tronix Publishing.

In Sidewinder, players lead In *Siriewillrier,* players lead their squadron of skilled helicop their squadron of skill ed helicopter commandos into deadly battle ter commandos into deadly battle with killer pods in outer space. The Sidewinder forces go head to The Sidewinder forces go head to head with alien oblitojets while head with alien oblitojets while also dodging stalker bombs at high speed. Complete with a firing button and warning buz firing button and warning buzzers which sound when the enemy presses in, *Sidewinder* offers ten battle levels. It is priced at fe rs ten ba ttle *levels.* It is priced at \$29.95. \$29.95.

Galactic Blitz pits the player *Galactic Blilz* pits the player against a squadron of killer aliens who attack en masse. The aliens include Heartattacks, Pearons, Energridders, Beheadhinds and Energridders, Behead hinds and Towelships. *Galactic Blitz* offers <sup>15</sup> play patterns, the price is 15 play patterns, the price is \$24.95. \$24.95.

SWARM!, Sidwinder, and Galactic *SWARM !, Siriwillrier,* and *Gnlnctic* a four-color, self-displaying The new games are Accompanying each game is four-color, self-displaying package for the games which *Blitz.* package for the games which holds <sup>12</sup> products.

> Tronix Publishing, Inc. 701 West Manchester Blvd. the control of the set of the control of the control of the control of the control of the control of the control of (2)761-9440 (2)761-9440 (2)761-9440 (2)761-9440 (2)761-9440 (2)761-9440 (2)761-9440 (2)761-9440 (2)761-9440 (2)

### Talking Game **Talking Game**  Contest **Contest**

The Alien Group, manufacturers of the Voice Box speech synthe of the Voice Box speech synthesizer for Atari and Apple II com sizer for Atari and Apple II computers, has announced the Voice puters, has announced the Voice Box-ing Match Contest for the Box-ing Match Contest for the best talking or singing game pro best talking or singing game program. This contest is for educa gram. This contest is for educational, adventure, arcade-style games, or something completely games, or something completely new in amusement or educa **new in amusenle nt or educa**tional programming. tiona l programming.

panel of 13- to 18-year-old A panel of 13- to 18-year-old computer game players will judge entries on the basis of origi judge entries on the basis of originality, playability, and quality of Voice Box use. Voice Box usc.

\$6,800 in prizes plus royal \$6,800 in prizes plus royalties will be awarded, as follows:

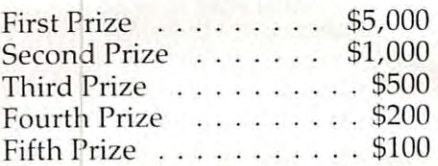

Contest rules and function in the function of the context of the context of the context of the context of the context of the context of the context of the context of the context of the context of the context of the context formation can be obtained by writing: **writing:**  Contest rules and further in-

The Alien Group *The Allell Group*  <sup>27</sup> W. 23rd St. 27 W. *23rd 51.*  New York, NY <sup>10070</sup> *New York, NY "10010* 

#### Games For Atari **Games For Atari**

Brøderbund Software has introduced two new games for the Atari: **Atari:** 

David's Midnight Magic, by David Snider, is a pinball game for the Atari 400/800, 48K dis for the Atari 400/800, 48K diskette. The game has dual flipper controls, bumper action, roll controls, bumper action, rollovers, multiple ball play, and all *overs,* multiple ba ll play, and all the sounds and lights of a classic

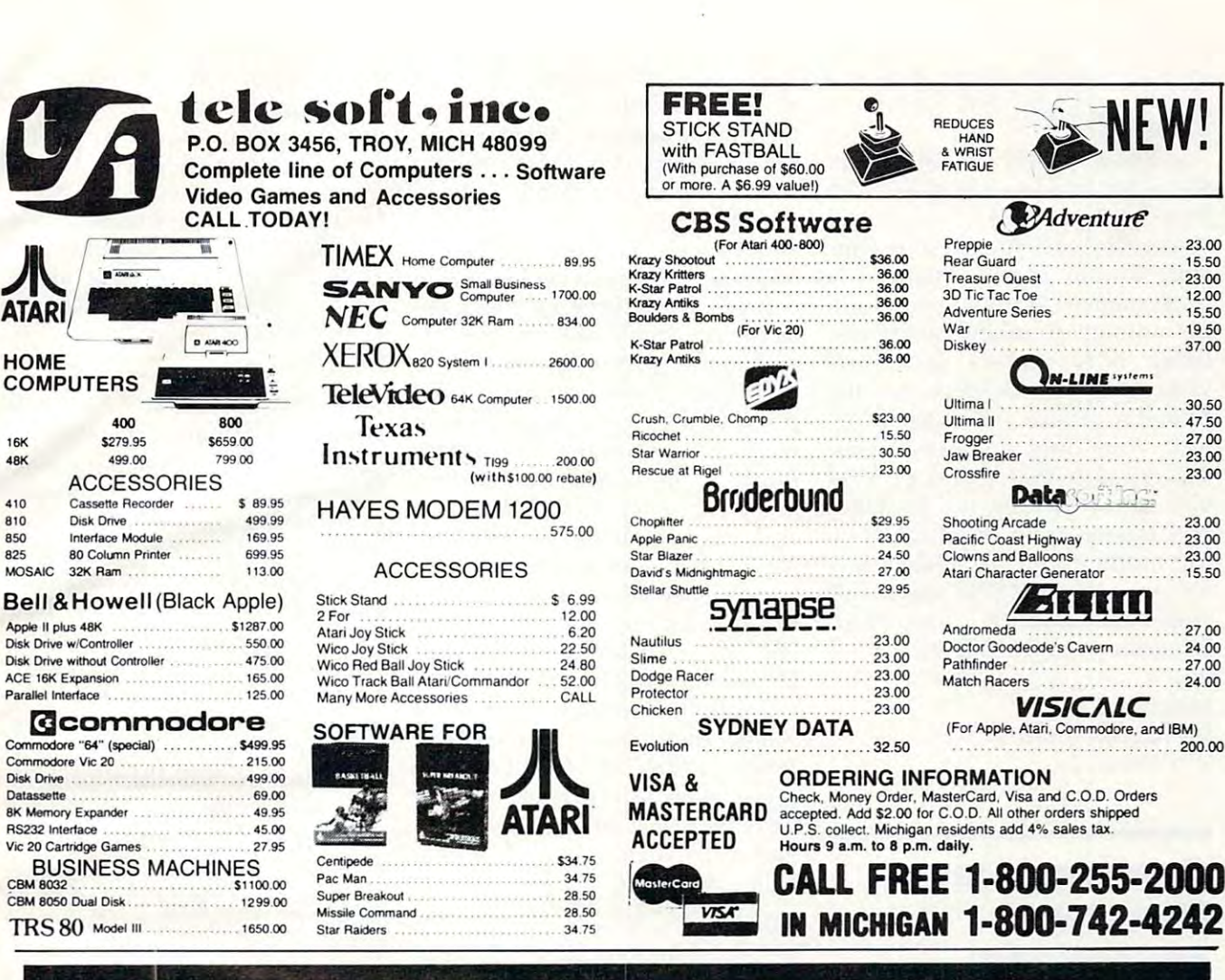

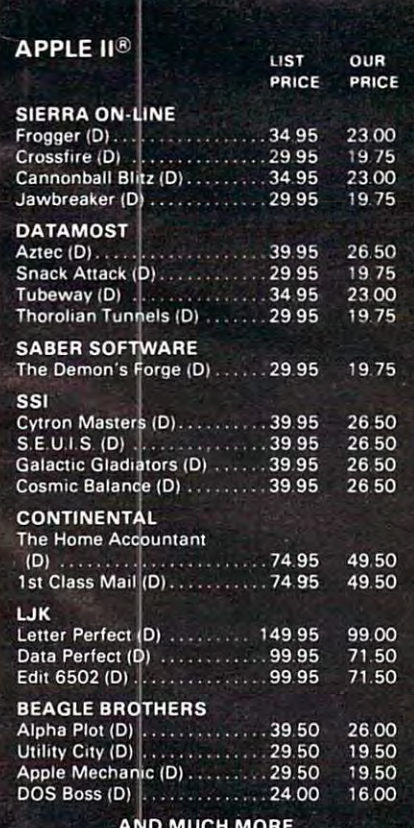

**HOME** 

**16K** 

**48K** 

410

810

850

825

Datassette

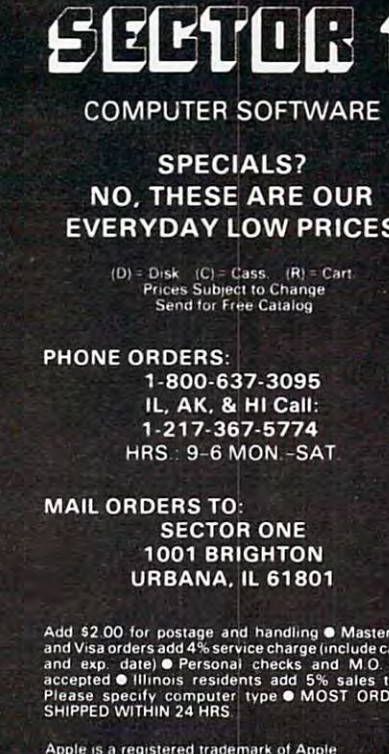

nputer Inc Atari is a registered trademark of Atari, Inc.

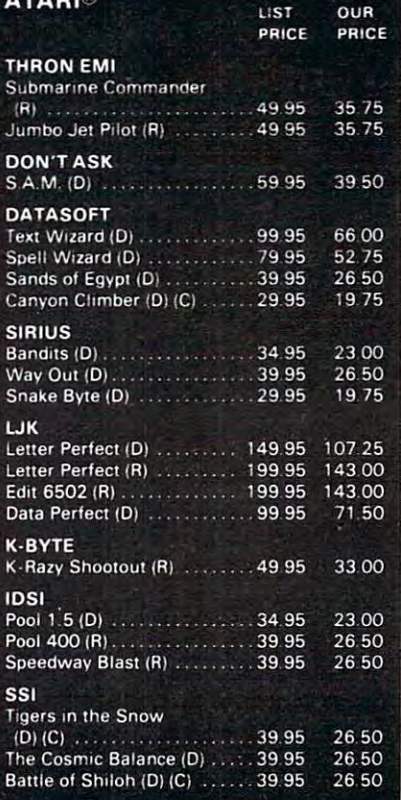

arcade pinball machine. Requires Rocky Mountain Computer Conpaddles; suggested retail is paddles; su ggested re ta il is 534.95.

Stellar Shuttle, by Matt Rut-*Stellar Sill/ttle,* by Ma tt Ru tter, is an arcade-style game with four levels of play. You are assigned a dangerous rescue mission to the planet Ttam. You must maneuver your space shuttle among streaking asteroids, using retro rackets to control your rate of descent to the planet's surface. The rockets are also your only defense against the dragons that try to prevent you from rescuing the hostages and transporting them safely to the mother ship. Available only for Atari 400/800 (32K disk, 16K for Ata ri 400/800 (32K d isk, 16K cassette); joystick controlled. Suggested retail is \$24.95. Suggested re ta il is \$24.95.

Brøderbund Software, Inc. <sup>1938</sup> Fourth Street *1938 Fourth Streel*  San Rafael, CA <sup>94901</sup> *Sail Rafael, CA 94901*  (415)456-6424 (415)456-6424

#### Commodore Commodore Commodore Commodore Commodore Commodore Commodore Commodore Commodore Commodore Commodore Commodore Commodore Commodore Commodore Commodore Commodore Commodore Commodore Commodore Commodore Commodore Co Donates Educational Programs **Programs Commodore Donates Educational**

This factor and the factor and the state and the state and the state and the state and the state and the state of the state and the state of the state of the state of the state of the state of the state of the state of the the donation of 656 educational computer programs to the public domain. The programs may be copied by public and private educational institutions and by private computerists. va te compute rists. This fall Commodore announced

The first 656 programs in the series, drawn from educators around the world, have been standardized, categorized, and recorded on 50 disks.

The programs are compatible with any Commodore computer, including the PET 2001 and 4000 series, the CBM, and the new Commodore 64.

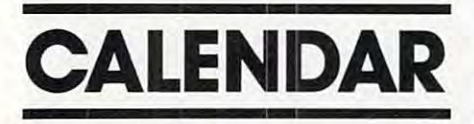

March 10-12, 1983, Great Falls, March 10-12, 1983, G reat Falls, Montana. The Second Annual

ference, conducted by the Montana Council of Teachers of Mathematics (MCTM) and the Ma thematics (MCTM) a nd the tion. Seventy sections and workshops will be available in all areas <sup>s</sup> <sup>h</sup> ops w il <sup>l</sup>be ava ila <sup>b</sup> le in all a rea <sup>s</sup> of interest. Also available: minicourses with three or four sessions in a single area of interest, and many workshops providing <sup>a</sup> nd many w orksh ops providing hands-on experience. Areas to be ha nds-on expe ri <sup>e</sup> <sup>n</sup> ce. Areas to be presented in workshops include p rese nted in worksh ops include reading, special education, music, vocational education, computer networks, English, and many others. Registration for members of Math, Reading and Science Councils is \$15; registration for non-members is \$43. For more information, contact Dan Dolan, Math and Computer Education Specialist, Office of Public Instruction, Helena, MT 59620. 1-800-332-3402. For preregistration information, contact Gary Bauer, Conference Chairman, 125 Rieverview 2E, Great Falls, MT 59404. Fa lls, MT 59404. Montana Office of Public Instruc-

April 26-28, New York; June 14- April 26-28, New York; June 14- 16, Washington; July 5-7, London; July 11-15, Los Angeles. don; July 11-15, Los Angeles. Technology Opportunity Conferences, focusing on the convergence of optical storage, videodisk, and computer technology. Conference series (five more scheduled for 1983) launched by schedul ed fo r 1983) la unched by Edward S. Rothchild, publisher oi Optical Manor}/ Newsletter In of *Oplicnl M ellwry Newsletter II/* cluding Interactive Videodisks, San Francisco, California, and Roy R. Fra ncisco , Ca lifo rnia , <sup>a</sup> nd Roy R. Goodman, Managing Director of Office of the Future Limited, of Richmond, England. One of several aims of the conferences is to provide an ongoing dialogue between executives in both vendor and end user organizations to plan future products, applications, and markets. In the U.S., contact Ed Rothchild, (415)626- co <sup>n</sup> tact Ed Rothch ild, (415)626- 1133; in the U.K., Roy Goodman 11 33; in the U. K., Roy Good ma <sup>n</sup> 01-948-2203. 0 1-948-2203.

April 28-30, Washington, DC. Ed Com/Spring '83, a national computer conference and exposition for educators of all levels.

More than 300 session hours teaturing demonstrations, seminars, hands-on sessions, panels, and MicroCourses. For further than the further than the further of the further of the further of the further o  $i$  information, contact  $\mathcal{C}$  is a contact Carolynamic Carolynamic Carolynamic Carolynamic Carolynamic Carolynamic Carolynamic Carolynamic Carolynamic Carolynamic Carolynamic Carolynamic Carolynamic Carolynamic Caroly Houts, Judco Computer Expos, Inc., <sup>2629</sup> North Scottsdale Road, Inc., 2629 N orth Sco ttsda le Road , Suite 201, Scottsdale, AZ 85257, free outside (800)529-2355; in Arizonal Arizonal Arizonal Arizonal Arizonal Arizonal Arizonal Arizonal Arizonal Arizonal Ar (602)990-1715. (602)990- 17 15. and MicroCourses. For further information, contact Carol toll free outside Arizona (800)528-2355; in Arizona

May 21, University of Ok May 21, Uni versity of Oklahoma, Norman. The sixth annual spring microComputer Show & Tell Conference to permit sharing of hardware, software, and state-of-the-art ideas. Two major 45-minute talks are Two ma jo r 45-min <sup>u</sup> te ta lks a re planned, as well as 30 fiveminute talks. Each set of six fiveminute talks will be followed by minute ta lks w ill be fo ll owed by 30-minute question/answer/ a 30-m inute q uestio n/a nswer! demonstration period. An onthe-spot programming contest (with prizes) will also be held. Computer buffs not actually attending the conference may participate by submitting *original* programs for possible publication in *Conference Proceedings* and for a prize competition. Additional information, application forms, or directions for submitting programs may be obtained by sending an SASE to: Show & Tell, Dr. Richard V. Andree, 601 Elm, Room 423, Norman, OK Elm, Room 423, Norman , OK 73019. 730 19 .

COMPUTE! welcomes notices of up **COMPUTE!** *weicollles /lot ices of 111'* coming events and requests that the sponsors send a short description, their name and phone number, and an address to which interested readers may write for to *which illlcrested readers* /IIay *write fo <sup>r</sup> further information. Please send notices* at least three months before the date of the <sup>01</sup>*{cosl three II/oll lhs before Iheriale of Ihe event, to: Calendar, P.O. Box 5406,* Greensboro, NC 27403. *Greellsboro, NC 27403 .* 

New Product releases are selected from submissions for reasons of timeliness, available space, and general interest to our readers. We regret that we are unable to select all new product submissions for publication. Readers should be aware that we present here some edited version of material submitted by vendors and are unable to vouch for its accuracy dors amf lire II/mille 10 i10llCli *fo <sup>r</sup>*it s lIccl/racy at time of publication.

C-www.commodore.ca

# **COMPUTER OUTLET'S EDUCATIONAL RECOMMENDATIONS**

#### Pre-School

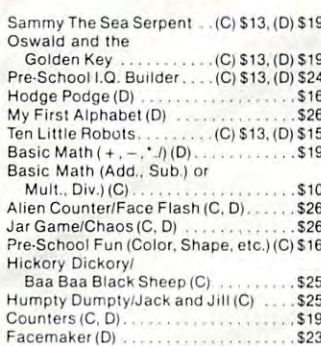

#### Math

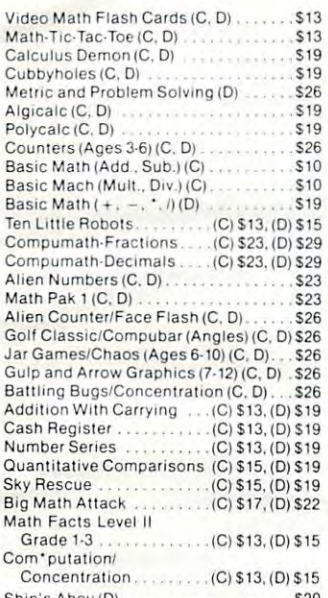

![](_page_64_Picture_5.jpeg)

#### **Reading and Language Arts**

![](_page_64_Picture_131.jpeg)

![](_page_64_Picture_132.jpeg)

![](_page_64_Picture_9.jpeg)

![](_page_64_Picture_133.jpeg)

![](_page_64_Picture_11.jpeg)

#### **BOOKS \*\*\***

![](_page_64_Picture_134.jpeg)

#### **Music**

![](_page_64_Picture_135.jpeg)

#### **Telling Time**

Hickory Dickory (C, D) . . . . . . . . . . .  $.513$ 

#### **Social Studies and Geography**

![](_page_64_Picture_136.jpeg)

#### **Programming Techniques**

![](_page_64_Picture_137.jpeg)

#### **Typing**

Master Type (D) \$27 Touch Typing (C) 519

#### **Foreign Languages**

Atari Conversational Languages French, Spanish, German, Italian (C) \$45

Astro Word Search (Specify Spanish or French) . . . . . (C) \$13, (D) \$19

#### **Music**

VIC Music Composer (CT) \$29

#### **uage Arts**

![](_page_64_Picture_138.jpeg)

#### tudies/Science

![](_page_64_Picture_139.jpeg)

#### ing Techniques

![](_page_64_Picture_140.jpeg)

# **Computer Outlet**

Park Place — Upper Level 1095 E. Twain — (702) 796-0296 Las Vegas, Nevada 89109

Call Toll Free 800-634-6766 Order Line Only

We accept Major Credit Cards Mon.-Fri. 8 A.M.-6 P.M. Sat. 9 A.M. M. CO. D. A. A.M. CO. D.

![](_page_64_Picture_141.jpeg)

#### Pre-School

 $VIC:20$ 

 $\alpha$ 

The Sky Is Falling (CT) ................ \$23 Mole Attack (CT)  $523$ 

#### Math

![](_page_64_Picture_142.jpeg)

![](_page_65_Picture_0.jpeg)

![](_page_65_Picture_1.jpeg)

# <sup>800</sup> 48K. \$495 <sup>400</sup> 16K. \$209 400 16K .. \$209 800 48K. . \$495

![](_page_65_Picture_3088.jpeg)

#### The Book and Book and Book and Book and Book and Book and Book and Book and Book and Book and Book and Book and Book **ATARI Software**

 $10$ 

![](_page_65_Picture_3089.jpeg)

#### My First Alphabet \$26,000 million for the control of the control of the control of the control of the control of the control of the control of the control of the control of the control of the control of the control of the Business & Utilities

![](_page_65_Picture_3090.jpeg)

#### Programming Techniques Programming Techniques

![](_page_65_Picture_3091.jpeg)

checks, money orders, or direct bank wire<br>transfers. Personal checks allow 2 to 3<br>weeks to clear. Nevada residents add sales tax. Prices reflect a cash discount only and are subject to change. Shipping only and are subject to change. Shippmg  $-s$ call. For Fast Delivery, send certified or cashier checks, money orders, or direct bank wire<br>transfers. Personal checks allow 2 to 3<br>weeks to clear. Nevada residents add - Software (\$2.00 Minimum). Hardware

 $-1$  . . . . . . . Foreign inquiries invited. Add 20• for shipping. shipping and the same of the same

## ATARI" NEW LOWER PRICES **NEW LOWER PRICES**

### TOP SELLERS **TOP SELLERS**

![](_page_65_Picture_3092.jpeg)

**MD** 

![](_page_65_Picture_3093.jpeg)

**OUTLET** 

# \*\*\* SPECIALS OF THE MONTH \*\*\*

![](_page_65_Picture_3094.jpeg)

# **Computer Outlet**

Park Place — Upper Level 1095 E. Twain — (702) 796-0296 Las Vegas, New York 1991, Nevada 89109, New York 1992, New York 1992, New York 1992, New York 1992, New York 19 Las Vegas. Nevada 89109

#### $C_{\text{all}}$  Toll **800-634-6766** Order Line Free **OUU-034-0700** Only

Order Inquiries (702) 796-5523 Order Inquiries (702) 796·5523 We accept Major Credit Cards We ac cep t Major Credit Cards Mon.-Fri. A.M.-6 P.M. Sat. <sup>9</sup> A.M.-5 P.M. Sat. 9 A.M.·5 P. M. Dealer Inquiries Invited Dealer Inquiries Invited Mon.·Fri. 8 A.M .·6 P. M.

![](_page_65_Picture_22.jpeg)

#### Automated Simulations

![](_page_65_Picture_3095.jpeg)

#### Platterman is a set of the control of the control of the control of the control of the control of the control of the control of the control of the control of the control of the control of the control of the control of the Broderbund

![](_page_65_Picture_3096.jpeg)

#### Datasoft Datasoft

![](_page_65_Picture_3097.jpeg)

#### Gebelli

![](_page_65_Picture_3098.jpeg)

#### Innovative Design Innovative Design

![](_page_65_Picture_3099.jpeg)

JV Software<br>Ghost Encounters (D, C) . . . . . . . . . . \$ 20

![](_page_65_Picture_3100.jpeg)

# L & S Computerware<br>Crossword Magic (D) 34

Lightning Software lightning Software MastcrType. . \$ <sup>27</sup> Master Type . . . . .

#### On-Line

![](_page_65_Picture_3101.jpeg)

#### Roklan Corp.

Gorf ID) S27. (CT) \$30 Roklan Corp . God .................. (0) \$27. (Cn \$30 Wizard of Wor ........... (D) \$27, (CT) \$30 Anti Sub Patrol . . . . . . . . . . . (D) \$20. (C) \$15

#### Sentient Sentient

![](_page_65_Picture_3102.jpeg)

#### Sirius

![](_page_65_Picture_3103.jpeg)

![](_page_65_Picture_3104.jpeg)

Big Five Software<br>Miner 2049er (CT). . . . . . . . . . . . . . . \$ 34

# Bram Inc. Atiackat EP-CYG-4 (D)\$22. (C)\$20 Bram Inc. Atl ac k a t EP·CYG·4 ... ... . (0) \$22, (C) \$20

# **NEW ATARI**

#### Odesta Corporation Odesta Corporation

![](_page_66_Picture_3242.jpeg)

#### Spectravision Spectravision

![](_page_66_Picture_3243.jpeg)

#### Spinnaker Spinnaker

![](_page_66_Picture_3244.jpeg)

#### Swifty Software

![](_page_66_Picture_3245.jpeg)

#### Synappe **Prop**

![](_page_66_Picture_3246.jpeg)

#### Raptillian(D.C) <sup>23</sup> **Tronix**

![](_page_66_Picture_3247.jpeg)

![](_page_66_Picture_3248.jpeg)

#### . . . . . . . . . . . . . Thorn EMI

![](_page_66_Picture_3249.jpeg)

![](_page_66_Picture_3250.jpeg)

#### -------**--**Datamost

![](_page_66_Picture_3251.jpeg)

![](_page_66_Picture_3252.jpeg)

![](_page_66_Picture_3253.jpeg)

#### In-Home Software

![](_page_66_Picture_3254.jpeg)

# FRIENDLY SERVICE **FRIENDLY SERVICE COMMODORE** VIC 20 **NEW**

\*\*\* SPECIALS OF THE MONTH \*\*\* SLAGH 24K MEMORY BOARD — VIC 20 . . . . . . . . . . . . \$ 145 VERBATIM DISKS (BOX) <sup>27</sup> VERBATIM DISKS (BOX) .... 5 27 HAYES SMARTMODEM <sup>1200</sup> <sup>519</sup> HAYES SMARTMODEM 1200 . . ...... ... . .. •... . .. . 5 519 WICO TRACKBALL <sup>49</sup> WICO TRACKBALl. . . . ........... . .. .. ••• • .. . .. 5 49 WICO JOYSTICK <sup>23</sup> WICO JOYSTICK. . . . ... .. . . . 5 23 WICO JOYSTICK DELUXE <sup>26</sup> WICO JOYSTICK DELUXE. . ................... 5 26 WICO FAMOUS RED BALL JOYSTICK <sup>24</sup> WICO FAMOUS RED BALL JOYSTICK. . . . . . . . . . .. 5 24 CARD CARD CONTRACT EXPANSION MOTHER BOARD 79 MAIN 1999 1999 1999 CARDCO SLOT EXPANSION MOTHER BOARD \$ <sup>39</sup> CARDCO 3 SLOT EXPANSION MOTHER BOARD ..... . 5 39 CARDRITER LIGHT PEN (VIC 20) <sup>29</sup> CARD RITER LIGHT PEN (VIC 20) ..... . ... 5 29 USI AMBER MONITOR (12") <sup>169</sup> USI AMBER MONITOR (12 ") ...... . . 5 169 KIDSANDTHEVIC(BOOK) <sup>18</sup>  $KIDS$  AND THE ATARI (BOOK)  $\ldots \ldots \ldots \ldots \ldots \ldots$  .  $\$$  18 IN-HOME'S ATARI 400 KEYBOARD . . . . . . . . . . . . . . . . . \$ 99 **Computer Outlet** Park Place - Upper Level <sup>1095</sup> E. Twain (702) 796-0296 1095 E. Twain - (702) 796-0296 Las Vegas. Nevada 89109 Call Toll of the first control of the first control of the first control of the first control of the first control of the first control of the first control of the first control of the first control of the first control of all <sup>Toll</sup> 800-634-6766<sup>Order Line</sup>

CARDCO 6 SLOT EXPANSION MOTHER BOARD...... \$ 79

KIDS AND THE VIC (BOOK) . . . . . . . . . •. .. ... 5 18

Order Inquiries (702) 796-5523 Order Inquiri es (702) 796-5523 We accept Major Credit Cards Mon.-Fri. A.M.-6 P.M. Mon.-Fri. 8 A.M.-6 P. M. Sat. 9 A.M.-5 P.M. Dealer Inquiries Invited Dealer Inquiries Invi ted

Call Toll Free

![](_page_66_Picture_3255.jpeg)

![](_page_66_Picture_3256.jpeg)

#### Automated Simulations Automated Simulations

![](_page_66_Picture_3257.jpeg)

![](_page_66_Picture_3258.jpeg)

Tronix<br>Galactic Blitz (C) Sidewinder (C) ......................... \$ 20 Swarm (C)  $s$ <sub>17</sub>  $$20$  $$ 20$ 

#### **HES Software**

![](_page_66_Picture_3259.jpeg)

OUTLET

![](_page_66_Picture_38.jpeg)

### **(K** commodore VICE 20 AND 20 AND 20 AND 20 AND 20 AND 20 AND 20 AND 20 AND 20 AND 20 AND 20 AND 20 AND 20 AND 20 AND 20 AND VIC 20 . . . . . \$179

![](_page_66_Picture_3260.jpeg)

#### Version and the experiment of the first second control in the control of the control of the control of the control of the control of the control of the control of the control of the control of the control of the control of VIC Software VIC Software

![](_page_66_Picture_3261.jpeg)

#### Personal Finance 29 September 29 September 29 September 29 September 29 September 29 September 29 September 20 United Microwave

![](_page_66_Picture_3262.jpeg)

![](_page_66_Picture_45.jpeg)

Only

The Computer Outlet is an ..... , rho Computer QuI/ellS an associate of The Computer Learning Center For Chil-<br>dren. We are experts in

educational technology and can custom-educational technology and can custom· ize educational software curriculums for school districts, individual schools, or for about your software and equipment re-QUirements and leel tree to Stop by our quirements and leel Ifee 10 stop by our school in Las Vegas. the child at home. Please contact us<br>about your soltware and equipment re-

We have one ol the world's largest We have one 01 the world's largest educational soltware inventories leaturing our own Computer Learning Center sol/ ware.

![](_page_66_Picture_49.jpeg)

# How To Type COMPUTERS Programs How To **Type COMPUTE!'s Programs**

Many of the programs which are listed in **COMPUTE!** contain special control characters (cursor control, color keys, inverse <sup>s</sup> pecial control characters (cursor control, color keys, inverse video, etc.)- To make it easy to tell exactly what to type when video, etc.). To make iteasy to tell exactly \v hat to type when entering one of these programs into your computer, we have established the following listing conventions. There is established the following listing conventions. There is a separate key for each computer. Refer to the appropriate tables when you come across an unusual symbol in a program listing. If you are unsure how to actually enter a control character, consult your computer's manuals. character, consult YOUT compute <sup>r</sup>'s manuals.

# Atari 400/S00

Characters in inverse video will appear like: DCCLESE CHEEGE Enter these characters with the Atari logo key, {**......**}.<br>Inter you see **Type See** When you see

![](_page_67_Picture_2451.jpeg)

Graphics characters, such as CTRL-T, the ball character  $\bullet$  will appear as the "normal" letter enclosed in braces, e.g. (T appear as the " normal" letter enclosed in braces, e.g. IT

A series of identical control characters, such as 10 spaces, three cursor-lefts, or 20 CTRL-R's, will appear as  $\overline{10}$  $SPACES^T$ , (3 LEFT F, (20 R), etc. If the character in braces is in inverse video, that character or characters should be en in inverse video, that characte r or charac te rs shou ld be entered with the Atari logo key. For example, I **n** I means to enter a reverse-field heart with CTRL-comma, I 5@I) means to enter five investments and the first control of the control of the control of the control of the control of the control of the control of the control of the control of the control of the control of the control of the contr enter five inverse-video CTRL-U's.

# Commodore PET/CBM/VIC

Generally, any PET/CBM/VIC program listings will contain bracketed words which spell out any special characters:  ${\rm DOWN}$  ) would mean to press the cursor-down key; {3DOWN would mean to press the cursor-down key three IJDOWN I would mean to press the cursor-down key three times

To indicate that key should be shifted (hold down the To indica te that a key should be *slli{tt'd* (hold down the SHIFT key while pressing the other key), the key would be SHIFT key whi le pressing the other key), the key would be underlined in our listing. For example, 5 would mean to  $\,$ type the key while holding the shift key. This would result type the S key while holding the shift key. This would result in the "heart" graphics symbol appearing on your screen. in the " heart" graphics symbol appearing on your screen. Some graphics characters are inaccessible from the keyboard Some graphics cha racters are inaccessible from the keyboa rd on CBM Business models (32N, 8032).

Sometimes in a program listing, especially within quoted text when a line runs over into the next line, it is difficult to tell where the first line ends. How many times should you type the SPACE bar? In our convention, when a line breaks  $\overline{\phantom{a}}$ in this way, the – symbol shows exactly where it broke. For  $\;$ example: example:

> YOU MAY HIT ANY OF THE KEYS AND THE KEYS ANY OF THE KEYS AND THE KEYS ANY OF THE KEYS ANY OF THE KEYS ANY OF THE KEYS ANY OF THE KEYS AND THE REPORT OF THE KEYS AND THE REPORT OF THE REPORT OF THE REPORT OF THE REPORT OF T ON YOUR KEYBOARD." 00 PRINT "TO START THE GAME YOU MAY HIT ANY OF THE KEYS

shows that the program's author intended for you to type shows that the program's author intended (or you to type two spaces after the word GAME. two spaces after the word *GAME.* 

### All Commodore Machines

![](_page_67_Picture_2452.jpeg)

### VIC/CBM 64 Conventions

![](_page_67_Picture_2453.jpeg)

To enter any color code, hold down CTRL and press the To enter any color code, hold down CTRL and press the appropriate color key. Use CTRL-9 for RVS on and CTRL-0 appropriate color key. Use CTRL-9 tor RVS on and CTRL-O for RVS off.

### 8032/Fat 40 Conventions

![](_page_67_Picture_2454.jpeg)

When you see an underlined character in a PET/CBM/VIC program listing, you need to hold down SHIFT as you enter it. Since the VIC-20 and Commodore 64 have fewer keys than the PET/CBM, some graphics are grouped with other than the PET/CBM, some graphics are grouped with oiher keys and have to be entered by holding down the Commodore key. If you see any of the symbols in the left column underlined in a listing, hold down the Commodore key and enter the symbol in the right column. Just use SHIFT to enter all other underlined characters.

![](_page_67_Picture_2455.jpeg)

# Apple II / Apple II Plus

All programs are in Applesoft BASIC, unless otherwise All programs arc in Applcsoft BASIC. unless otherwise stated. Control characters are printed as the "normal" character enclosed in brackets, such as (D) for CTRL-D. Hold down CTRL while pressing the control key. You will not see down CTRL while pressing the control key. You will not see the special character on the screen. the special character on the screen.

# TRS-80 Color Computer TRS-SO Color Computer

No special characters are used, other than lowercase. When you see letters printed in inverse video (white on black), you sec letters printed in in ve rse video (white on black), press SHIFT-0 to enter the characters, and then press SHIFT-0 again to return to normal uppercase typing.

# Texas Instruments 99/4 Texas Instruments 99/4

No special control characters are used. Enter all programs with the ALPHA lock on (in the down position). Release the ALPHA lock to enter lowercase text. ALPHA lock to enter *lowercase* text.

# Timex TS-1000, Sinclair ZX-81 Timex TS-1000, Sinclclir ZX-S1

Study your computer manual carefully to see how to enter Study your computer manual carefully to see how to enter programs. Do not type in the letters for each command, since your machine features single-keystroke entry of BASIC si nce your machine features single-keystroke entry 01 BASIC commands. You may want to switch to the FAST mode (where the screen blanks) while entering programs, since there will be less delay between lines. (If the blanking screen bothers you, switch to the SLOW mode.)

![](_page_67_Picture_30.jpeg)

# Beginner's Guide **A Beginner's Guide**  To Typing In Programs **To Typing In Programs**

# **What Is A Program?**

computer cannot perform any task by itself. A computer cannot perform any task by itself. Like a car without gas, a computer has *potential*, but without program, it isn't going anywhere. but without a program, it isn't going anywhere. Most of the programs published in COMPUTE! are Most of the programs published in **COMPUTE!** are written in computer language called BASIC. written in a computer language called BASIC. BASIC is easy to learn and is built into most com BASIC is easy to learn and is built into most computers (on some computers, you have to purchase puters (on some computers, you have to purchase an optional BASIC cartridge). an optional BASIC cartridge).

# BASIC Programs **BASIC Programs**

Each month, COMPUTE! publishes programs for Each month , **COMPUTE!** publishes programs for many machines. To start out, type in only programs written for your machine, e.g., "TI Version" if you have a TI-99/4. Later, when you gain experience with your computer's BASIC, you can try typing in and converting certain programs try typing in and converting certain programs from one computer to yours. from one computer to yours. .

Computers can be picky. Unlike the English language, which is full of ambiguities, BASIC language, which is full of ambiguities, BASIC usually has only one "right way" of stating some usually has only one "right way" of stating something. Every letter, character, or number is significant. A common mistake is substituting a letter such as "O" for the numeral "0", a lowercase "I" for the numeral "I", or an uppercase "B" for the for the numeral " 1", or an uppercase "B" for the numeral "8". Also, you must enter all punctuation numeral "8". Also, you must enter all punctuation such as colons and commas just as they appear in such as colons and commas just as they appear in the magazine. Spacing can be important. To be the magazine. Spacing can be important. To be safe, type in the listings exactly as they appear. safe, type in the listings *exactly* as they appear.

# Brackets And Special Characters **Brackets And Special Characters**

The exception to this typing rule is when you see The exception to this typing rule is when you see the curved bracket, such as "{DOWN}". Any the curved bracket, such as" {DOWN} ". Anything within a set of brackets is a special character or characters that cannot easily be listed on a printer. When you come across such a special statement, refer to the appropriate key for your com ment, refer to the appropriate key for *your* computer. For example, if you have an Atari, refer to puter. For example, if you have an Atari, refer to the "Atari" section in "How to Type COMPUTE!'s Programs." Programs."

# **About DATA Statements**

Some programs contain a section or sections of DATA statements. These lines provide informa DATA statemen ts. These lines provide information needed by the program. Some DATA state tion needed by the program. Some DATA statements contain actual programs (called machine ments contain actual programs (called machine language); others contain graphics codes. These language); others contain graphics codes. These lines are especially sensitive to errors. lines are especially sensitive to errors.

If a single number in any one DATA statement is mistyped, your machine could "lock up," or is mistyped, your machine could "lock up," or "crash." The keyboard, break key, and RESET (or "crash." The keyboard, break key, and RESET (or STOP) keys may all seem "dead," and the screen STOP) keys may all seem "dead," and the screen

may go blank. Don't panic no damage is done. may go blank. Don't panic - no damage is done. To regain control, you have to turn off your com To regain control, you have to turn off your computer, then turn it back on. This will erase what puter, then turn it back on. This will erase whatever program was in memory, so always SAVE ever program was in memory, so always SAVE a copy of your program before you RUN it. If your copy of your program before you RUN it. If your computer crashes, you can LOAD the program computer crashes, you can LOAD the program and look for your mistake. and look for your mistake.

Sometimes a mistyped DATA statement will cause an error message when the program is RUN. cause an error message when the program is RUN. The error message may refer to the program line The error message may refer to the program line that READs the data. *The error is still in the DATA* statements, though.

# **Get To Know Your Machine**

You should familiarize yourself with your com You should familiarize yourself with your computer before attempting to type in <sup>a</sup> program. puter before attempting to type in a program. Learn the statements you use to store and retrieve Learn the statements you use to store and retrieve programs from tape or disk. You'll want to save programs from tape or disk. You'll want to save a copy of your program, so that you won't have to copy of your program, so that you won't ha ve to type it in every time you want to use it. Learn to type it in every time you want to use it. Learn to use your machine's editing functions. How do use your machine's editing functions. How do you change a line if you made a mistake? You can always retype the line, but you at least need to always retype the line, but you at least need to know how to backspace. Do you know how to know how to backspace. Do you know how to enter inverse video, lowercase, and control char enter inverse video, lowercase, and control characters? It's all explained in your computer's acters? It's all explained in your computer's manuals.

# Quick Review **A Quick Review**

1) Type in the program a line at a time, in order. Use backspace or the back arrow to correct Use backspace or the back arrow to correct Press RETURN or ENTER at the end of each line. mistakes.

2) Check the line you've typed against the line in 2) Check the line you've typed against the line in the magazine. You can check the entire program the maga zine. You can check the entire program again if you get an error when you RUN the program. program.

3) Make sure you've entered statements in brac 3) Make sure you've entered statements in brackets as the appropriate control key (see "How To kets as the appropriate control key (see "How To Type COMPUTEI's Programs" elsewhere in the Type COMPUTE"s Programs" elsewhere in the magazine.) magazine.)

We regret that we are no longer able to respond to *We regret that we are* **110** */ouger able to respo1ld to*  individual inquiries about programs, products, or *individual inquiries about programs, products, or services appearing in COMPUTE! due to increasing* publication activity. On those infrequent occasions *when a published program contains a typo, the correc*tion will appear on this page, usually within eight *tion will appear* 0/1 *this page, usually within eight*  weeks. If you have specific questions about items or programs which you've seen in COMPUTE!, please *programs which you've seen in* **COMPUTE!,** *please*  send them to Ask The Readers. P.O. Box 5406, *send them to Ask The Readers. P.O. Box 5406,*  Greensboro, NC 27403. *Greellsboro, NC 27403.* 

![](_page_69_Picture_0.jpeg)

#### 825 PRINTER 564.95 NEC PRINTER (8023A-C)<br>MAXELL DISKS (MD-1) 459.95 850 INTERFACE 410 RECORDER 71.95 NEWPORT JOYSTICKS....<br>109.95 PARALLEL PRINTER CABLES 29.95 THE EDUCATOR KIT

# **BEAR BOTTOM SOFTWARE PRICES**

![](_page_69_Picture_174.jpeg)

Many other products not listed D - Disk C - Cassette R - Rom Cartridge

# OPTOMAM CONSUMER PRODUCTS

#### TO ORDER CALL OR WRITE

TOLL FREE: 1-800-338-3830 (ORDERS ONLY) For info and CA resid call 916-621-1090 Terms. Castilers or certified Check, M/O or personal check (2<br>wks to clear personal check), or bank wire VISA, M/C add 3% surcharge, inc. card = 8<br>exp. date: U.S. funds all orders. Sorry no C.O.D. CA resi explorant U.S. funds all orders. Sorry hold O.D.D. CA reside add 6% tax. Shipping add 4%(\$4 minimum shipping charge) in Contri U.S. Call to ship other areas. Send \$27 or catalog get \$2 order inc. phone # on order. Prices s

![](_page_69_Picture_8.jpeg)

# Supermon 64

To get Jim Butterfield's machine language monitor for the Commodore 64 in the January 1983 issue to run properly, it is necessary to change the direct mode command listed on page 164 as POKE 45,232 to POKE 45.235.

# **Thunderbird**

Some additional initialization is required in the Color Computer version of this game, which appeared in the January issue (p. 71). In order to get 1000 points on each new board and 10000 points with a new reset after the second board, you should add these two lines:

 $2011$  TY = 0  $3035 HIT = 0$ 

# **Apple Memory Aid**

In the article "Apple Machine Language Memory Aid" in the January issue (p. 160), lines 31, 29, 35, 33, and 51 mentioned in the text should be 310, 290, 350, 330, and 510. In the program listing, line 68 should be deleted.

# **WAITing On The VIC-20**

In the notes in the January 1983 issue  $(p. 156)$  on testing VIC-20 joysticks with the WAIT statement, the following changes should be made:

LEFT WAIT 37137.16.16 **DOWN WAIT 37137,8,8** 

# **Atari Simulator**

The following changes will allow proper operation of the  $+$ ,  $-$ ,  $*$ , and / functions in the Atari version of the electronic spreadsheet program Tiny Plan, page 80 of the December 1982 issue.

```
2310 IF T$="+ " THEN DA(R3,C3)=DA(R1,
C1)+DA(R2, C2)<br>2320 IF T$="- " THEN DA(R3, C3)=DA(R1,
     C1) - DA (R2, C2)2330 IF T$="* " THEN DA(R3, C3)=DA(R1,
     C1) *DA(R2, C2)
2340 IF T$="/ " AND DA(R2, C2)<>0 THEN
      DA(R3, C3)=DA(R1, C1)/DA(R2, C2)
2350 IF T$="% " THEN DA(R3, C3)=DA(R1,
     C1) *DA(R2, C2) /100
```
# **VIC Hi-Res Graphics**

The following correction will clear up some confusion concerning the article "Understanding VIC High Resolution Graphics" which appeared in the December issue. To make the 8K example

![](_page_70_Picture_77.jpeg)

### (CAPUTE! (continued)

(Program 2) load correctly, replace the sentence on page 167 which now reads:

Before typing in or loading this program, type in the following:

with these corrected instructions:

Type in Program 2 and then SAVE it. Next, type in the following three POKE commands and then LOAD your hi-res program.

# **CalCalc**

For those in the age bracket 40-50 who felt left out when attempting to use this program from the December 1982 issue (p. 84), the line below should be added to both the Microsoft and Atari versions.

785 IFAGE>=40ANDAGE<=50THEN CPD=3008:IF SX THEN CPD=2162

### **Atari Lister**

In the program on page 191 of the January 1983 issue, the GOTO 32710 in lines 32715 and 32725 should be changed to GOTO 32705.

We regret that we are no longer able to respond to individual inquiries about programs, products, or services appearing in **COMPUTE!** due to increasing publication activity. On those infrequent occasions when a published program contains a typo, the correction will appear on this page, usually within eight weeks. If you have specific questions about items or programs which you've seen in COMPUTE!, please send them to Ask The Readers, P.O. Box 5406. Greensboro, NC 27403.

![](_page_70_Picture_12.jpeg)

![](_page_71_Picture_0.jpeg)

C-www.commodore.ca
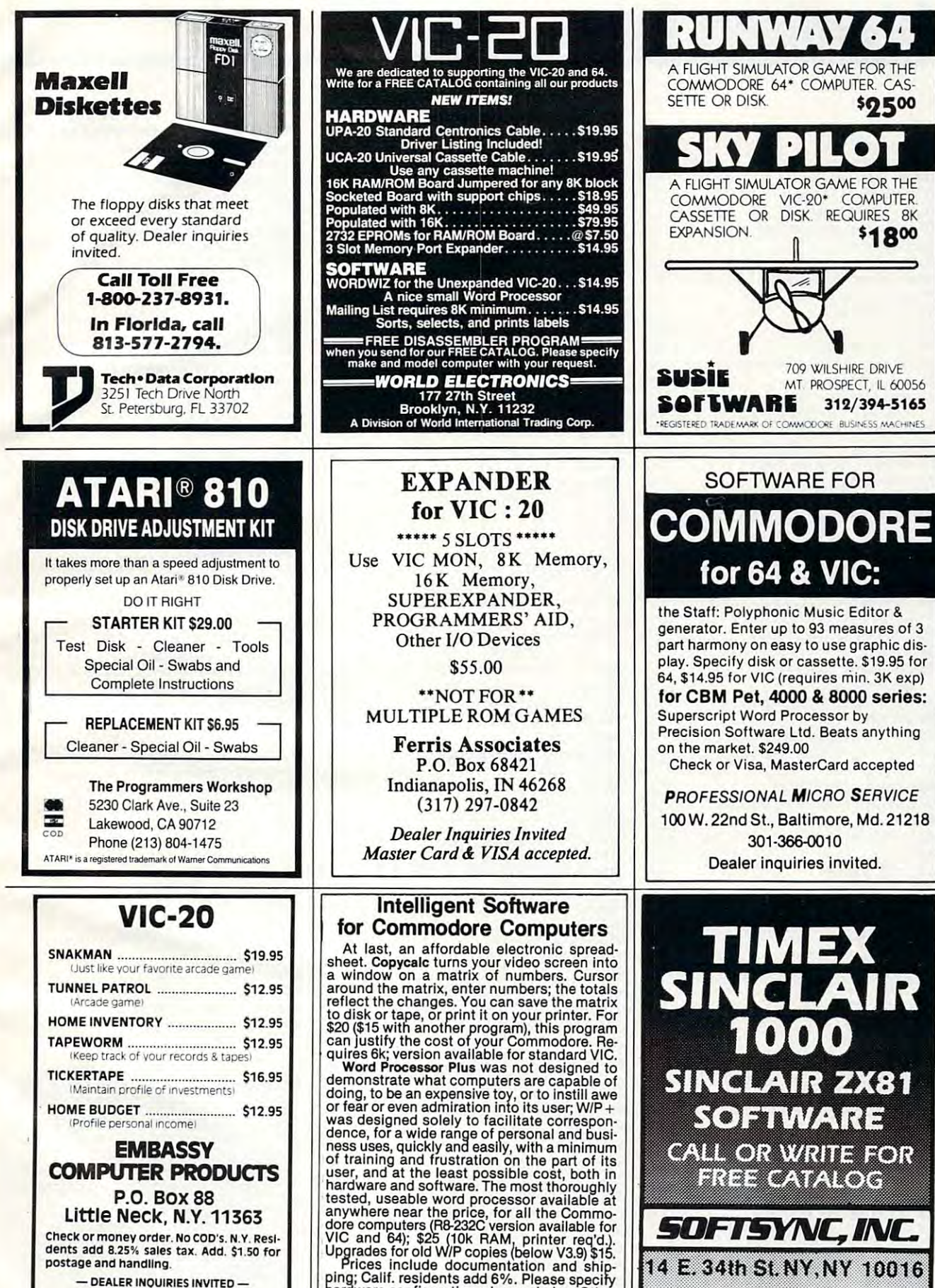

- PROGRAMMERS WANTED-VIC Trademark of Co

hardware configuration when ordering. Other<br>programs available (sorry, no games). William Robbins, Box 3745, San Rafael, CA 94912

> $M<sub>2</sub>$ **C**-www.commodore.ca

212-685-2080

# Advertisers Index **Advertisers Index**

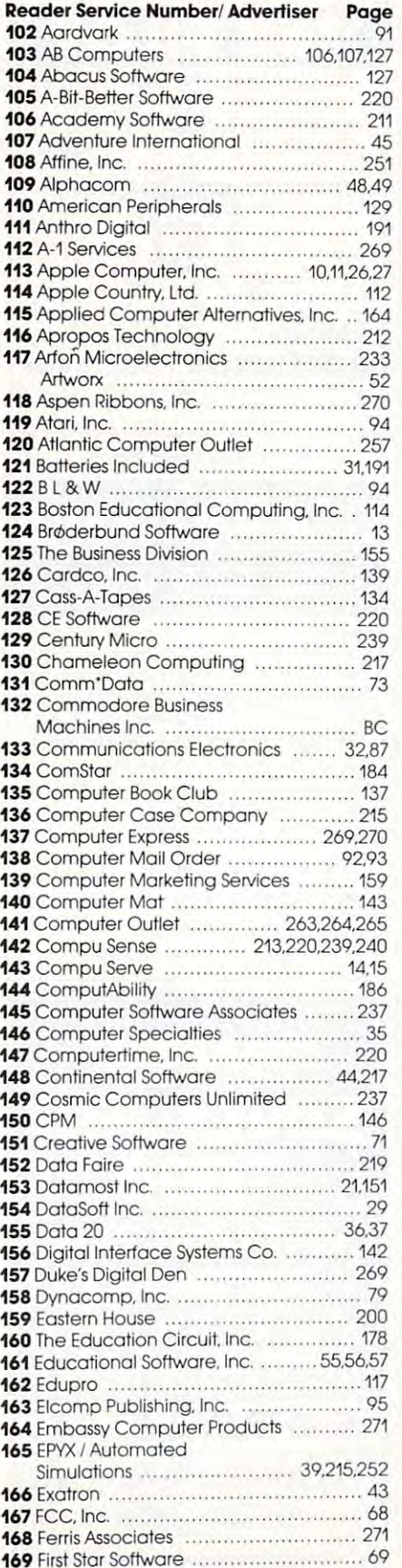

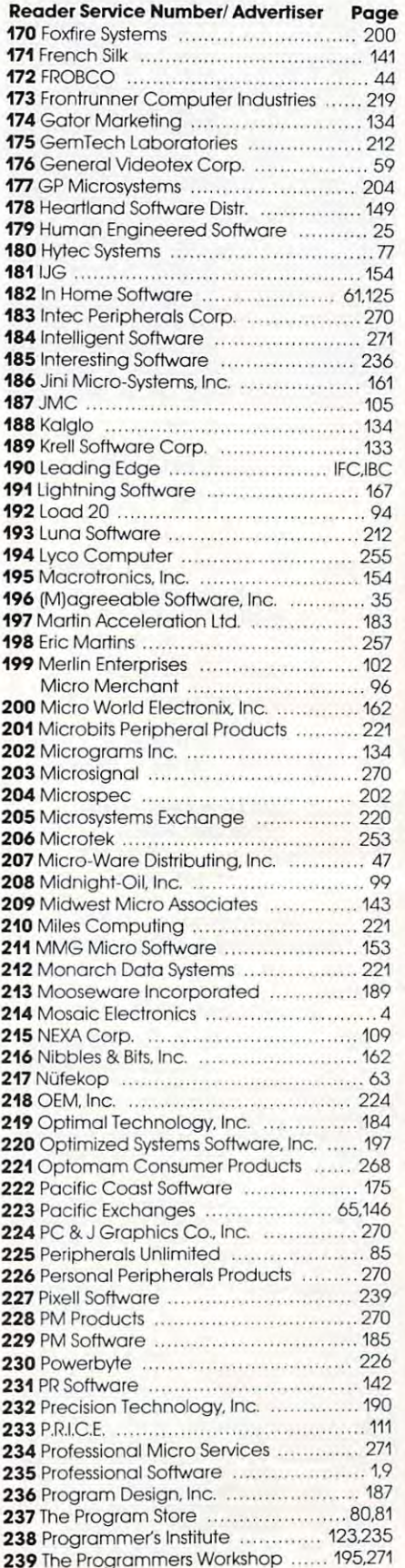

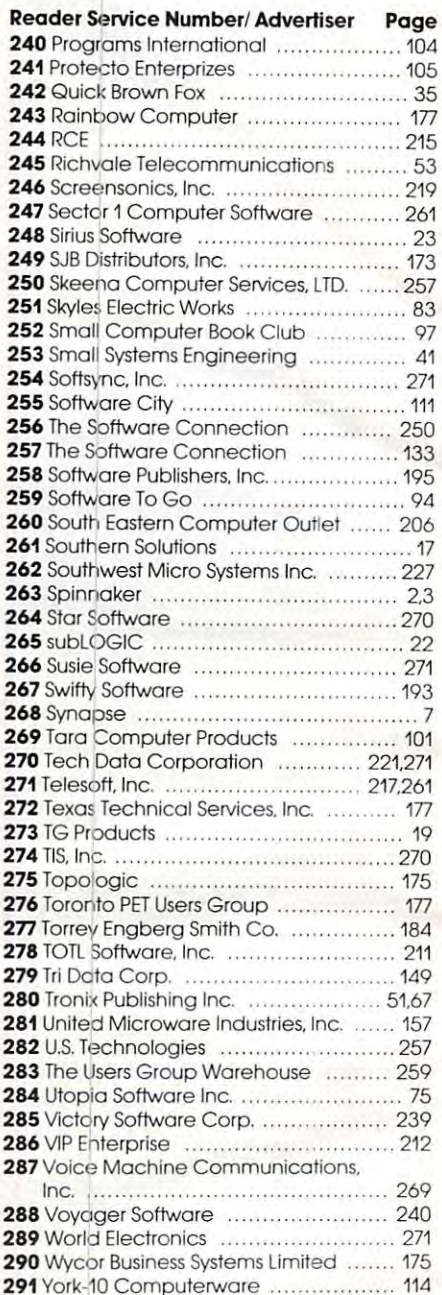

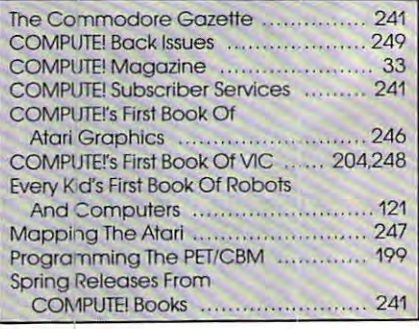

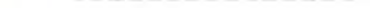

Allow 4-5 weeks for delivery.

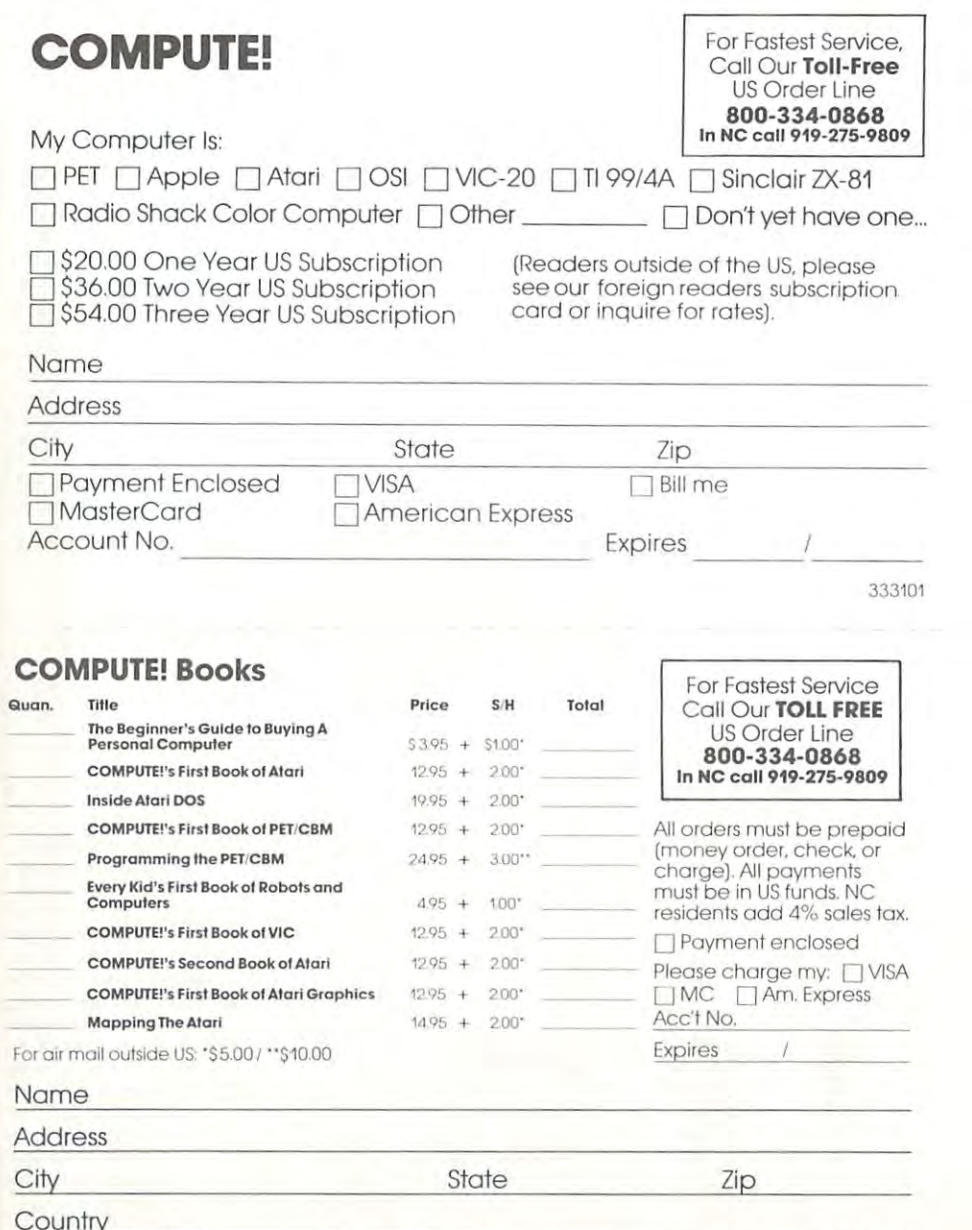

#### **Foreign<br>Readers COMPUTE!** Subscription rates outside the US: \$25.00 Canada \$38.00 Europe, Australia/Air Delivery П \$48.00 Middle East/Air Delivery  $\Box$ \$68.00 Elsewhere/Air Delivery S25.00 International Surface Mail (lengthy, unreliable delivery) **Name** Address City Postal Code Country Payment must accompany this card.

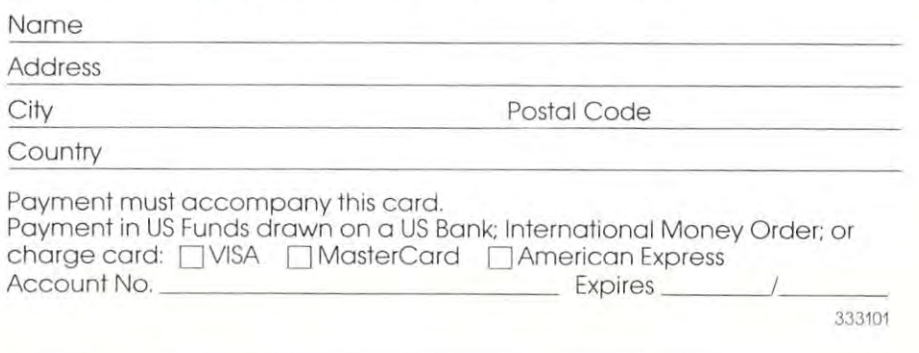

### The Editor's Feedback:

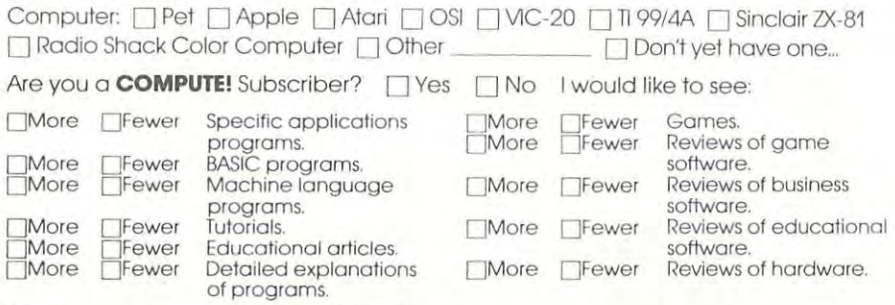

What do you like best about **COMPUTE!**?

What do you like least?

3 4 5 6 7 8 9 10 11 12

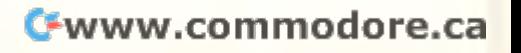

**Place** Stamp **Here** 

## **COMPUTE! Magazine**

p,o. Box 914 Farmingdale, NY 11737

> **Place** Stamp **Here**

## **COMPUTE! Magazine**

Post Office Box 5406 Greensboro, NC 27403 **IF MAILED** 

**11111** 

**II** 

### **BUSINESS REPLY MAIL FIRST CLASS PERMIT NO. 2312 GREENSBORO. NC**

**POSTAGE Will BE PAID BY ADDRESSEE** 

## **COMPUTE! Magazine**  P,O, Box 914

Farmingdale, NY 11737

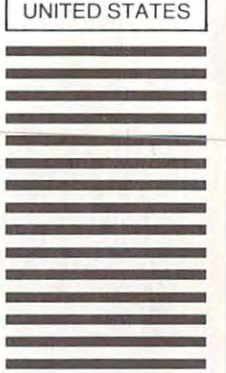

O PO: NECESSARY

IN THE

**o "0**  NECESSARY **IF MAILED** IN THE **UNITED STATES** 

Cwww.commodore.ca

#### **BUSINESS REPLY MAIL FIRST CLASS PERMIT NO 2312 GREENSBORO, NC**

**POSTAGE WILL BE PAID BY ADDRESSEE** 

**COMPUTE! Books**  Post Office Box 5406 Greensboro, NC 27403

### **COMPUTE!'s COMPUTE! FREE Reader Information Service**

Clearly print of the state of the clearly print of the state of the state or the state of the state of the state person. Circle the numbers that correspond to Clearly print or type your full name and adperson. Circle the numbers that correspond to

bers, Computer in the responsible in the responsible in the responsible in the responsible interest in a man with Send in the card and the advertisers will receive bers, **COMPUTE!** cannot be responsible if ad-

Please use these cards only for subscribing or and customer service in the additional customer should be added to a customer should be added to a customer should dressed to; Computer to a computer to the second to the second term of the second term in the second term of the second Greensboro, NC 27403. Check the expiration Greensboro, NC 27403. Check the expiration **COMPUTE!'** 12 monthly issues for \$20. date on the card to insure proper handling date an the card to insure proper handling Pleose print or type your full nome ond address. Please use these cards only for subscribing or and customer service inquiries should be addressed to: **COMPUTE!**, P.O. Box 5406,

## **COMPUTE! COMPUTE!**

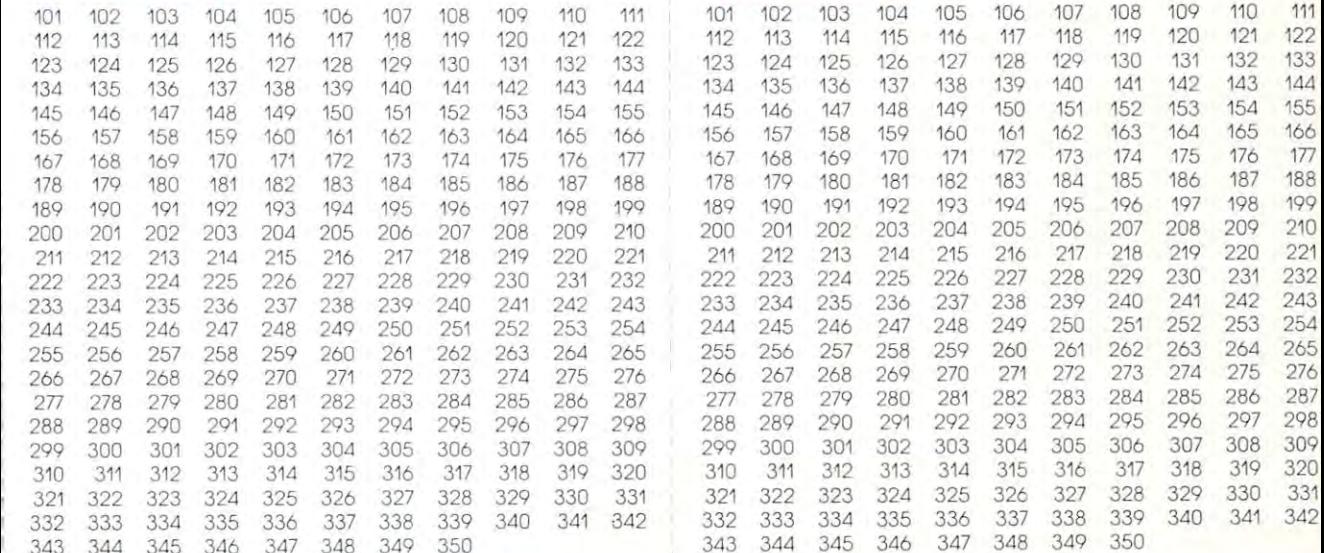

#### Circle 101 for a one year new subscription to **COMPUTE!**: 12 monthly issues for \$20 **COMPUTE! 12 monthly issues for \$20** Circle 101 for a one year new subscription to Circle 101 for a one year new subscription to

Limit one card per person. Limit one card per person. Limit one card per person.

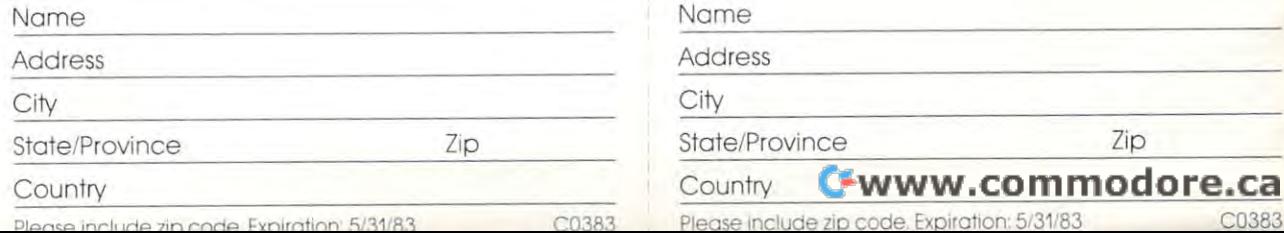

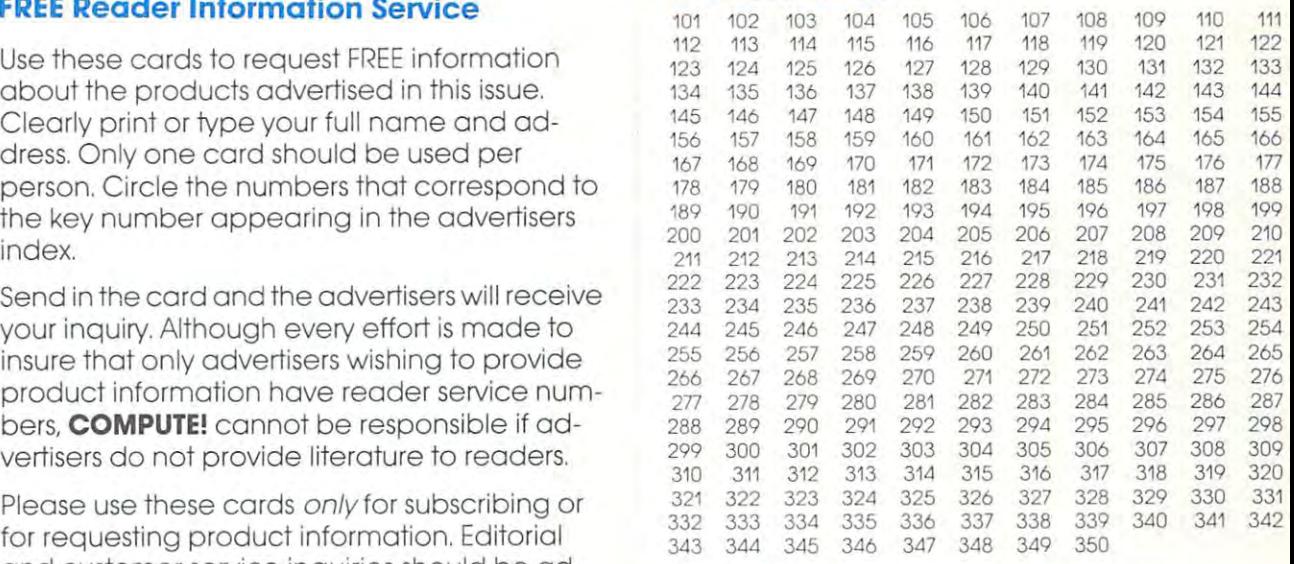

#### Circle 101 for a one year new subscription to COMPUTE!: <sup>12</sup> monthly issues for \$20.

Please print or type your full name and address. Limit one card per person. Limit one card per person.

Name Name

Address Address

City City

State/Province

Country Country

Please include zip code. Expiration; 5/31/83 **Please Include liP code. Expiration: 5/31/83** C0383

Zip

## COMPUTE!

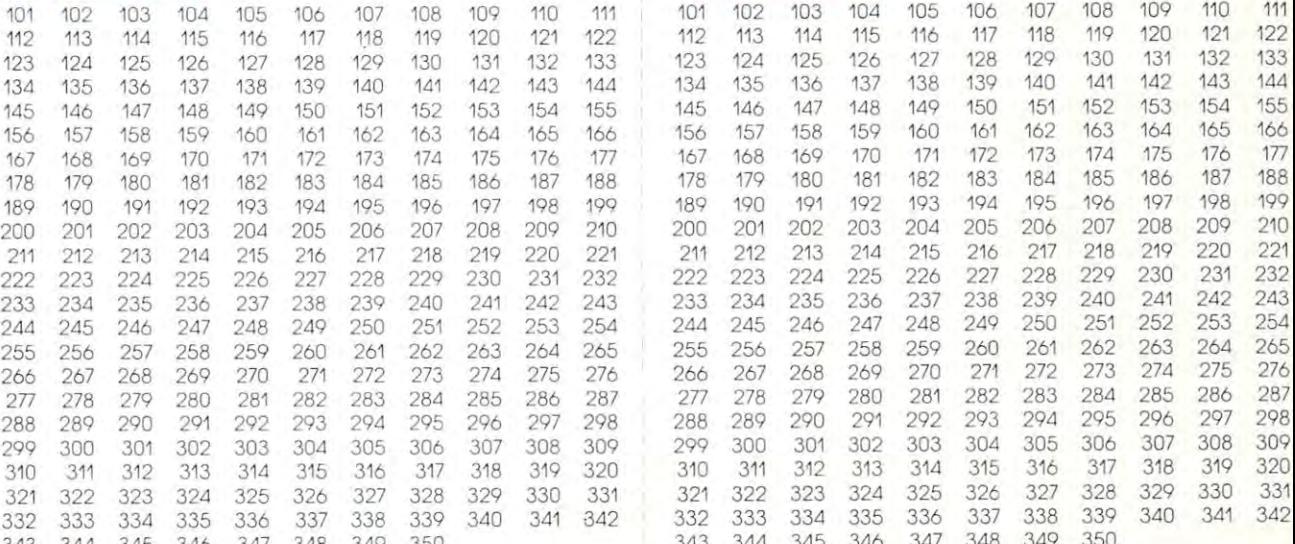

# COMPUTE!: <sup>12</sup> monthly issues for \$20.

Please print or type your full name and address. Please print or type your full name and address. Please print or type your full name and address. Please print or type your full name and address Limit one card per person.

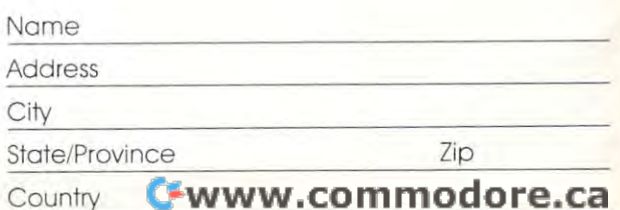

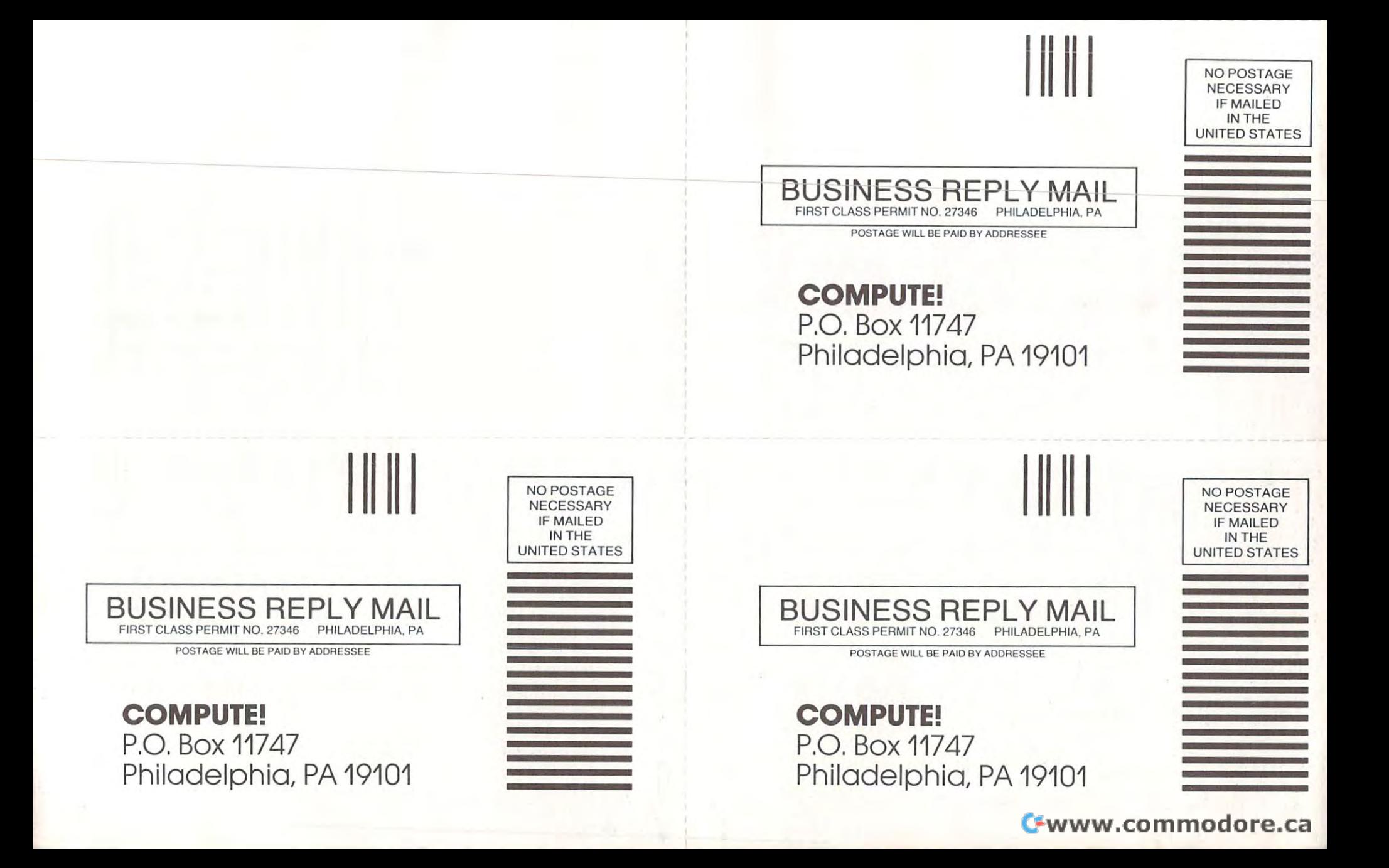

## **Introduce A Friend To COMPUTE! Save \$10.00 Off The Newsstand Price**

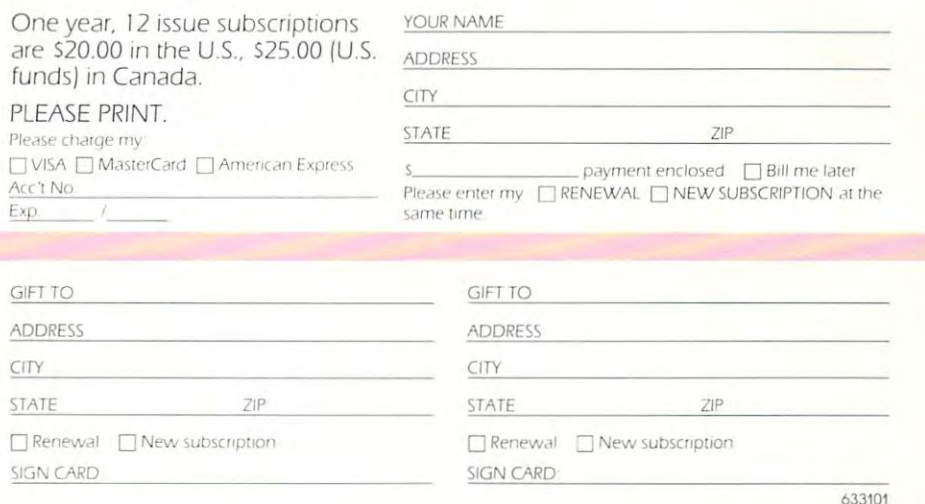

## **Introduce A Friend To COMPUTE! Save \$10.00 Off The Newsstand Price**

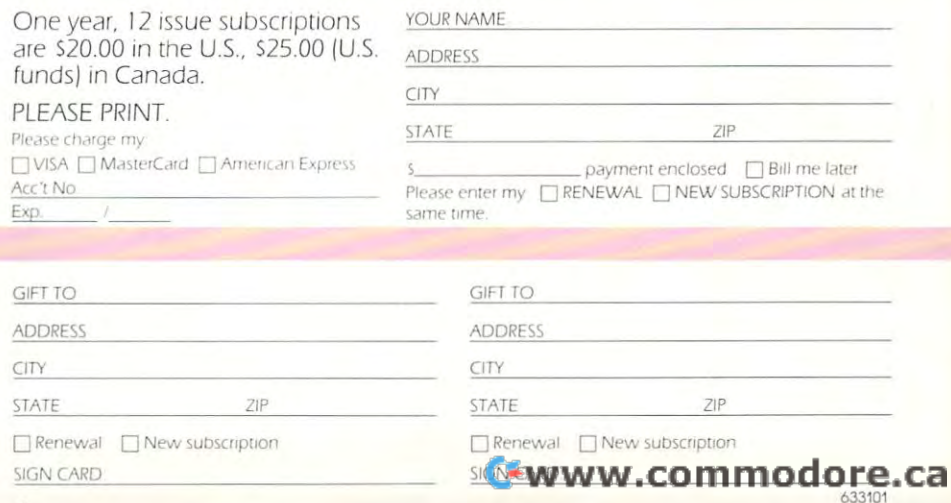

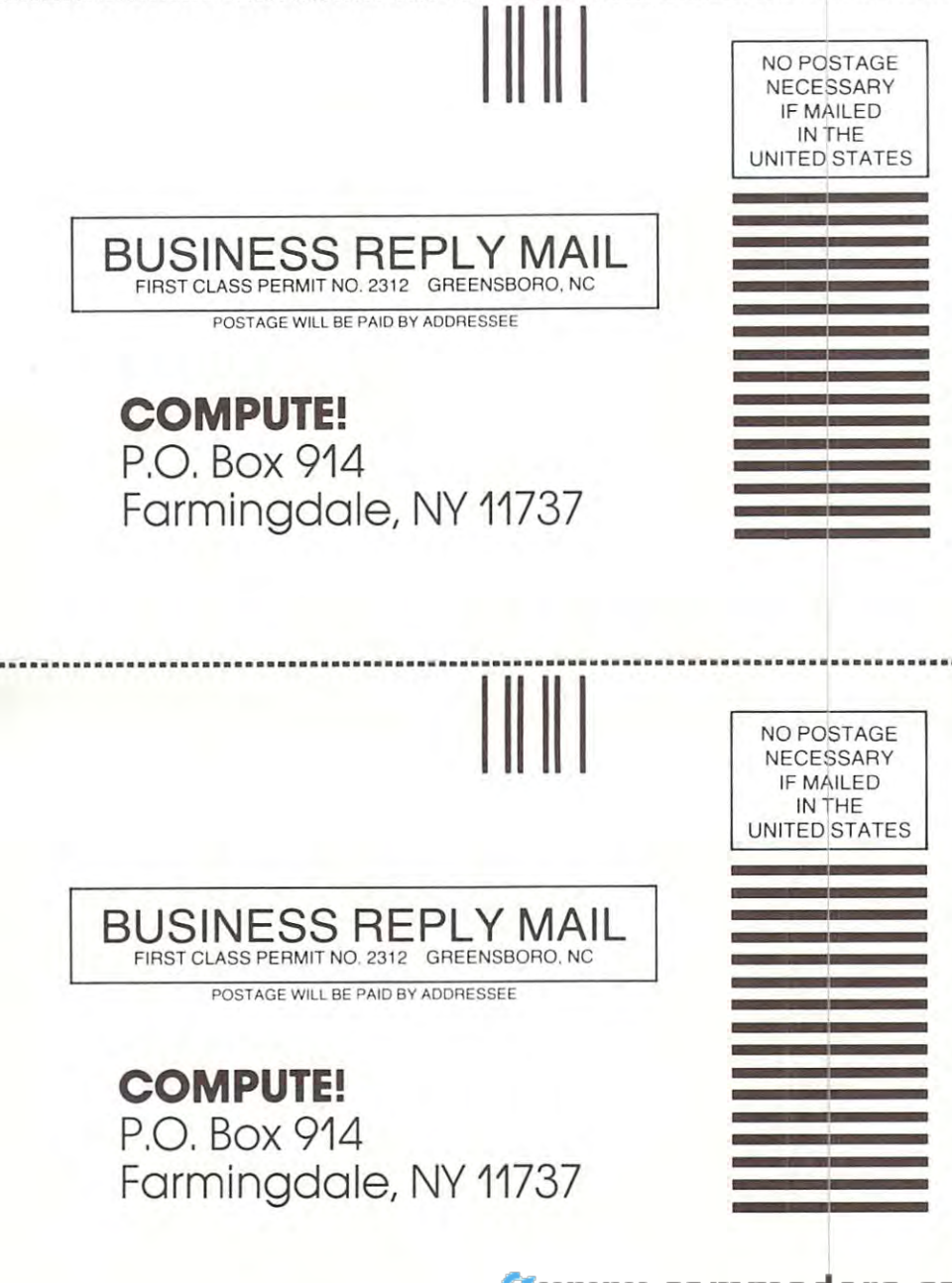

# **The Small Computer Book Club**

a division of the Library of Computer<br>and Information Sciences

Please accept my application for trial membership Please accept my application for trial membership (11000) billing me only \$2.95. I agree to purchase at least three additional Selections or Alternates over least three additional Selections or Alternates over least three additional Selections or Alternates over the next 12 months. Savings range up to 30% and occasionally even more. My membership is canceland handling charge is added to all shipments. and send me the MICROCOMPUTING LIBRARY able any time after I buy these three books. A shipping

No-Risk Guarantee: If you are not satisfied—tor any No-Risk Guarantee: If you are not satislied-for any LIBRARY within 10 days and your membership will be canceled and you will owe nothing canceled and you will owe nothing . reason-you may return the MICROCOMPUTING

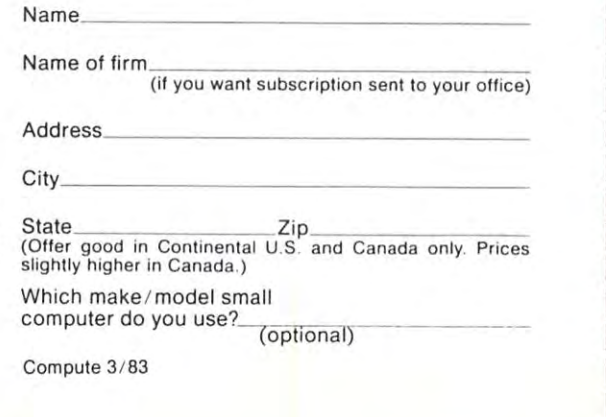

# **he Small Computer Book Club**

a division of the Library of Computer<br>and Information Sciences

 $m = m$ 

and send me the MICRO COMPUTING LIBRARY (11000) billing me only \$2.95. I agree to purchase at least three additional Selections or Alternates over least three additional Selections or Alternates over the next <sup>12</sup> months. Savings range up to 30% and least three additional Selections or Alternates over the next 12 months. Savings range up to 30% and able any time after I buy these three books. A shipping and handling charge is added to all shipments. and handling charge is added to all shipments of the charge is added to all shipments. Please accept my application for trial membership occasionally even more. My membership is cancel-

No-Risk Guarantee: If you are not satisfied—for any No-Risk Guarantee: If you are not satisfied-for any LIBRARY within 10 days and your membership will be canceled and you will owe nothing. canceled and you will owe nothing. reason-you may return the MICROCOMPUTING

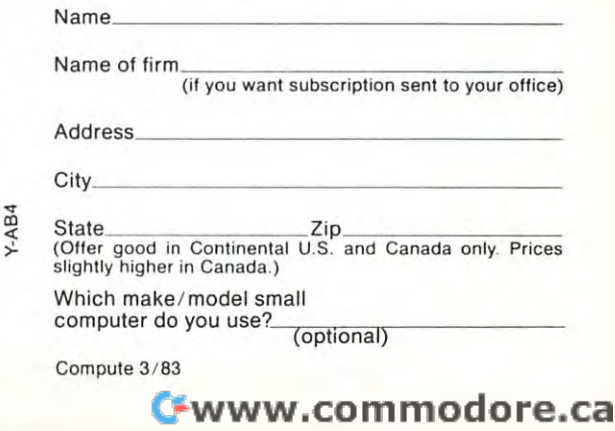

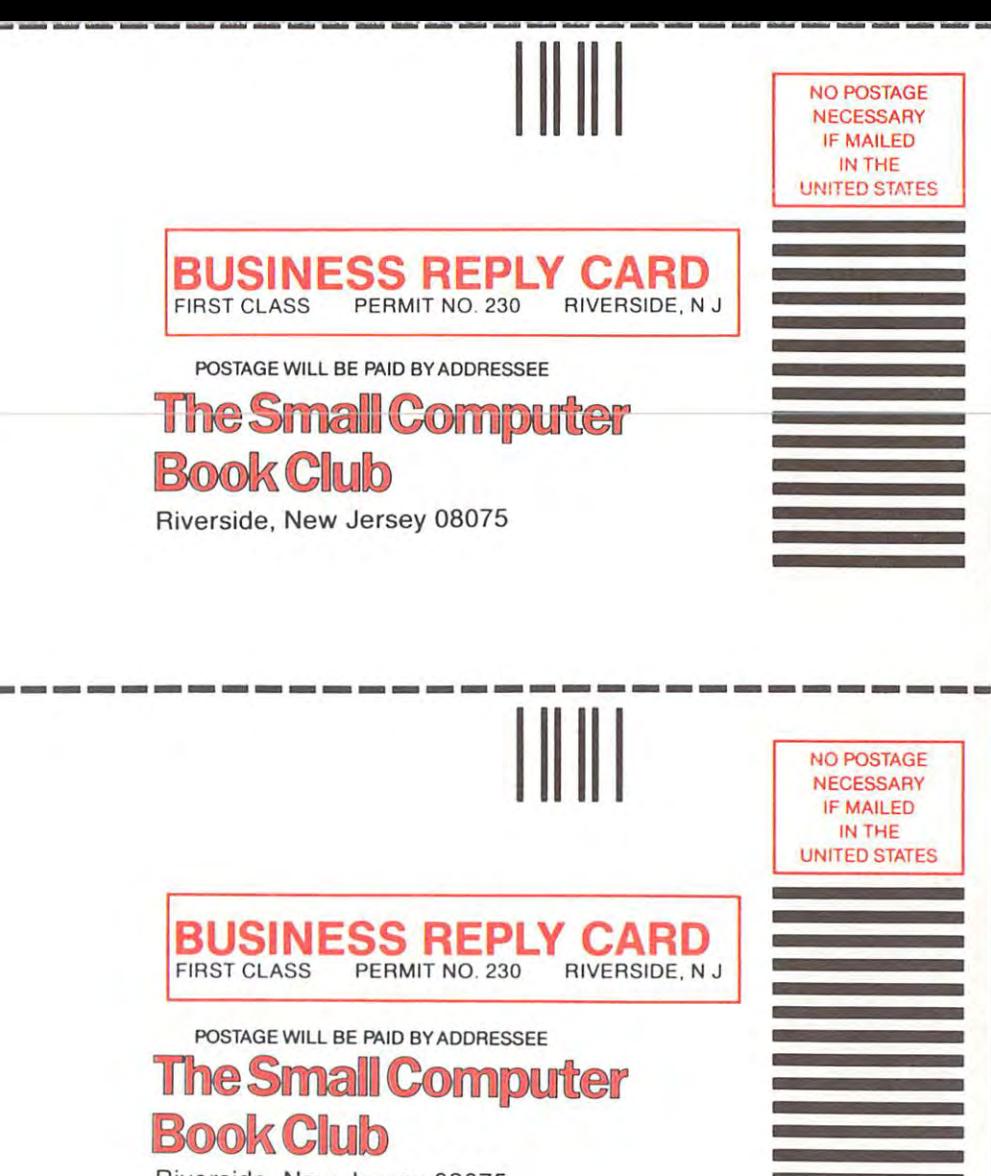

Riverside, New Jersey 08075

# THE LEADING EDGE IN PRINTERS ONE GREAT LINE, ONE GREAT WARRANTY.

Finally, there's one full family of printers that covers every business or word processing applicationall from C. Itoh, a company known for packing more product into less price; and all distributed exclusively by Leading Edge, company in the searching of searching that very thing that very thing. The searching of the searching that very thing the searching of the searching of the searching of the searching of the sea Which means the call to one can get your call to one can get you any time you any time you any purpose of any purpose of any purpose of any purpose of any purpose of any purpose of any purpose of any purpose of any purpose All backed by full years. The state of the state of printers in any other lines of printers. (Try that is a state of printers of printers of printers of printers of printers of printers of printers of printers of printers

## THE PRO'S.

The Province of the Program with the More of More is done in the process with more dots. It gives you dense you dense correspondence quality copy (as opposed to business of spray-painting) and as a spray-painting copy, which is a spray-painting of spray-painting of spray-painting (as a spray-painting) of spray-painting (as a spray-paintin Prowriter: <sup>120</sup> cps. <sup>80</sup> columns dot matrix compressable to 136.10" carriage. Parallel or serial interface. Provided 2: Same as Prowriter 2: Same as Provided and Provided allows full 136 columns in 136 columns in 136 columns in 136 columns in 136 columns in 136 columns in 136 columns in 136 columns in 136 columns in 136 columns

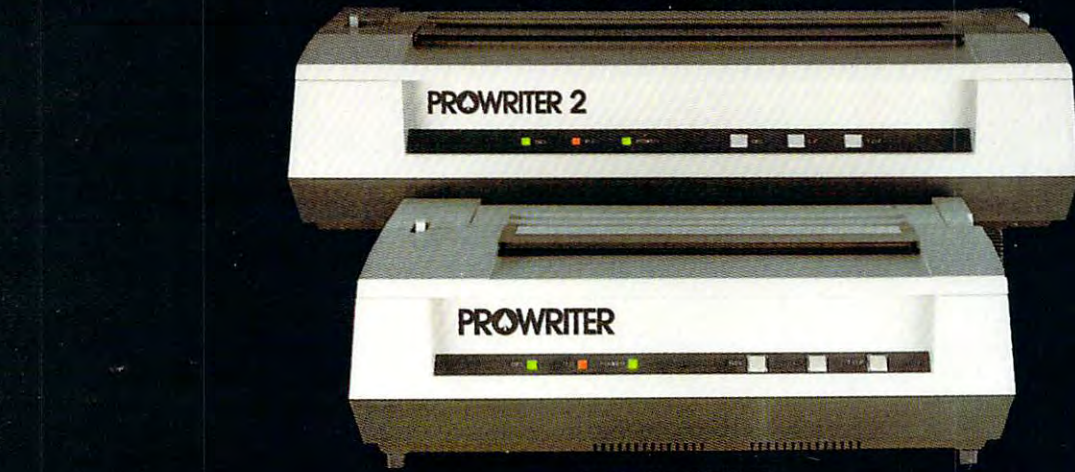

The Star With Star writer F-10. In short (or more precisely, in a sleep of the Star With, 30-pound unit), it gives you more precisely, it gives you more precisely, it gives you more precisely and it gives you more precisel of just about everything-except bulk and noise-than any other printer in its price range. It's <sup>40</sup> cps letter-quality daisy-wheel with bunch of built-in functions to simplify and speed up word processing. It plugs into almost any micro on the market, serial or parallel.

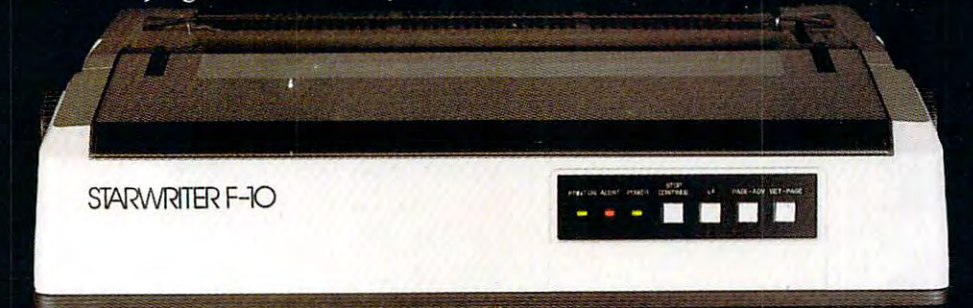

The Printmaster F-10. Does all the same good stuff as the Starwriter except, at <sup>55</sup> cps, the Master does it faster.

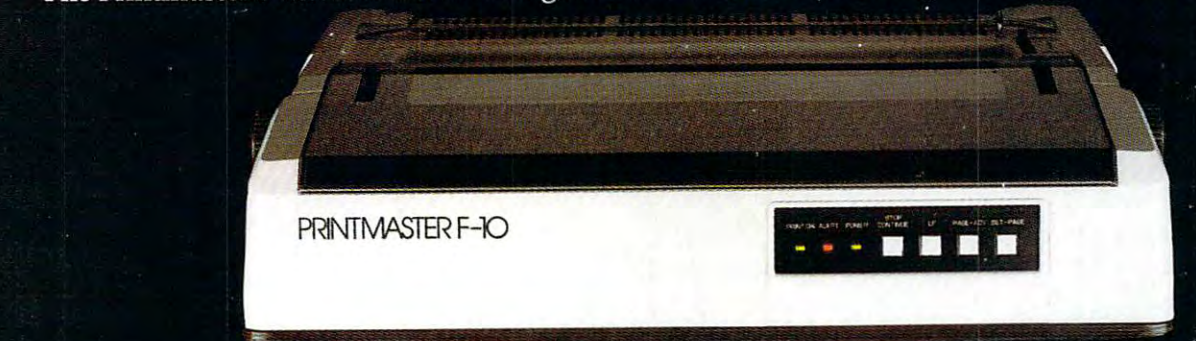

Distributed Exclusively by Leading Edge Products, Inc., <sup>225</sup> Turnpike Street. Canton, Massachusetts 02021. nodore.ca Call: toll-free 2-600-343-6833; or in Massachusetts call collect (617) 828-824. Telex 951-624. Telex 951-624. Telex 951-624. Telex 951-624. Telex 951-624. Telex 951-624. Telex 951-624. Telex 951-624. Telex 951-624. Telex 9

## **HOME IS THE LAST PLACE** 77 HOME IS THE LAST PLACE IS THE LAST PLACE IS THE LAST PLACE IS THE LAST PLACE IS THE LAST PLACE IS THE LAST PLACE IS THE LAST PLACE IS THE LAST PLACE IS THE LAST PLACE IS THE LAST PLACE IS THE LAST PLACE IS THE LAST PLAC **YOU SHOULD LEARN ABOUT A HOME COMPUTER.**   $\frac{\sqrt{25}}{22}$ HOME COMPUTER.

HERE, IT'S FREE. No one expects you to know everything about a home computer before you computer before you buy it. A fact which is not in the contract of the contract of the contract of the contract of the contract of the contract of the contract of the contract of the contract of the contract of the contract of the contract of the contract o lost on lost on WANT TO LEARN SOMETHING A SI ABOUT HOME COMPUTERS?<br>
HERE, IT'S FREE.<br>
AT HOME, IT COULD COST YOU. No one expects you to know which is not

competition. competition.

They know They know that an impressively low price can **that an impressively low price can**  divert your attention with some dependence of the some dependence of the some dependence of the some dependence of the some dependence of the some dependence of the some dependence of the some dependence of the some depend ngly cheap features. So that you won't knowledge and the missing with the missing with the missing with the missing with the missing with the missing with the missing with the missing with the missing with the missing with the missing with the missing with the their home computer until after items when the entire the second second in the second second second in the second second second in the second second second second second second second second second second second second sec in your home for <sup>a</sup> while. in your home for a while. divert your attention from some depressknow what you may be missing with their home computer until after it's been

At which point, naturally, it'll cost At which point. naturally, it'll cost  $y = -1$  , we have  $y = -1$  where  $y = -1$ IT'S EASY TO TELL THE DIFFERENCE. IT'S EASY TO TELL THE DIFFERENCE. Fortunately, you don't have to be Fortunately, you don't have to be computer engineer to tell a computer engineer to tell you to change your mind.

> what makes the what makes the ■ VIC 20<sup>™</sup> superior to the perior to the competition. All you have to All you have to do is take advantage of three of your tage of three of your Commodore competition. **five senses.**

Use your sense of Use your sense of vision and read this comparison vision and read this comparison

chart. You can see in black and chart. You can see In black and white where two of our major white where two of our major

competitors have skilled by the second competitors of the second state of the second state of the second state of the second state of the second state of the second state of the second state of the second state of the seco periority immediately. It feels periority immediately. It feels lot more expensive than **a lot more expensive than**  competitors have skimped. Use your sense of touch in the store. **\_ \_\_\_\_ ,,-** You'll feel the VIC 20's su**it is.** 

convince you that the VIC <sup>20</sup> convince you that the VIC 20 offers more for the money than the more for the money than  $\mathcal{L}_1$ anyother home computer, simply rely any other home computer, simply rely If these two senses don't offers more for the money than **on common sense.** 

NOW THAT YOU KNOW HOW EASY COMMODORE HOME A COMMODORE HOME

COMPUTER IS TO OWNER THE RESIDENCE OF THE COMPUTER OF THE COMPUTER COMPUTER CONTINUES INTO A REPORT OF THE COMPUTER OF THE COMPUTER OF THE COMPUTER OF THE COMPUTER OF THE COMPUTER OF THE COMPUTER OF THE COMPUTER OF THE COM OUT HOW EASY IT IS IT IS IT IS IT IS IT IS IT IS IT IS IT IS IT IS IT IS IT IS IT IS IT IS IT IS IT IS IT IS I COMPUTER IS TO OWN. FIND OUT HOW EASY IT IS TO EXPAND.

One thing about home com One thing about home computers that you're bound to discover at puters that you're bound to discover at home is that, once you learn what they can do, you'll want them to do more and can do. you'll want them to do more and more. To do this, you may need acces more. To do this, you may need accessories called peripherals. The set of your called peripherals. The set of your called peripherals. The set of your called peripherals. The set of your called peripherals. The set of your called peripherals. The set of your called peripherals.

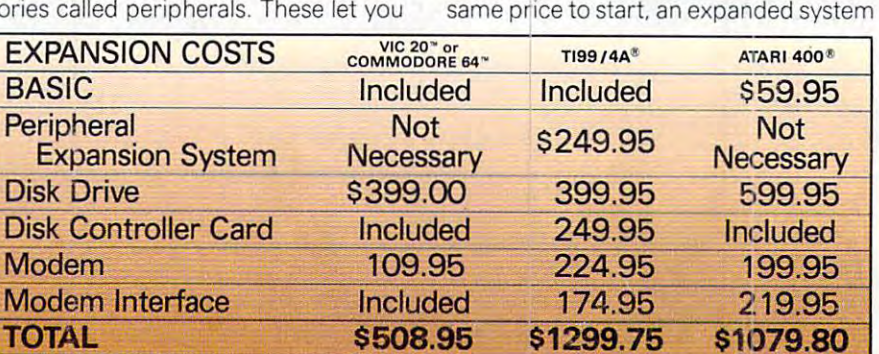

Manufacturer's suggested list prices: Prices per TI June-December 1982 U.S. Consumer Products Suggested Price List.<br>Atari prices effective July 1, 1982 Suggested Retail Price List.

get more out of a home computer by letting you put more into it. letting you put more into it.

They include items like cassette They include items like cassette recorders and disk drives to input data, recorders and disk drives to input data, model and printers. The computing and printers and printers and printers and printers and printers. The printers and And all VIC <sup>20</sup> peripherals are fully com And all VIC 20 peripherals are fully compatible with the powerful Commodore patible with the powerful Commodore 64™ personal computer. <sup>64</sup>'M personal computer. modems for telecomputing and printers.

PLAN AHEAD, PLAN AHEAD.

When you start looking at your first When you start looking at your first home computer, you may think it's too home computer. you may think it's too

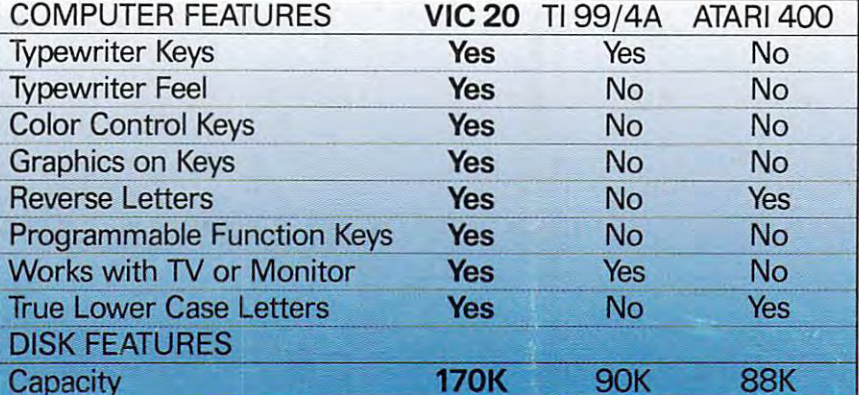

U.S.A. - P.O. Box 500, Conshohocken, PA 19428; Canada--3370 Pharmacy Ave., Agincourt, Ontario. Canada M1W2K4

can cost you twice as much with Tl or can cost you twice as much with TI or Atari as with the Commodore VIC <sup>20</sup> or Atari as with the Commodore VIC 20 or Commodore 64. Commodore 64 .

early to start planning to early to start planning to add peripherals. If that's wha; you think,you're once again playing you thlnk,you're once again playing right into the hands of our competitors. Because once they've gotten you to Because once they've gotten you to

add peripherals. If that's what

buy the interest of the computer, for the computer, for what when the computer of the computer, for what when the computer of seems to be a reasonable price, they have you hooked on their system. have you hooked on their system.

right into the hands of our competitors. buy their home computer. for what

unreasonable. For example. while these

The costs of which, if you'll examine The costs of which. if you'll examine the chart below, can really start getting the chart below. can really start getting computers may seem to be close to the computers may seem to be closed to the

THINK OF IT AS BUYING A TOASTER. It's easy to fill up a computer ad with RAM's and ROM's, numbers and technical jargon. But when it comes right

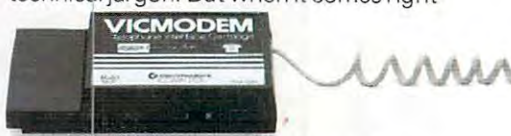

down to it, buying a home computer is just like buying anything else, it's impor just like buying anything else. It's important to know just what you're getting tant to know just what you're getting for your hard-earned money. for your hard-earned money.

And we hope we've accomplished And we hope we've accomplished that here by telling you about the cost of that here by telling you about the cost of expanding your Commodore VIC <sup>20</sup> expanding your Commodore VIC 20 or Commodore <sup>64</sup> computer. or Commodore 64 computer.

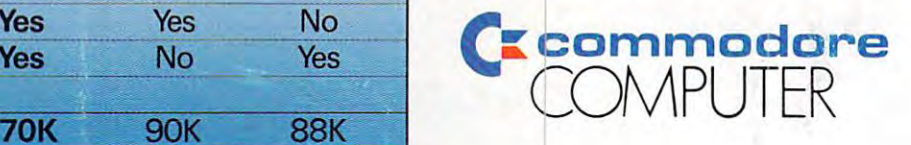